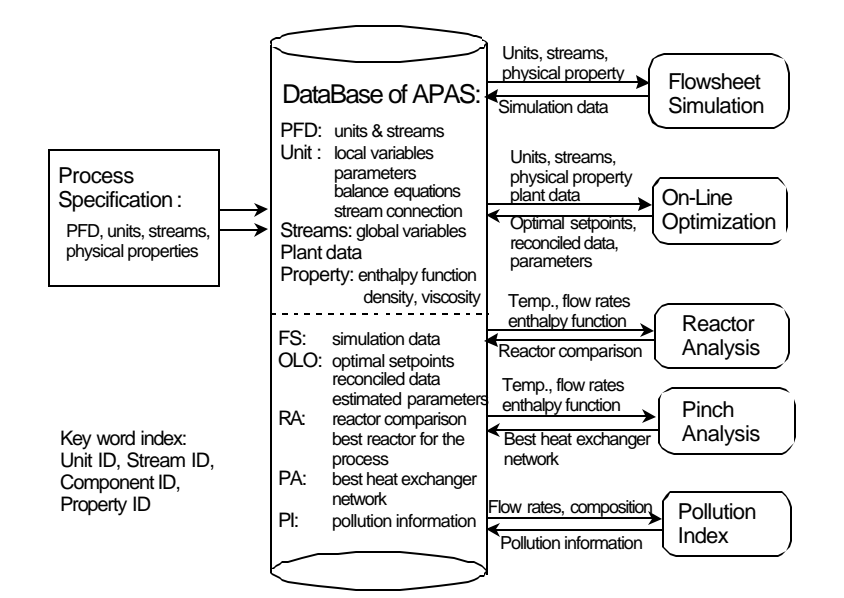

## Mineral Processing Research Institute

Louisiana State University

# **Advanced Process Analysis System**

User's Manual and Tutorial for the Contact Process for Sulfuric Acid

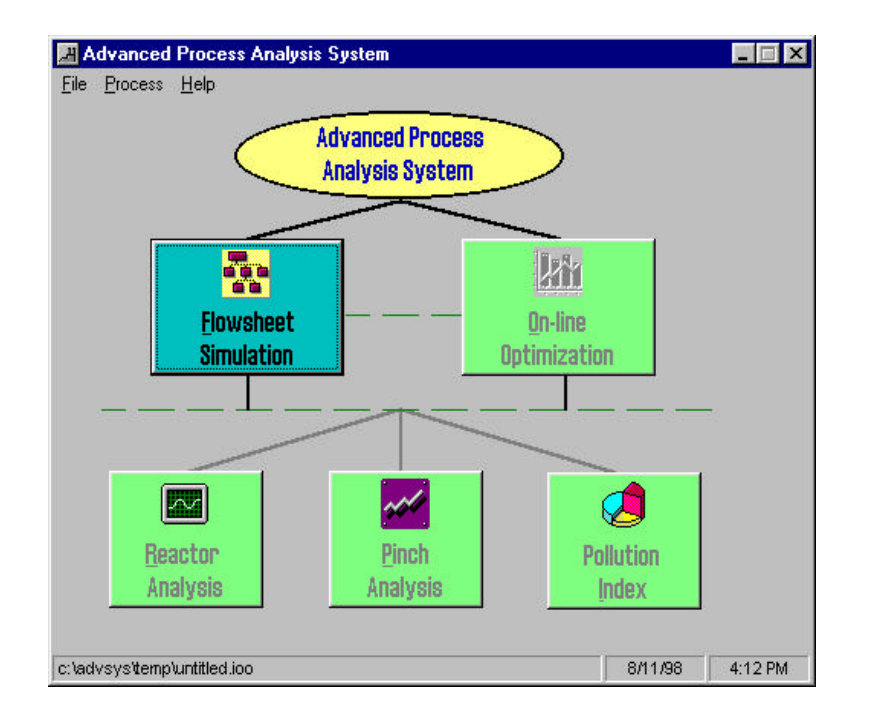

Kedar Telang Ralph W. Pike Jack R. Hopper Janardhana R. Punuru Carl L. Yaws

Copyright 2001 Louisiana State University

March 1,2001

## TABLE OF CONTENTS

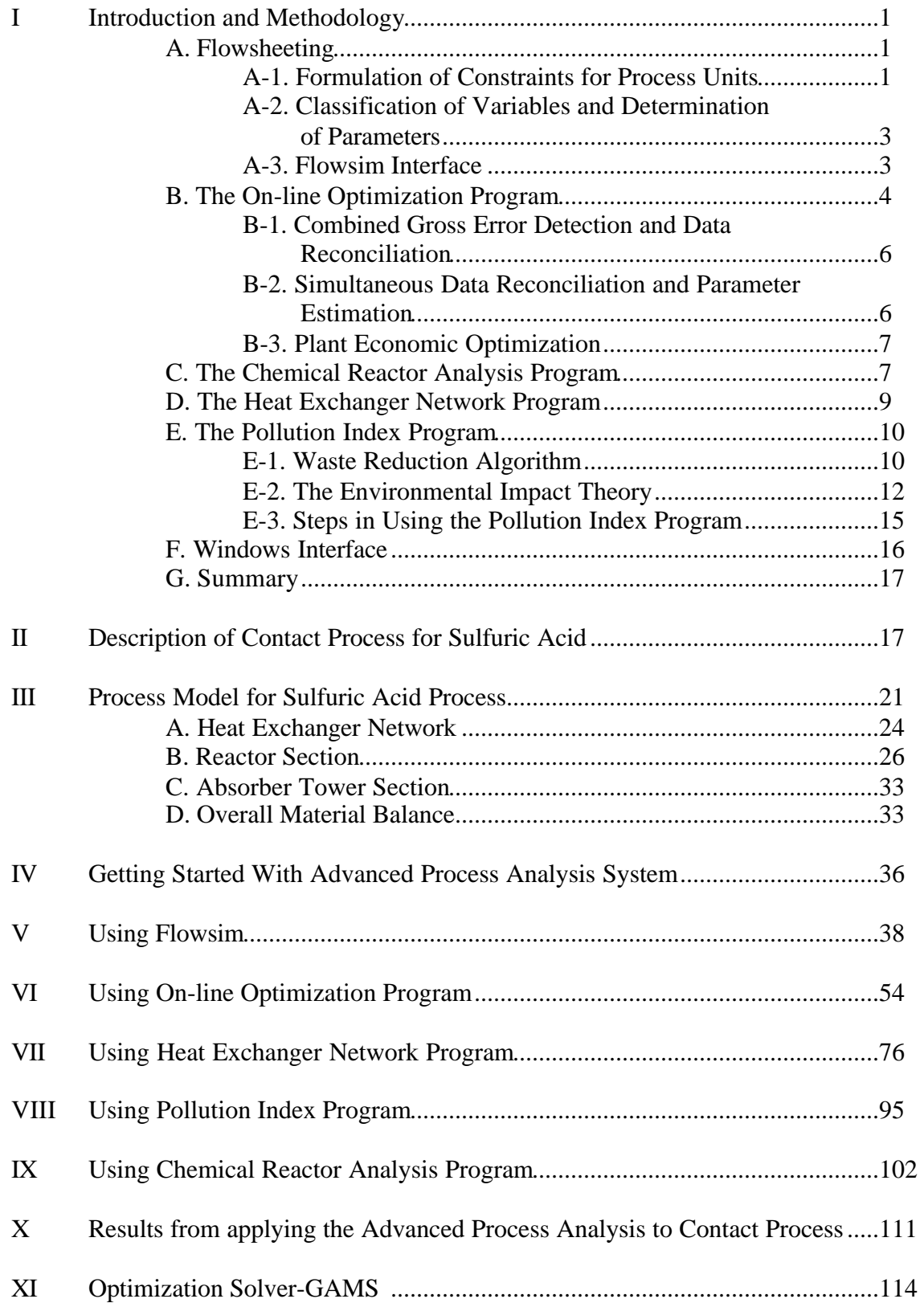

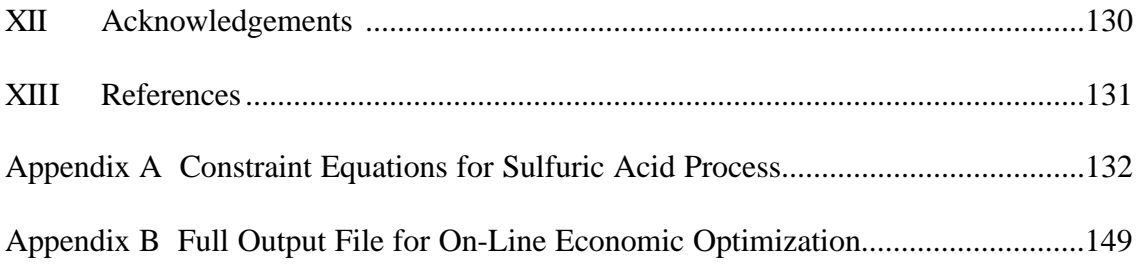

## Disclaimer

The Mineral Processing Research Institute(MPRI) makes no warranties, express or implied, including without limitation the implied warranties of merchantability and fitness for particular purpose, regarding the MPRI software. MPRI does not warrant, guarantee or make any representation regarding the use or the results of the use of the MPRI software in terms of its correctness, accuracy, reliability, currentness or otherwise. The entire risk as to the results and performance of the MPRI software is assumed by you.

In no event will MPRI, its director, officers, employees or agents be liable to you for any consequential, incidental or indirect damages (including damage for loss of business profits, business interruption, loss of business information, and the like) arising out of the use or inability to use the MPRI software even if MPRI has been advised of the possibility of such damages.

## **I. INTRODUCTION AND METHODOLOGY**

<span id="page-4-0"></span>An Advanced Process Analysis System is a powerful tool for use by process and plant engineers to perform comprehensive and in-depth evaluations of economic, environmental, safety and hazard analysis projects. This system is based on chemical engineering fundamentals such as stoichiometry, thermodynamics, fluid dynamics, heat transfer, mass transfer, reactor design and optimization. It helps to identify pollutants in chemical processes and petroleum refineries and develop innovative, economically viable designs to eliminate their generation. It aims at waste minimization and pollution prevention in chemical plants, in addition to increased profit and improved efficiency of operations.

The framework of the Advanced Process Analysis System is shown in Figure 1. The main components of this system are an on-line optimization program, a flowsheeting program for process material and energy balances, a chemical reactor analysis program, a heat exchanger network design program, and a pollution assessment module. A Windows interface is used to integrate these programs into one user-friendly application.

The Advanced Process Analysis System methodology to identify and eliminate the causes of energy inefficiency and pollutant generation is based on the onion skin diagram shown in Figure 2. Having an accurate description of the process from on-line optimization, an evaluation of the best types of chemical reactors is done first to modify and improve the process. Then the separation units are evaluated. This is followed by the pinch analysis to determine the best configuration for the heat exchanger network and determine the utilities needed for the process. Not shown in the diagram is the pollution index evaluation, which is used to identify and minimize emissions. The following gives a detailed description of the Advanced Process Analysis System and its components, and how they are used together to control and modify the process to maximize the profit and minimize the wastes and emissions. The IMC Agrico's contact process will be used to demonstrate the use and capabilities of the Advanced Process Analysis System. This will follow the description of the programs and the components.

#### **A. Flowsheeting**

The first step towards implementing the Advanced Process Analysis System is the development of the process model using Flowsim. As described earlier, process model is a set of constraint equations, which are the material and energy balances, rate equations and equilibrium relations that describe the material and energy transport and the chemical reactions of the process. These form a mathematical model of relationships between the various plant units and process streams. Formulation of the process model can be divided into two important steps.

### **A-1. Formulation of Constraints for Process Units**

The formulation of constraints can be classified into empirical and mechanistic methods. The process models used in Advanced Process Analysis System belong to the type of

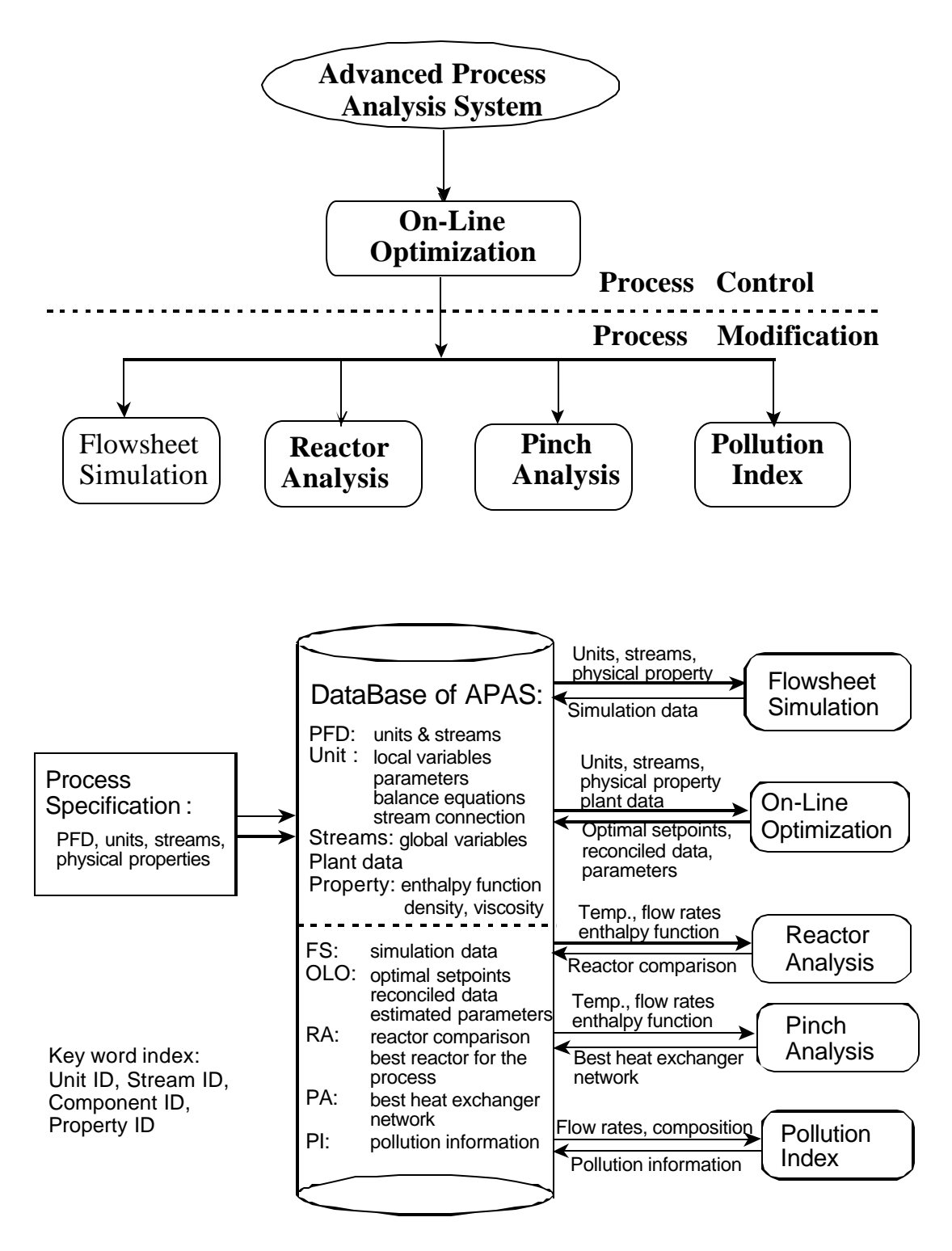

Figure 1: The Framework of the Advanced Process Analysis System

<span id="page-6-0"></span>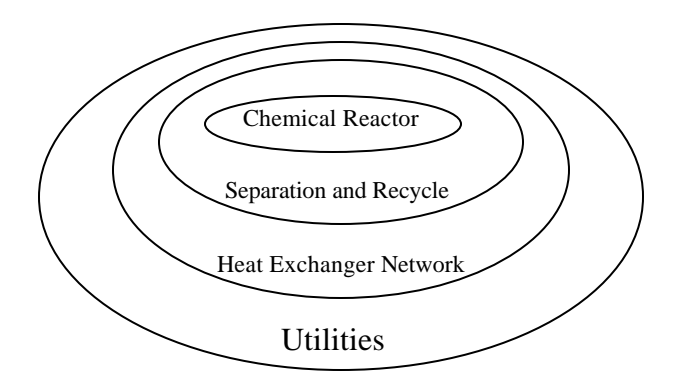

Figure 2: The 'Onion Skin' Diagram for Organization of a Chemical Process and Hierarchy of Analysis.

mechanistic models because they are based on conservation laws as well as the physical and chemical attributes of its constituents.

A typical chemical plant includes hundreds of process units such as heat exchangers, reactors, distillation columns, absorption towers and others. The constraints for these units are either based on conservation laws (mass and energy balances) or they are based on some other laws of nature which include models for chemical phase equilibrium, kinetic models etc. Mathematically, the constraints fall into two types: equality constraints and inequality constraints. Equality constraints deal with the exact relationships such as material and energy balances in the model. The inequality constraints recognize the various bounds involved. Examples of inequality constraints are upper limits on the temperature of certain streams or upper limits on the capacity of certain units.

## **A-2. Classification of Variables and Determination of Parameters**

After the constraints are formulated, the variables in the process are divided into two groups, measured variables and unmeasured variables. The measured variables are the variables which are directly measured from the distributed control systems (DCS) and the plant control laboratory. The remaining variables are the unmeasured variables. For redundancy, there must be more measured variables than the degree of freedom.

The parameters in the model can also be divided into two types. The first type of parameters is the constant parameters, which do not change with time. Examples of these are reaction activation energy, heat exchanger areas etc. The other type of parameters is the timevarying parameters such as catalyst deactivation and heat exchanger fouling factors. These are treated as parameters because they change very slowly with time. They are related to the equipment conditions and not the operating conditions.

## **A-3. Flowsim Interface**

Flowsim is used to develop the process model, and it has a graphical user interface with interactive capabilities. Process units are represented as rectangular shapes whereas the process streams are represented as lines with arrows between these units. Each process unit and stream <span id="page-7-0"></span>included in the flowsheet must have a name and a description. Process information is divided into the following six categories; equality constraints, inequality constraints, unmeasured variables, measured variables, parameters and constants.

The information in the first five categories is further classified by associating it with either a unit or a stream in the flowsheet. For example, for a unit that is a heat exchanger, the relevant information includes the mass balance and heat transfer equations, limitations on the flowrates and temperatures if any, the heat transfer coefficient parameter and all the intermediate variables defined for that exchanger.

For a stream, the information includes its temperature, pressure, total flowrate, molar flowrates of individual components etc. Also, information not linked to any one unit or stream is called the 'Global Data'. For example, the overall daily profit of the process is a global unmeasured variable.

The sixth category of constants can be grouped into different sets based on their physical significance. For example, constants related to heat exchangers can be placed in one group and those related to reactors into another group.

Flowsim also has a seventh category of information called as the 'enthalpy coefficients'. This stores the list of all the chemical components in the process and their enthalpy coefficients for multiple temperature ranges. All of this process information is entered with the help of the interactive, user-customized graphic screens of Flowsim. The formulation of process models and the classification of process information for the contact process is given in section II. The next step of Advanced Process Analysis System is on-line optimization.

## **B. The Online Optimization Program**

Once the process model has been developed using Flowsim, the next step is to conduct on-line optimization. On-line optimization is the use of an automated system which adjusts the operation of a plant based on product scheduling and production control to maximize profit and minimize emissions by providing setpoints to the distributed control system. As shown in Figure 3, it includes three important steps: combined gross error detection and data reconciliation, simultaneous data reconciliation and parameter estimation and plant economic optimization. In combined gross error detection and data reconciliation, a set of accurate plant measurements is generated from plant's Distributed Control System (DCS). This set of data is used for estimating the parameters in plant models. Parameter estimation is necessary to have the plant model match the current performance of the plant. Then the economic optimization is conducted to optimize the economic model using this current plant model as constraints and this generates the optimal set points for the Distributed Control System.

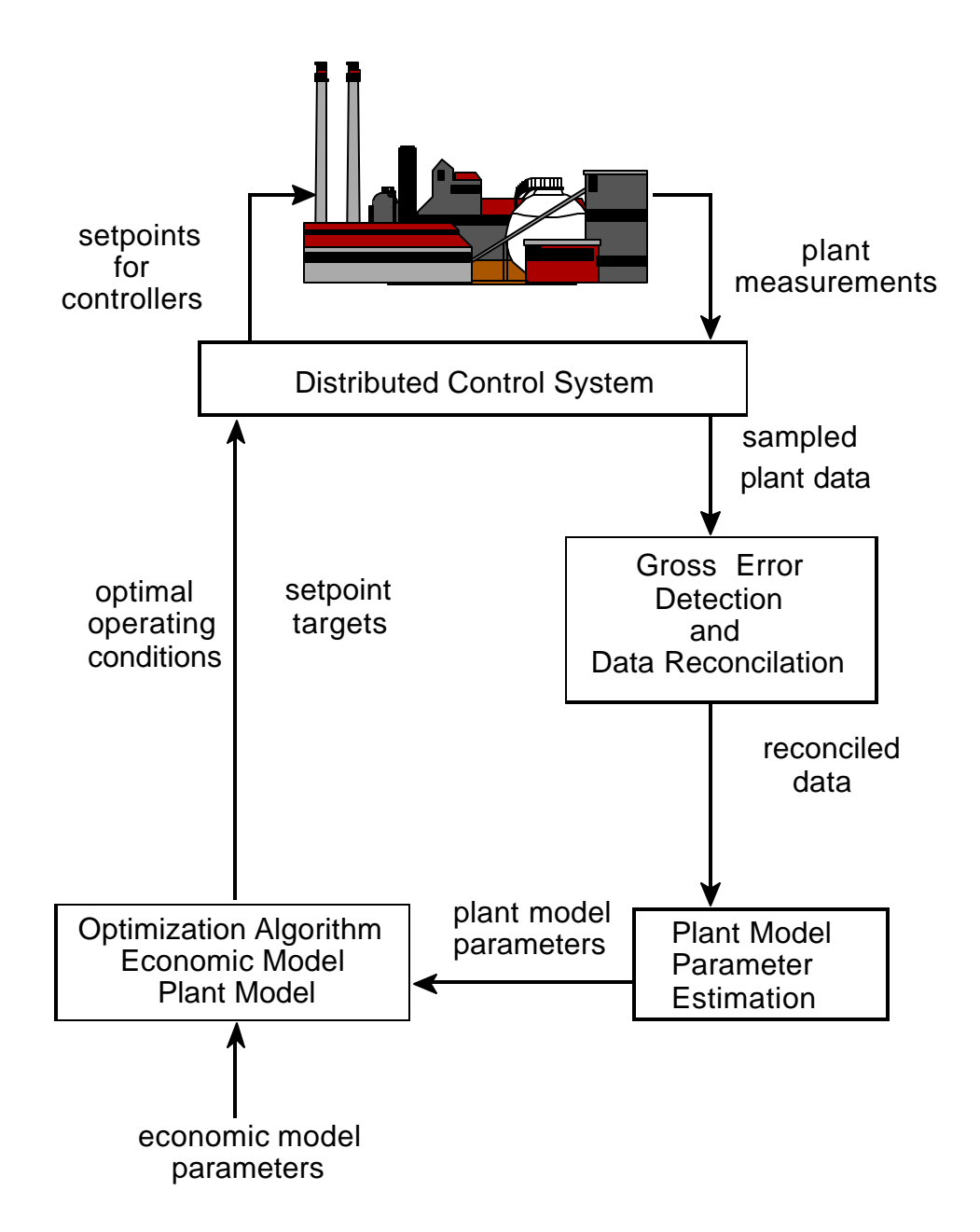

Figure 3: Simplified Structure of Online Optimization

Each of the above three-optimization problems in on-line optimization has a similar mathematical statement as following:

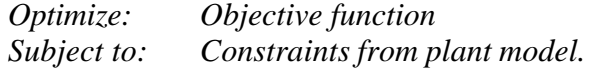

where the objective function is a joint distribution function for data validation or parameter estimation and a profit function (economic model) for plant economic optimization. The

<span id="page-9-0"></span>constraint equations describe the relationship among variables and parameters in the process, and they are material and energy balances, chemical reaction rates, thermodynamic equilibrium relations, and others.

To perform data reconciliation, there has to be more measurements than necessary to be able to rectify errors in instruments. For redundancy, the number of measurements to determine the unmeasured variables is given by the degree of freedom, which is calculated using the following equation.

*Degree of freedom = Total number of variables – Total number of equality constraints + Number of chemical reactions* 

Also, the unmeasured variables have to be determined by the measured variables, called observability. If an unmeasured variable can not be determined by a measured variable, it is unobservable. This is called the 'observability and redundancy criterion', which needs to be satisfied.

## **B-1. Combined Gross Error Detection and Data Reconciliation**

The process data from distributed control system is subject to two types of errors, random error and gross error, and the gross error must be detected and rectified before the data is used to estimate plant parameters. Combined gross error detection and data reconciliation algorithms can be used to detect and rectify the gross errors in measurements for on-line optimization. These algorithms are measurement test method using a normal distribution, Tjoa-Biegler's method using a contaminated Gaussian distribution, and robust statistical method using robust functions. The theoretical performance of these algorithms has been evaluated by Chen, 1998.

Based on Chen's study, the Tjao-Biegler's method is the best for chemical processes and is used to perform combined gross error detection and data reconciliation. When gross errors are in the range of  $-\sigma$  to  $\sigma$ , it detects and rectifies gross errors in plant data sampled from distributed control system. This step generates a set of measurements containing only random errors. Then, this set of measurements is used for simultaneous parameter estimation and data reconciliation using the least squares method. This step provides the reconciled data and the updated parameter values in the plant model for economic optimization. Finally, optimal set points are generated for the distributed control system from the economic optimization using the updated plant and economic models. This optimal procedure can be used for any process to conduct on-line optimization.

## **B-2. Simultaneous Data Reconciliation and Parameter Estimation**

The general methodology for this is similar to the methodology of combined gross error detection and data reconciliation. The difference is that the parameters in plant model are considered as variables along with process variables in simultaneous data reconciliation and parameter estimation rather than being constants in data reconciliation. Both process variables and parameters are simultaneously estimated. Based on Chen's study, the least squares algorithm

<span id="page-10-0"></span>is used to carry out the combined gross error detection and data reconciliation. The data set produced by the parameter estimation is free of any gross errors, and the updated values of parameters represent the current state of the process. These parameter values are now used in the economic optimization step.

## **B-3. Plant Economic Optimization**

The objective of plant economic optimization is to generate a set of optimal operating set points for the distributed control system. This set of optimal set points will maximize the plant profit, satisfy the current constraints in plant model, meet the requirements for the demand of the product and availability of raw materials, and meet the restriction on pollutant emission. This optimization can be achieved by maximizing the economic model (objective function) subject to the process constraints. The objective function can be different depending on the goals of the optimization. The objectives can be to maximize plant profit, optimize plant configuration for energy conservation, minimize undesired by-products, minimize the waste/pollutant emission, or a combination of these objectives. The result of the economic optimization is a set of optimal values for all the measured and unmeasured variables in the process. These are then sent to the distributed control system (DCS) to provide set points for the controllers.

The on-line optimization program of the Advanced Process Analysis System retrieves the process model and the flowsheet diagram from Flowsim. Additional information needed to run online optimization includes plant data and standard deviation for measured variables; initial guess values, bounds and scaling factors for both measured and unmeasured variables; and the economic objective function. The program then constructs the three optimization and uses GAMS (General Algebraic Modeling System) to solve them. Results of all three problems can be viewed using the graphical interface of Flowsim.

The contact process will be used to demonstrate the use and capabilities of the on-line optimization program. This is described in Section VI.

## **C. The Chemical Reactor Analysis Program**

 Having optimized the process operating conditions for the most current state of the plant, the next step in the Advanced Process Analysis System is to evaluate modifications to improve the process and reduce emission and energy consumption. First, the chemical reactors in the process are examined. The reactors are the key units of chemical plants. The performance of reactors significantly affects the economic and environmental aspects of the plant operation. The formulation of constraints in these types of units is very important and complicated owing to the various types of reactors and the complex reaction kinetics. Unlike a heat exchanger whose constraints are similar regardless of types of equipment, there is a great variation in deriving the constraints for reactors.

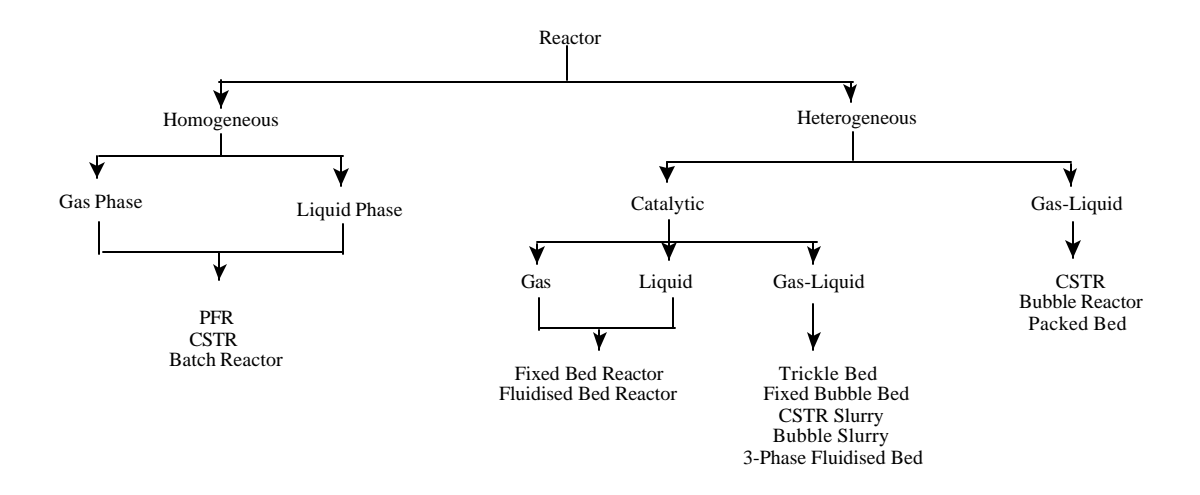

Figure 4: The Reactor Analysis Program Outline

The chemical reactor analysis program of the Advanced Process Analysis System is a comprehensive, interactive computer simulation that can be used for modeling various types of reactors such as Plug Flow, CSTR and Batch reactors. This is shown in Figure 4. Reaction phases included are homogeneous gas, homogeneous liquid, catalytic liquid, gas-liquid etc. The options for energy model include isothermal, adiabatic and non-adiabatic.

The kinetic data needed for the reactor system includes the number of reactions taking place in the reactor and the number of chemical species involved. For each reaction, the stoichiometry and reaction rate expressions also need to be supplied. The physical properties for the chemical species can be retrieved from Flowsim.

The feed stream for the reactor is obtained from Flowsim and its temperature, pressure, flowrate and composition are retrieved using the results from on-line optimization. Finally, the dimensions of the reactor and heat transfer coefficients are supplied. All of this data is used with various types of reactors to predict their performance and select the best one. The reactant concentration, conversion, temperature and pressure are calculated as function of reactor length or space-time. The results can be viewed in both tabular and graphical form.

As the operating process conditions change, the performance of the reactors also can vary to a significant extent. The reactor design program provides a tool to develop an understanding of these relationships. It provides a wide range of different types of reactors, which can be examined and compared to decide the best reactor configuration for economic benefits and waste reduction.

The contact process will be used to demonstrate the use and capabilities of the chemical reactor analysis program. This is described in Section IX.

#### <span id="page-12-0"></span>**D. The Heat Exchanger Network Program**

The optimization of the chemical reactors is followed by the heat exchanger network optimization as shown in the onion skin diagram in Figure 2. Most chemical processes require the heating and cooling of certain process streams before they enter another process unit or are released into the environment. This heating or cooling requirement can be satisfied by matching of these streams with one another and by supplying external source of heating or cooling. These external sources are called as utilities, and they add to the operating cost of the plant. The Heat Exchanger Network program aims at minimizing the use of these external utilities by increasing energy recovery within the process. It also synthesizes a heat exchanger network that is feasible and has a low investment cost.

There are several ways of carrying out the above optimization problem. Two of the most important ones are the pinch analysis and the mathematical programming methods. Pinch analysis is based on thermodynamic principles whereas the mathematical methods are based on mass and energy balance constraints. The Heat Exchanger Network Program (abbreviated as THEN) is based on the method of pinch analysis (Knopf, 1989).

The first step in implementation of THEN is the identification of all the process streams, which are important for energy integration. These important streams usually include streams entering or leaving heat exchangers, heaters and coolers. The flowsheeting diagram of Flowsim can be an important aid in selection of these streams.

The next step in this optimization task involves retrieval of the necessary information related to these streams. Data necessary to perform heat exchanger network optimization includes the temperature, the flowrate, the film heat transfer coefficient and the enthalpy data. The enthalpy data can be in the form of constant heat capacities for streams with small temperature variations. For streams with large variations, it can be entered as temperaturedependent enthalpy coefficients. The film heat transfer coefficients are needed only to calculate the areas of heat exchangers in the new network proposed by THEN.

The temperature and flowrates of the various process streams are automatically retrieved from the results of online optimization. The set points obtained after the plant economic optimization are used as the source data. The physical properties such as the heat capacities, enthalpy coefficients and film heat transfer coefficients are retrieved from the Flowsim.

The third step in the heat exchanger network optimization is classification of streams into hot streams and cold streams. A hot stream is a stream that needs to be cooled to a lower temperature whereas a cold stream is a stream that needs to be heated to a higher temperature. Usually, streams entering a cooler or the hot side of a heat exchanger are the hot streams whereas streams entering through a heater or the cold side of a heat exchanger are the cold streams. The final step in this problem requires the specification of the minimum approach temperature. This value is usually based on experience.

Having completed all of the above four steps, the heat exchanger network optimization is now performed using THEN. Thermodynamic principles are applied to determine the minimum <span id="page-13-0"></span>amount of external supply of hot and cold utilities. The Composite Curves and the Grand Composite Curve are constructed for the process. These curves show the heat flows at various temperature levels. Illustrations of the composite curves are given in Figure 5. A new network of heat exchangers, heaters and coolers is proposed, which features the minimum amount of external utilities. This network drawn in a graphical format is called the Network Grid Diagram. An example of a network grid diagram is given in Figure 6. Detailed information about the network can be viewed using the interactive features of the user interface.

The amount for minimum hot and cold utilities calculated by the Heat Exchanger Network Program is compared with the existing amount of utilities being used in the process. If the existing amounts are greater than the minimum amounts, the process has potential for reduction in operating cost. The network grid diagram synthesized by THEN can be used to construct a heat exchanger network that achieves the target of minimum utilities. The savings in operating costs are compared with the cost of modification of the existing network, and a decision is made about the implementation of the solution proposed by THEN.

The contact process will be used to demonstrate the use and capabilities of the THEN program. This is described in Section VII.

## **E. The Pollution Index Program**

The final step in the Advanced Process Analysis System is the assessment of the pollution impact of the process on the environment. This has become an important issue in the design and optimization of chemical processes because of growing environmental awareness

The pollution assessment module of the Advanced Process Analysis System is called 'The Pollution Index Program'. It is based on the Waste Reduction Algorithm (Hilaly, 1994) and the Environmental Impact Theory (Cabezas et. al., 1997).

## **E-1. Waste Reduction Algorithm**

The WAR algorithm is based on the generic pollution balance of a process flow diagram.

Pollution Accumulation = Pollution Inputs + Pollution Generation - Pollution Output

(I.1)

It defines a quantity called as the 'Pollution Index' to measure the waste generation in the process. This pollution index is defined as:

$$
I = wastes/products = -(GOut + GFugitive) / GPn
$$
 (I.2)

This index is used to identify streams and parts of processes to be modified. Also, it allows comparison of pollution production of different processes. The WAR algorithm can be used to minimize waste in the design of new processes as well as modification of existing processes.

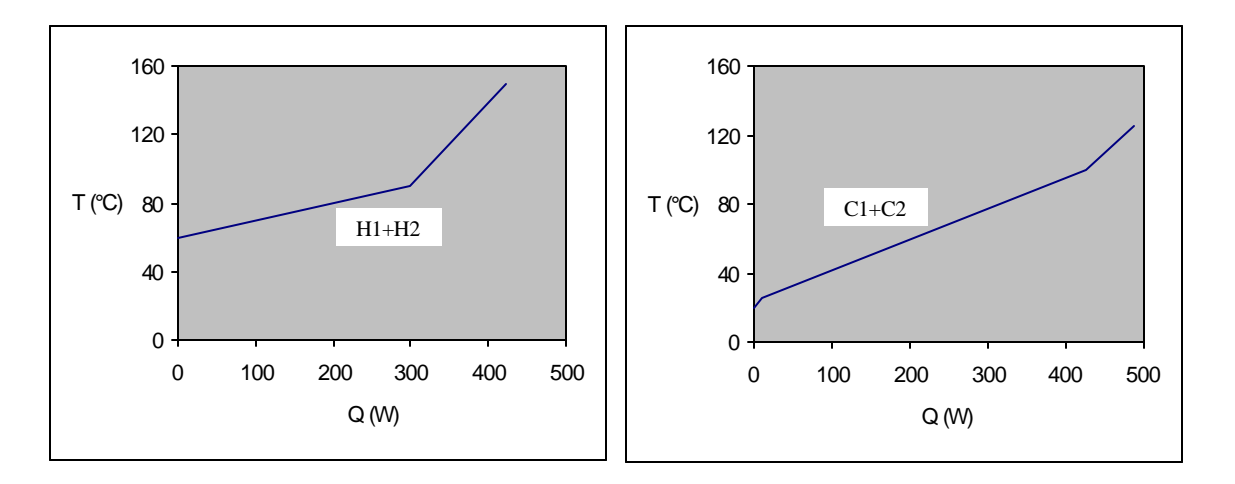

Figure 5: The Composite Curves for Hot Streams (on the left side) and Cold Streams (on the right side) for The Simple Process.

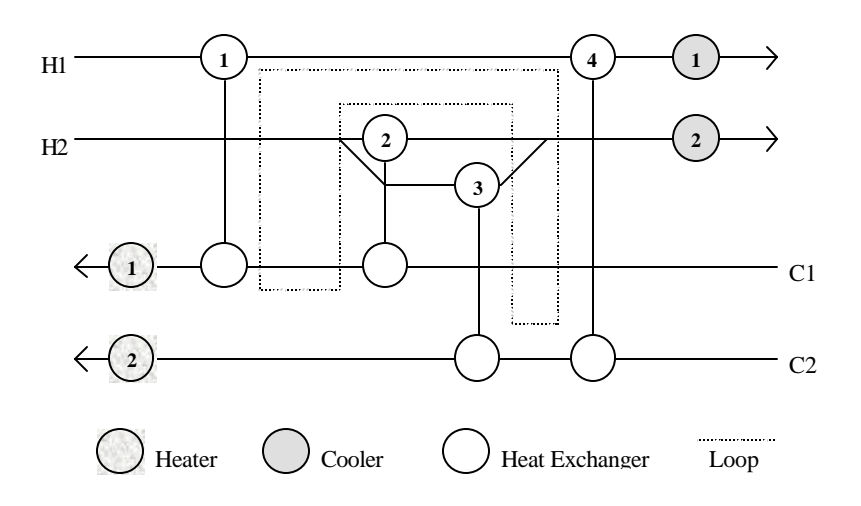

Figure 6: The Grid Diagram

#### <span id="page-15-0"></span>**E-2. The Environmental Impact Theory**

The Environmental Impact Theory (Cabezas et. al., 1997) is a generalization of the WAR algorithm. It describes the methodology for evaluating potential environmental impacts, and it can be used in the design and modification of chemical processes. The environmental impacts of a chemical process are generally caused by the energy and material that the process takes from and emits to the environment. The potential environmental impact is a conceptual quantity that can not be measured. But it can be calculated from related measurable quantities.

The generic pollution balance equation of the WAR algorithm is now applied to the conservation of the Potential Environmental Impact in a process. The flow of impact  $\dot{I}$ , in and out of the process is related to mass and energy flows but is not equivalent to them. The conservation equation can be written as

$$
\frac{dI_{sys}}{dt} = \dot{I}_{in} - \dot{I}_{out} + \dot{I}_{gen}
$$
 (I.3)

where  $I_{sys}$  is the potential environmental impact content inside the process,  $\dot{I}_{in}$  is the input rate of impact,  $I_{out}$  is the output rate of impact and  $I_{gen}$  is the rate of impact generation inside the process by chemical reactions or other means. At steady state, equation I.3 reduces to

$$
0 = \dot{I}_{in} - \dot{I}_{out} + \dot{I}_{gen} \tag{I.4}
$$

Application of this equation to chemical processes requires an expression that relates the conceptual impact quantity  $\overline{I}$  to measurable quantities. The input rate of impact can be written as

$$
\dot{I}_{in} = \sum_{j} \dot{I}_{j} = \sum_{j} \dot{M}_{j}^{in} \sum_{k} x_{kj} \Psi_{k}
$$
\n(1.5)

where the subscript 'in' stands for input streams. The sum over j is taken over all the input streams. For each input stream j, a sum is taken over all the chemical species present in that stream.  $M_i$  is the mass flow rate of the stream j and the  $x_{ki}$  is the mass fraction of chemical k in that stream.  $Q_k$  is the characteristic potential impact of chemical k.

The output streams are further divided into two different types: Product and Non-product. All non-product streams are considered as pollutants with positive potential impact and all product streams are considered to have zero potential impact. The output rate of impact can be written as

$$
\dot{I}_{out} = \sum_{j} \dot{I}_{j} = \sum_{j} \dot{M}^{out} \sum_{k} x_{kj} \Psi_{k}
$$
\n(1.6)

where the subscript 'out' stands for non-product streams. The sum over j is taken over all the non-product streams. For each stream j, a sum is taken over all the chemical species.

Knowing the input and output rate of impact from the equations I.5 and I.6, the generation rate can be calculated using equation I.4. Equations I.5 and I.6 need values of

potential environmental impacts of chemical species. The potential environmental impact of a chemical species ( $\Psi_k$ ) is calculated using the following expression

$$
\Psi_k = \sum_l \Psi_{k,l}^s \tag{I.7}
$$

where the sum is taken over the categories of environmental impact. " $\frac{1}{1}$  is the relative weighting factor for impact of type 1 independent of chemical k.  $Q_{k,l}^s$  is the potential environmental impact of chemical k for impact of type 1. Values of  $Q_{k,l}^s$  for a number of chemical species can be obtained from the report on environmental life cycle assessment of products (Heijungs, 1992).

There are nine different categories of impact. These can be subdivided into four physical potential impacts (acidification, greenhouse enhancement, ozone depletion and photochemical oxidant formation), three human toxicity effects (air, water and soil) and two ecotoxicity effects (aquatic and terrestrial). The relative weighting factor  $\cdot$  allows the above expression for the impact to be customized to specific or local conditions. The suggested procedure is to initially set values of all relative weighting factors to one and then allow the user to vary them according to local needs. More information on impact types and choice of weighting factors can be obtained from the report on environmental life cycle assessment of products (Heijungs, 1992).

To quantitatively describe the pollution impact of a process, the conservation equation is used to define two categories of Impact Indexes. The first category is based on generation of potential impact within the process. These are useful in addressing the questions related to the internal environmental efficiency of the process plant, i.e., the ability of the process to produce desired products while creating a minimum of environmental impact. The second category measures the emission of potential impact by the process. This is a measure of the external environmental efficiency of the process i.e. the ability to produce the desired products while inflicting on the environment a minimum of impact.

Within each of these categories, three types of indexes are defined which can be used for comparison of different processes. In the first category (generation), the three indexes are as follows.

1)  $\dot{I}_{gen}^{NP}$ This measures the the total rate at which the process generates potential environmental impact due to nonproducts. This can be calculated by subtracting the input rate of impact  $(\dot{I}_{in})$  from the output rate of impact  $(\dot{I}_{out})$ .

Total rate of Impact generated based on Potential Environmemtal Impact is:

$$
\dot{\mathbf{I}}_{gen}^{NP} = \dot{\mathbf{I}}_{out}^{NP} - \dot{\mathbf{I}}_{in}^{NP}
$$
 (I.8)

where  $\dot{\mathcal{I}}_{in}$  is calculated using equation I.5 and  $\dot{\mathcal{I}}_{out}$  is calculated using Equation I.6.

2)  $\hat{I}_{gen}^{NP}$ This measures the potential impact created by all nonproducts in manufacturing a unit mass of all the products. This can be obtained from dividing  $I_{gen}^{NP}$  by the rate at which the process outputs products.

Specific Impact generated based on Potential Environmental Impact is:

$$
\hat{\mathbf{I}}_{gen}^{NP} = \frac{\dot{\mathbf{I}}_{gen}^{NP}}{\sum_{p} \dot{\mathbf{P}}_{p}} = \frac{\dot{\mathbf{I}}_{out}^{NP} - \dot{\mathbf{I}}_{in}^{NP}}{\sum_{p} \dot{\mathbf{P}}_{p}}
$$
(I.9)

where  $\sum_{p} \dot{P}_p$  is the total rate of output of products

3)  $\hat{M}_{\text{gen}}^{NP}$  This is a measure of the mass efficiency of the process, i.e., the ratio of mass converted to an undesirable form to mass converted to a desirable form. This can be calculated from  $\hat{I}_{gen}^{NP}$  by assigning a value of 1 to the potential impacts of all non-products.

Rate of Generation of Pollutants per Unit Product is

$$
\hat{\boldsymbol{M}}_{gen}^{NP} = \frac{\sum_{j} \dot{\boldsymbol{M}}_{j}^{(out)} \sum_{k} x_{kj}^{NP} - \sum_{j} \dot{\boldsymbol{M}}_{j}^{(in)} \sum_{k} x_{kj}^{NP}}{\sum_{p} \dot{\boldsymbol{P}}_{p}}
$$
(I.10)

The indexes in the second category (emission) are as follows.

- 4)  $\dot{I}_{out}^{NP}$ This measures the the total rate at which the process outputs potential environmental impact due to nonproducts. This is calculated using equation I.6.
- 5)  $\hat{I}_{out}^{NP}$ This measures the potential impact emitted in manufacturing a unit mass of all the products. This is obtained from dividing  $\dot{I}_{out}^{NP}$  by the rate at which the process outputs products.

Specific Impact Emission based on Potential Environmental Impact is:

$$
\hat{\boldsymbol{I}}_{\text{out}}^{\text{NP}} = \frac{\dot{\boldsymbol{I}}_{\text{out}}^{\text{NP}}}{\sum_{p} \dot{\boldsymbol{P}}_{p}}
$$
\n(I.11)

<span id="page-18-0"></span>6)  $\hat{M}_{out}^{NP}$  This is the amount of pollutant mass emitted in manufacturing a unit mass of product. This can be calculated from  $\hat{I}_{out}^{NP}$  by assigning a value of 1 to the potential impacts of all non-products.

Rate of Emission of Pollutants per Unit Product is:

$$
\hat{\boldsymbol{M}}_{out}^{NP} = \frac{\sum_{j} \dot{\boldsymbol{M}}_{j}^{(out)} \sum_{k} \boldsymbol{\mathcal{X}}_{kj}^{NP}}{\sum_{p} \dot{\boldsymbol{P}}_{p}}
$$
\n(1.12)

Indices 1 and 4 can be used for comparison of different designs on an absolute basis whereas indices 2, 3, 5 and 6 can be used to compare them independent of the plant size. Higher values of indices mean higher pollution impact and suggest that the plant design is inefficient from environmental safety point of view.

## **E-3. Steps in Using the Pollution Index Program**

The first step in performing pollution analysis is the selection of relevant streams. Environmental impact of a chemical process is caused by the streams that the process takes from and emits to the environment. Therefore, only these input and output streams are considered in performing the pollution index analysis. Other streams, which are completely internal to the process, are excluded. In the Pollution Index Program, this selection of input-output streams is automatically done based on the plant information entered in Flowsim.

The next step in the pollution index analysis is the classification of the output streams into product and non-product streams. All streams which are either sold as product or which are used up in a subsequent process in the production facility are considered as product streams. All other output streams, which are released into the environment, are considered as non-product streams. All non-product streams are considered as pollutant streams whereas all product streams are considered to have zero environmental impact.

Pollution index of a stream is a function of its composition. The composition data for the streams is retrieved from the results of on-line optimization performed earlier. This can be either in terms of the molar flowrates or fractions. Additional data such as the specific environmental impact potential values for the chemical species is available in the report on environmental life cycle assessment of products.

The last piece of information required is the relative weighting factors for the process plant. These values depend on the location of the plant and its surrounding conditions. For example, the weighting factor for photochemical oxidation is higher in areas that suffer from smog.

Having finished all of the above prerequisite steps, the pollution index program is now called to perform the analysis. Mass balance constraints are solved for the process streams

<span id="page-19-0"></span>involved, and the equations of the Environmental Impact Theory are used to calculate the pollution index values. The pollution indices of the six types discussed earlier are reported for the process. Three of these are based on internal environmental efficiency whereas the other three are based on external environmental efficiency. Higher the values of these indices, higher is the environmental impact of the process.

The pollution index program also calculates pollution indices for each of the individual process streams. These values help in identification of the streams that contribute more to the overall pollution impact of the process. Suitable process modifications can be done to reduce the pollutant content of these streams.

Every run of on-line optimization for the process is followed by the pollution index calculations. The new pollution index values are compared with the older values. The comparison shows how the change in process conditions affects the environmental impact. Thus, the pollution index program can be used in continuous on-line monitoring of the process.

The contact process will be used to demonstrate the use and capabilities of the pollution index program. This is described in section VIII.

## **F. Windows Interface**

An important part of the advanced process analysis system is development of the Graphical User Interface (GUI). It was necessary to have a programming language, which could integrate all of above applications into one program. It should also be able to exchange information between these programs without the intervention of the process engineer.

There are four competitive object-oriented, rapid applications development tools with GUI windows that have the above capabilities. These are Microsoft's Visual Basic, Borland's Delphi32, IBM's Visual Age and Powersoft's Powerbuilder.

We have chosen Visual Basic as the interface development language. It is integrated with Windows 95 and Windows NT, has a low cost and can link applications over a local area network. Also, Visual Basic supports the Object Linking and Embedding technology in OLE2. This feature allows the programs to exchange information regardless of the physical or logical location or data type and format.

Visual Basic 5.0 was used to develop windows interface for Flowsim, the on-line optimization program, the chemical reactor design program, THEN, the heat exchanger network design program, and the pollution index program. As mentioned earlier, sharing of process, economic and environmental data is the key to integration of these programs into one package. Storing the output data of all these programs in different files had many disadvantages. Both storage and retrieval of data would be inefficient. Also, exchange of information between the programs would require reading data from a number of files thus reducing the speed.

As a result, it was decided to use a database to store all of the necessary information to be shared by the component programs as shown in Figure 1. A database is nothing but a collection <span id="page-20-0"></span>of information in form of tables. The information in a table is related to a particular subject or purpose. A number of database formats are in use in industry. We have chosen Microsoft Access as the database system for this project.

A table in Microsoft Access consists of rows and columns, which are called *Records* and *Fields* respectively in the database terminology. Each *Field* can store information of a particular kind e.g. a table 'Stream Data' can have a field called 'Temperature' which stores all the stream temperatures. Another table can have a field called 'Prices' which has the prices of all the reactants and products. Each *Record* is a data entry, which fills all the fields of a table. So, the Stream Data table in the above example can have a record for stream S1, which has values for temperatures, pressure, flowrates etc. entered in the respective fields.

Microsoft Access is an interactive database system. Using Access, you can store data in tables according to the subject. This makes tracking of data very efficient. Also, you can specify relationships between different tables. Consequently, it is easy to bring together information related to various topics. Microsoft Access takes full advantage of the graphical power of windows. Also, it is fully compatible with Microsoft's Visual Basic and Microsoft Excel, which is a significant advantage for this application.

## **G. Summary**

The Advanced Process Analysis System offers a combination of powerful process design and modification tools. The Visual Basic interface integrates all of these into one system and makes the application very user-friendly. The best way to understand the application of the Advanced Process Analysis System is apply it to an actual process. The contact process for sulfuric acid manufacture, (D-train) at IMC Agrico, Convent, Louisiana is used for this purpose. This process incorporates nearly all of the process units found in chemical plant and refineries including packed bed catalytic chemical reactors, absorption towers and heat exchangers among others. The next section gives a detailed description of the IMC Agrico sulfuric acid process.

## **II. DESCRIPTION OF CONTACT PROCESS FOR SULFURIC ACID**

IMC Agrico's D-train plant is a 4800 TPD 93%(wt) sulfuric acid plant built by Chemical Construction Company in 1966. The overall yield of elemental sulfur to sulfuric acid is 97.5%(wt).

The contact process is a three-step process that produces sulfuric acid and steam from air, molten sulfur and water. The process flow diagram is shown in Figure 7, and the process consists of three sections, which are the feed preparation section, the reactor section, and the absorber section.

In the feed preparation section, molten sulfur feed is combusted with dry air in the sulfur burner. The reaction is:

$$
S+O_2 \Longrightarrow SO_2+Heat
$$

The reaction is exothermic and goes to completion. The gas leaving the burner is composed of sulfur dioxide, nitrogen, and unreacted oxygen at approximately 1800 °F.

The equipment used in this section includes an air filter, drying tower, a blower and a sulfur burner. The blower is five-stage, polytropic steam driven turbine with an efficiency of about 65%. The pump takes in approximately 130,000 cfm of ambient air at -10 inches of water and discharges it at about 170 inches of water and 165 °F under normal operation. The blower turbine speed is adjusted to change the production rate for each train. The drying tower removes ambient moisture from the intake air with 98 wt. % sulfuric acid flowing at a rate of about 4- 5000 gpm. The tower is 25 feet in diameter and contains 17 ft 2 inches of packing.

In the sulfur burner, the dry compressed air discharged from the turbine reacts with molten sulfur to produce sulfur dioxide. A cold air bypass is used to maintain the burner exit temperature at 1800 °F. This temperature is setpoint controlled because it is the inlet temperature for the waste heat boiler (WB). The setpoint is dictated by equipment limitations and design considerations.

The sulfur dioxide, along with nitrogen and unreacted oxygen enters the waste heat boiler. The waste heat boiler is equipped with a hot gas bypass so that the temperature of the gases entering the first catalyst bed can be controlled at 800 °F. This boiler is a shell and tube type supplied with water from the steam drum. The boiler produces saturated steam at about 500 °F and 670 psig and utilizes about 10% blowdown.

The second section of the contact process plant is the reactor section. The reactor consists of four beds packed with two different types of vanadium pentoxide catalyst. The first two beds are packed with Monsanto's type LP-120 catalyst whereas the third and forth beds are packed with type LP-110. The purpose of using two different catalysts is to have higher catalyst activity in the low temperature zones of the third and fourth beds.

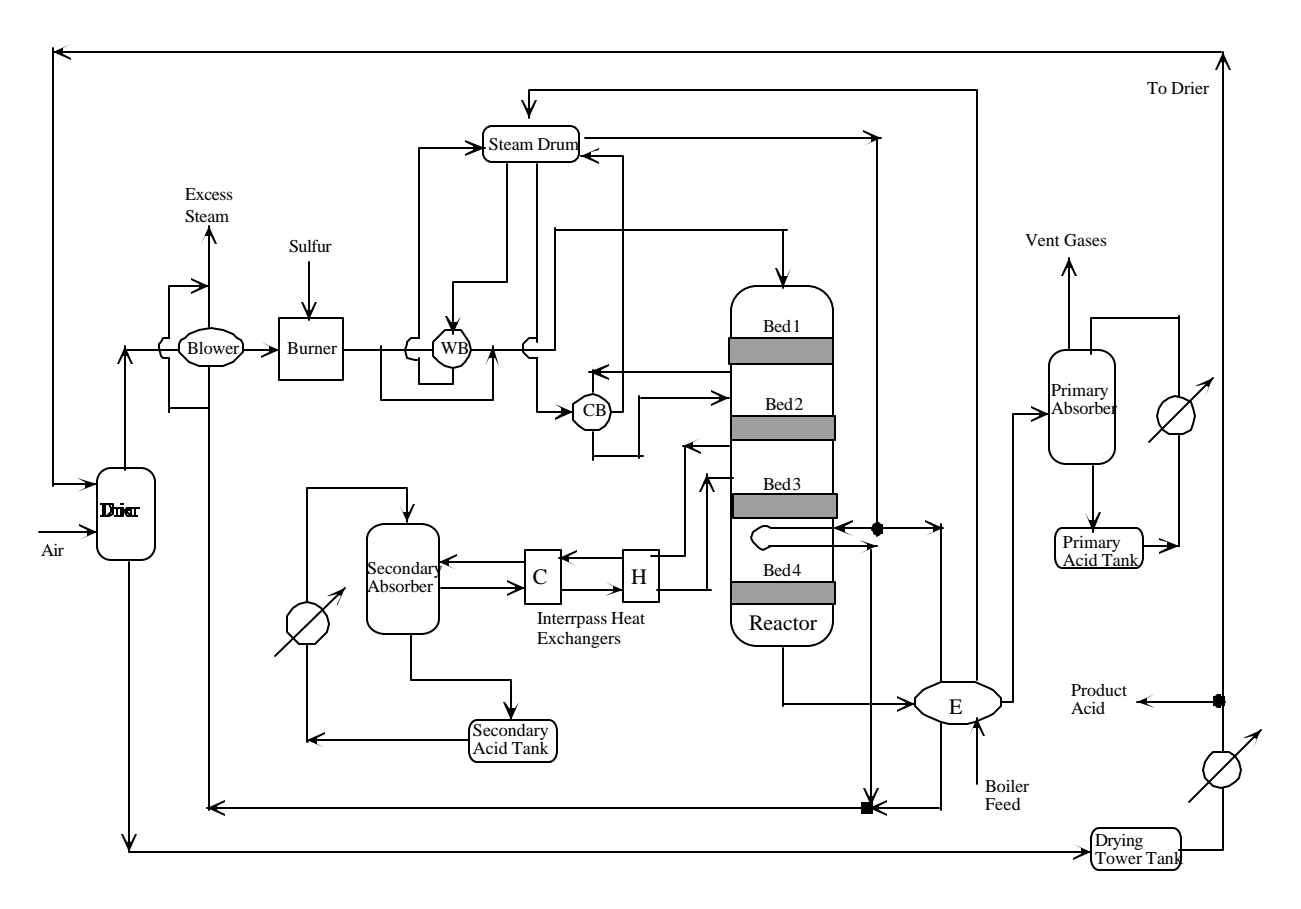

Figure 7 The Process Flow Diagram for D-Train Sulfuric Acid Plant

In the reactor section, the gas mixture from the feed preparation section is further reacted in the fixed catalyst beds to produce sulfur trioxide and heat according to the reaction:

$$
2SO_2 + O_2 \implies 2SO_3 + Heat
$$

The reaction is exothermic and the equilibrium conversion decreases with the increase in reaction temperature. For this reason, the process uses four packed beds, and heat exchangers between each bed remove the produced energy to reduce the temperature.

As shown in Figure 8, the equilibrium conversion of sulfur dioxide decreases with the increase in operating temperature. Removing reaction heat from each reactor increases the conversion of sulfur dioxide to sulfur trioxide and this removed heat is used to produce steam. Also, the equilibrium conversion increases by decreasing the concentration of sulfur trioxide and an inter-pass tower is used to absorb and remove sulfur trioxide from the gas stream between the second and the third catalyst beds. This design ensures higher conversion in the reactor beds.

As shown in Figure 7, the exit gases from the first bed are cooled in the converter boiler (CB). This boiler has the same configuration as the waste heat boiler. It is supplied with water from the steam drum. It produces saturated steam at 500 °F and 670 psig and utilizes about 10%

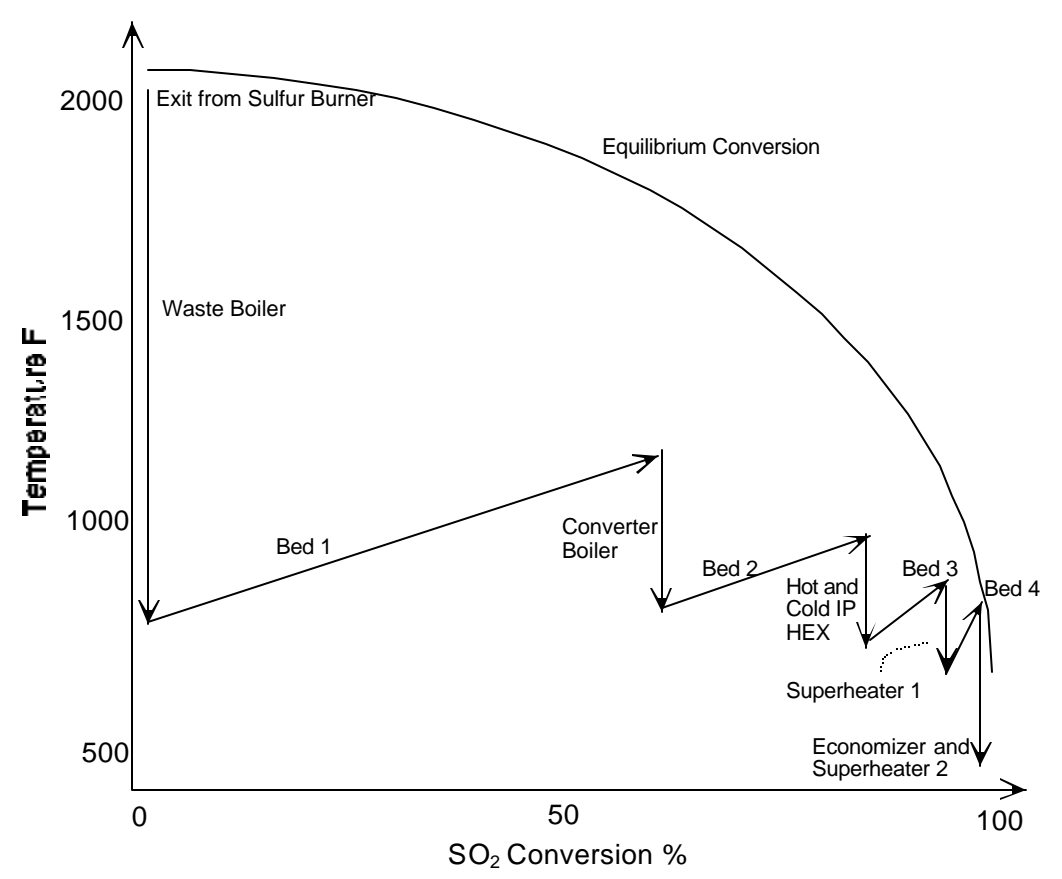

Figure 8 Temperature-Conversion of SO2 Plot for D-train Sulfuric Acid Process

blowdown. The hot and cold inter-pass heat exchangers (H and C) are used to cool the gases from the second catalyst bed before these gases are passed to the inter-pass tower. The gases from the third catalyst bed are cooled by superheater-1, which is a finned tube heat exchanger. This super heater produces superheated steam from the saturated steam produced by the boilers. The gases from the fourth bed consist of sulfur trioxide, nitrogen, oxygen and a small amount of sulfur dioxide. They are first cooled by superheater-2 followed by the economizer (E). In the superheater-2, cooling is done by the saturated steam coming from the steam drum whereas in the economizer, it is done by the boiler feed water. The cooled gases are then passed to the final tower for absorption of sulfur trioxide.

The final section of the contact process plant is the absorber section. In this section the  $SO_3$  is absorbed from the reaction gas mixture into 98% (wt) sulfuric acid to produce a more concentrated acid. Also, heat is produced according to the equation:

$$
SO_3 + H_2O \Rightarrow H_2SO_4 + Heat
$$

As shown in Figure 7, the equipment in this section includes the final acid absorption tower, an inter-pass absorption tower, two acid absorption tanks and a drying tower acid tank. The two absorption towers use 98%(wt) acid to produce more concentrated acid. Water is added

<span id="page-24-0"></span>to the tanks to keep the sulfuric acid strength at 93 %(wt) in drying tower acid tank and 98%(wt) in absorption tower tanks. The 93%(wt) acid from the drying tower acid tank is sold as the product acid. The exit gases from the final absorption tower containing unreacted air and small amount of sulfur dioxide are discharged to the air.

The boiler feed water is pre-heated to 380 °F at 740 psig by the economizer and is then sent to the steam drum. It then passes to the waste heat boiler and the converter boiler to produce saturated steam at 675 psig. This saturated steam is circulated back to the steam drum. It then goes to superheater-1 and superheater-2 to generate superheated steam at 626 psig. The superheated steam is used to drive the turbine and the excess steam is one of the products, which is used in an adjacent plant.

This concludes the description of the D-train sulfuric acid process. The next section explains the development of the process model.

## **III. PROCESS MODEL FOR SULFURIC ACID PROCESS**

A process model of a chemical engineering process is a set of constraint equations, which represents a mathematical model of relationships between the various plant units and process streams. Before the constraint equations are formulated, it is important to note that in order to have an accurate model of the process, it is essential to include the key process units such as reactors, heat exchangers and absorbers. These units affect the economic and pollution performance of the process to a significant extent. Certain other units are not so important and can be excluded from the model without compromising the accuracy. For the contact process, the four converters, sulfur burner, boilers, superheaters, acid absorbers were identified as the important units to be included in the model whereas the acid tanks, acid coolers, air blower, air filter etc. were excluded from the model. The complete list of the process units and process streams included in the model is given in Tables 1 and 2. The process model diagram with these units and streams is shown in Figure 9.

Having selected the process units and streams, the next step is to develop the constraint equations. The constraint equations are entered in Flowsim using the format of the GAMS language. They become the process model which is used to reconcile plant measurements, estimate parameters, optimize the profit and minimize emissions from the plant. The constraint formulation techniques are very similar for process units of the same type. Therefore, this section is divided into four sub-sections; heat exchanger network, reactors, absorption towers and overall balance for the plant. Each of these sub-sections explains how constraints (material and energy balances) are written for that particular type of unit. For each type, detailed constraint equations are shown for a representative unit.

## Table 1 Process Units in the IMC Agrico Sulfuric Acid Process Model (Refer to Figure 9, the Process Model Diagram)

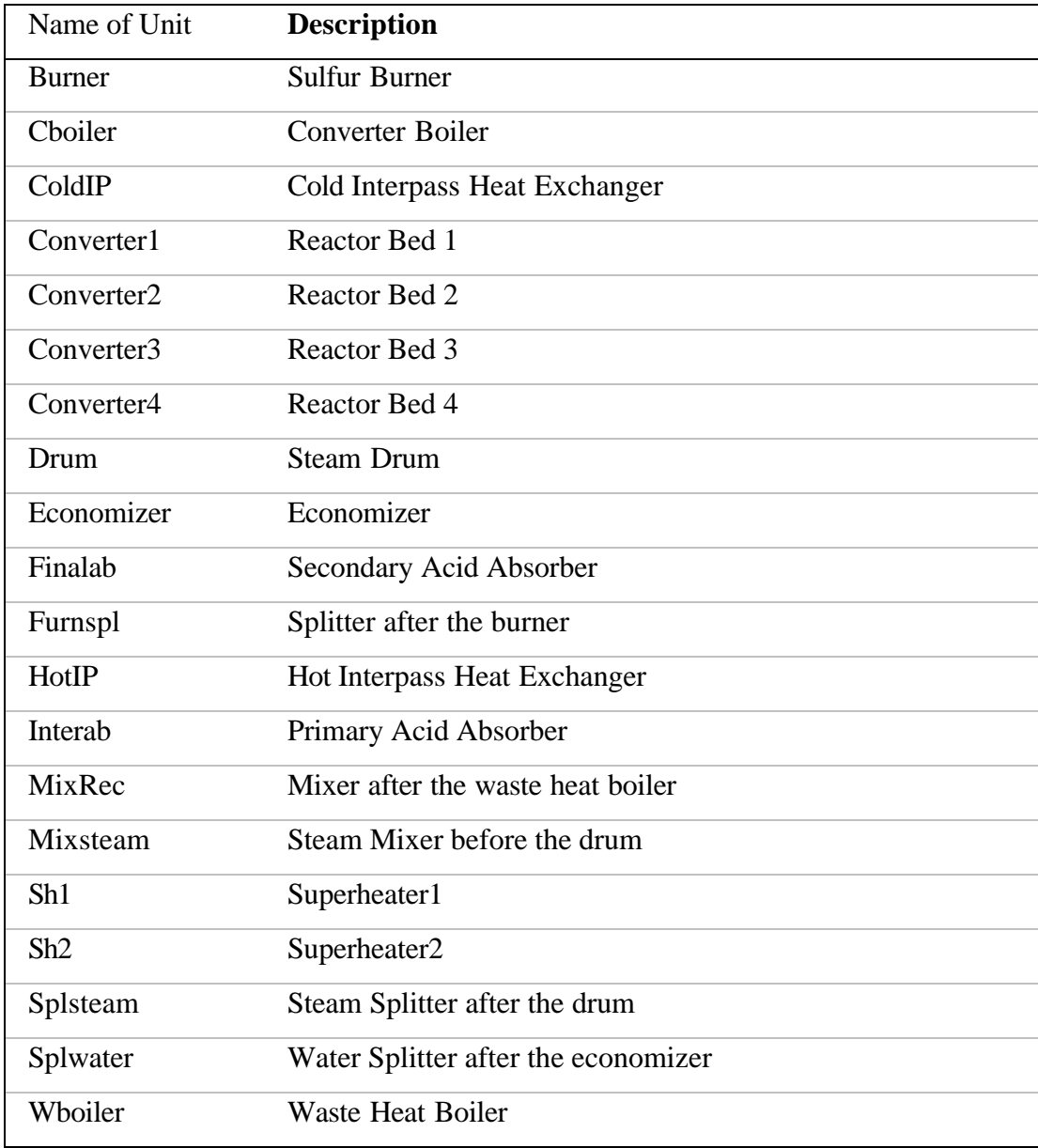

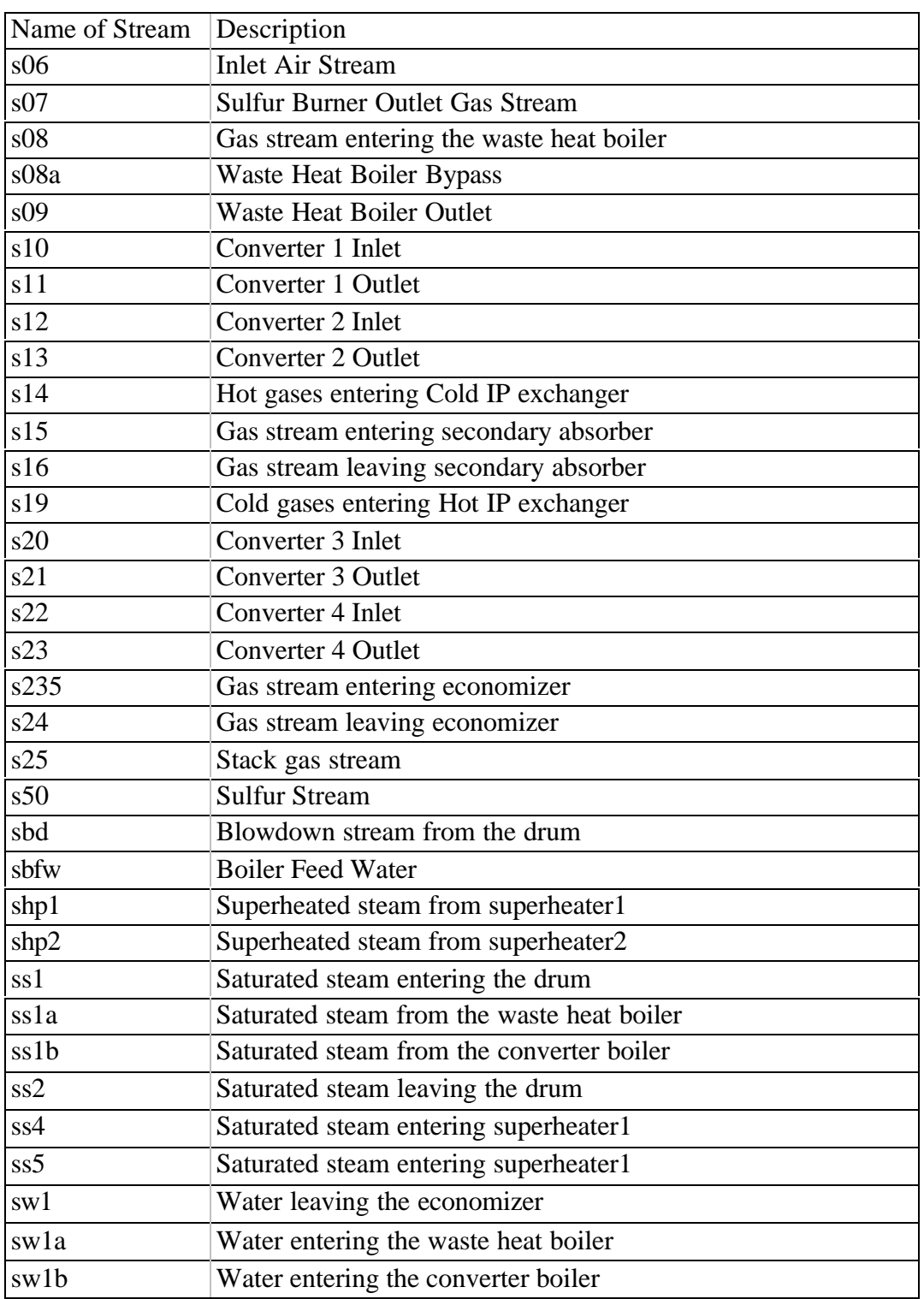

## Table 2 Process Streams in the IMC Agrico Sulfuric Acid Process Model (Refer to Figure 9, the Process Model Diagram)

<span id="page-27-0"></span>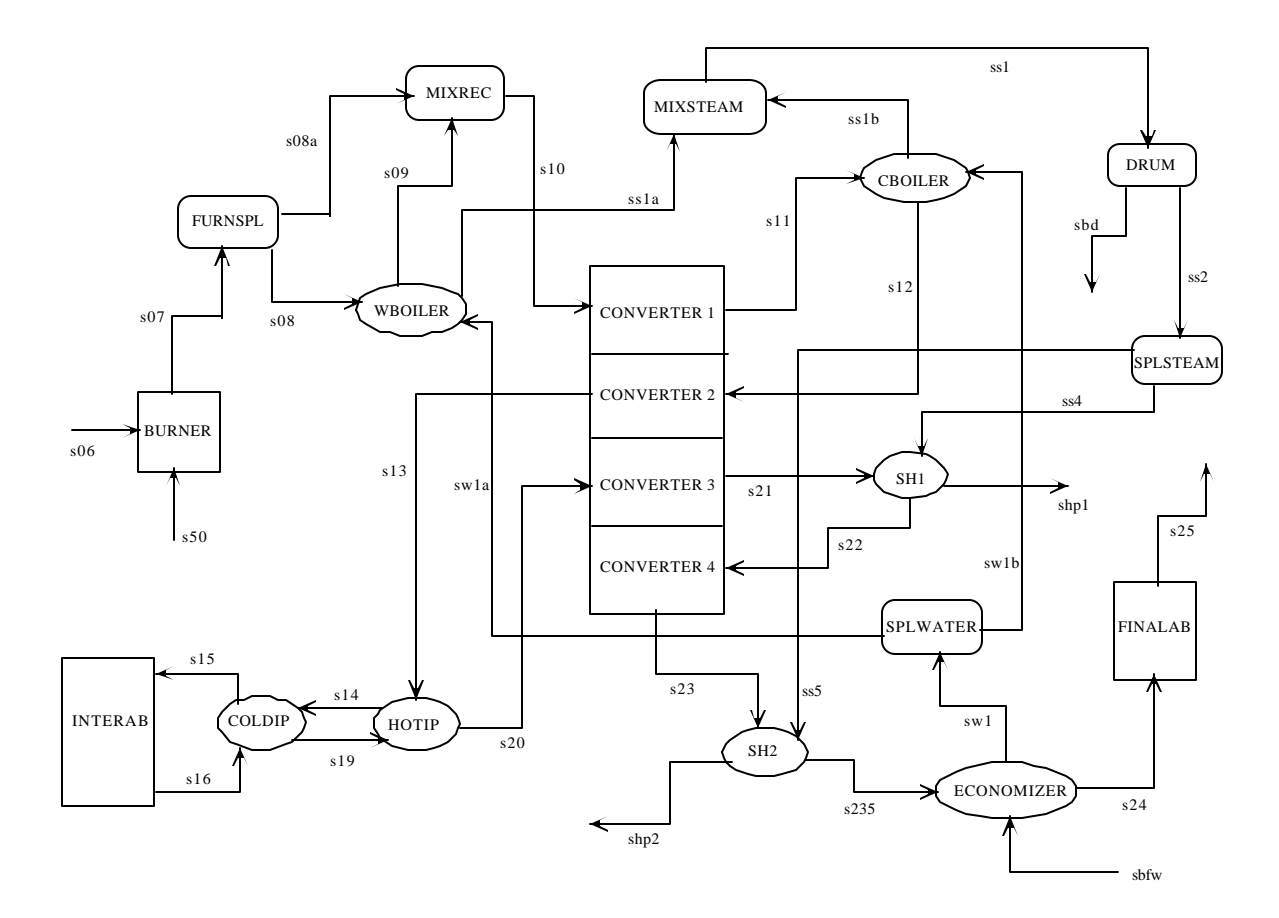

Figure 9 The Process Model Diagram for D-Train Sulfuric Acid Plant

#### **A. Heat Exchanger Network**

As shown in Figure 9, the heat exchanger network in sulfuric acid plant includes two boilers, two gas-to-gas hot and cold inter-pass heat exchangers, two superheaters and a gas-tocompressed-water economizer. In these units, there is no mass transfer or chemical reaction. The inlet component flowrates are equal to the outlet component flow rates for both sides. The energy balance states that the decrease of the enthalpy (MJ/s) in the hot side is equal to the increase of enthalpy in cold side plus the heat loss, i.e.,

$$
(\mathbf{H}^{\text{inlet}} - \mathbf{H}^{\text{outlet}})_{\text{hot}} = (\mathbf{H}^{\text{outlet}} - \mathbf{H}^{\text{inlet}})_{\text{cold}} + \mathbf{Q}_{\text{loss}}.
$$
 (III.1)

For the hot inter-pass heat exchanger (HotIP), s13 is the inlet stream on the cold side whereas s14 is the outlet stream on the hot side. s19 is the inlet stream on the cold side and s20 is the outlet stream on cold side. The energy balance can be written as

$$
(\mathbf{H}^{\text{inlet}} - \mathbf{H}^{\text{outlet}})_{\text{hot}} = \mathbf{G} \, \mathbf{F}_{13}^{\text{(i)}} \, \mathbf{h}_{13}^{\text{(i)}} - \mathbf{G} \, \mathbf{F}_{14}^{\text{(i)}} \mathbf{h}_{14}^{\text{(i)}} \qquad \text{and} \qquad (\text{III}.2)
$$

$$
(H^{inlet} - H^{outlet})_{cold} = G F_{19}^{(i)} h_{19}^{(i)} - G F_{20}^{(i)} h_{20}^{(i)}
$$

where F<sub>13</sub><sup>(i)</sup> is the molar flowrate (kmol/s) of species i in stream s13 and h<sub>3</sub><sup>(i)</sup> is the enthalpy (MJ/kmol) of species i in stream s13. The total molar flowrate of stream s13 and the total enthalpy of stream s13 are given by the equations

$$
F_{13} = G F_{13}^{(i)} \text{ and}
$$
  
\n
$$
H_{13} = G F_{13}^{(i)} h_{13}^{(i)}
$$
\n(III.3)

where the summation is done over all the species i present in stream s13. This naming convention is used for all the flowrates and enthalpies. The number in the subscript of the variable can be used to identify the stream to which it belongs.  $H<sup>inlet</sup>_{hot}$  is the enthalpy of the inlet stream on hot side, and it has units of MJ/s.

The heat transferred in an exchanger is proportional to heat transfer area A, overall heat transfer coefficient U, and the logarithm mean temperature difference between the two sides )  $T_{lm}$ , i.e.,  $Q = UA$  )  $T_{lm}$ , where Q is the enthalpy change on cold side, i.e.,

$$
Q = (Hinlet - Houtlet)cold = G F19(i) h19(i) - G F20(i) h20(i)
$$
 (III.4)

The material and energy balances as well as heat transfer equations are similar for all units in heat exchanger network. Table 3 gives the constraint equations for the hot inter-pass heat exchanger as an example of process constraint equations for all heat exchanger units.

The first two rows of the Table 3 under material balance give the overall mass balance and all of the species mass balances. The overall mass balance is the summation of all species mass balances. Therefore, if all of the species mass balances are used to describe the process, then the overall mass balance does not need to be included since it is redundant. The species mass balances are used to describe the relationship of the input and output flow rate variables.

In the constraints of Table 3, F denotes the component molar flow rate, kmol/sec, and its superscript i and subscript k denote the component names and stream numbers respectively. h's in the equations represent the species enthalpies of streams ( $MJ/kmol$ ), and  $Q<sub>loss</sub>$  is the heat loss from the exchanger (MJ/kmol). T is the stream temperature (K), and )  $T_{lm}$  is the logarithm mean temperature difference (K) between hot and cold sides of the exchanger. In the heat transfer equation, U and A are the overall heat transfer coefficient and heat transfer area respectively.

The two rows in Table 3 under energy balances give the overall energy balance and heat transfer equation. In addition, the enthalpy for each species, h(T), expressed as a polynomial function of the stream temperature is also given in the table. The enthalpy equations for gases, compressed water, and superheated steam are developed in Appendix A.

In these equations, the total flow rates, species flow rates (or composition), and temperatures of streams are the measurable variables. Species enthalpies and the mean temperature difference are also measurable variables because they can be calculated from other measurable variables such as temperatures and flowrates. The heat transfer coefficients are the process parameters to be

estimated. The heat transfer area, heat loss and coefficients in enthalpy equations are constants. The heat loss from the exchanger is estimated to be 2% of the amount of heat exchanged. The equations for the other heat exchangers are shown in Appendix A.

## **B. Reactor System**

The reactor system in this plant includes a sulfur burner and four catalytic converters. The following describes the constraint equations for sulfur burner and the first converter.

Table 3 The Constraint Equations for Hot Inter-Pass Heat Exchanger

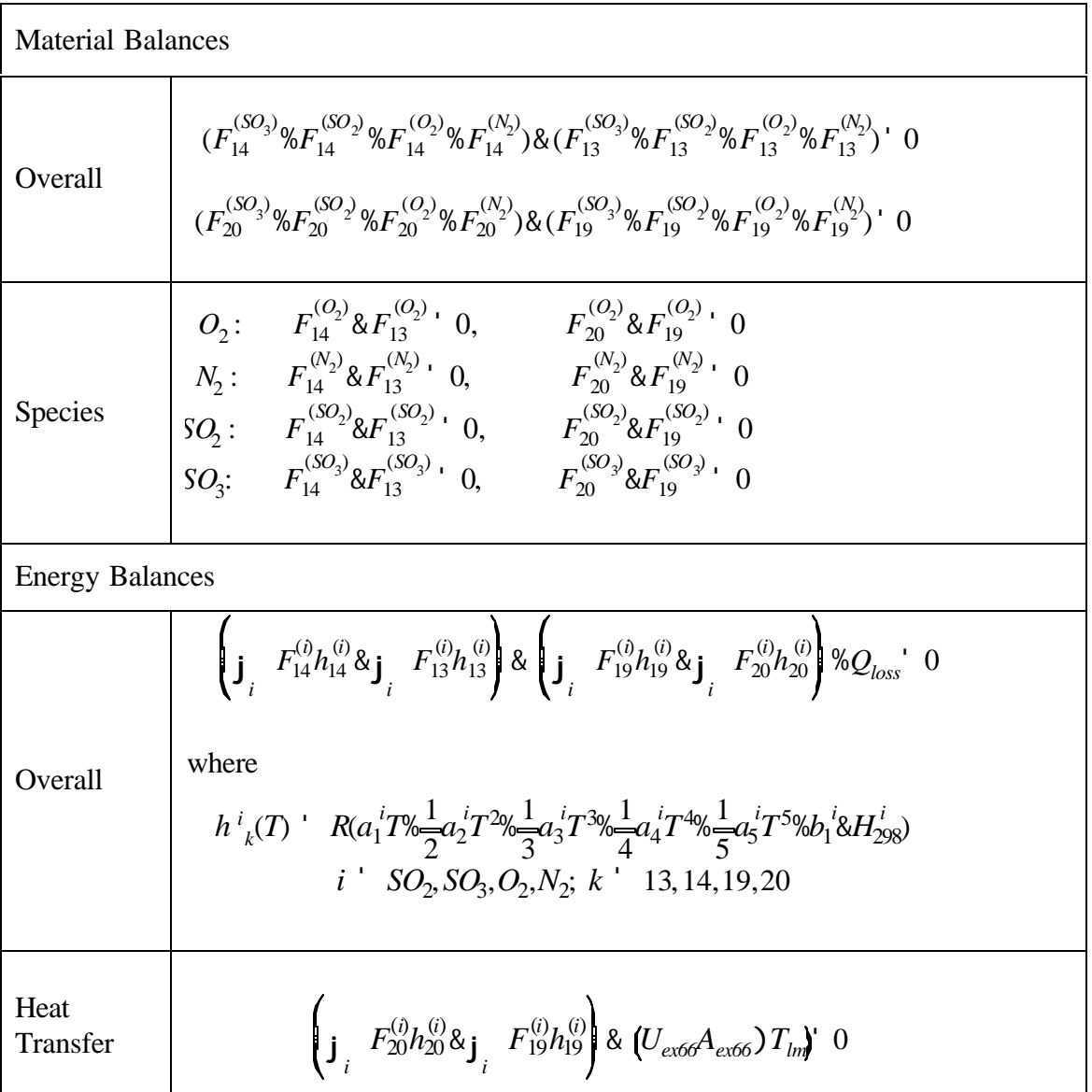

When a chemical reaction is involved in the process, it is convenient to use the mole balance to describe relationship of input and output flow rates of a unit for a component. Also, the overall mole balance is obtained from the component mole balances, i.e., the summation of component mole balance gives the overall mole balance. The sulfuric acid process involves three reactions, i.e., reaction of sulfur to sulfur dioxide, reaction of sulfur dioxide to sulfur trioxide, and absorption reaction of sulfur trioxide to sulfuric acid. Mole balances are used to describe the material balances of the units in the process, i.e., all material balance equations for the sulfuric acid process are written with mole balance relations. Moles are conserved when there is no reaction, and the change in the number of moles for a component is determined by the reaction rate and stoichiometric coefficients when there are reactions.

As shown in Figure 9, the inputs of sulfur burner are dry air stream (S06) from main compressor, and liquid sulfur stream (S50). The dry air reacts with molten sulfur to produce sulfur dioxide and heat in the burner. The sulfur dioxide, along with nitrogen and unreacted oxygen enters the waste heat boiler. At the design operating temperature of the sulfur burner, all of the sulfur is converted to sulfur dioxide, and some sulfur trioxide is formed from sulfur dioxide. The plant measurements have shown that 2 % (mol) of the  $SO_2$  is converted into  $SO_3$  in this unit, and this value is incorporated in the mass and energy balances of this unit.

The mole and energy balance equations for the sulfur burner are given in Table 4. The two rows of this table under mole balance give the overall mole balance and component mole balances. The mole balance for each component is established based on the conservation law. The steady state mole balance for a component is written as:

$$
F_{in}(i) - F_{out}(i) + F_{gen}(i) = 0
$$
\n(III.5)

where i represents the names of components. For the sulfur burner,  $F_{in}(i)$ ,  $F_{out}(i)$ , and  $F_{gen}(i)$  are input air flow rate F06(i), output flow rate F07(i), and generation rates of components from reaction, r(i). The overall mole balance is the summation of all component mole balance equations.

Two reactions take place in this unit, i.e., reaction one of sulfur to sulfur dioxide and reaction two of sulfur dioxide to sulfur trioxide. The entire sulfur is completely converted to sulfur dioxide, and 2% (mole) of the produced sulfur dioxide is further converted to sulfur trioxide in this unit. Therefore, the reaction (generation) rate for each component is related to the input flow rate of sulfur  $F_{50}$  and the stoichiometric coefficient of a component in the reaction. Also, the reaction rate of a product component has a positive value and the reaction rate of a reactant component has a negative value. For example, the component mole balance for sulfur dioxide is:

$$
SO_2: F_{06}^{SO2} - F_{07}^{SO2} + 0.98 * F_{50} = 0
$$
 (III.6)

where  $F_{06}^{SO2}$  and  $F_{07}^{SO2}$  are the input and output flow rates of sulfur dioxide, and 0.98\* $F_{50}$  is the generation rate of sulfur dioxide. For reaction one (complete conversion of sulfur to sulfur dioxide), sulfur dioxide is a product with stoichiometric coefficient of one. In reaction two, sulfur dioxide is a reactant with stoichiometric coefficient of one. Therefore, the total reaction rate for sulfur dioxide in the two reactions is

$$
F_{50} - 0.02 \cdot F_{50} = 0.98 \cdot F_{50}.
$$
 (III.7)

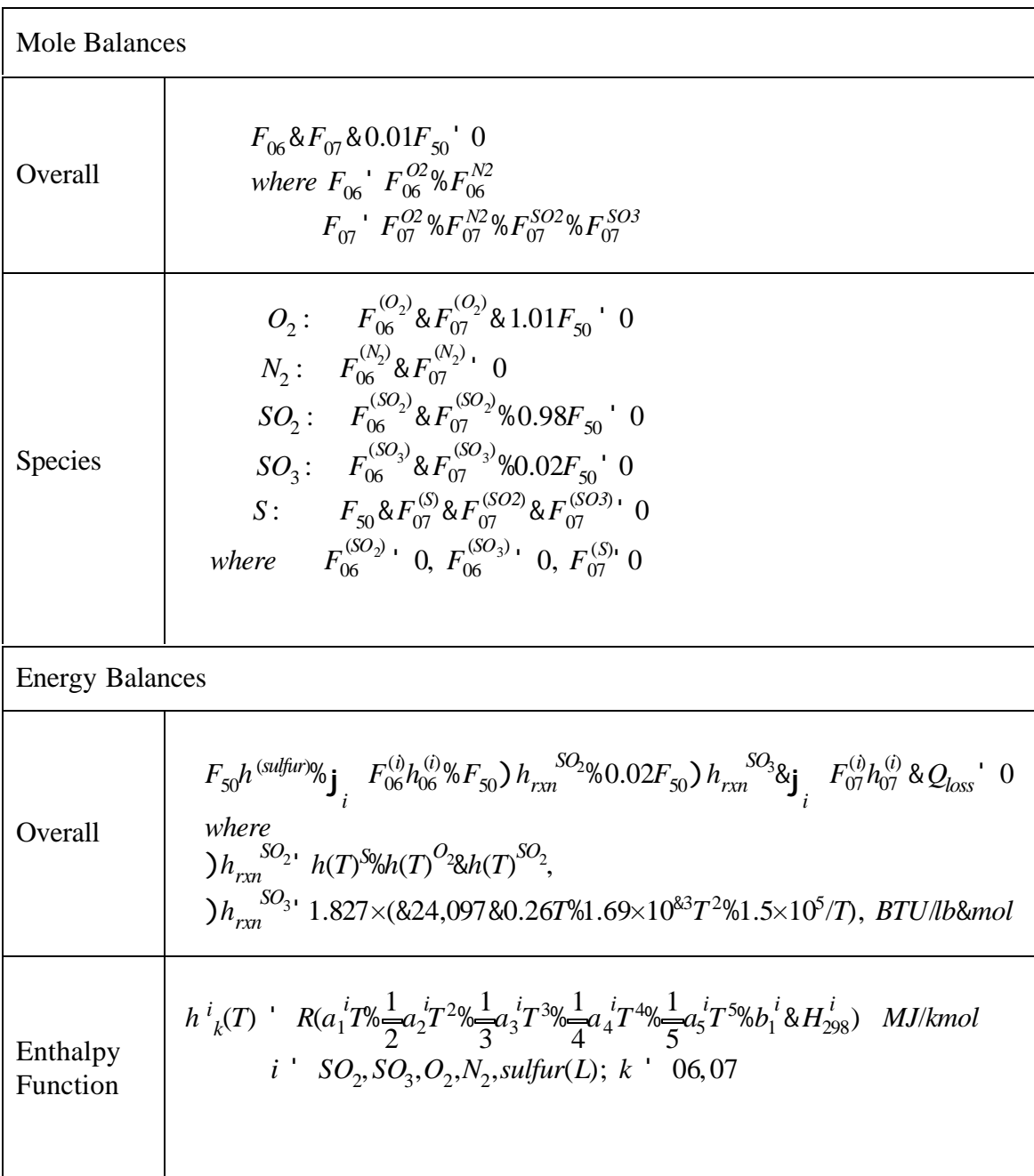

Table 4 The Process Constraint Equations for Sulfur Burner

The steady state overall energy balance is established based on the first law of thermodynamics. Neglecting changes in kinetic and potential energy, this equation is (Felder and Rousseau, 1986):

- ) 
$$
H + Q - W = 0
$$
 (III.8)

where ) H is the change in enthalpy between input and output streams, i.e.,

$$
\begin{aligned} \n\text{H} &= \text{H}_{\text{out}} - \text{H}_{\text{in}} \quad \text{and} \\ \n\Delta H &= \sum_{\text{output}} F^{(i)} h^{(i)} - \sum_{\text{input}} F^{(i)} h^{(i)} + \frac{n_{AR}}{\nu_A} \Delta h^0_{\text{rxn}} \n\end{aligned} \tag{III.9}
$$

Here  $n_{AR}$  is the number of moles of reactant A that is reacted,  $v_A$  is the stoichiometric coefficient of reactant A in the reaction and  $\Delta h^0_{r}$  is the standard heat of reaction. Here, the reference conditions are that the reactant and product species are at 298°K and 1.0 atmosphere as described in Appendix B. Q is the heat added to the system and W is the amount of work done by the system. The energy equation for sulfur burner unit is written as:

$$
F_{50} h^{sulfur} + \Sigma F_{06}^{(i)} h_{06}^{(i)} + F_{50} h^{SO2}_{rxn} + 0.02*F_{50} h^{SO3}_{rxn} - \Sigma F_{07}^{(i)} h_{07}^{(i)} - Q_{loss} = 0
$$
\n(III.10)\nwhere the first and second terms represent the energy for input strong S50 and S06. The third

where the first and second terms represent the energy for input streams S50 and S06. The third and fourth terms in this equation denote the generated rates of heat for reaction one and two. The fifth and sixth terms are the energy for output stream S07 and heat loss from this unit.

In Table 4, F denotes stream species flow rate, kmol/sec, and h represents species enthalpy, MJ/kmol. )  $h_{rxn}^{SO2}$  and )  $h_{rxn}^{SO3}$  are the heats of reaction of sulfur oxidation and SO<sub>2</sub> oxidation at the temperature of the burner. Q<sub>loss</sub> in energy equation denotes the heat loss from sulfur burner. The heat of reaction for sulfur oxidation is calculated from the enthalpies of components at reaction temperature:

$$
h_{rxn}SO_2 = h(T)_S + h(T)_{O2} - h(T)_{SO2}
$$
 (III.11)

where the enthalpies are calculated by the regression equations from NASA Technical Manual 4513C (McBride et al., 1993). The detail enthalpy regression functions for all components are given in Appendix A. The enthalpy function used in Equation III.11 is slightly different from enthalpy functions for determining the sensible heat. In the process model, all enthalpy functions for gas streams use sensible enthalpy function except the enthalpy function in Eq. III.11. The reference state for sensible enthalpy function is 298.15 K and 1Bar for species or elements, and enthalpies for  $O_2$ ,  $N_2$ ,  $SO_2$ ,  $SO_3$  at the reference state (298.15 K and 1 Bar) is zero. In equation III.11, the enthalpy functions are not subtracted by the enthalpies of the species or elements at 298.15 K. Therefore, the enthalpy for species (e.g.,  $SO_2$ ) at reference state is the heat of formation for the species, and the enthalpy for elements (e.g.,  $O_2$ , S) at reference state is zero. The heat of reaction for sulfur dioxide oxidation to sulfur trioxide is calculated from an empirical formula, a function of reaction temperature, which is given in the kinetic model section of Appendix A.

The four catalytic reactors are adiabatic, plug flow reactors. In these converters, sulfur dioxide is converted to sulfur trioxide in an exothermic chemical reaction. The kinetic model for this catalytic reaction was given by Harris and Norman (1972). Harris and Norman developed an empirical function to determine the intrinsic rate for the oxidation reaction of sulfur dioxide. The intrinsic reaction rate equation is given in Figure 10.

The real reaction rate of  $SO_2$  ( $r_{SO_3}$ ) is calculated from the intrinsic rate by multiplying by the reaction effectiveness factor  $E_f$ , i.e.,  $r_{SOS} = r_{SOS}E_f$ . This reaction effectiveness factor is a lump parameter that combines all of the mismatches in the kinetic model, and this includes current bulk density and current activity of the catalyst, variation of real wet surface of catalyst. Also, the heat of  $SO<sub>2</sub>$  oxidation reaction is determined from an empirical function discussed in Appendix B (Harris and Norman, 1972), which is given with the function (Eq. B-6) to determine the temperature difference between bulk gas and catalyst pellet.

The empirical function for heat of  $SO<sub>2</sub>$  oxidation reaction is:

$$
) \; h_{rxn}SO_3 = 1.827 \times (-24{,}097 {\cdot} 0.26T {\cdot} 1.69 \times 10 {\cdot} 3T2 {\cdot} 1.5 \times 105/T), \; Btu/lb\text{-mole (III.12)}
$$

The four reactors are assumed to be perfect plug flow reactors. Therefore, the material and energy balance equations are differential equations for these four packed bed reactors, and they are established based on the conservation laws. The following gives a discussion on the formulation of constraint equations for Converter I, and the material and energy balance equations for this reactor are given in Table 5.

In Figure 9, the input to Converter I is the gas (S10) from the waste heat boiler and the output (S11) goes to converter boiler. In Table 5, the two rows under material balances give overall and species material balances. The two rows under energy balances give the overall energy balance and the enthalpy function for each species. In these equations,  $f_{\rm so2}$  and  $f_{\rm so3}$  are the intrinsic reaction rate and the actual reaction rate for Converter I. The intrinsic reaction rate,  $r_{\rm so2}^{\rm I}$ , is determined by an empirical equation given in Figure 10, and the actual reaction rate of  $SO_2$  oxidation,  $r_{so3}^I$ , is the product of intrinsic reaction rate and the reaction effectiveness factor  $E_f^I$  for Converter I. In Table 5,  $D_B^I$  is the bulk density of catalyst in lb/ft<sup>3</sup>, and A is the cross section area of converters. )  $h_{rxn}$ <sup>SO3</sup> is the heat of the reaction, and it is determined by an empirical function of temperature given in Equation III.12.  $F<sub>I</sub>$  and H<sub>I</sub> are the molar flow rate in kmol/sec and enthalpy in MJ/sec for Converter I. Also, the boundary conditions for these differential equations are required to connect the variables in these equations to the variables in the input and output streams. These boundary conditions are given with the equations as shown in Table 5.

 In the constraint equations for this unit, total flow rates, composition (or species flow rates), and temperatures are measurable variables. The reaction rates and species enthalpies are unmeasurable variables.  $E_f^I$  is the process parameter to be estimated. The others, such as cross section area of converter, bulk density of catalyst, and coefficients in enthalpy equations are constants. The equations for the other converters are shown in Section XII.

**Factor:** 
$$
SO_2 \times \frac{1}{2}O_2 \times SO_3
$$
  
\n $SO_2$  conversion rate equation (intrinsic reaction rate):  
\n $r_{SO_2} \cdot \frac{P_{SO_2}^0 P_{O_2}^{0.1/2}}{(A \times BP_{O_2}^{0.12} \times CP_{SO_2}^{0} \times DP_{SO_3})^2} \left[1 \times \frac{P_{SO_3}}{K_p P_{SO_2} P_{O_2}}\right]$   
\n $r_{SO_2} \cdot \text{rate of reaction, } \frac{lb \text{ mole of } SO_2 \text{ converted}}{hr \text{Rilb catalyst}}$   
\n $P_{O_2} P_{SO_2} P_{SO_3} \cdot \text{interfacial partial pressures of } O_2 \text{ and } O_2, SO_2, SO_3 \text{ atm}$   
\n $P_{O_2}^0 P_{SO_2}^0 \cdot \text{interfacial partial pressures of } O_2 \text{ and } SO_2 \text{ at zero conversion under the total pressure at the point in the reactor, atm}$   
\n $K_p \cdot \text{thermodynamic equilibrium constant, atm}^{\frac{1}{2}}$   
\n $Log_{10} K_p \cdot 5129/T \& 4.869, T \text{ in } {}^0 K$   
\nA, B, C, D are function of temperature T:  
\n $C \text{atalyst Type } LR110:$   
\n $A' e^{\&6.80\%4960T}, B' 0, C' e^{\&0.3287350T}, D' e^{\&7.38\%6370T}$   
\n $C \text{atalyst Type } LP \& 120:$   
\n $A' e^{\&5.69\%4060T}, B' 0, C' e^{\&64584610T}, D' e^{\&8.59\%7020T}$ 

Figure 10 Rate Equation for the Catalytic Oxidation of  $SO_2$  to  $SO_3$  Using Type LP-110 and LP-120 Vanadium Pentoxide Catalyst

| <b>Material Balances</b> |                                                                                                    |
|--------------------------|----------------------------------------------------------------------------------------------------|
| Overall                  | $\frac{dF_I}{dI}$ & $\frac{1}{2}r_{SO_3}A$<br>$F_I^{\dagger}$ F10, at L' 0; $F_I^{\dagger}$ F11, at L' $l_I$<br>where $r_{SO_3}$ $r^I{}_{SO_2}E_f^I\mathsf{D}_B^I; F_I^{\dagger}$ $\mathsf{j}_i$ $F_I^{(i)}$<br>$F_I^{\ \prime} F_I^{SO2} \% F_I^{SO3} \% F_I^{O2} \% F_I^{N2}$                                                                                                    |
| Species                  | $SO_3: \frac{dF_I^{(SO_3)}}{dL}$ $r_{SO_3}A$<br>$SO_2: \frac{dF_I^{(SO_2)}}{dL}$ $8r_{SO_3}A$<br>$O_2: \frac{dF_I^{(O_2)}}{dL}$ $8\frac{1}{2}r_{SO_3}A$<br>$N_2$ : $F_{11}^{(N_2)}$ & $F_{10}^{(N_2)}$ 0<br><i>B. C.:</i> $F_I^{(i)}$ <i>F10<sup>(i)</sup>, at L'</i> 0;<br>$F_I^{(i)}$ F11 <sup>(i)</sup> , at L'l <sub>I</sub><br>where $i$ SO <sub>3</sub> , SO <sub>2</sub> , O <sub>2</sub> |
| <b>Energy Balances</b>   |                                                                                                    |
| Overall                  | $\frac{dH_I}{dI}$ ' $r_{SO_3}$ ) $h_{rxn}^{SO_3}A$<br>$H_I^+$ H10, at L' 0; $H_I^+$ H11, at L' $l_I$<br>where $H_I$ $\mathbf{j}$ $F_I^{(i)}h_I^{(i)}$                                                                                                    |
| Enthalpy<br>Function     | $h^{i}(T)$ $R(a_1^{iT}\otimes \frac{1}{2}a_2^{i}T^{2}\otimes \frac{1}{2}a_3^{i}T^{3}\otimes \frac{1}{4}a_4^{i}T^{4}\otimes \frac{1}{2}a_5^{i}T^{5}\otimes b_1^{i}\&H_{298}^{i})$ MJ/kmol<br>$i$ ' $SO_2, SO_3, O_2, N_2$                                                                                                    |

Table 5 The Process Constraint Equations for Converter I
The ordinary differential equations for material and energy balances in this unit are discretized into the algebraic difference equations using improved Euler's method (Carnahan, et al., 1969). These algebraic difference equations are written in GAMS program and solved with the other constraints in the plant model. The boundary conditions of the algebraic difference equations are the input and output conditions of the packed beds.

#### **C. Absorption Tower Section**

This section includes an inter-pass absorption tower and a final absorption tower. These units involve mass transfer of  $SO_3$  from gas phase to liquid phase, i.e., the absorption reaction of sulfur trioxide. For both towers, it is assumed that  $SO<sub>3</sub>$  in gas stream is completely absorbed by sulfuric acid solution, and all other gases are considered as inert gases. Also, the total molar flow rate for sulfuric acid stream is counted as the sum of molar flow rates of  $SO<sub>3</sub>$  and water in the acid stream. Based on these assumptions, the mole flow rate of water in acid stream should remain unchanged between input and output at the absorption tower. The difference between output and input for both  $SO_3$  and total molar flow rates in acid stream is equal to the molar flow rate of  $SO_3$  in gas stream. In Table 6, the material balance equations for interpass absorption tower and final absorption tower are given where  $SO<sub>3</sub>$  is completely absorbed from the gas stream S20 and S24 respectively.

The material balance equations in Table 6 are only written for the gas streams. They do not include the sulfuric acid streams because they are excluded from the process model. This was necessary because there are very few measurements available for the acid streams. Also, the rates of absorption of  $SO_3$  in the absorption towers are sufficient to calculate the sulfuric acid product flowrate, which means that exclusion of acid streams does not affect the accuracy of the plant model.

In Table 6, the first two rows give the total and component mole balances for the Interpass absorption tower whereas the next two rows give the same information for final absorption tower. The gas stream leaving the final absorber, S25 is the stack gas stream. The last row in the table relates the component flowrates in the absorber with the stack gas concentrations of  $SO_2$  and  $O_2$ .

#### **D. Overall Material Balance**

The overall material balance relates the flow rates of raw materials to the production of products and wastes. For the sulfuric acid process, the production rate of sulfuric acid, f<sub>prod</sub> can be determined by the  $SO_3$  absorption rates in inter-pass and final towers.

$$
(F_{15,SO3} + F_{24,SO3}) / F_{prod} = X_{prod}
$$
 (III.13)

where  $X_{prod}$  is the molar fraction of  $SO_3$  in the acid product stream. The unit of all the flowrates  $(F_{prod}, F_{15,SO3}, F_{24,SO3})$  is kmol/sec.

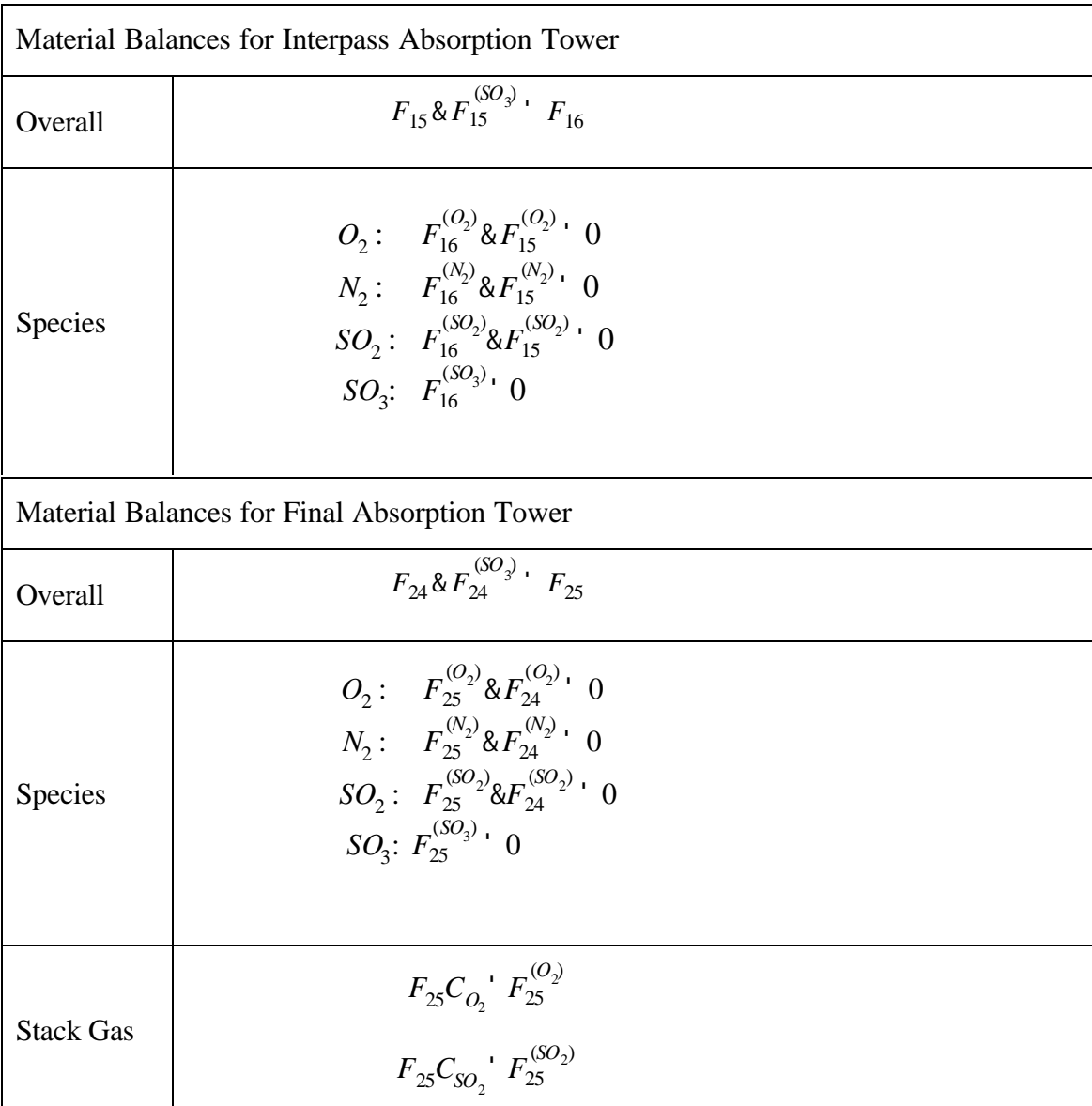

## Table 6 The Process Constraint Equations for the Interpass Absorption Tower and Final Absorption Tower

The dilution water is used for both the inter-pass and final acid tower dilution tanks. It is used to adjust the acid strength. The amount of dilution water flow rate,  $F_{dw}$  (kmol/sec) is determined by the production rate of sulfuric acid ( $F_{\text{prod}}$ ) and the product concentration ( $X_{\text{prod}}$ ), i.e.,

$$
F_{dw} = F_{prod} * (1 - X_{prod})
$$
 (III.14)

The constraint for the ratio of oxygen to nitrogen in the air is:

$$
F_{06,02} / F_{06,N2} = 0.21 / 0.79
$$
 (III.15)

The average molecular weight of the sulfuric acid product stream can be calculated as

$$
mwprod = Xprod * mw_SO3 + (1-Xprod) * mw_HO
$$
 (III.16)

where mw\_SO<sub>3</sub> and mw\_H<sub>2</sub>O are molecular weights of SO<sub>3</sub> and H<sub>2</sub>O respectively. The SO<sub>2</sub> emission from the plant, which is defined as the pounds of  $SO<sub>2</sub>$  released to the environment per ton of acid produced is calculated as

emiss = 
$$
(F_{25,so2} * 64.0 * 2.204) / (F_{prod} * (X_{prod} * mw_SO_3 + (1 - X_{prod}) * mw_HO) / 1000)
$$
 (III.17)

The factor of 1000 converts kgs of acid flowrate to tons whereas the factor of 2.204 converts  $SO_2$ flowrate from kgs to pounds.

The constraint equations for all of the process are given in Appendix A. Having understood the methodology of Advanced Process Analysis System and the sulfuric acid process model, we are now ready to use the Advanced Process Analysis System program. The following section gives detailed instructions on using the program with the contact process.

#### **IV. GETTING STARTED WITH THE ADVANCED PROCESS ANALYSIS SYSTEM**

Upon running the Advanced Process Analysis System, the first window presented to the user is the 'Advanced Process Analysis Desk'. This is shown in Figure 10.

By default, the Advanced Process Analysis System opens a new model named 'untitled.ioo' in the program directory. The complete filename for this new model is shown in the bottom left corner of the window. The bottom right corner shows the date and the time the program was started. The file menu provides various options such as opening a new or an existing model. This is shown in Figure 11. The 'Recent Models' item in the file menu maintains a list of last four recently used models for easy access.

The Advanced Process Analysis Desk has five buttons leading to the five component programs, which were described in earlier sections. All of these can also be called using the process menu at the top. This is shown in Figure 12.

When a new model is opened, only the 'Flowsheet Simulation' button is available. This is because the development of the process model using Flowsim is the first step in the implementation of the Advanced Process Analysis System. Until the flowsheet simulation part is completed, buttons for the other four programs remain dimmed and unavailable.

To implement the Advanced Process Analysis System for the sulfuric acid process described in earlier section, the first step is to develop the process model using the Flowsim program. The 'Flowsheet Simulation' button should be now clicked to open the Flowsim program.

#### **V. USING FLOWSIM**

Upon clicking the 'Flowsheet Simulation' button in Figure 13, the Flowsim window is displayed with the 'General Information' box. In the space for model name, let us enter 'Contact'. In the process description box, let us enter 'D-train sulfuric acid plant from IMC Agrico Company'. The 'General Information' box with this information is shown in Figure 13.

On clicking the 'OK' button, the main screen of Flowsim' is displayed. This is the screen where the user draws the flowsheet diagram. The 'Model' menu shown in Figure 14 provides the various commands used to draw the flowsheet diagram. The menu commands are divided into two groups. The first group has commands for drawing the flowsheet diagram whereas the second group has commands for entering various kinds of process information.

The 'Add Unit' command should be used to draw a process unit. The 'Add Stream' command should be used to draw a process stream between two process units. The program requires that every stream be drawn between two units. However, the input and output streams of a process only have one unit associated with them. To solve this problem, the Flowsim program provides an additional type of unit called 'Environment I/O'. This can be drawn using the command 'Add Environment I/O' in Figure 14. The 'Lock' option makes the diagram read-only and does not allow any changes. The diagram can be unlocked by clicking on the command again.

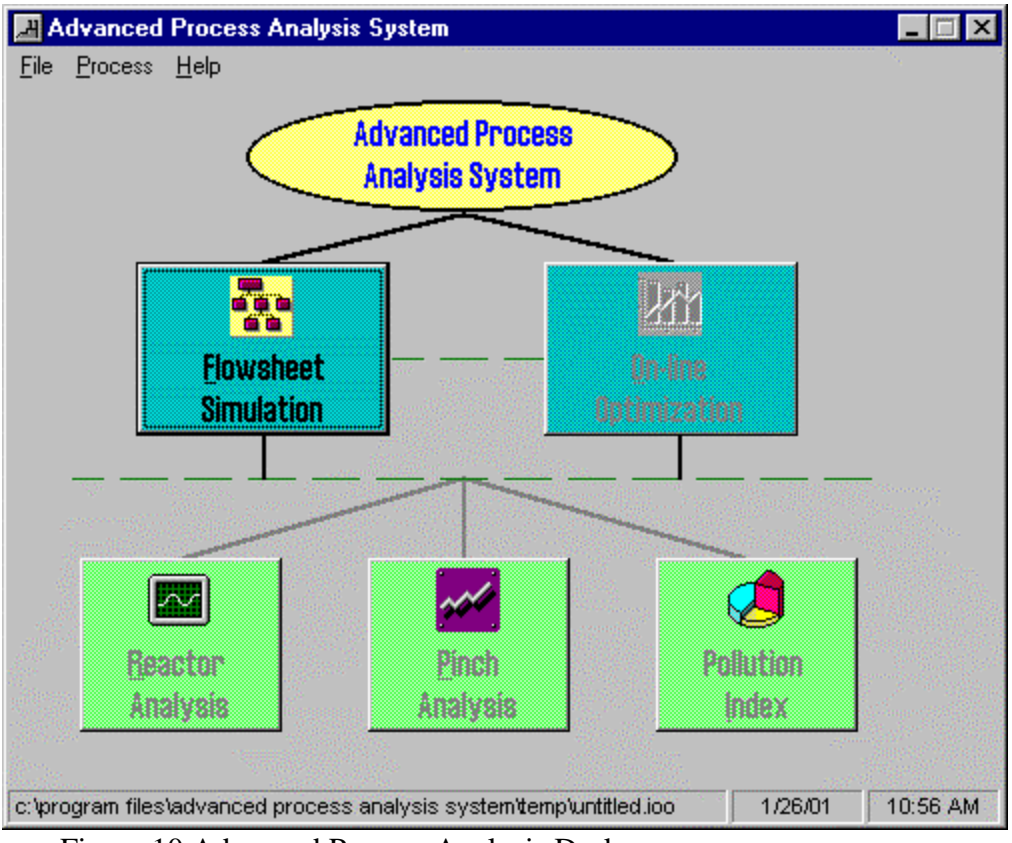

Figure 10 Advanced Process Analysis Desk

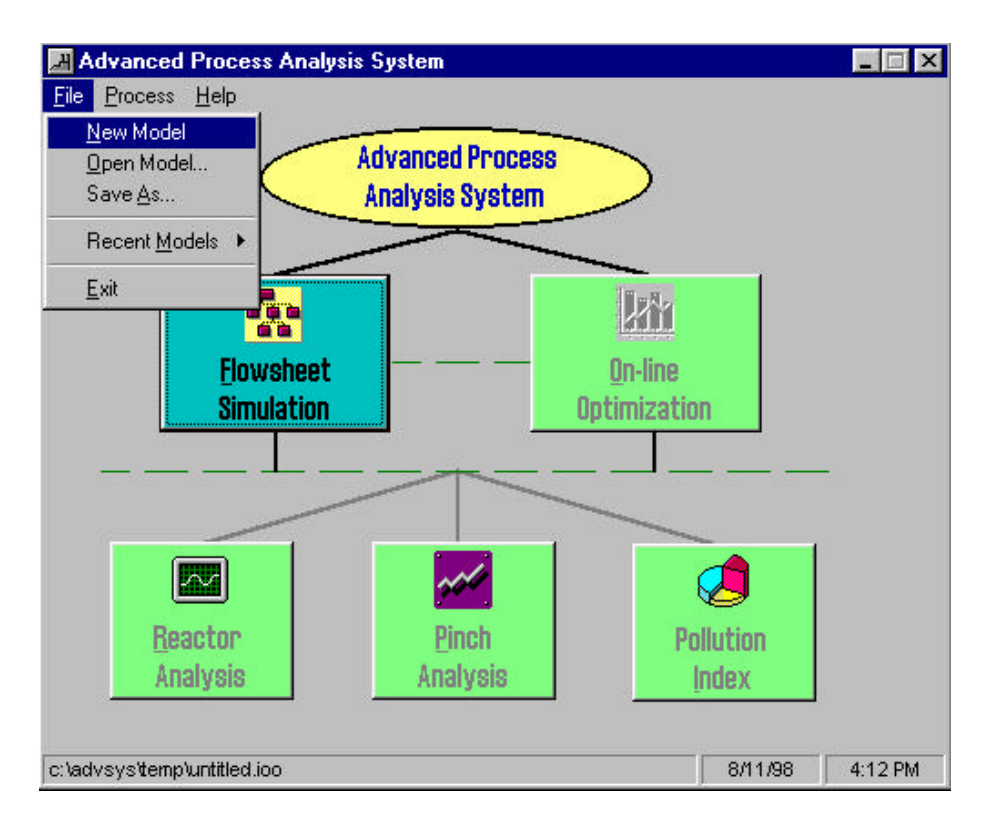

Figure 11 The File Menu of the Advanced Process Analysis Desk

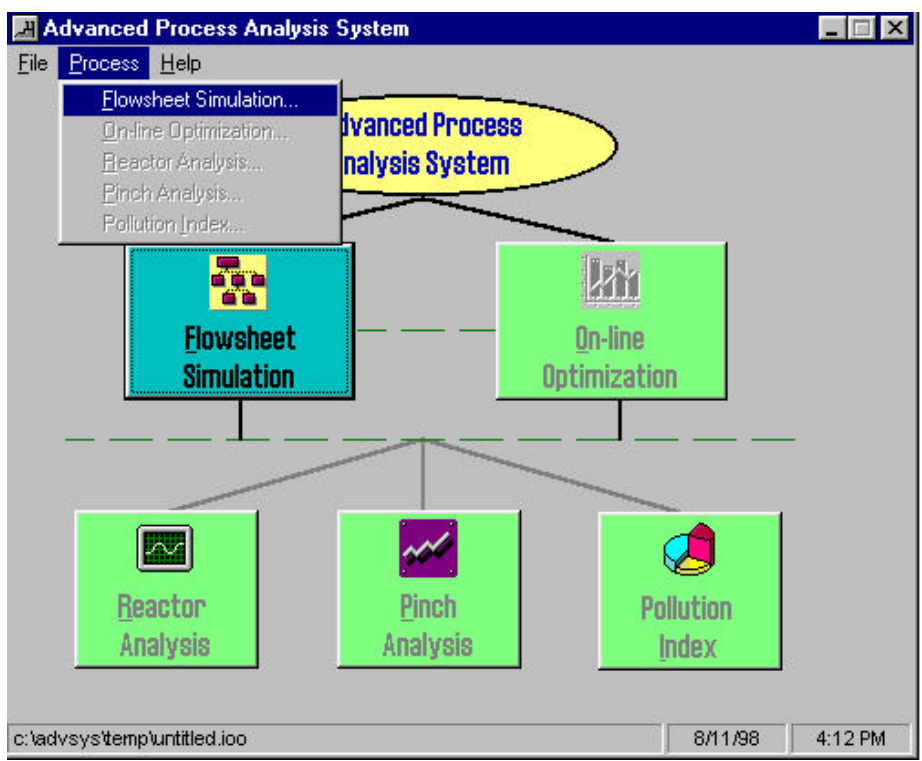

Figure 12 The Process Menu of the Advanced Process Analysis Desk

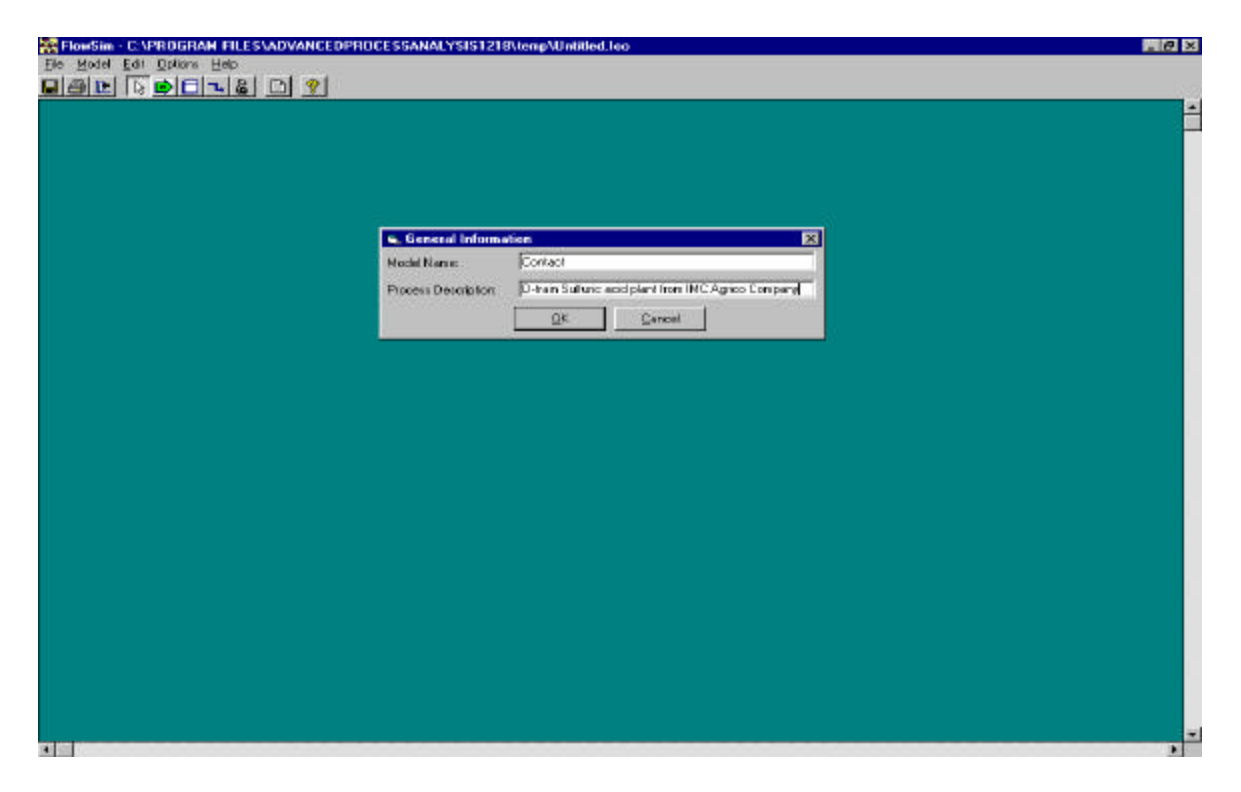

Figure 13 General Information Box

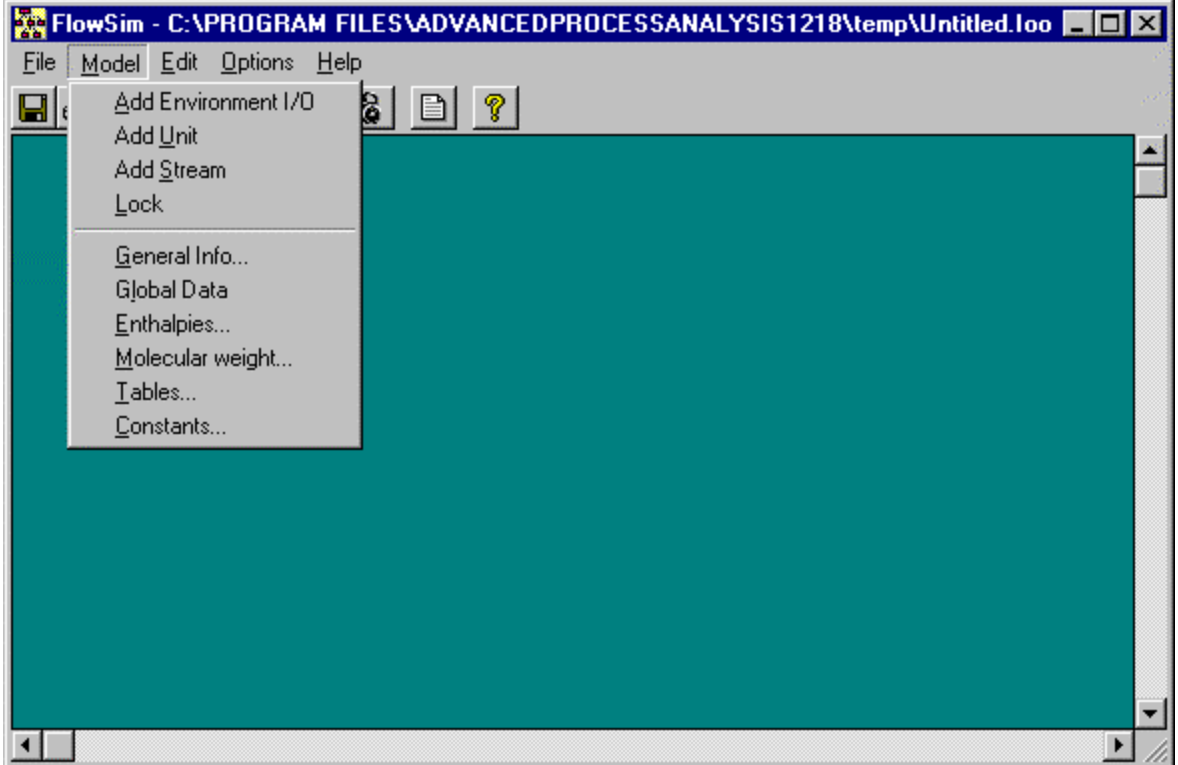

Figure 14 The Model Menu

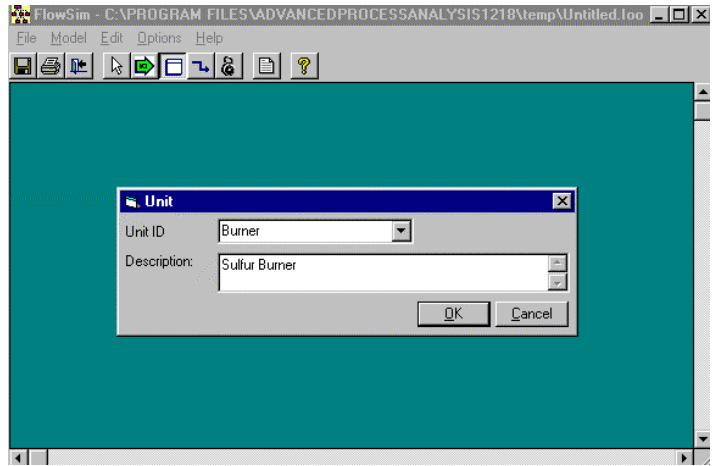

Figure 15 The Unit Window

Now, let us use these commands to draw the flowsheet diagram for the IMC Agrico sulfuric acid process. Although Flowsim allows the units and streams to be drawn in any order, it is recommended that while drawing a process model, one should start with the feed and then add units and streams in order. Let us draw the sulfur burner, which is the unit with air and sulfur input. Select the 'Add Unit' command from the 'Model' menu. The mouse cursor changes to a hand. The cursor can now be dragged to draw a rectangle.

Once, the mouse button is released, a small input window appears on the screen as shown in Figure 15. For every process unit that is drawn in Flowsim, the user is required to enter a unique Unit ID and description. For the sulfur burner, let us enter 'Burner' as the unit ID and 'Sulfur Burner' as the description.

Now, let us draw the waste heat boiler in the flowsheet diagram. Let us enter the Unit ID 'Wboiler' and description 'Waste heat boiler'. With these two units, the screen looks like in Figure 16.

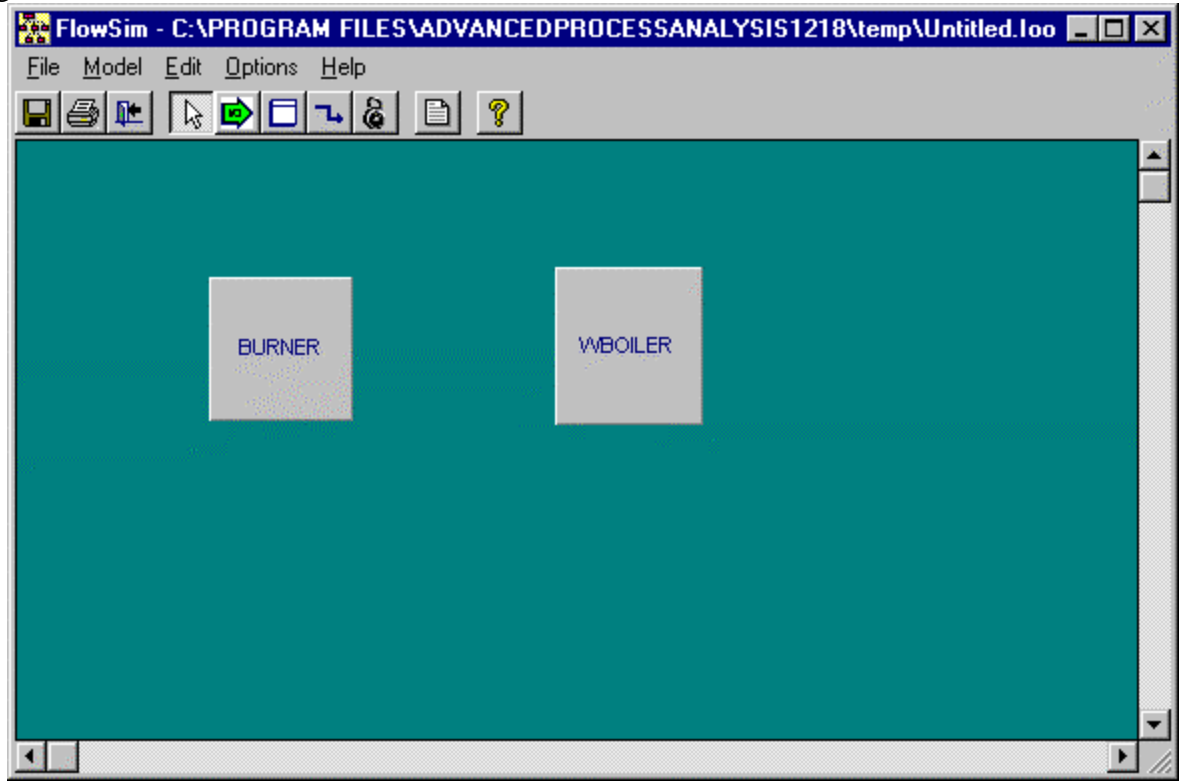

Figure 16 Flowsheet Screen with two Units

.

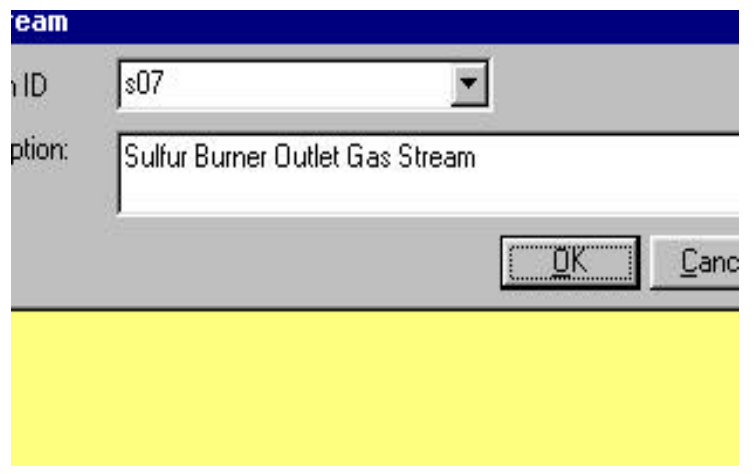

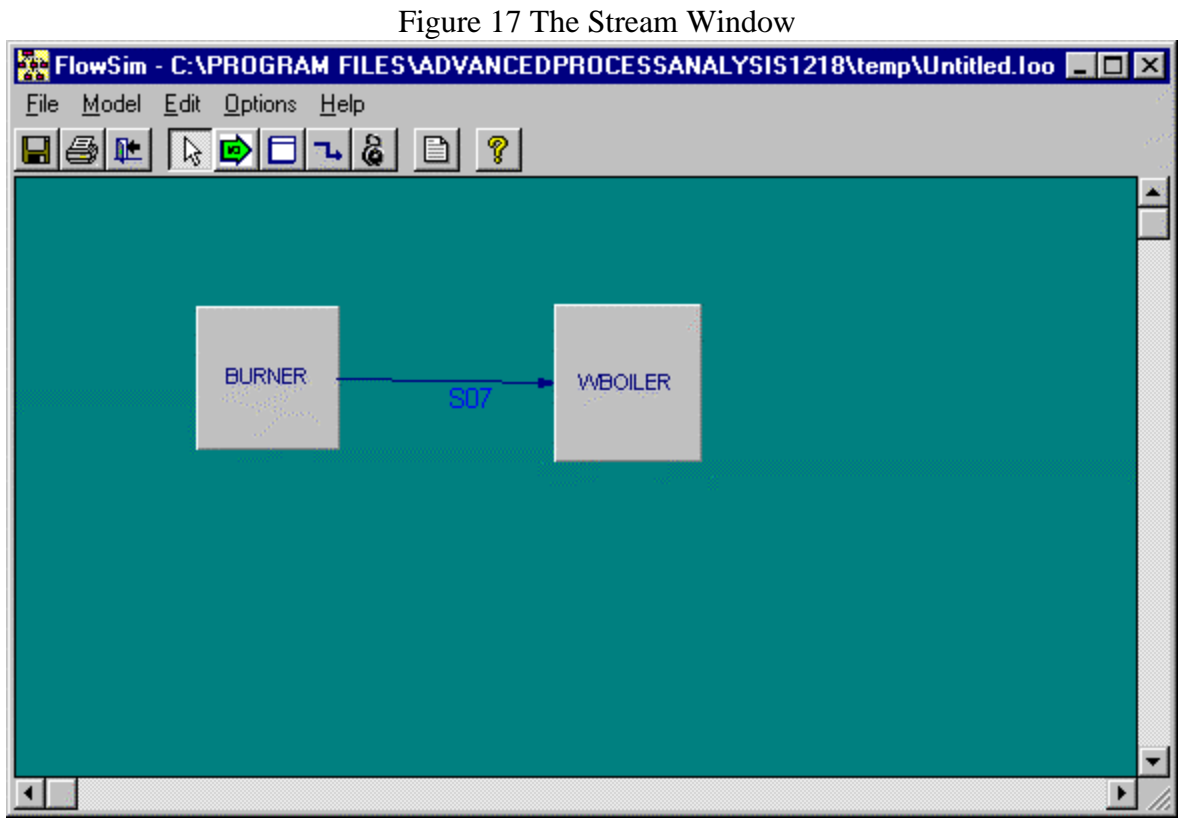

Figure 18 Flowsim Screen with two Units and a Stream

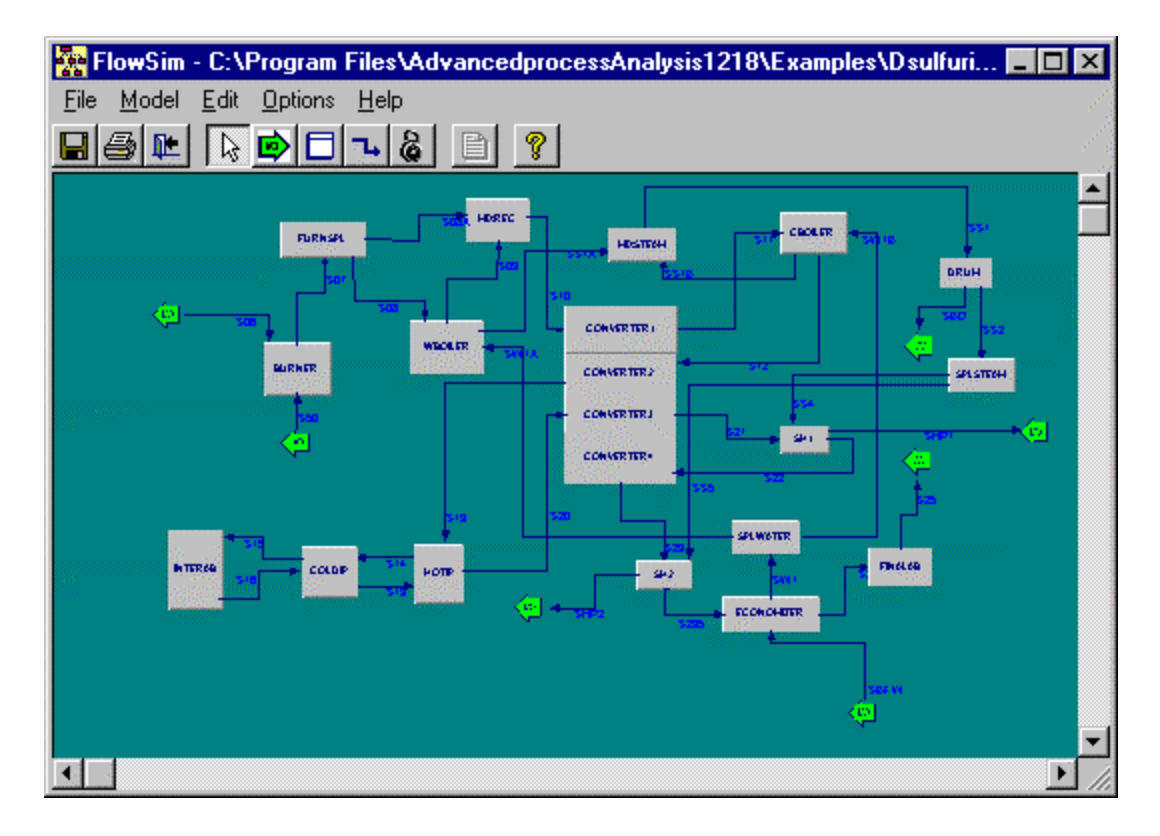

Figure 19 The Flowsim Screen with the Complete Process Diagram for Sulfuric Acid Process Model

Now, let us add the stream that leaves the sulfur burner and enters the waste heat boiler. To do this, select the 'Add stream' command from the 'Model' menu. The cursor changes to a small circle. Position the cursor on the Burner unit and drag the cursor to the Wboiler unit. The program now displays a small box shown in Figure 17. Let us enter the stream ID 's07' and the description 'Sulfur Burner Outlet Gas Stream'

With the Burner, Wboiler and s07 stream, the Flowsim screen looks as shown in Figure 18. In this way, the entire process flow diagram for the sulfuric acid process can be drawn using the Model menu commands. After drawing the complete diagram, the Flowsim screen looks as shown in Figure 19.

The 'Edit' menu at the top of the Flowsim screen provides various options for editing the diagram. It is shown in Figure 20. To use the Edit commands, a unit in the flowsheet diagram has to be selected first by clicking on it. The cut, copy and paste commands can be used for both units as well as streams. The 'Delete' command can be used to permanently remove a unit or a stream from the diagram. The 'Rename' command can be used to change the unit ID for a unit or to change the stream ID for a stream. The 'Properties' command can be used to change the appearance of a unit or a stream.

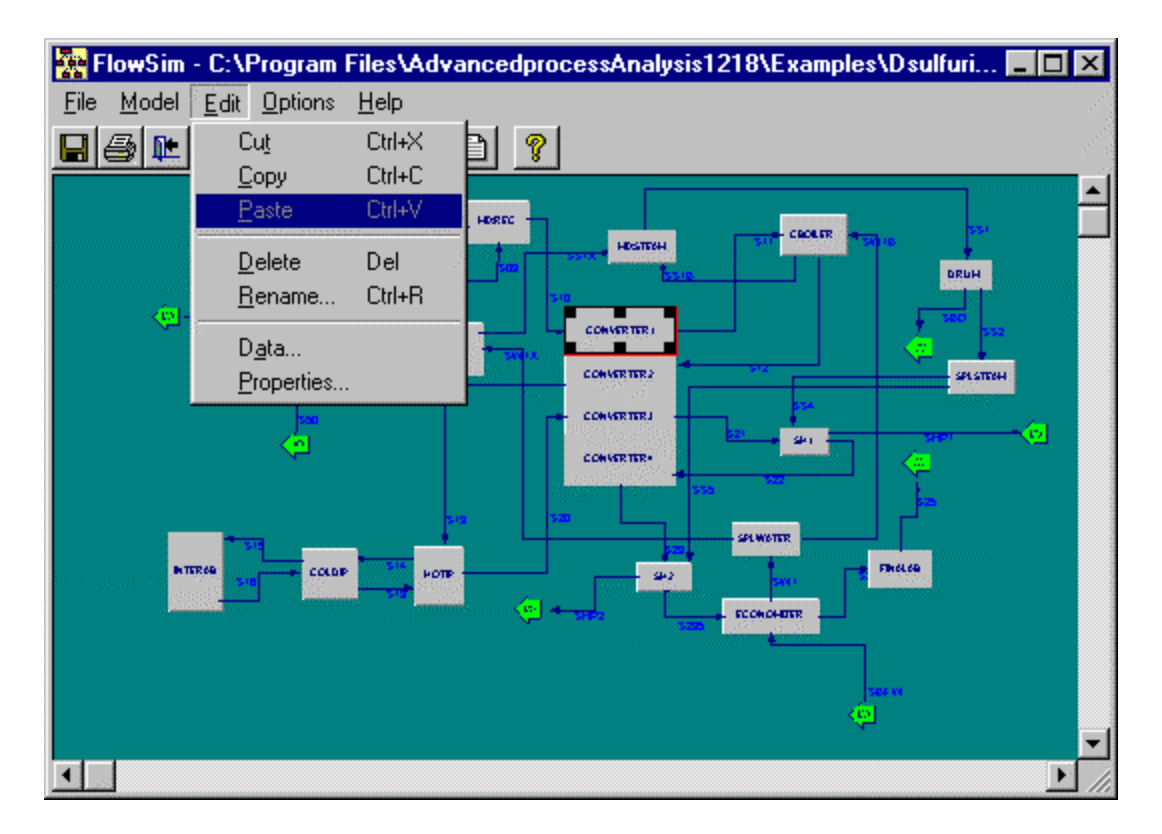

Figure 20 The Edit Menu

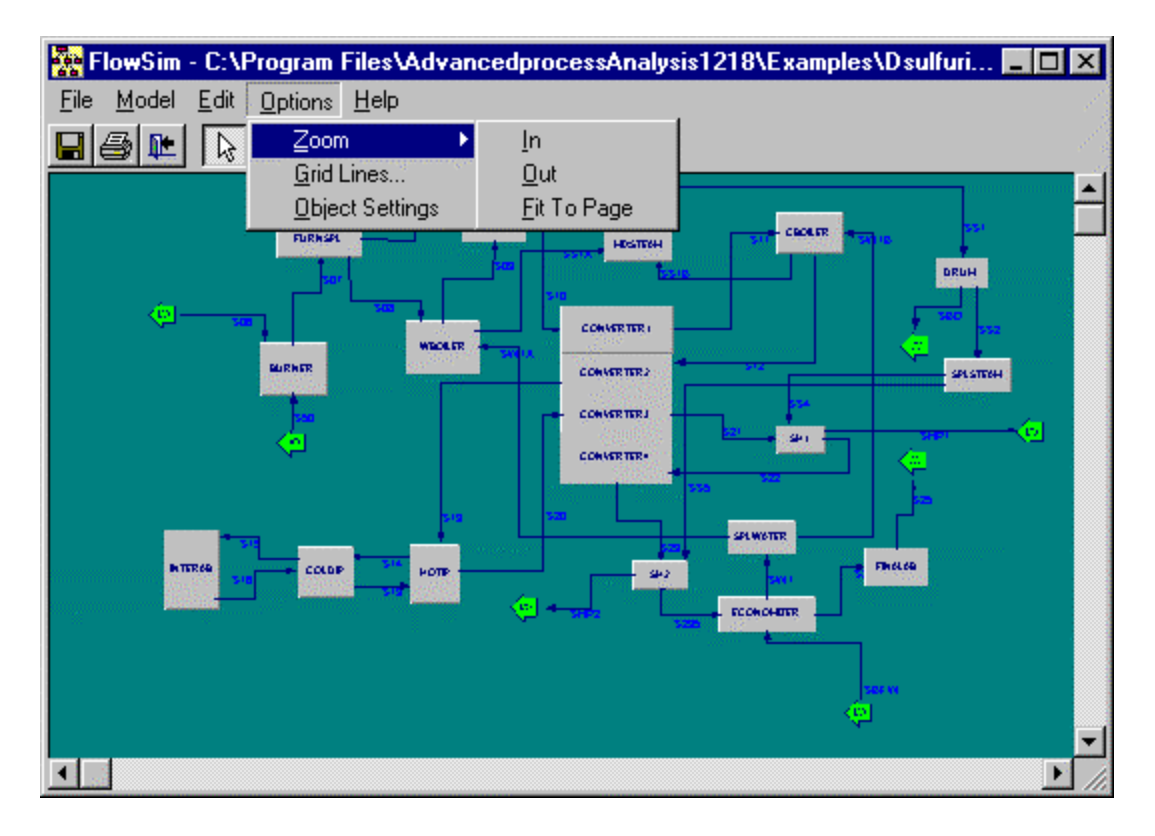

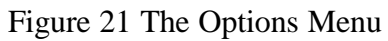

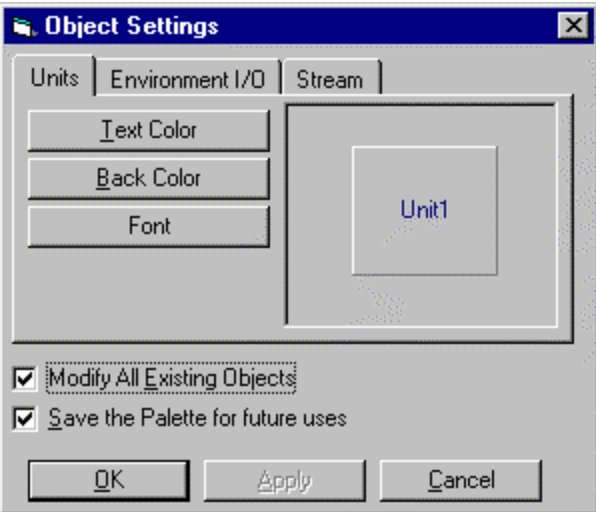

Figure 22 Object Settings Window

The 'Options' menu in the Flowsim screen is shown in Figure 21. The zoom option can be used to change the magnification by zooming in and out. The 'zoom to fit' option will automatically select the appropriate magnification so that the diagram occupies the entire screen. 'Grid Lines' command can be used to display grid lines on the FlowSim screen and to change the spacing between the grid lines. The 'Object settings' command is useful to change the appearance of all the units and streams in the FlowSim screen. The object settings window is shown in Figure 22. To change settings for all the streams, click on the streams tab. To change settings for all the environment I/O units, click on the 'Environment I/O' tab. If you want the changes to remain effective even after you close the application, you must select 'Save the palette for future uses' box.

Once you have drawn a stream, the data associated with the stream can be entered by clicking on the data option in the edit menu or by double clicking on the stream. Let us enter the data associated with the stream s06. When you double click on this stream, a data form is opened. This is shown in Figure 23.

To enter the measured variables associated with the stream, the 'add' button should be clicked. When the 'add' button is clicked, the caption of the Refresh button changes to 'Cancel'. Then the information about the variable such as the name of the variable, the plant data, the standard deviation of the plant data should be entered. The description, initial point, scaling factor, lower and upper bounds and the unit of the variable are optional.

The changes can be recorded to the model by clicking on the 'Update' button or can be cancelled by clicking on the 'Cancel' button. When the update button is clicked, the caption of the cancel button reverts back to 'Refresh'. The Stream Data Window with the information appears as shown in Figure 23. In this way, all the other measured variables associated with the stream 's06' can be entered.

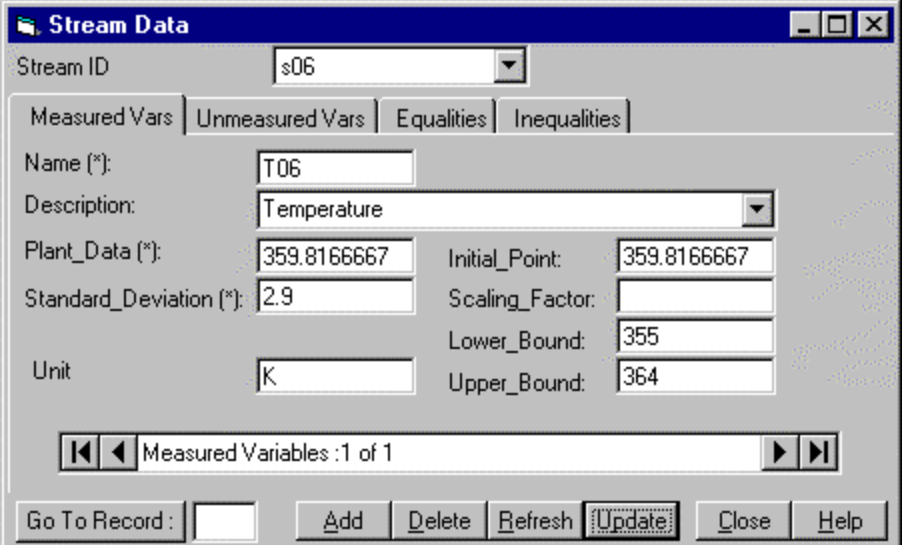

Figure 23 Stream Data Window

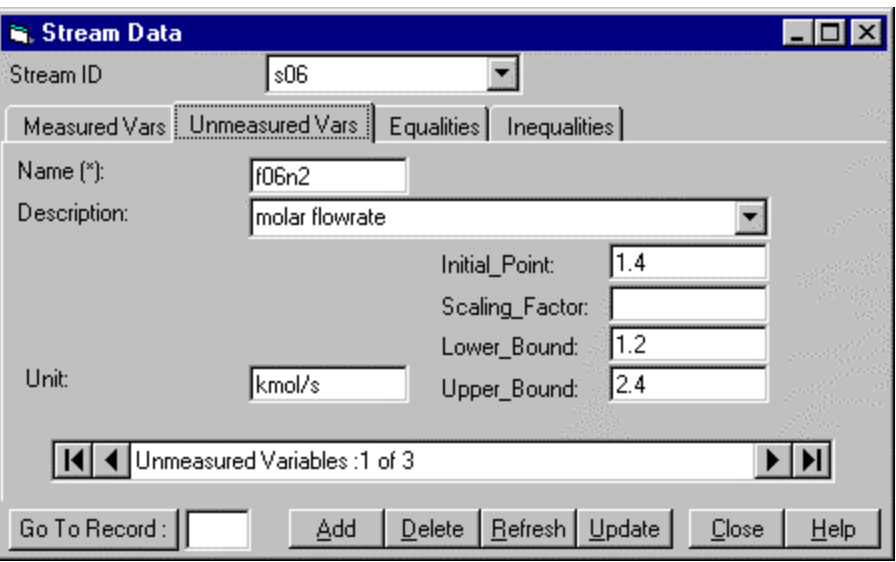

Figure 24 Unmeasured Variables Tab in the Stream Data Window

To enter the unmeasured variables associated with the stream, click on the 'Unmeasured Vars' tab. As explained above for the measured variables, click on the add button in the stream data window. Enter the name, initial point of the unmeasured variable. The bounds, scaling factor, description and unit of the variable are optional. The Stream Data window with the unmeasured variable data is shown in Figure 24.

To move to a particular variable, enter the record number in the box adjacent to 'Go to Record' button. Then press 'enter' or click on the 'Go to Record' button to move to that variable. To delete a variable, first move to that variable and then click 'Delete'. To return to the main screen, click on the 'close' button.

To enter the data associated with a unit, double click on the unit. When you double click on the unit, a data form similar to the one shown in Figure 23 is opened. The measured variables, unmeasured variables are entered in the same way as for the streams.

Let us proceed to enter the equality constraints for the waste heat boiler unit. Click on the Equalities tab in the Unit Data window to enter the equality constraints.

Let us enter the energy balance equation for the waste heat boiler. This equation is given in Appendix A. Click on the add button on the Unit Data window. Enter the equation in the box provided and click 'Update'. Note the use of  $e^+e^{-}$  in place of  $e^-$  as required by the GAMS programming language. The screen now looks as shown in Figure 25a.

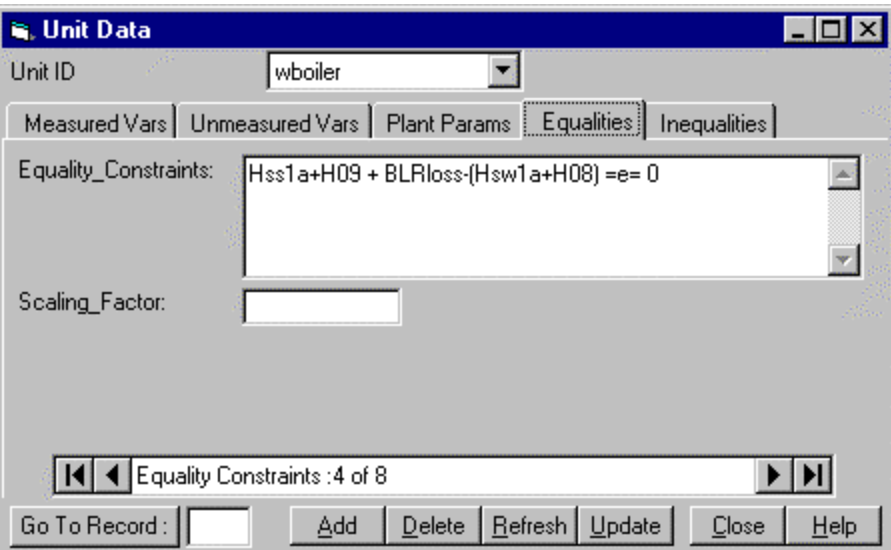

Figure 25.a: Equality Constraints Tab in the Unit Data Window

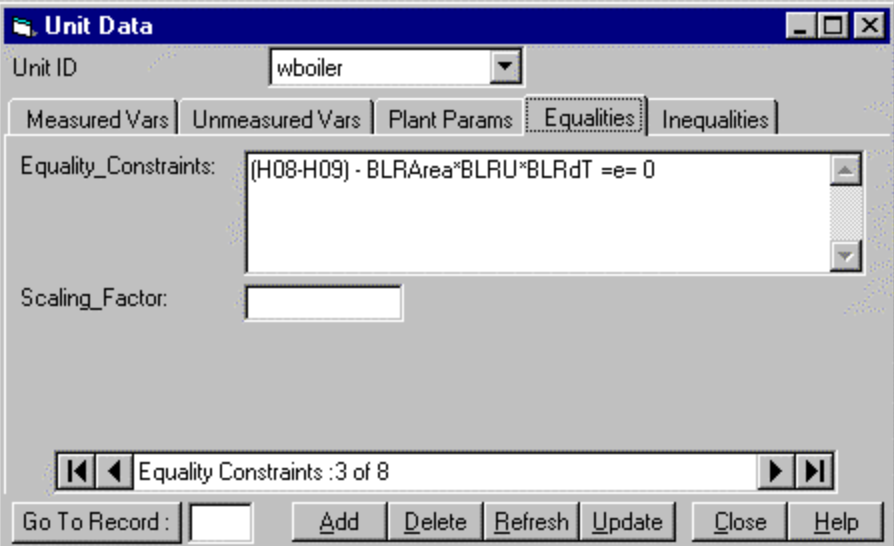

Figure 25.b: Equality Constraints Tab in the Unit Data Window

Let us enter the heat transfer equation for the waste heat boiler. This equation is also given in Appendix A. The Equality constraints tab in the Unit Data window for the waste heat boiler with this equation is shown in Figure 25.b.

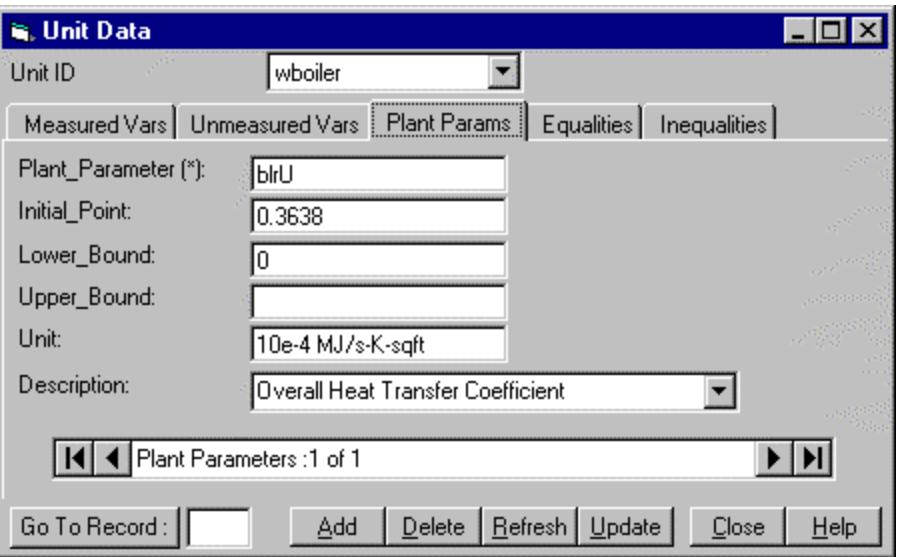

Figure 26 Plant Parameters tab in the Unit Data window

Unit Data window has an extra tab for entering the parameters in the model, which are associated with that particular unit. Let us enter the parameter for the waste heat boiler unit. Double click on the unit to open the Unit Data window. In the Unit Data window, click on the 'Plant Params' tab. Click on the 'Add' button. The parameter name and the initial point are required. Enter 'blru' as the parameter name. This is overall heat transfer coefficient of the boiler. The bounds, description and the unit of the parameter are optional. The Unit Data window with the parameter information is shown in Figure 26.

### **A. Global Data**

If there are variables, parameters and equations that do not belong to either a unit or a stream, then they can be entered in the Global Data window. This includes the economic model and the equations to evaluate emissions and energy use. To enter this global data, double click on the background of the flowsheet diagram or click on the 'Global Data' option in the Model menu.

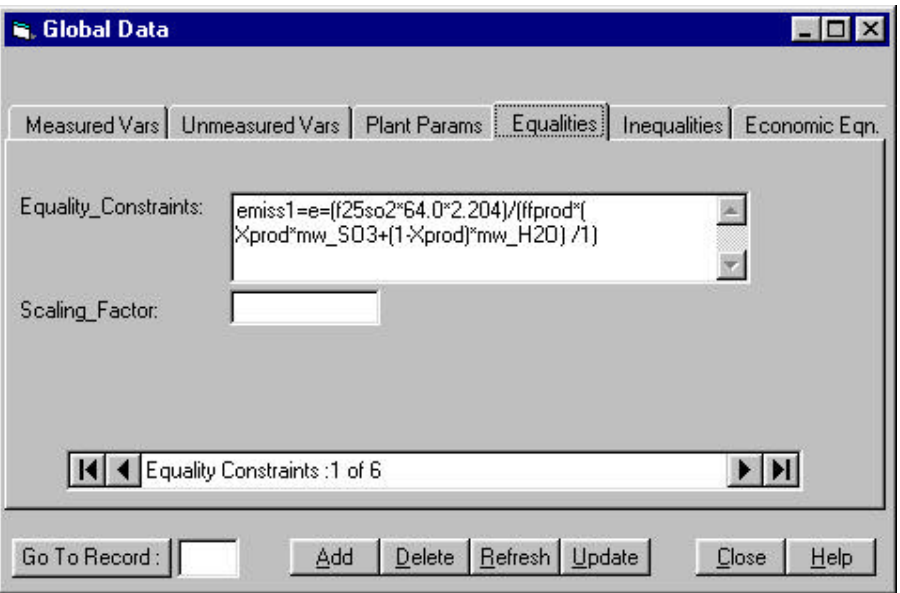

Figure 27.a Equalities Tab in the Global Data Window

The Global Data window in Figure 27 shows an equation that calculates the emissions, emiss1, from the process when the process is optimized. This equation is explained in section III. Also, equality constraints can be added in this window.

The last tab in the global data window is for the Economic Equations. These are equations, which can be used as the economic model and the left-hand side of one of these equations is specified in on-line optimization as discussed in Section VI. For the contact process, let us enter the equation that defines the profit function for the whole process. Click on the 'add' button and enter the equation shown in Figure 48.b. The variable 'profit' will be used later to specify the objective function for economic optimization. As seen in Figure 27.b, the profit function is equal to the product stream flowrates multiplied by their sales coefficients subtracted by the input stream flowrates multiplied by their cost coefficients.

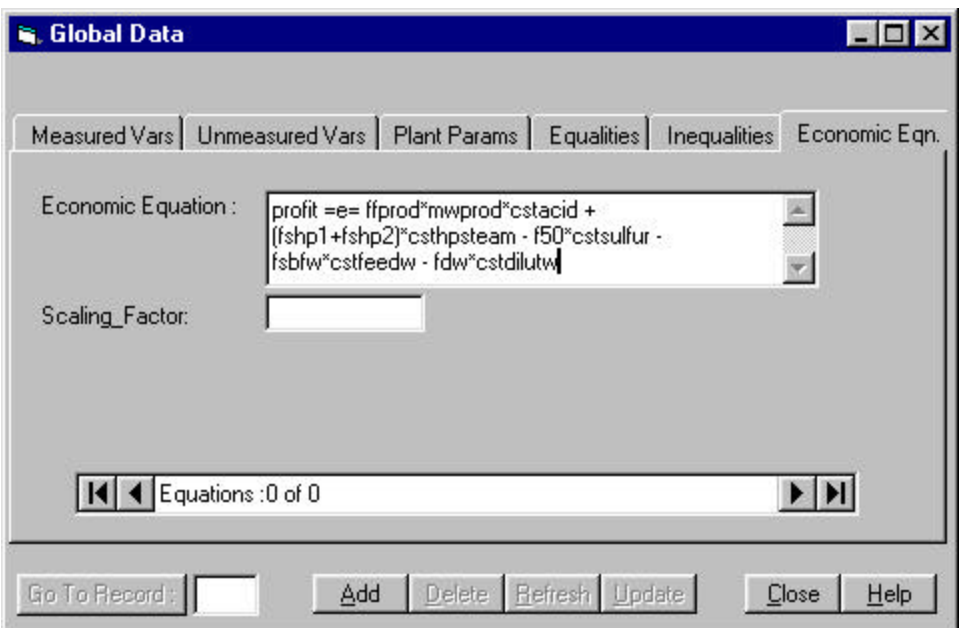

Figure 27.b The Economic Equations Tab of Global Data

### **B. Tables**

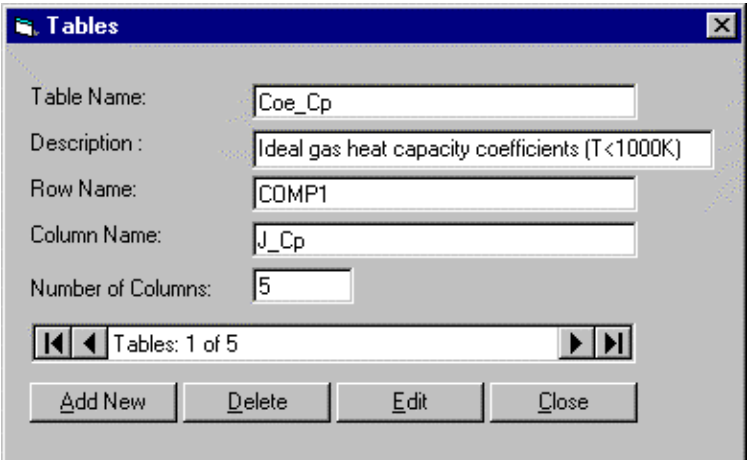

Figure 28 Tables Window

If there are constant coefficients used in the constraints equations, they can be defined as a table. These constant coefficients are grouped in sets, and they can be defined using concise names to refer their values in the equations before an equation definition. Let us create a new table for the Contact model. Click on the 'Tables' option in the model menu to open the Tables window, which is shown in Figure 28. Then click on the 'Add New' button in the tables window to activate the window. As soon as 'Add New' button is clicked, the caption of the 'Add New' button changes to 'Save' and that of 'Delete' changes to 'Cancel'. Then the general information of a table: the name of the table, rows and columns as well as the number of columns, must be

| S, Edit Table_Name : Coe_Cp<br>-10 |                     |         |                     |              |               |                     |  |
|------------------------------------|---------------------|---------|---------------------|--------------|---------------|---------------------|--|
|                                    | Column <sub>0</sub> | Column1 | Column <sub>2</sub> | Column3      | Column4       | Column <sub>5</sub> |  |
|                                    |                     | a1      | a2.                 | aЗ           | a4            | a5.                 |  |
|                                    | so2                 | 3.2665  | 5.3238e-3           | 6.8437e-7    | $-5.2810e-9$  | 2.55905e-12         |  |
|                                    | so3                 | 2.5780  | 1.4556e-2           | $-9.1764e-6$ | $-7.9203e-10$ | 1.97095e-12         |  |
|                                    | о2                  | 3.78246 | $-2.9967e-3$        | $9.8474e-6$  | $-9.6813e-9$  | 3.2437e-12          |  |
|                                    | n2                  | 3.5310  | $-1.2366e-4$        | $-5.0300e-7$ | 2.4353e-9     | $-1.4088e-12$       |  |
| $*$                                |                     |         |                     |              |               |                     |  |
|                                    |                     |         |                     |              |               |                     |  |
|                                    |                     |         |                     |              |               |                     |  |
|                                    |                     |         |                     |              |               |                     |  |
|                                    |                     |         |                     |              |               |                     |  |
|                                    |                     |         |                     |              |               |                     |  |
|                                    |                     |         |                     |              |               |                     |  |
| Close                              |                     |         |                     |              |               |                     |  |
|                                    |                     |         |                     |              |               |                     |  |

Figure 29 Edit Table Window

entered from in the window. The name of the table stands for the name of the coefficient group. The names of rows and columns are the set names of the sub-components. After entering the table information, the 'Save' button should be clicked to save the changes.

To enter data in a table, click on the 'Edit' button. The Edit Table window is opened names and numerical values of constant coefficients. The edit table window for the table 'Coe\_Cp' is shown in Figure 29. Clicking the 'Close' button will update the table and close the 'Edit table' window. An existing table can be edited or deleted by selecting the table and then clicking 'Edit' or 'Delete'.

#### **C. Enthalpies**

The enthalpy of a stream usually is expressed as a polynomial function of temperature. This function appears repeatedly in the plant model with the same coefficients, which have different numerical values for each chemical component. An example is:

$$
h_i = a_{0i} + a_{1i}T + a_{2i}T^2 + a_{3i}T^3 + a_{4i}T^4 + a_{5i}T^5
$$

where there are six coefficients,  $a_{0i}$  to  $a_{5i}$ , for component i.

An enthalpy window can be used to store enthalpy coefficients for a group of components. To create an enthalpy, click on the 'Enthalpies' option in the model menu to open the Enthalpy window. Then click on the 'New Enthalpy' button in the Enthalpy window. As soon as the user clicks on 'New Enthalpy', an input window prompts the user to enter the name of the enthalpy table. An enthalpy table with the given name is created, and an input screen for entering the component information (name, bounds and the coefficients) is displayed. The user can add coefficients to the enthalpy by clicking on the 'Add Coef' button. An enthalpy table can be deleted by clicking on the 'Remove Enthalpy' button. The enthalpy window is shown in

| <b>B. Enthalpy Table :Enthalpy1</b> |          |         |               |                 |                      |
|-------------------------------------|----------|---------|---------------|-----------------|----------------------|
| Component                           | A0       | A1      | A2            | A3              | A4                   |
| so <sub>2</sub>                     | $-35701$ | 3.2665  | 0.0053238     | 0.00000068437   | $-0.0000000005281$   |
| o2                                  | 0        | 3.78246 | $-0.0029967$  | 0.0000098474    | $-0.00000000096813$  |
| n2                                  | 0        | 3.531   | $-0.00012366$ | $-0.000000503$  | 0.0000000024353      |
| So3                                 | $-47598$ | 2.578   | 0.014556      | $-0.0000091764$ | $-0.000000000079203$ |
| $\ast$                              |          |         |               |                 |                      |
|                                     |          |         |               |                 |                      |
|                                     |          |         |               |                 |                      |
|                                     |          |         |               |                 |                      |
|                                     |          |         |               |                 |                      |
|                                     |          |         |               |                 |                      |
|                                     |          |         |               |                 |                      |
|                                     |          |         |               |                 |                      |
| Llose:                              |          |         |               |                 |                      |
|                                     |          |         |               |                 |                      |

Figure 30: Enthalpy Window

Figure 30. The enthalpy formula for the selected component can be seen at the bottom of the enthalpy window.

**NOTE:** While entering the Enthalpy values, add the values in the order of reactants followed by product components i.e. SO2,O2 followed by SO3 .

### **D. Constant Properties**

The Constant Property window is where a list of constants is stored. Clicking on the 'Constants' option in the model menu opens the Constant Property window as shown in Figure 31. To create a set of constant properties, click on the 'Add New' button in Constant Property window to activate the window. As soon as 'Add New' button is clicked, the caption of the 'Add New' button changes to 'Save' and that of 'Delete' changes to 'Cancel'. Then the general information of a constant property: the name and an optional description must be entered in the Constant Property window.

After entering the constant property information, the 'Save' button should be clicked to save the changes.

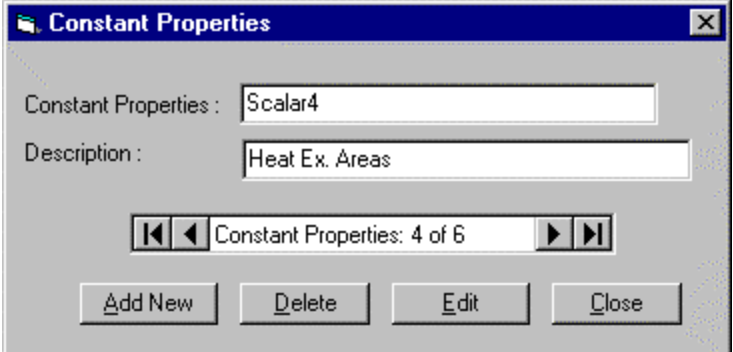

Figure 31 Constant Properties Window

| <b>G. Edit Constant Properties : Scalar4</b> |                |  |                                         |  |  |  |  |
|----------------------------------------------|----------------|--|-----------------------------------------|--|--|--|--|
|                                              | Name           |  | Value Description                       |  |  |  |  |
|                                              | Ex65area       |  | 0.32 Cold IP area (10000 sq ft)         |  |  |  |  |
|                                              | Ex66area       |  | 0.32 Hot IP area (10000 sq ft)          |  |  |  |  |
|                                              | Ex67area       |  | $0.04284$ SH1 area (10000 sq ft)        |  |  |  |  |
|                                              | Ex68area       |  | 0.0338 SH2 area (10000 sq ft)           |  |  |  |  |
|                                              | Ex71area       |  | 0.4005 Economizer area (10000 sq ft)    |  |  |  |  |
|                                              | <b>BLRarea</b> |  | 0.2571 Waste Boiler area (10000 sq ft)  |  |  |  |  |
|                                              | CLRarea        |  | 0.2 Converter Boiler area (10000 sq ft) |  |  |  |  |
| $\ast$                                       |                |  |                                         |  |  |  |  |
|                                              |                |  |                                         |  |  |  |  |
|                                              |                |  |                                         |  |  |  |  |
|                                              |                |  |                                         |  |  |  |  |
|                                              |                |  |                                         |  |  |  |  |
|                                              | Close          |  |                                         |  |  |  |  |

Figure 32 Edit Constant Property Window

To enter the data in the constant property window, click on the 'Edit' button. The Edit Constant Property window is opened for entering the numerical values of the constants. The name of the constant, the corresponding numerical value and an optional description. The Edit Constant Property window is shown in Figure 32.

After entering all of the above information, the model is complete. Save the changes by clicking on the 'Save' option in the File menu. If you click 'Exit' without saving the model, a message is displayed asking whether you want to save the changes or not. The 'Print' option in the File menu when clicked, prints the flowsheet diagram. When 'Exit' button is clicked, Flowsim window is closed and the user is taken back to the Advanced Process Analysis Desk.

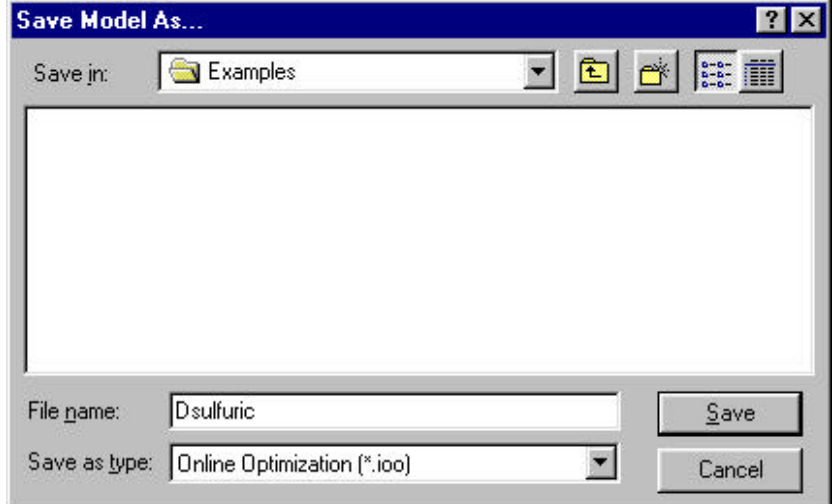

Figure 33 Save Model As Dialog Box

The development of the process model using Flowsim has been completed. The equations, parameters and constants have been stored in the database as shown in Figure 1. Save the model using the 'Save As' option in the File menu shown in Figure 14. A 'Save Model As' dialog box shown in Figure 141 is opened. Save the model as 'Dsulfuric.ioo' in the 'Examples' subdirectory of the program folder.

The process model developed above needs to be validated to make sure that it is representing the actual process accurately and it does not have any mistakes. This can be done by using the model to carry out a simulation and then comparing the results with the design data for the process. If the design data is not available, an alternative solution is to use the combined gross error detection and data reconciliation step of on-line optimization to check the model validity. The plant operating data obtained from the distributed control system can be used for this purpose. The reconciled data obtained is compared with the plant data and if the values agree within the accuracy of the data, the model is an accurate description of the actual process. For the contact sulfuric acid process, this strategy is used to validate the model. The combined gross error detection and data reconciliation is the first step of on-line optimization and will be explained in the next section.

The next step of the Advanced Process Analysis System is on-line optimization. The 'Online Optimization' button in Figure 10 should be now clicked to open the On-line Optimization program.

#### **VI. USING ONLINE OPTIMIZATION PROGRAM**

Upon clicking the 'On-line Optimization' button, On-line Optimization main window is displayed with the Model Description window as shown in Figure 34.

The model name and the description were entered in the Flowsim program. This Model Description window also includes the Optimization Objective and Model Type. The optimization objective can be selected from the drop-down list of 'Optimization Objective' . The five selections are: 'On-line Optimization (All)', 'Data Validation', 'Parameter Estimation', 'Economic Optimization' and 'Parameter Estimation and Economic Optimization'. Let us choose the 'Online Optimization (All)' option for the optimization objective. The model type of the plant model must be specified as either 'Linear' or 'Nonlinear' from the drop-down list. Let us choose 'Nonlinear' as the model type for the Contact model.

When you click on the View menu in the Model Description window, a pull down menu is displayed as shown in Figure 35. The View menu includes commands for the All Information mode, The Online Optimization Algorithms and Flow sheet diagram. The 'All Information' modes is used to switch between windows. The 'All Information' mode displays the different windows combined together into one switchable window. The Flowsheet diagram option is used to view the flowsheet diagram, which is drawn using the flowsheet simulation program.

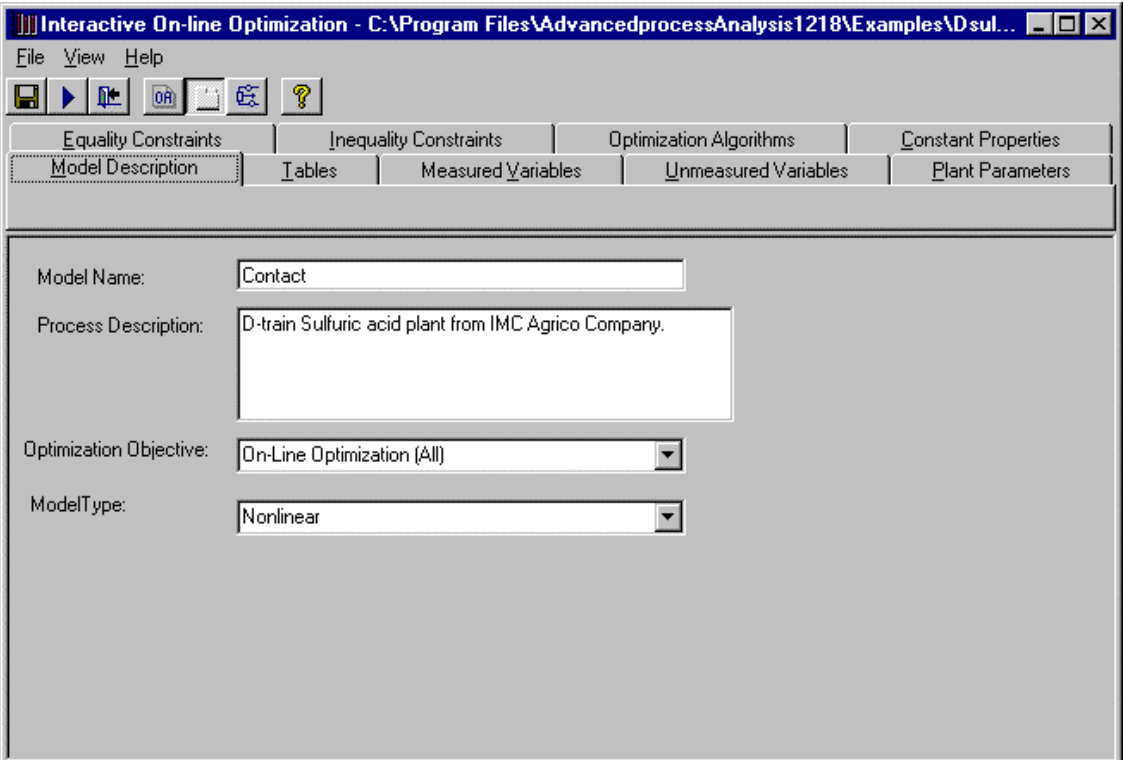

Figure 34: Model Description Window

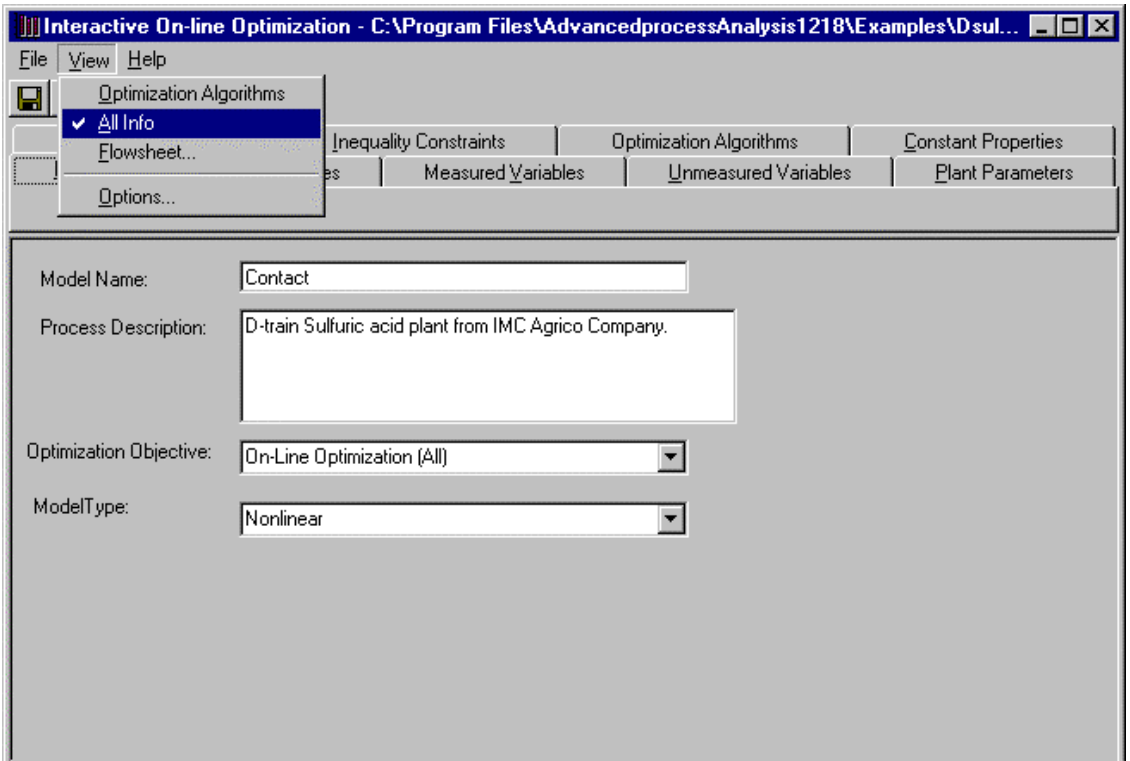

Figure 35: View Menu

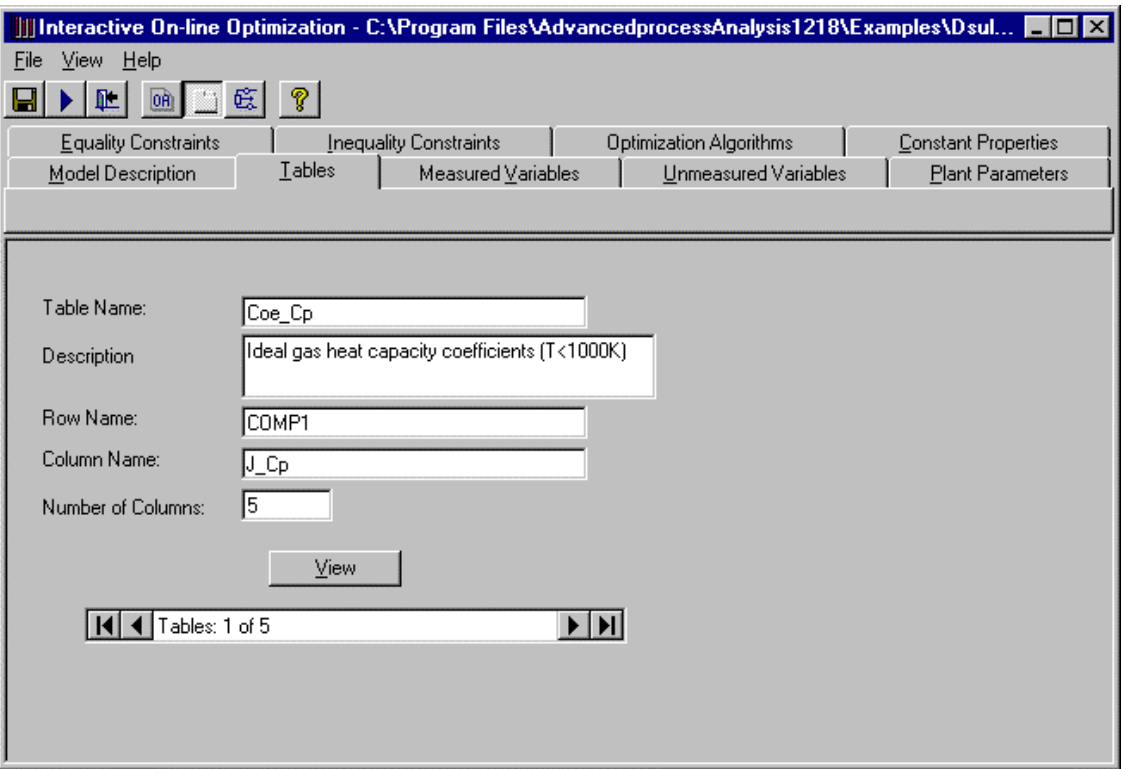

Figure 36: Tables Window

When the information for the Model Description window is completed, you can proceed to the Tables window by clicking on the Tables tab in the All-Information mode. The tables window is shown in Figure 36 which contains information about the tables which were entered in Flowsim program.

Let us proceed to the Measured Variables window by clicking the Measured Variables tab. The Measured Variables window has a table with twelve columns which display the name, plant data, standard deviation, initial point, scaling factor, lower and upper bounds, stream number, process unit ID, the unit and a short description of the measured variables. The Measured Variables window lists all the measured variables that are associated with all the units and streams in the process model and the global measured variables that were entered in the Flowsim program. The column 'Process Unit ID' has the name of the process unit and the column 'Stream Number' has the name of the stream with which the variable is associated. The Measured Variables window is shown in Figure 37. In this window, information can only be viewed. All of the data entered in Flowsim can only be viewed using the screens of on-line optimization. To change the data, the user has to go back to Flowsim program.

Then proceed to the Unmeasured variables window by clicking on the Unmeasured Variables tab. The Unmeasured variables window has nine columns for displaying the name, initial point, scaling factor, lower and upper bounds, stream number, process unitID, unit and description of the unmeasured variables. The Unmeasured Variables window lists all the unmeasured variables,

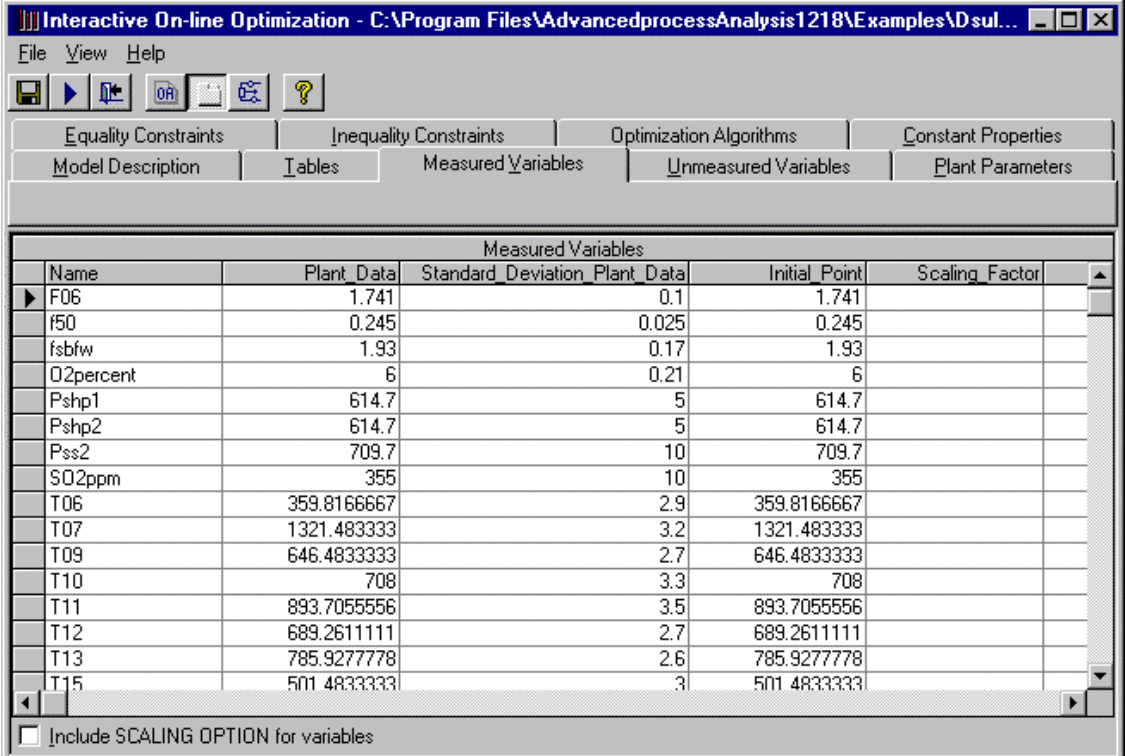

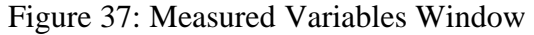

| <b>III</b> Interactive On-line Optimization - C:\Program Files\AdvancedprocessAnalysis1218\Examples\Dsul $\blacksquare \blacksquare \boxtimes$ |                      |                    |             |                      |                             |  |  |  |
|----------------------------------------------------------------------------------------------------|----------------------|--------------------|-------------|----------------------|-----------------------------|--|--|--|
| View<br><b>Help</b><br>File                                                                                                    |                      |                    |             |                      |                             |  |  |  |
| $\Box$ $\mathfrak{E}$ ?<br>00                                                                                                    |                      |                    |             |                      |                             |  |  |  |
| Optimization Algorithms<br>Constant Properties<br><b>Equality Constraints</b><br>Inequality Constraints                                        |                      |                    |             |                      |                             |  |  |  |
| Model Description                                                                                                    | Tables               | Measured Variables |             | Unmeasured Variables | Plant Parameters            |  |  |  |
|                                                                                                    |                      |                    |             |                      |                             |  |  |  |
|                                                                                                    |                      |                    |             |                      |                             |  |  |  |
| Unmeasured Variables                                                                                                    |                      |                    |             |                      |                             |  |  |  |
| Unmeasured_Variables                                                                                                    | <b>Initial Point</b> | Scaling Factor     | Lower Bound |                      | Upper_Bound Stream_number ▲ |  |  |  |
| civ1105                                                                                                    | 1.088                |                    | 0.0005      |                      |                             |  |  |  |
| clrdt                                                                                                    | 307.3                |                    | 10          | 1000                 |                             |  |  |  |
| Cpi1                                                                                                    | 0.033                |                    | 0.001       |                      |                             |  |  |  |
| Cpi2                                                                                                    | 0.034                |                    | 0.001       |                      |                             |  |  |  |
| Cpi3                                                                                                    | 0.035                |                    | 0.001       |                      |                             |  |  |  |
| Cpi4                                                                                                    | 0.036                |                    | 0.001       |                      |                             |  |  |  |
| Cpi5                                                                                                    | 0.036                |                    | 0.001       |                      |                             |  |  |  |
| Cpii1                                                                                                    | 0.035                |                    | 0.001       |                      |                             |  |  |  |
| Cpii2                                                                                                    | 0.035                |                    | 0.001       |                      |                             |  |  |  |
| Cpii3                                                                                                    | 0.035                |                    | 0.001       |                      |                             |  |  |  |
| Cpii4                                                                                                    | 0.036                |                    | 0.001       |                      |                             |  |  |  |
| Cpii5                                                                                                    | 0.036                |                    | 0.001       |                      |                             |  |  |  |
| Cpiii1                                                                                                    | 0.035                |                    | 0.001       |                      |                             |  |  |  |
| Cpiii2                                                                                                    | 0.036                |                    | 0.001       |                      |                             |  |  |  |
| Cpiii3                                                                                                    | 0.036                |                    | 0.001       |                      |                             |  |  |  |
| Coili4                                                                                                    | 0.036                |                    | 0.001.      |                      |                             |  |  |  |
|                                                                                                    |                      |                    |             |                      | ٠                           |  |  |  |
| Include SCALING OPTION for variables                                                                                                    |                      |                    |             |                      |                             |  |  |  |

Figure 38: Unmeasured Variables Window

| Constant Properties     |  |  |  |  |  |  |  |  |  |  |
|-------------------------|--|--|--|--|--|--|--|--|--|--|
| <b>Plant Parameters</b> |  |  |  |  |  |  |  |  |  |  |
|                         |  |  |  |  |  |  |  |  |  |  |
|                         |  |  |  |  |  |  |  |  |  |  |
| <b>Plant Parameters</b> |  |  |  |  |  |  |  |  |  |  |
| Unit of parameter       |  |  |  |  |  |  |  |  |  |  |
| 10e-4 MJ/s-K-saft       |  |  |  |  |  |  |  |  |  |  |
| 10e-4 MJ/s-K-saft       |  |  |  |  |  |  |  |  |  |  |
|                         |  |  |  |  |  |  |  |  |  |  |
|                         |  |  |  |  |  |  |  |  |  |  |
|                         |  |  |  |  |  |  |  |  |  |  |
|                         |  |  |  |  |  |  |  |  |  |  |
| 10e-4 MJ/s-K-sgft       |  |  |  |  |  |  |  |  |  |  |
| 10e-4 MJ/s-K-saft       |  |  |  |  |  |  |  |  |  |  |
| 10e-4 MJ/s-K-sqft       |  |  |  |  |  |  |  |  |  |  |
| 10e-4 MJ/s-K-sgft       |  |  |  |  |  |  |  |  |  |  |
| 10e-4 MJ/s-K-sqft       |  |  |  |  |  |  |  |  |  |  |
|                         |  |  |  |  |  |  |  |  |  |  |
|                         |  |  |  |  |  |  |  |  |  |  |
|                         |  |  |  |  |  |  |  |  |  |  |
|                         |  |  |  |  |  |  |  |  |  |  |
|                         |  |  |  |  |  |  |  |  |  |  |
|                         |  |  |  |  |  |  |  |  |  |  |
|                         |  |  |  |  |  |  |  |  |  |  |
|                         |  |  |  |  |  |  |  |  |  |  |

Figure 39: Plant Parameters Window

which were entered in the Flowsim program. The Unmeasured Variables window is shown in Figure 38.

Optimization programs need to have all the variables in the same numerical range, and it may be necessary to scale the variables by adjusting the scaling factors. For the contact model, the unmeasured variables should be scaled. To scale variables using Scaling Option provided by the system, the scale factors must be entered in the Flowsim program and the icon 'Include Scaling Option for variables' at the bottom of Figure 38 should be checked. A description of scaling factors and their use is given in Section XI.

Let us proceed to the Plant Parameters window by clicking on Plant Parameters tab. The Plant Parameters window lists all the parameters entered in the Unit and the Global Data window of the Flowsim program. The Plant Parameters window is shown in Figure 39.

Then proceed to the Equality Constraints window. This window has four columns for displaying the constraints, scaling factor, process unitID and stream number. All the equality constraints entered in the Flowsim program are listed in this window. The equality constraints window is shown in Figure 40. The next step is the Inequality Constraints window, which is similar to the Equality Constraints window. The Inequality Constraints window has three columns for displaying the constraints, process unitID and stream number. Scaling factors are not available for inequality constraints.

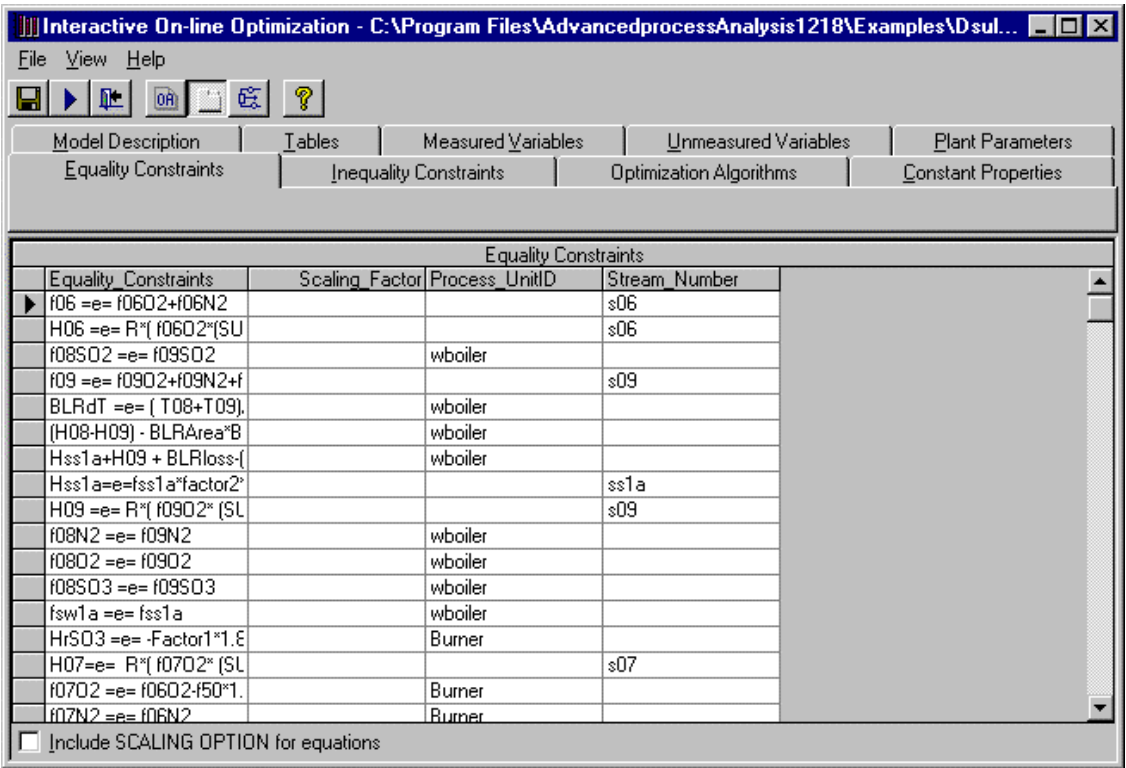

# Figure 40 Equality Constraints Window

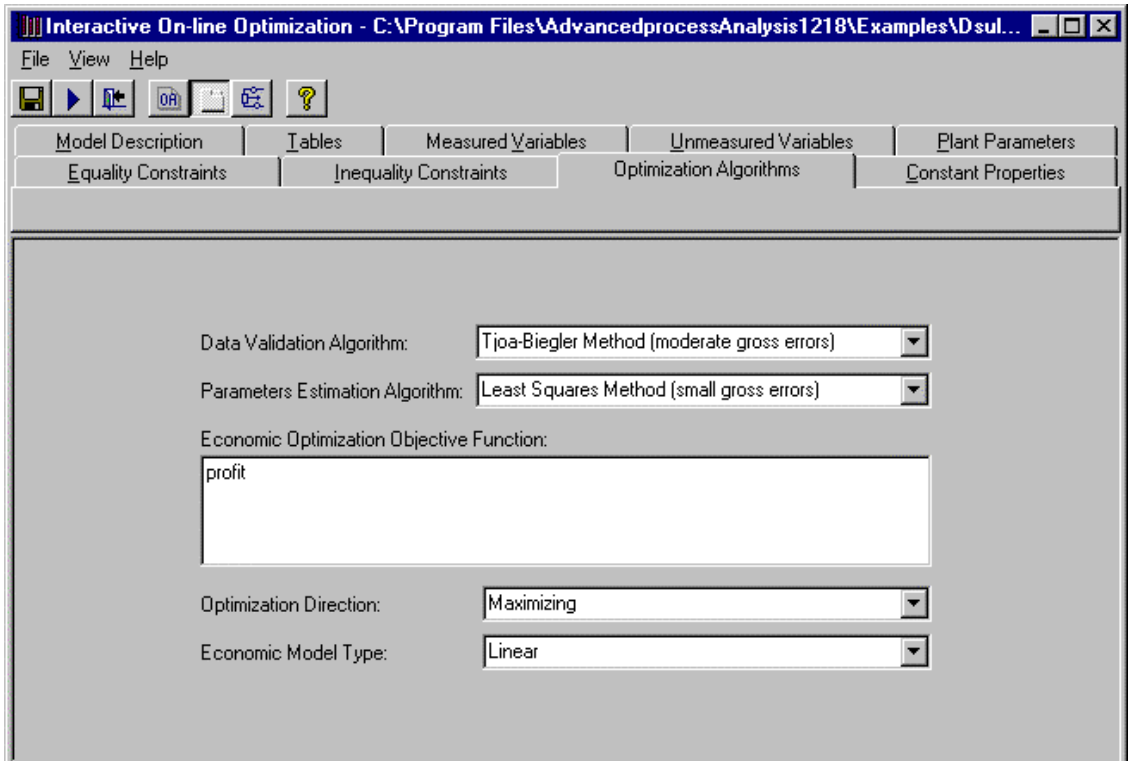

Figure 41: Optimization Algorithms Window

Let us proceed to the Optimization Algorithm window shown in Figure 41. This window includes the algorithms for Data Validation and Parameter Estimation, the Objective function for Economic Optimization, the Optimization direction and the Economic Model type. The default options are Tjoa-Biegler's method for data validation and Least Squares method for Parameter Estimation. In the Economic Optimization for the contact process, the objective function is 'profit' defined in Section V in a global economic equation (Figure 27.b). Let us choose the optimization direction to be 'Maximizing' and the Economic Model type to be 'Linear'.

The next step is the Constant Properties window. The constant properties window is shown in Figure 42-A.

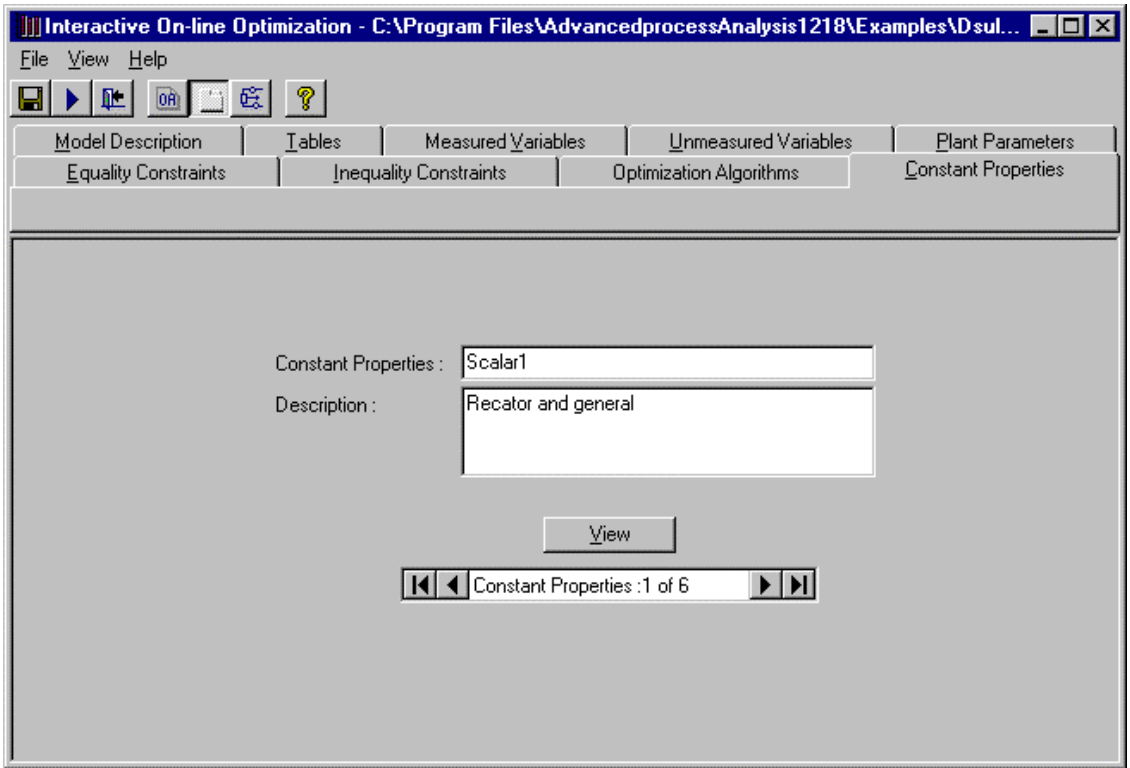

Figure 42-A: Constant Properties Window

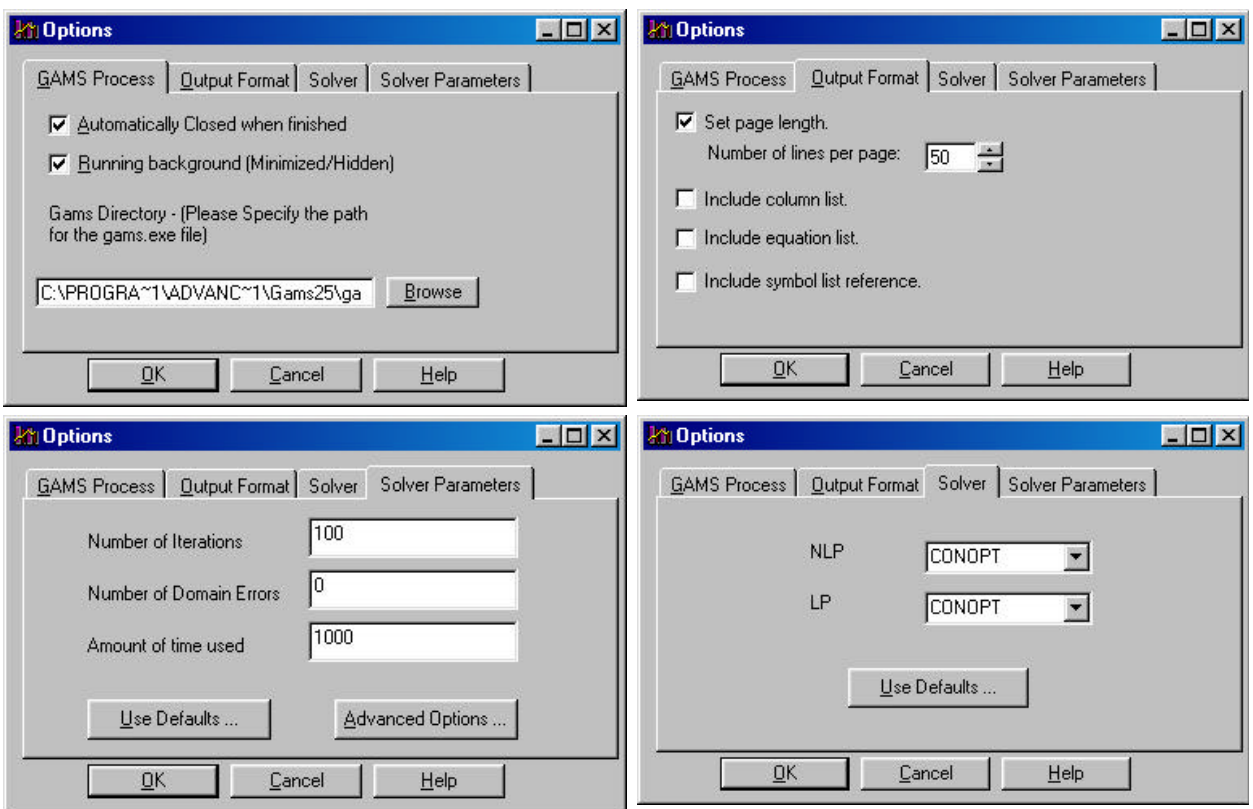

Figure 42 -B Options

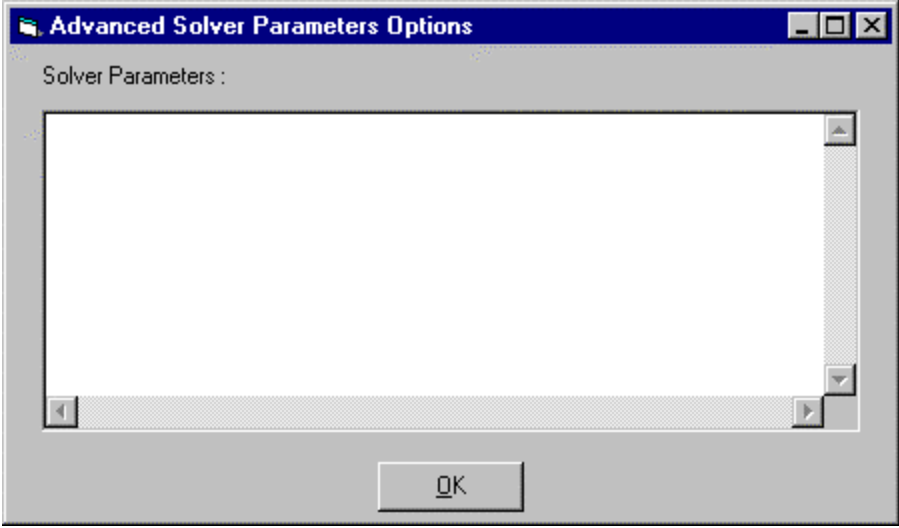

Figure 42-C. Advaced Parameters Options Window

Clicking on the 'Options' item in 'View' menu, opens the Options window as shown in Figure 42-B. General GAMS Process options are set in the 'GAMS Process' tab as shown in the first window of Figure 42-B. The format for the GAMS output can be specified in the 'Output Format' tab as shown in second window of Figure 42-B. LP and NLP values for the Solver can be set in the 'Solver' tab as shown in the third window of Figure 42-B. The default values are CONOPT for both LP and NLP. These default values can be restored by clicking on the 'Use Defaults…' button. Solver Parameters like Number of Iterations, Number of Domain Errors and Amount of Time Used can be specified in the 'Solver Parameters' tab as shown in the fourth window of Figure 42-B. The recommended values for Solver Parameters of the contact process are Number of iterations 1000, Domain Errors 0, and Amount of time used 1000 sec. The default values can be restored by clicking on the 'Use Defaults…' button. Other advanced options can be set by clicking on the 'Advanced Options' button, which brings up the window shown in Figure 42-C.

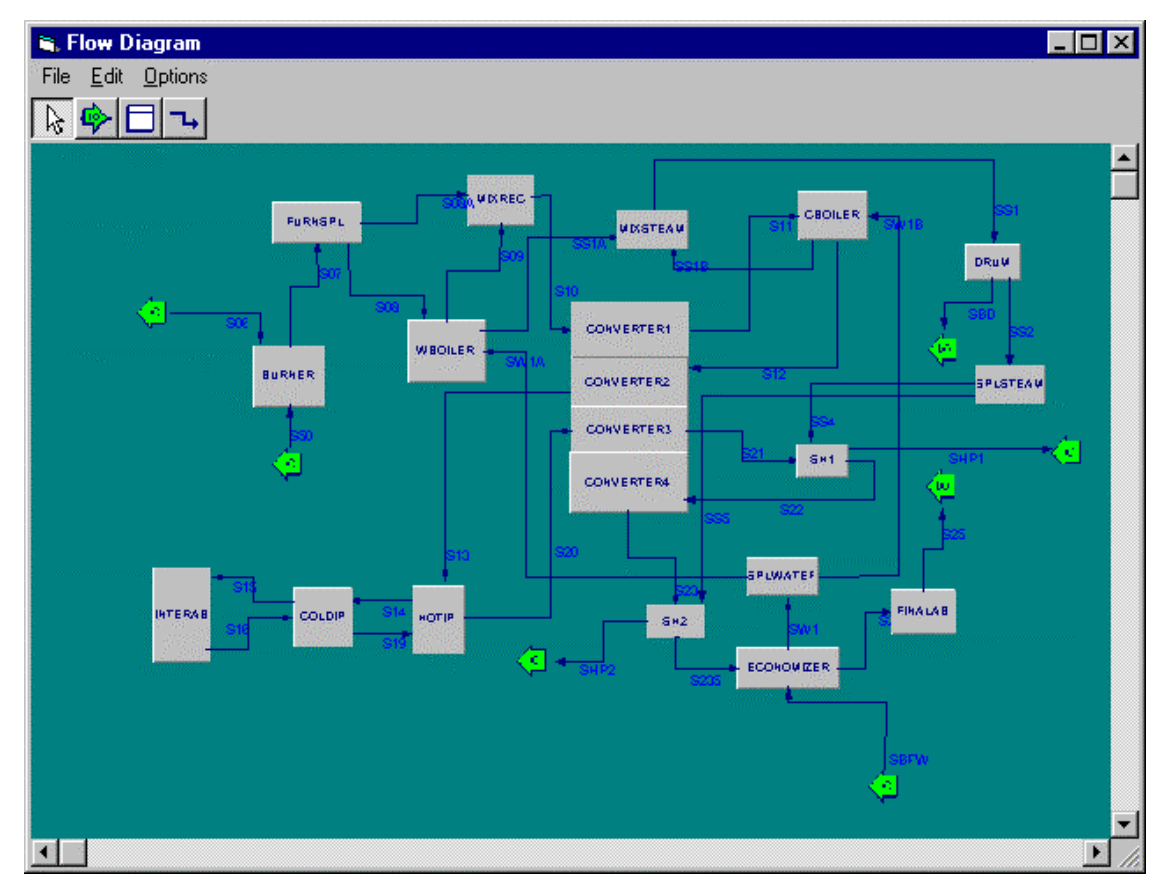

Figure 43: Flowsheet Diagram Window

The flowsheet diagram can be viewed by clicking on the 'FlowSheet Diagram' option in the view menu as shown in Figure 35. The flowsheet cannot be edited in the On-line Optimization program. The flowsheet diagram is shown in Figure 43. Double clicking on a unit opens a data form, which displays all the measured variables, unmeasured variables and plant parameters that are associated with that unit. Similarly double clicking on a stream opens a data form, which displays the measured and unmeasured variables, associated with the stream. The global data can be viewed by double clicking on the background of the flowsheet.

After entering the required information, let us proceed to execute the model. To execute the model, click on the 'Execute' option in the File menu or click on the 'Execute' button in the toolbar. Once the 'Execute' option is clicked the Model Summary and Execute window as shown in Figure 44 is opened. This window gives the summary of the contact process.

When the 'Execute' button in the 'Model Execute and Summary' window is clicked, the program first extracts the model information from the database. Based on this information, it generates the GAMS input files and calls the GAMS solver. The progress of GAMS program execution is shown in Figure 45. This window is automatically closed as soon as the execution is over. When the execution of the program is completed, it displays the results of on-line optimization results in the Output window.

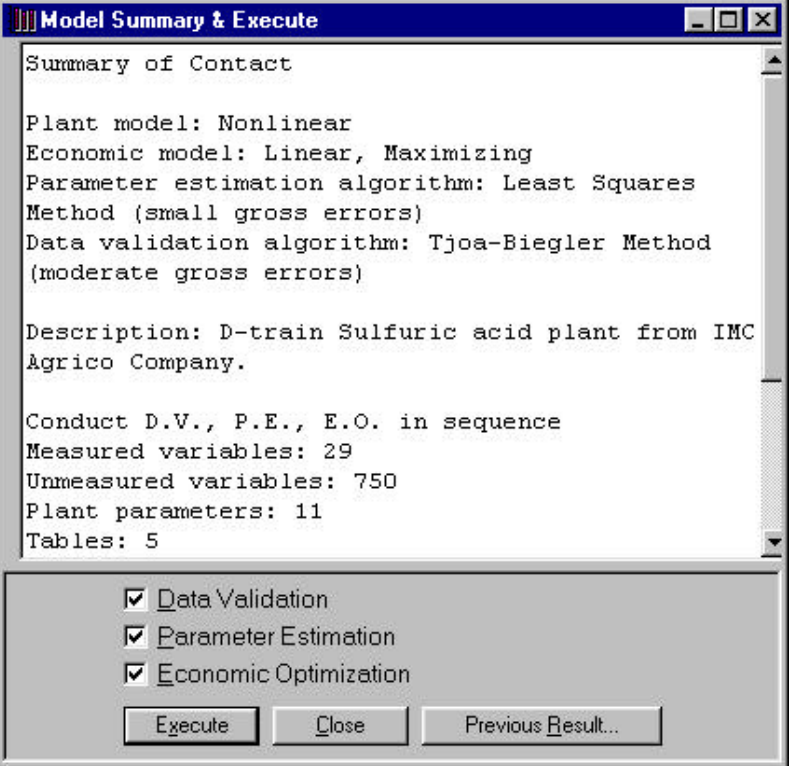

Figure 44: Model Execution and Summary Window

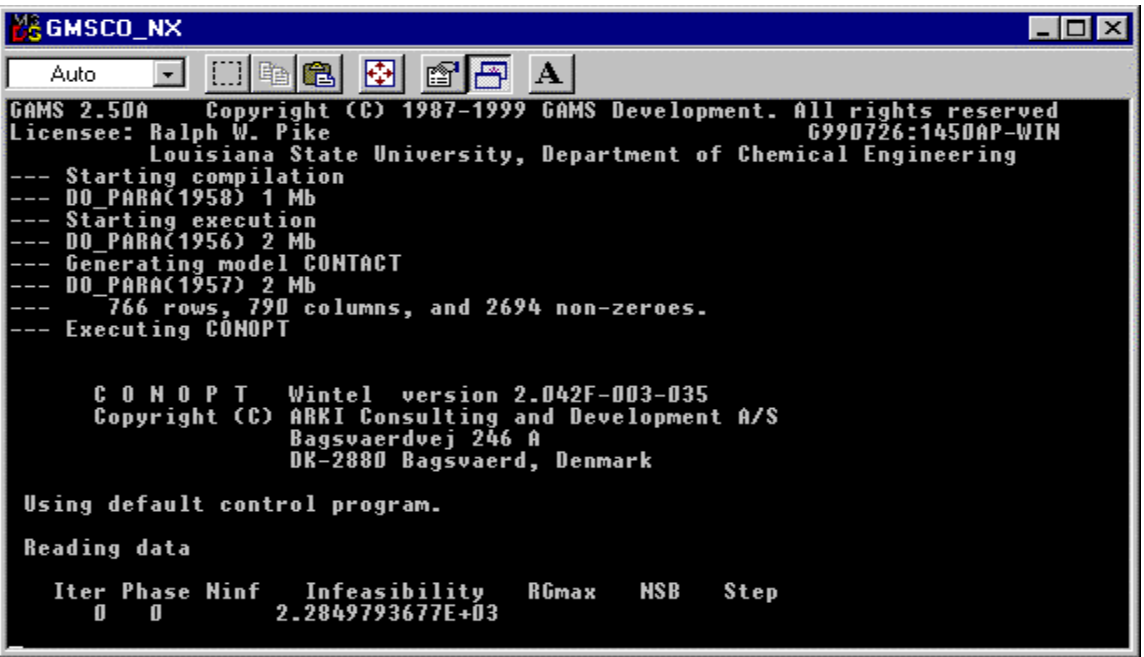

Figure 45. GAMS Program Execution Window

A GAMS licensed software is required to execute this program. This contact plant has 760 constraints, and the free or demonstration version is limited to 300 constraint equations. The results for the optimization case are included. And can be seen by clicking on the button "Previous Results" in figure 44. A licensed version can be obtained from the GAMS Development Corporation(www.gams.com).

After the three programs have been executed, three detailed GAMS output files will be generated by GAMS for the three optimization problems. These files give detailed solutions of the optimization problems for Data Validation, Parameter Estimation and Economic Optimization. Also, a final report is generated by Interactive On-line Optimization system. In the final report, the estimated values of parameters, the reconciled values of process variables, the optimal set points and profit from Economic Optimization are shown. The Output Window with the Final Report is shown in Figure 46. The View menu in the Output window has three options namely Final Report, Full output and Flowsheet.

The Final Report options has five options namely the Economic Objective, Measured Variables, Unmeasured Variables, Plant Parameters and the Stream number as shown in Figure 47. The Economic Objective value is shown in Figure 46.

When the option 'Measured Variables' in the Final Report menu is clicked, the system opens a spreadsheet data form which includes the optimal setpoints from economic optimization, reconciled value from Data Validation, reconciled value from Parameter Estimation and the plant data as shown in Figure 48. Clicking on "Plant parameters" in Final Report menu, the system opens a spreadsheet data form that includes the estimated values of plant parameters as shown in Figure 49.

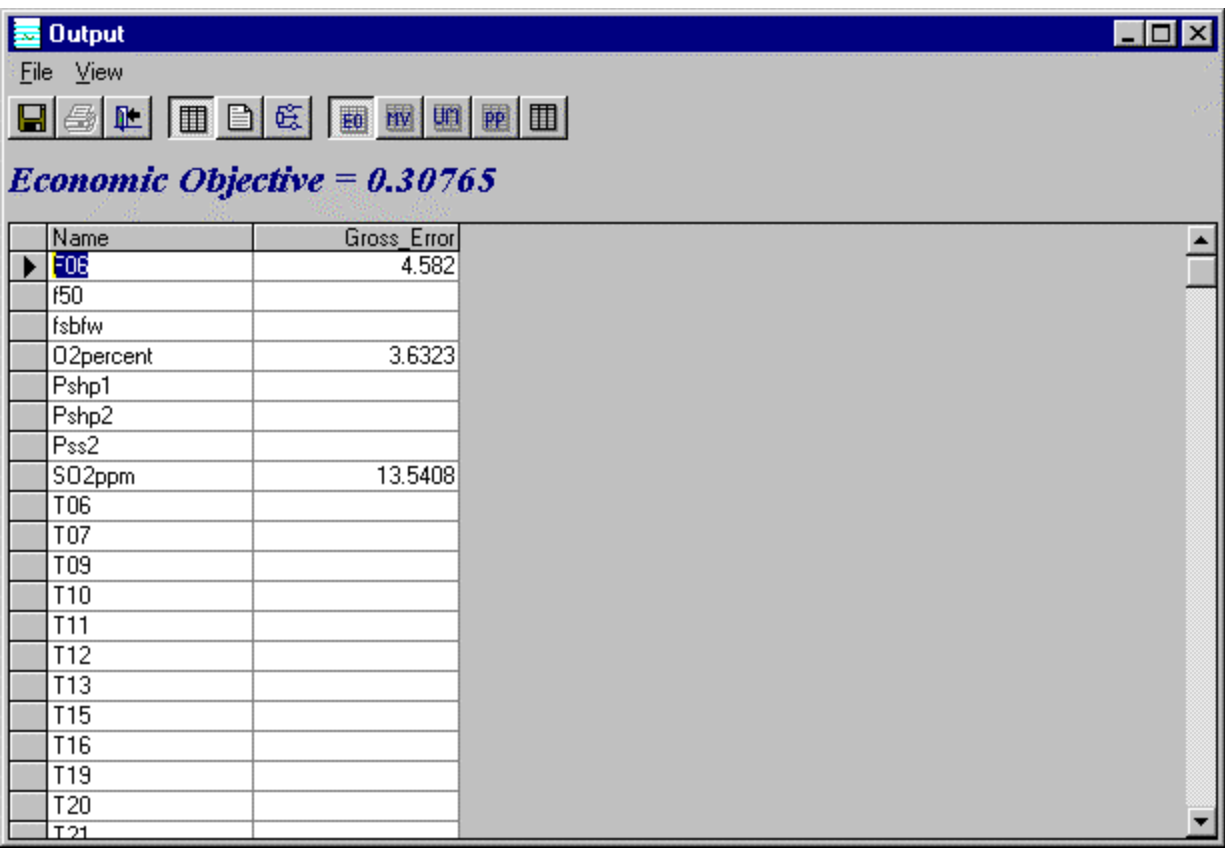

Figure 46: Final Report in the Output Window

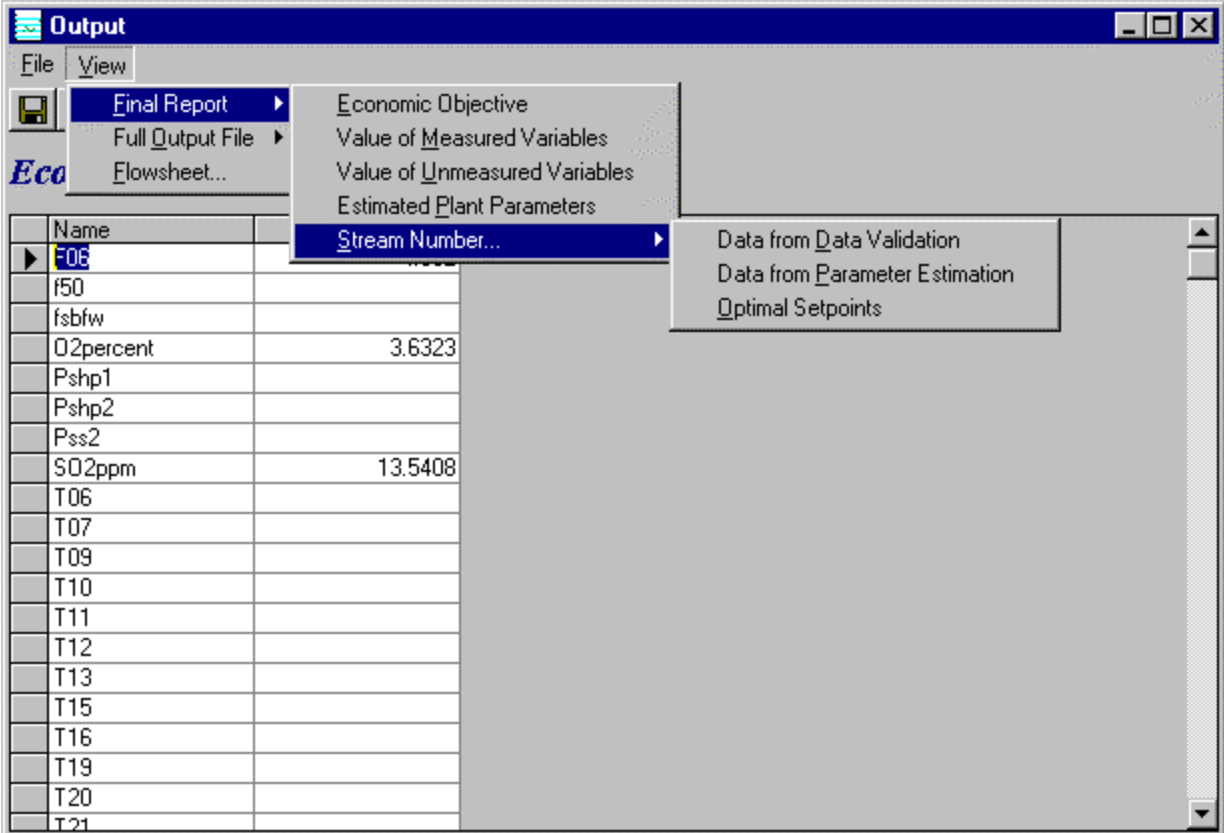

Figure 47: View Menu in the Output Window

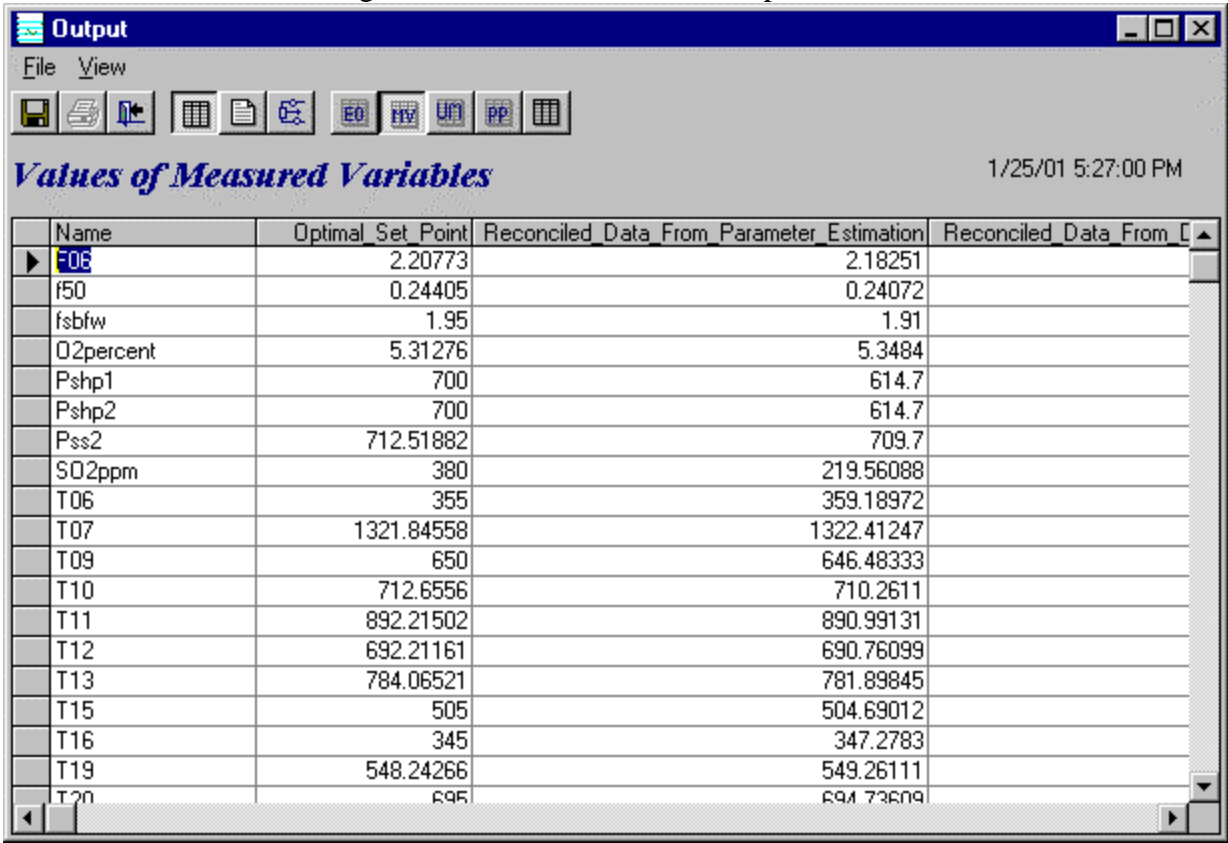

Figure 48: Optimal Set points and Reconciled Data in Final Report for Measured Variables

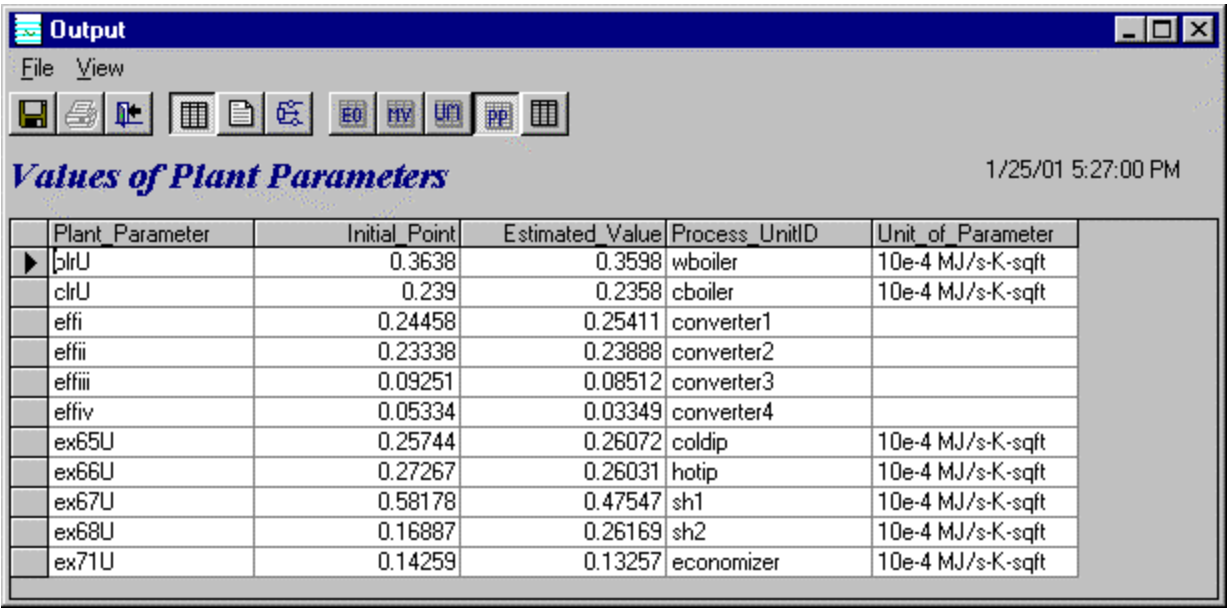

# Figure 49: Estimated Values of Plant Parameters in Final Report

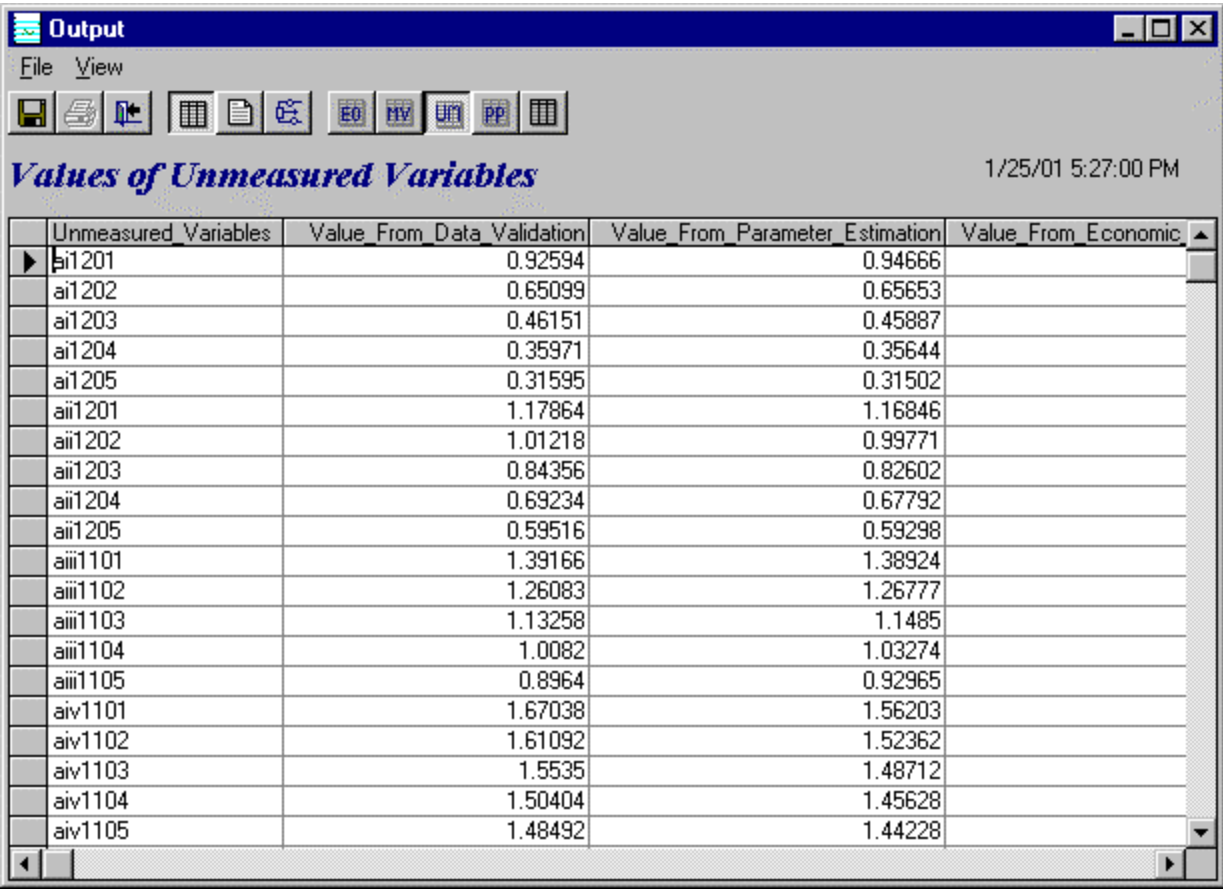

## Figure 50: Reconciled Values for Unmeasured Variables

Clicking on the "Unmeasured Variables", the system opens a spreadsheet data form which includes the unmeasured variables and their reconciled values as shown in Figure 50

Three options are available in the 'Stream Number' menu as shown in Figure 47. The three options are Data from Data Validation, Data from Parameter Estimation and Optimal Setpoints. Let us click the 'Data from Data Validation' option. An input box appears. Let us enter 's06' and click 'Ok'. The Measured Variables and Unmeasured variables which are associated with the stream 's06' with their reconciled values from Data Validation are displayed as shown in Figure 51.

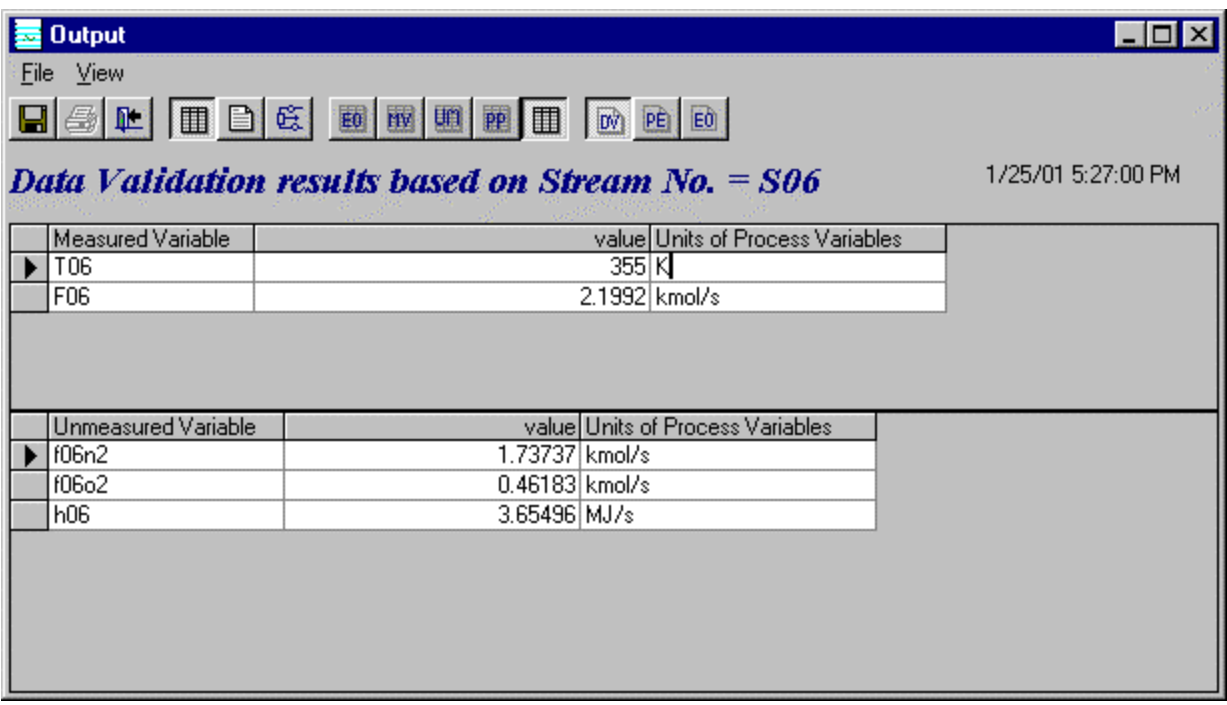

Figure 51: Information based on Stream Number
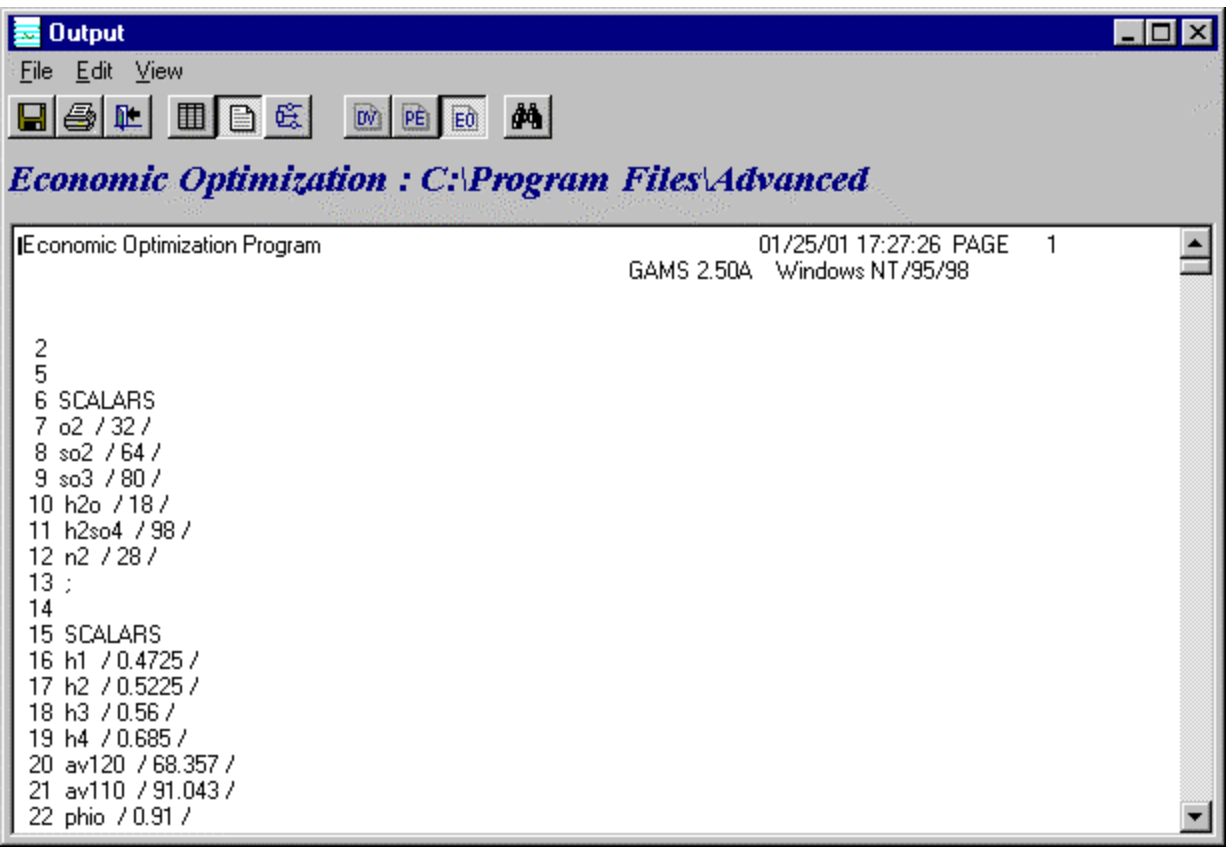

Figure 52 Full Output File of GAMS Programs

When the 'Full Output file' option in the view menu is selected, three buttons are displayed in the toolbar each corresponding to the three optimization problems. Clicking a button will open the corresponding output file for viewing. Let us click on 'Economic Optimization' option in the Full output menu. The front part of full output file is shown in Figure 52 and the entire file is shown in Appendix B.

The user can use the 'Find' and 'Goto' options in the Edit menu to search for a particular phrase or go to a particular section in the Full output file.The Final Report can be exported as Excel files using the 'Export' option in the file menu. The Full Output files can also be exported as text files using the 'Export' option.

Flowsheet can be viewed in results , in a window similar to the one shown in Figure 42. Double clicking on a stream or unit opens the corresponding data window. The Data window for stream 's06' is shown in Figure 53. As seen in this figure, the values of the measured variables obtained as a result of on-line optimization are displayed in the data window.

| Stream Data                     |             |        |           |                              | <b>LIOI</b>                |
|---------------------------------|-------------|--------|-----------|------------------------------|----------------------------|
| SO <sub>6</sub><br>Stream ID    |             |        |           |                              |                            |
| Measured Vars   Unmeasured Vars |             |        |           |                              |                            |
| Name                            | Plant_Data  | DV_Val |           | PE_Val xtimal_Set_Point Unit |                            |
| T06                             | 359.8166667 | 355    | 359.18972 | 355K                         |                            |
| F06                             | 1.741       | 2.1992 | 2.18251   | 2.20773 kmol/s               |                            |
|                                 |             |        |           |                              |                            |
|                                 |             |        |           |                              |                            |
|                                 |             |        |           |                              |                            |
|                                 |             |        |           |                              |                            |
|                                 |             |        |           |                              |                            |
|                                 |             |        |           |                              | <u></u><br>\ <del>mn</del> |

Figure 53: Stream Data Window

Clicking the 'Close' option in the file menu of the Output window returns the user to the main screen, which was shown in Figure 34. The model information can be exported as Excel files using the 'Export' option in the file menu of the main window. Save the optimization results using the 'Save' option in the file menu. The results including the full output files are stored along with the Contact model. When the 'Exit' button is clicked, the Interactive On-line Optimization main window is closed and the user is taken back to the Advanced Process Analysis Desk.

## Steady-State Detection and Execution Frequency

On-line optimization executes economic optimization and generates a set of optimal set point. Then these set points are transferred to the coordinator program or the operators as an Excel spreadsheet file. These optimal set points can be sent directly to distributed control system or they can be viewed by operators before they are sent to the DCS. Before the optimal set points are implemented, the steady state detection program is run to ensure the process is at steady state. The following gives detailed information about steady-state detection and execution frequency.

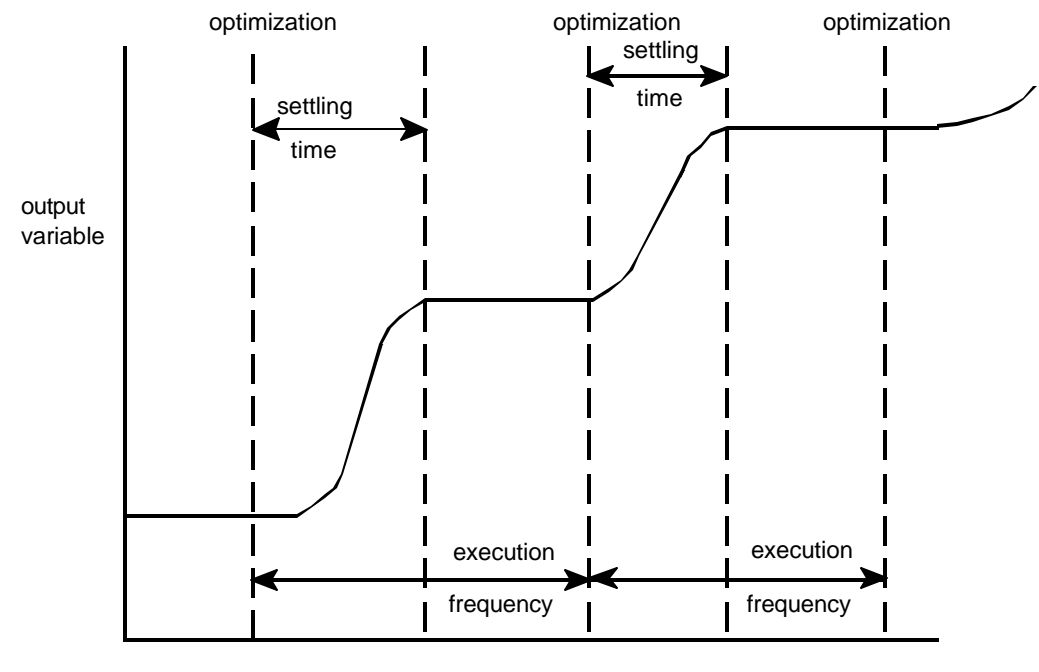

time

a. Time between optimizations is longer than settling time

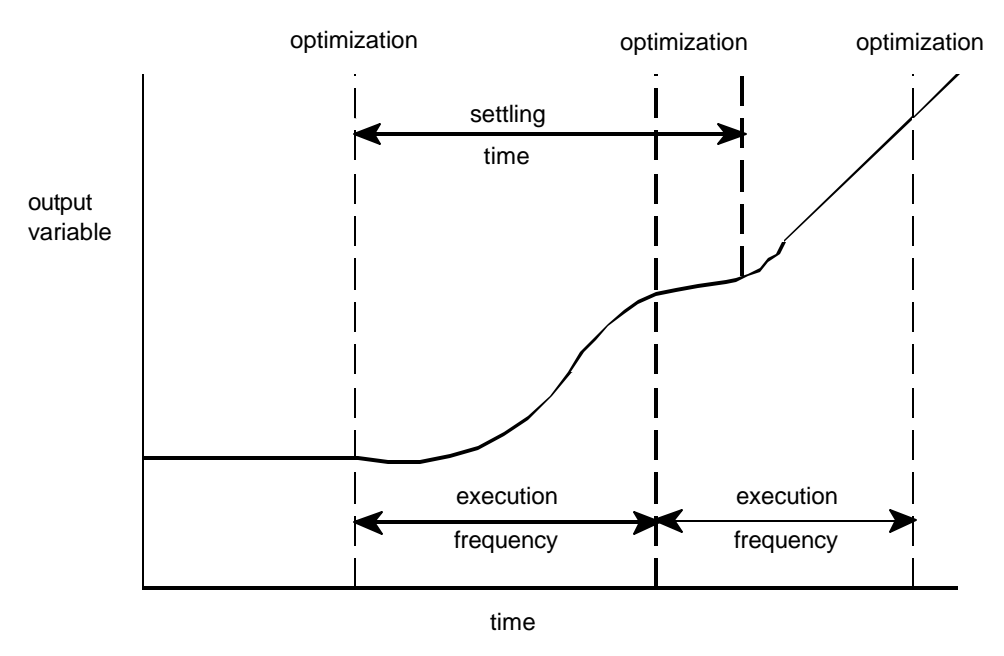

b. Time between optimizations is less than settling time

Figure 54 Comparison of Time between Optimizations and Process Settling Time after Darby and White (1988).

The execution frequency for optimization is the time between conducting on-line optimization of the process, and it has to be determined for each of the units in the process. It depends on the settling time, i.e., the time required for the units in the process to move from one set of steady-state operating condition to another. This settling time can be estimated from the time constant determined by process step testing. The time period between two on-line optimization executions must be longer than the settling time to ensure that the units have returned to steady state operations before the optimization is conducted again. This is illustrated in Figure 54, after Darby and White (1988). The figure shows that execution frequency for optimization in Figure 55a was satisfactory for the process but the execution frequency in Figure 54b was too rapid for the process. In Figure 54a, the process has returned to steady-state operations and held that position until the next optimization. However, in Figure 54b, the process did not have enough time to return to steady-state operations before the optimization altered the operating conditions. The process would continue on an unsteady state path, and operator intervention would be required. The settling time for an ethylene plant is four hours according to Darby and White (1988), and this time for the sulfuric acid contact process is twelve-hour according Hertwig (1997).

As shown in Figure 55, it is necessary to make sure that the process is operating at steady state before the plant data is taken from distributed control system for conducting on-line optimization. Steady state plant data is required for steady state process models.

The time series horizontal screening method has been used in industry to detect steady state. In this method, the measured values for key process variables are observed for a time period. If the measured values remain within the bounds of two standard deviations, then the process is said to be operating at steady state. This requires the use of a coordinator program or operator action for identifying steady state and exchanging data between the on-line optimization program and the distributed control system. Excel spreadsheet files are widely used to transfer the data. The use of an Excel spreadsheet is the industry standard way of selecting data and manipulating data from a DCS. Steady state detection and data exchange will be illustrated with plant data for the contact process.

As shown in Figure 55 on-line optimization executes economic optimization and generates a set of optimal set point. Then these set points are transferred to the coordinator program or the operators as an Excel spreadsheet file. These optimal set points can be sent directly to distributed control system or they can be viewed by operators before they are sent to the DCS. Before the optimal set points are implemented, the steady state detection program is run to ensure the process is at steady state.

To incorporate the capability for steady state detection, an Excel worksheet program was prepared, *steady\_state.xls,* and it is included in the files with the on-line optimization program. The contact process is used to illustrate the use of this program for time series analysis for steady state detection. The first sheet in the Excel program has 20 sets of plant data obtained for the contact process. This information is shown in Figure 56 for the first 14 of these data sets, and each column represents data for the 29 measured variables that would be taken from the data historian of the distributed control system for 20 time intervals ending with the current time.

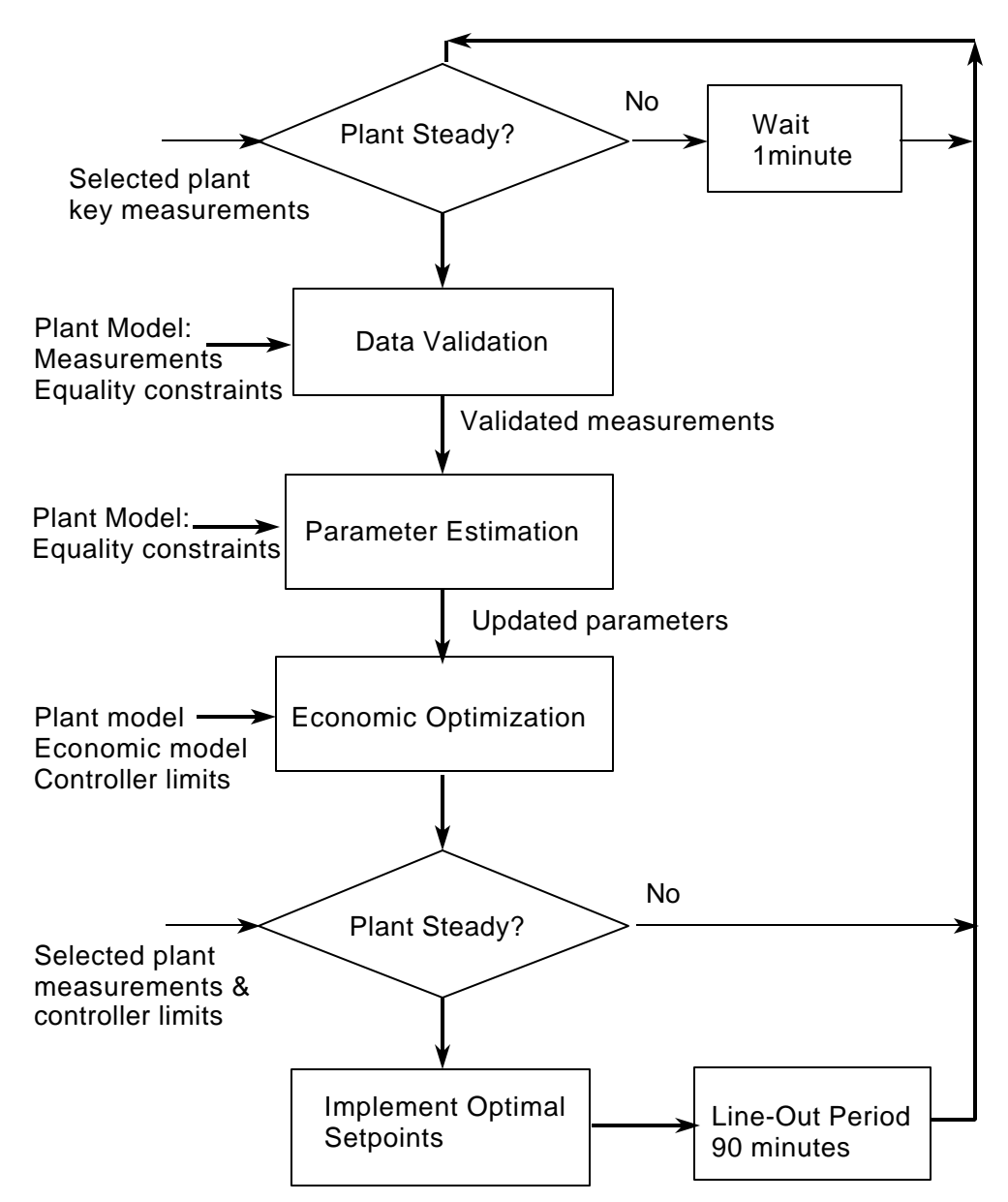

Figure 55 Implementation Procedure for On-Line Optimization, after Kelly, et al. (1996)

The second Excel spreadsheet was prepared to analyze this data to determine a time interval that shows the plant is operating at steady state. This spreadsheet is shown in Figure 57, and the graphs and buttons were developed using the Visual Basic capabilities that are part of Excel. In this figure the time series of four of the measured variables can be viewed at one time. The spreadsheet has the capability of displaying any four of the process variables, and the variables that are plotted can be changed by pulling down the menu on the lower left and selecting a variable to be displayed.

After reviewing the data in Figure 57, it was determined that the plant was at steady state between time periods 3 and 5. These times correspond to 11 a.m. and 7 p.m. on February 3,

1998. Consequently, the decision is to import the data from 3 p.m., into the on-line optimization program. On this diagram, the Save Steady State Data button is clicked and the program has the user designate the time interval of the data which is saved to the third spreadsheet, a single column of data that is not shown here as a figure.

The user is now ready to transfer this steady state data to the on-line optimization program. Return to the Declaration Window for Measured Variables, which is shown in Figure 37 and pull down the File menu. This is shown in Figure 58 and then select Import Plant Data. This action brings up the window shown in Figure 59, and in this window the name of the Excel file is designated which contains the steady state plant data that was selected with the Excel time series program. Clicking the Open button will replace the plant data currently in the program. Now having the new data in place, the on-line optimization program can be executed to generate the new set of optimal points for the distributed control system.

The execution of the on-line optimization program generates the set points for the distributed control system. These values can be exported from the on-line optimization program using the same procedure as importing data. The file menu in these windows has a line Export Plant Data which, when clicked, gives a screen similar to the one in Figure 59 to specify the Excel file to transfer this data. The on-line optimization program requires the standard deviation of the measured variables as shown in Figure 37. The Excel program *steady\_state.xls* is used also to calculate the standard deviation of the measured variables. Although not shown in Figure 56, the last column in the spreadsheet is the standard deviation of the measured variables, which was calculated using the 20 measurements. This information can be transferred to the on-line optimization program using the same procedure as was used for the measured variables. However, it is not necessary to use the current plant data to evaluate the standard deviation, and the Excel program can be used with any data set to determine appropriate values of the standard deviation.

| <b>US</b><br>в<br>D       | ß.<br>and it | ₩<br>ä.                  | 马恩          | B<br>кa          | $-124$<br>٠              | ₩<br>α       | Σ                           | <b>A. 剑 影</b> | 血变               | 49 75%          | ø<br>ंत्र |             |                         |       |
|---------------------------|--------------|--------------------------|-------------|------------------|--------------------------|--------------|-----------------------------|---------------|------------------|-----------------|-----------|-------------|-------------------------|-------|
| ж                         | в            | c                        | D.          | E                | ۲                        | o            | Ħ                           |               | J                | ĸ               | ĸ         | M           | $\overline{\mathbf{M}}$ | o     |
| <b>Plant Data</b>         | Ŧ            | $\overline{\phantom{a}}$ | $\mathbf x$ | ٠                | $\overline{\phantom{a}}$ | в            | $\overline{\boldsymbol{x}}$ | ĸ             | $\blacksquare$   | 10              | 11        | 12          | 83                      | 14    |
| FBG                       | 172          | 1,74                     | 1, 7        | 1.73             | $1T_4$                   | T/SI         | 1,68                        | 1.73          | 1.74             | 17 <sub>0</sub> | 168       | 7.78        | 1.72                    | 1.74  |
| 65                        | D.245        | 8.245                    | 126         | 0.245            | 0.346                    | 0.345        | 0.24                        | 124           | 0.262            | 0.346           | 0.345     | 8.345       | 0.25                    | 0.245 |
| 612046                    | 150          | 1.50                     | 150         | 1.83             | 18                       | 183          | 1,968                       | 18            | 1.37             | 1.95            | 180       | 1.83        | 1.97                    | 1.8   |
| <b>Digital set of the</b> |              | 6.00                     | 市           |                  | 55                       |              | 6.01                        | 6.脱           | 51               | 53              | 6.1       | 337         |                         | 6.81  |
| Poha!                     | 6:42         | 911                      | 6147        | 6147             | ¥Η.                      | 612          | 814.7                       | 614           | 680              | ŵ₩.             | 646       | 60E         | 614.7                   | 6147  |
| Poh p2                    | 6:14.2       | 610                      | 6147        | 9147             | 6:14.7                   | 606          | 614.7                       | 6147          | 98               | 614.            | 69.7      | 60a         | 614.7                   | 6147  |
| Pre2                      | 285.7        | X(0)                     | 709.7       | TDR <sub>T</sub> | TB5.7                    | 185.7        | 708.7                       | 709.7         | T09.1            | TR9.1           | 785.7     | 209.2       | T12                     | 709.1 |
| SDZgan                    | 348          | 388                      | 385         | 389              | 39                       | 22           | 368                         | 389           | 388              | 30              | 75        | 25          | 31                      | 38    |
| 786                       | 258.60       | 109.60                   | 26130       | 362.44           | 392.44                   | 362.44       | 380.71                      | 259.6         | 390.22           | Ex o            | 258.62    | 260.22      | 262.44                  | 392.8 |
| TIT                       | 12015        | 1323.                    | 13215       | 12215            | 1284.2                   | 1219.4       | 1321.5                      | 1318          | 12215            | 1221.           | 1329      | 1321.5      | 13215                   | 1321  |
| TIB                       | 8485         | 648.2                    | <b>EAKF</b> | 6486             | 6465                     | 661          | 群島県                         | <b>EAER</b>   | RIR              | 683             | 669       | 8485        | <b>ELES</b>             | 646   |
| 110                       | 708          | 708.5                    | TE          | TDE:             | 708                      | <b>TIT K</b> | <b>TOP</b>                  | TK            | TOR <sub>1</sub> | 708             | 700       | 7GT.        | TRN                     | TE    |
| 111                       | 003.56       | 086.1                    | 683.50      | 853.00           | 552.44                   | 003.56       | 694.11                      | 084.51        | 193.90           | 953.QC          | 152.44    | 08100       | 083.90                  | 953.9 |
| ΠQ                        | 6893         | icis.                    | 695.1       | 685.2            | 689.                     | 490          | 6003                        | 69S           | 689              | 689.            | 689.5     | 6293        | 899.2                   | 99    |
| $ TB\rangle$              | 7857         | 765 M                    | 2053        | 7959             | 785.5                    | TBG.         | 765.9                       | 7653          | TOR:             | 7855            | 796       | 705.9       | 705.9                   | 705.0 |
| ΤŦ                        | 581.5        | 501.2                    | 5015        | 5015             | 581.6                    | 581.5        | 501.4                       | 582           | 9015             | 581.5           | 581.1     | 9015        | 581                     | 5015  |
| Тŵ                        | 3451         | 3481                     | 3485        | 345.7            | 345.8                    | 3451         | 348.9                       | 380           | 3487             | 349.8           | 545.6     | 3453        | 380                     | 348   |
| तक                        | 549.3        | 545                      | 545         | 545.2            | <b>Box</b>               | 5613         | 549.3                       | 545           | 5414             | 549             | 5493      | 549.8       | 548.0                   | 545   |
| 120                       | 650.8        | <b>GR1</b>               | <b>KALS</b> | 691.1            | 690.9                    | 690.8        | 890.3                       | ios           | 9267             | 6901            | 690.9     | <b>Kirt</b> | 696.9                   | 6989  |
| 121                       | 787          | 222                      | 717         | 7323             | 787                      | 733.9        | 732                         | 282.1         | 737              | 737             | TIT.      | 20          | 787                     | 737   |
| ΠE                        | 683.9        | 653.8                    | 683.7       | 683.5            | 683.8                    | 683.6        | 653.6                       | \$53.5        | 653.6            | 683.            | 683.9     | 653.5       | 653.4                   | 653.5 |
| TES                       | 682.6        | <b>FS2.5</b>             | 652.1       | <b>OSCA</b>      | 682.5                    | 682.6        | 652.6                       | 652.4         | 692.6            | 682.6           | 682.7     | 692 C       | 952.7                   | 652.6 |
| T225                      | 692.8        | 673.2                    | 673.        | 673.2            | 402.1                    | 672.2        | 672.3                       | 673.          | 973.2            | 623.4           | 622.3     | 6723        | 675.2                   | 6713  |
| 724                       | 584.8        | 504 A                    | 5046        | 5049             | 584.1                    | 6HJ          | 904.8                       | <b>SO45</b>   | 5049             | 584.            | 584.9     | 504.8       | 504.9                   | 5049  |
| TES                       | 380.4        | 258.6                    | 258.4       | 350.0            | 380.                     | 380.6        | 250.6                       | 2943          | 358.6            | 380.1           | 380.6     | 750.4       | 258.6                   | 78.4  |
| TSEF V                    | 225          | 225                      | 229.1       | 32               | 225.                     | 225          | 224.9                       | 32            | 22               | 225.1           | 225.2     | 239         | 229                     | 32    |
| TRHPT                     | 65           | <b>DCA JE</b>            | 548         | GER.2            | 668                      | DCM          | 664.1                       | 542           | GCR <sub>1</sub> | 525             | CE3.1     | 66.50       | GDS.                    | 685   |
| <b>TSHP2</b>              | eч           | 658 3                    | 650         | 6487             | 650                      | 650.2        | 958                         | 658.1         | 650              | GALLS           | 654       | 650.3       | 650                     | 680   |
| <b>TSVI</b>               | 348          | 33 N                     | 30          | 90               | 304                      | 340          | 340.                        | 30            | 3383             | 340             | 346       | 340.6       | 浏                       | 30    |
|                           |              |                          |             |                  |                          |              |                             |               |                  |                 |           |             |                         |       |

Figure 56 Excel Spreadsheet of Plant Data for the Contact Process

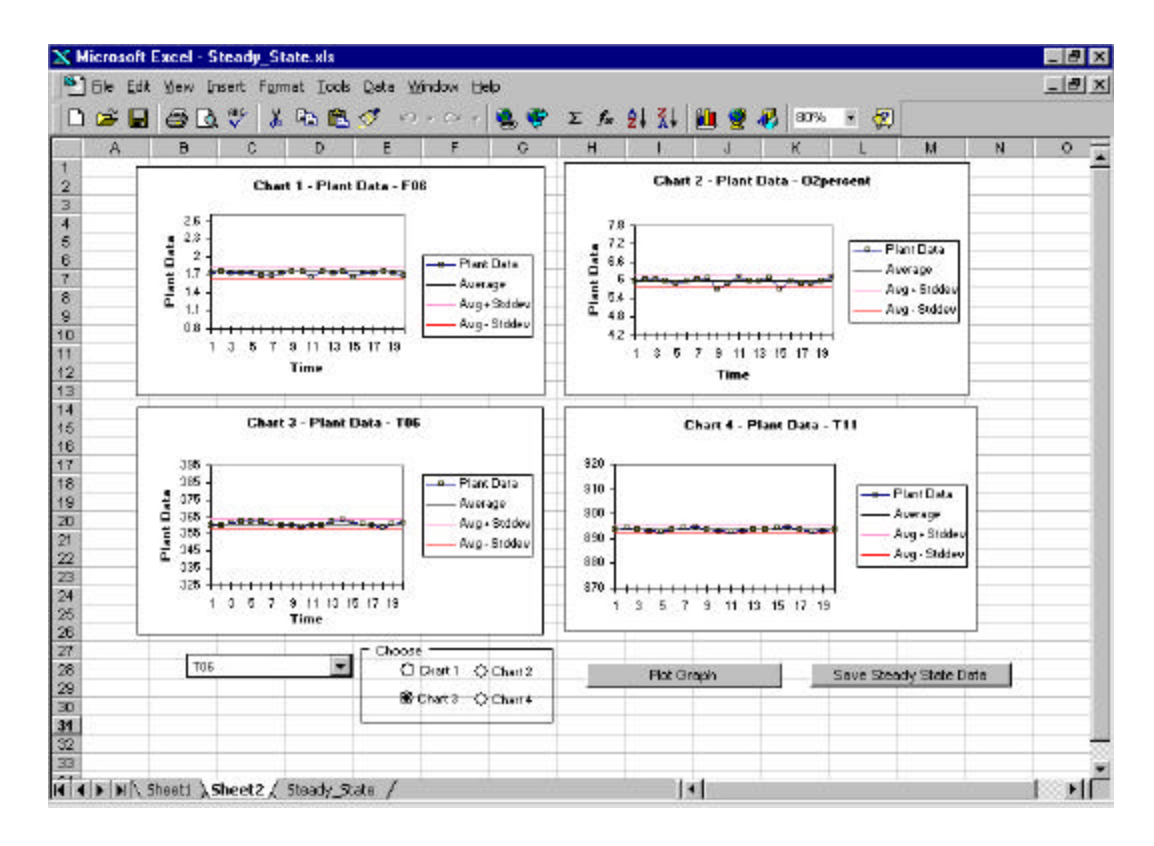

Figure 57 Excel Spreadsheet Showing the Time Series Graphs of the Data

| Refresh                          |             |                    |                               |                    |                             |                         |                            |
|----------------------------------|-------------|--------------------|-------------------------------|--------------------|-----------------------------|-------------------------|----------------------------|
| Save                             |             |                    | <b>Inequality Constraints</b> |                    | Optimization Algorithms     |                         | <b>Constant Properties</b> |
| Export                           |             | Measured Variables |                               |                    | <b>Unmeasured Variables</b> | <b>Plant Parameters</b> |                            |
| <b>Import Plant Data</b>         |             |                    |                               | Measured Variables |                             |                         |                            |
| <b>Import Standard Deviation</b> |             |                    | ) ata leviation Plant Data    | Initial Point      | Scaling Factor Lower Bound  |                         | Upper Bound                |
|                                  |             | 741                | 0.1                           | 1.741              |                             | 1.7                     | 2.4                        |
| Execute                          | $Ctrl + E$  | 245                | 0.025                         | 0.245              |                             | 0.22                    | 0.26                       |
| Exit                             |             | 1.93               | 0.17                          | 1.93               |                             | 1.91                    | 1.95                       |
|                                  |             | 6                  | 0.21                          | ĥ                  |                             | 5                       |                            |
| Pshp1                            |             | 614.7              | 5                             | 614.7              |                             | 550                     | 700                        |
| Pshp2                            |             | 614.7              | 5                             | 614.7              |                             | 550                     | 700                        |
| Pss2                             |             | 709.7              | 10                            | 709.7              |                             | 700                     | 715                        |
| SO <sub>2ppm</sub>               |             | 355                | 10                            | 355                |                             | 100                     | 380                        |
| <b>T06</b>                       | 359.8166667 |                    | 2.9                           | 359.8166667        |                             | 355                     | 364                        |
| T07                              | 1321.483333 |                    | 3.2                           | 1321.483333        |                             | 1315                    | 1325                       |
| T09                              | 646.4833333 |                    | 2.7                           | 646.4833333        |                             | 640                     | 650                        |
| <b>T10</b>                       |             | 708                | 3.3                           | 708                |                             | 690                     | 715                        |
| T <sub>11</sub>                  | 893.7055556 |                    | 3.5                           | 893.7055556        |                             | 890                     | 915                        |
| T <sub>12</sub>                  | 689.2611111 |                    | 2.7                           | 689.2611111        |                             | 685                     | 715                        |
| T13                              | 785.9277778 |                    | 2.6                           | 785.9277778        |                             | 780                     | 790                        |
| <b>T15</b>                       | 501.4833333 |                    | 3                             | 501.4833333        |                             | 495                     | 505                        |
| <b>T16</b>                       | 349.8166667 |                    | 3                             | 349.8166667        |                             | 345                     | 355                        |
| T <sub>19</sub>                  | 549.2611111 |                    | 2.6                           | 549.2611111        |                             | 545                     | 555                        |
| T20                              | 690.9277778 |                    | 3.1                           | 690.9277778        |                             | 685                     | 695                        |

Figure 58 The Import Option in the File menu of On-line Optimization

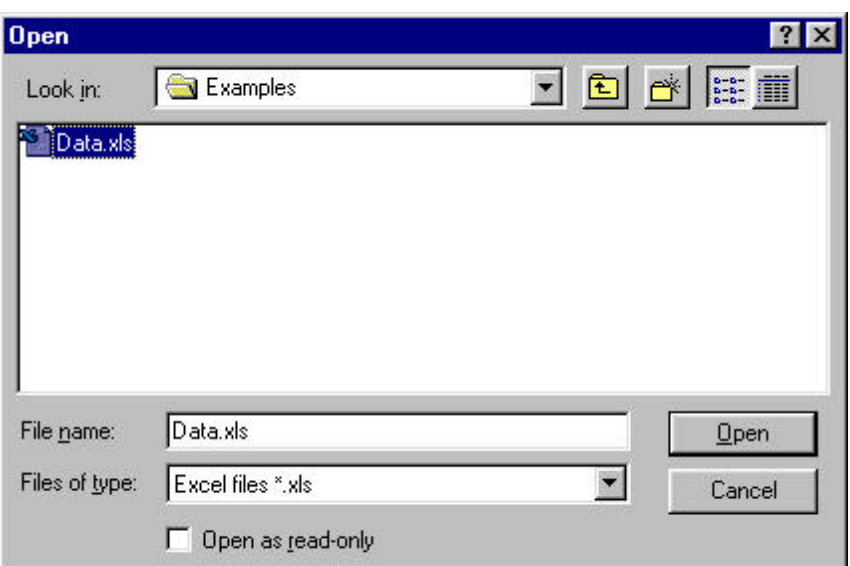

Figure 59 The Dialog Box that opens when Import is clicked

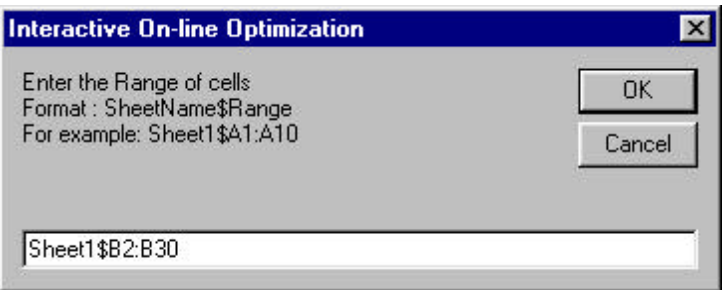

Figure 60 The Screen to enter the Excel Sheet Name and Range

This concludes the description of steady-state detection and execution frequency of online optimization. The next step of Advanced Process Analysis System is the heat exchanger network optimization. Click the 'Pinch Analysis' button in Advanced Process Analysis Desk to open the heat exchanger network (THEN) program.

### **VII. USING THE HEAT EXCHANGER NETWORK (THEN) PROGRAM**

Upon clicking the 'Pinch Analysis' button on the Advanced Process Analysis Desk, the 'Heat Exchanger Network Model Information' window is displayed. This window is shown in Figure 61. Since we are using the THEN program for the first time, click the 'New Model' button.

Once the 'New Model' button is clicked, the 'Welcome Screen' of the Heat Exchanger Network program is displayed. This screen is shown in Figure 62. The message at the center confirms that you are working on the process model 'Dsulfuric.ioo' in the 'Examples'

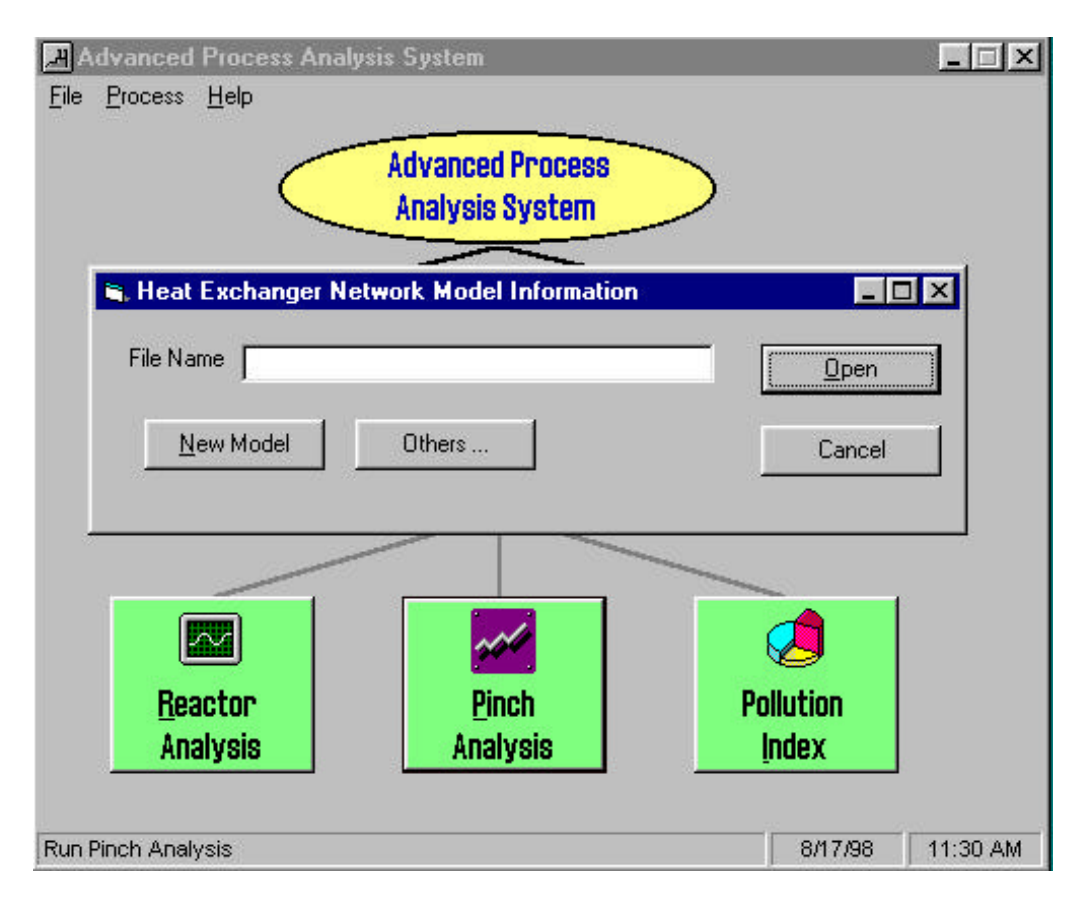

Figure 61 The Heat Exchanger Network Model Information Window

subdirectory. The HEN model you are working on is an untitled new model. A HEN model is an input file created by the heat exchanger network program to apply pinch analysis to the process model. A HEN model is stored as a file with 'hen' extension (e.g. sample.hen).

The menu at the top of the background window is the 'main menu' of THEN. It is available at all times during the execution of the program. The 'Help' button can be used to access online help. The 'About' button gives the copyright information. The 'Exit' button can be used to quit the program at any time and go back to the Advanced Process Analysis Desk.

Click on the 'Proceed' button on the welcome screen. The 'Stream List' window is now displayed on the screen. This is shown in Figure 63. The box in the center shows the list of all the process streams and their descriptions. This list has been automatically retrieved by the program based on the information in the flowsheet diagram. Scroll up and down in the box to see the entire list. There is a check box available to the left of each stream name in the list. If a process stream is important for heat integration, the check box for that stream needs to be selected. For the Contact model, the following streams are determined to be important; s08, s09, s11, s12, s13, s15, s16, s20, s21, s22, s23, s24. Select all of these streams in the list by clicking on their checkboxes.

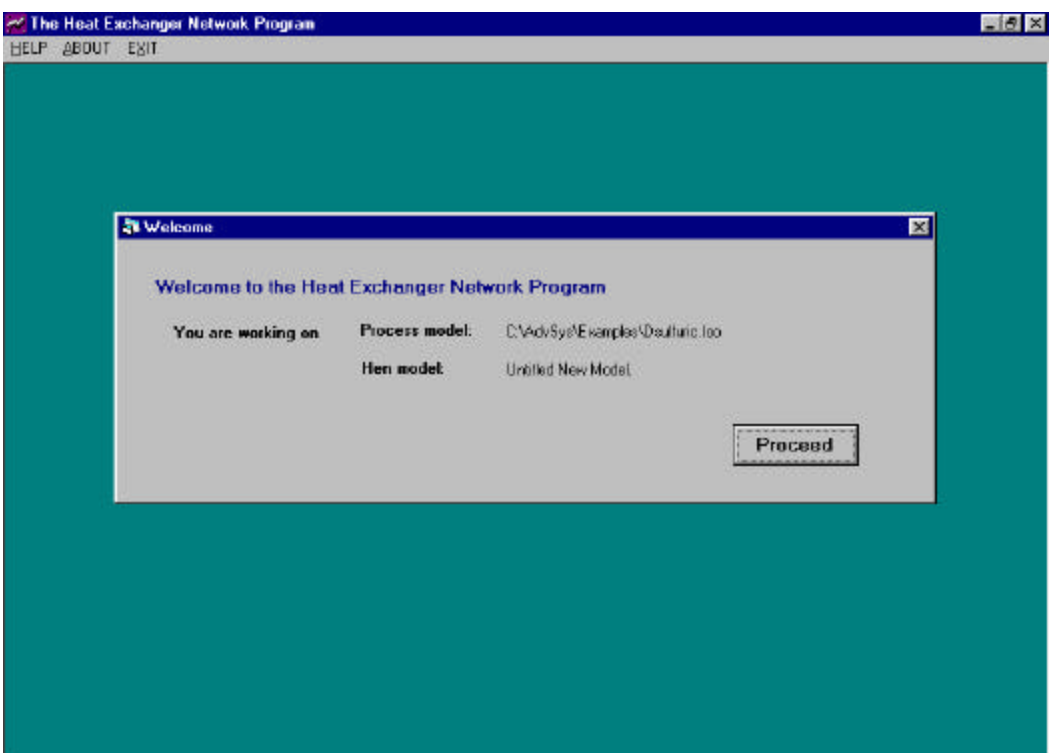

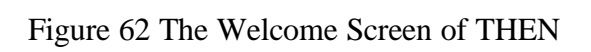

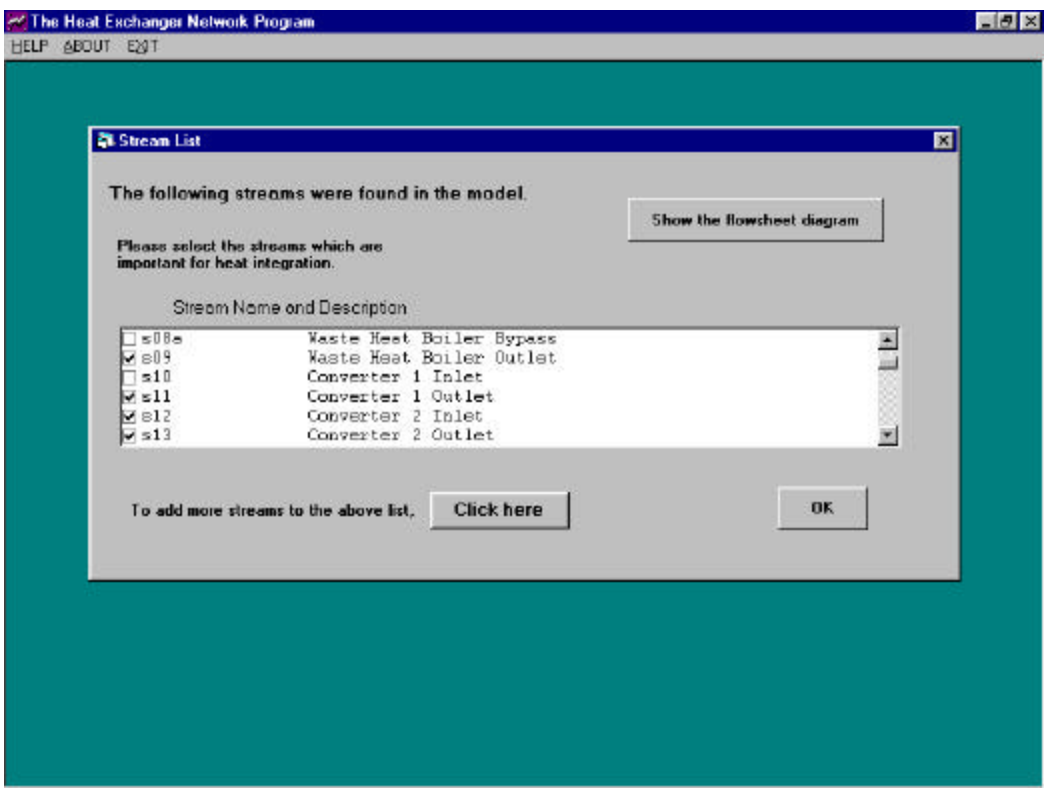

Figure 63 The Stream List Window

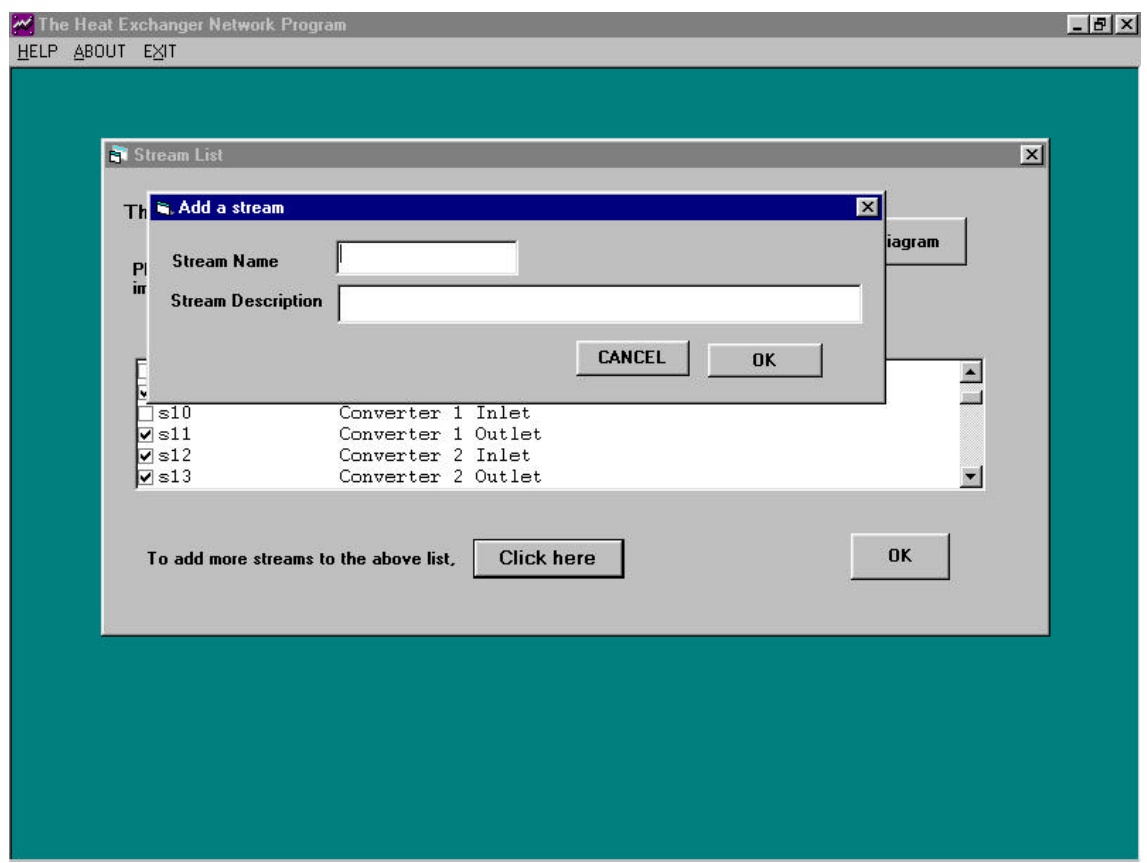

Figure 64 The Add Stream Window

The button 'Show the flowsheet diagram' at the top of the stream list window can be used to view the flowsheet diagram at any time. In addition to the streams listed, new streams can also be added. To add a stream, click the 'Click here' button at the bottom of the window. A small window shown in Figure 64 is displayed. A stream name and a description must be entered. Clicking the 'OK' button will add the stream to the list. For the Contact model, we do not want to add any stream. So, click the 'Cancel' button to go back to the 'Stream List' window.

Having selected all the important streams in the Stream List window, click the 'OK' button to continue. The next window displayed on the screen is the 'Retrieving Stream Data' window shown in Figure 65. A vertical line divides this window into two parts. The left side of the screen displays a list. This list contains all the streams, which were selected earlier in the 'Stream List' window. As can be seen from the Figure 65, all the twelve streams that were chosen as the important streams are present in the list.

The heat exchanger network program needs certain information for each stream in order to apply pinch analysis. This information includes temperature, flowrate, enthalpies and film heat transfer coefficient. The values of all of these variables have to be retrieved for each of the selected streams. The values for temperature and flowrate are automatically retrieved by the

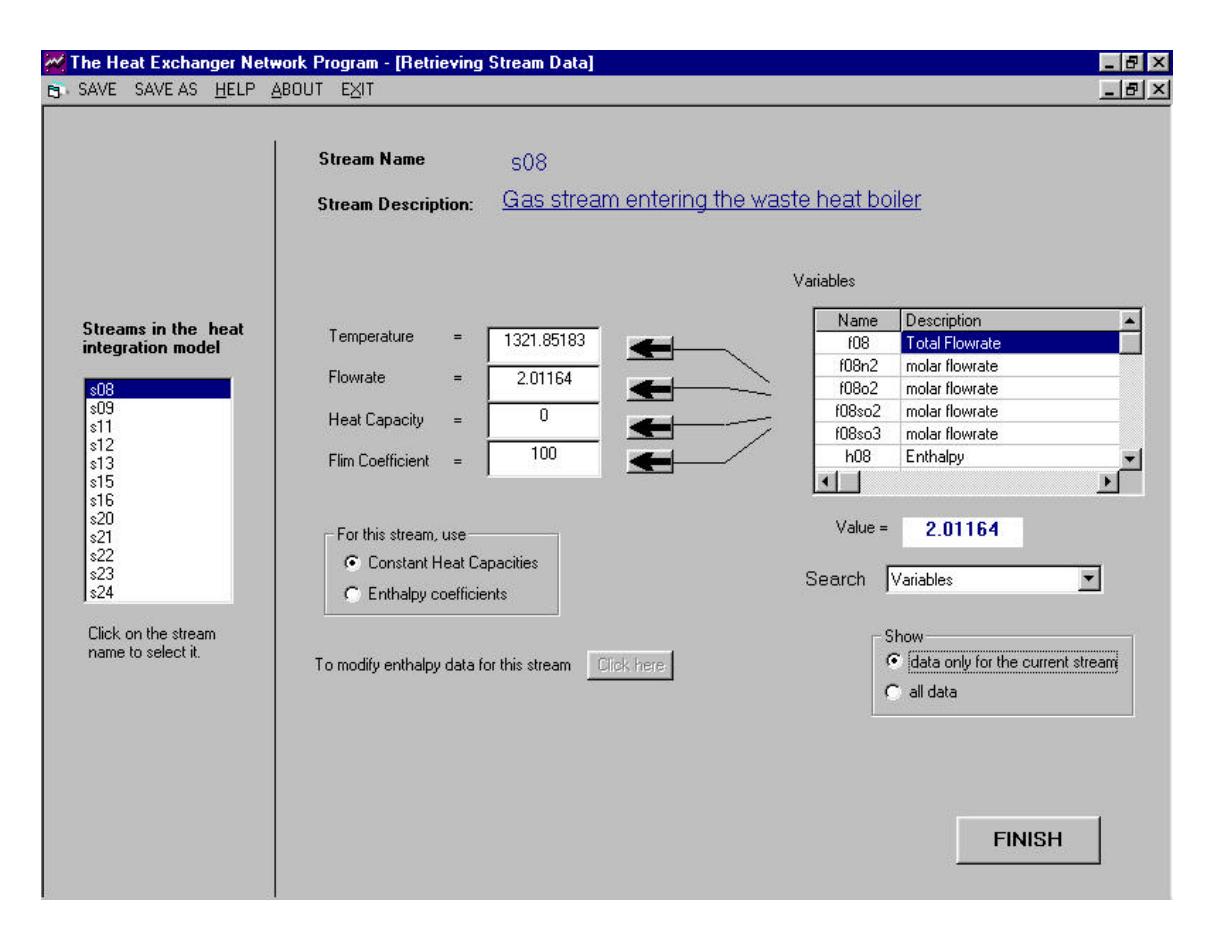

Figure 65 The Retrieving Stream Data Window

program from the results of economic optimization carried out earlier during Advanced Process Analysis System. The values for enthalpies and film heat transfer coefficients have to be entered by the user. To understand how the data is retrieved, let us enter the data for the stream s08.

Click on the stream s08 in the list on the left side of the screen. On the right side of the screen, the stream name and stream description labels now show 's08' and 'Gas stream entering the waste heat boiler' respectively. As can be seen in Figure 65, the temperatures and flowrate values for stream s08 have been automatically retrieved and displayed. The heat capacity and film coefficient values are initialized to the defaults, which are 0 and 100 respectively.

The enthalpy data for any stream can be entered as either constant heat capacity coefficients or temperature-dependent enthalpy coefficients. The variation in temperature is large for the streams in the Contact model. So, the temperature-dependent enthalpy coefficients are used for all the streams. To enter these coefficients for stream s08, select the 'enthalpy coefficients' option. Once this option is selected, the button for modifying enthalpy data becomes enabled and a small frame for the average enthalpy coefficients of stream s08 can now be seen. This view is shown in Figure 66. The frame also shows the enthalpy formula used in the program.

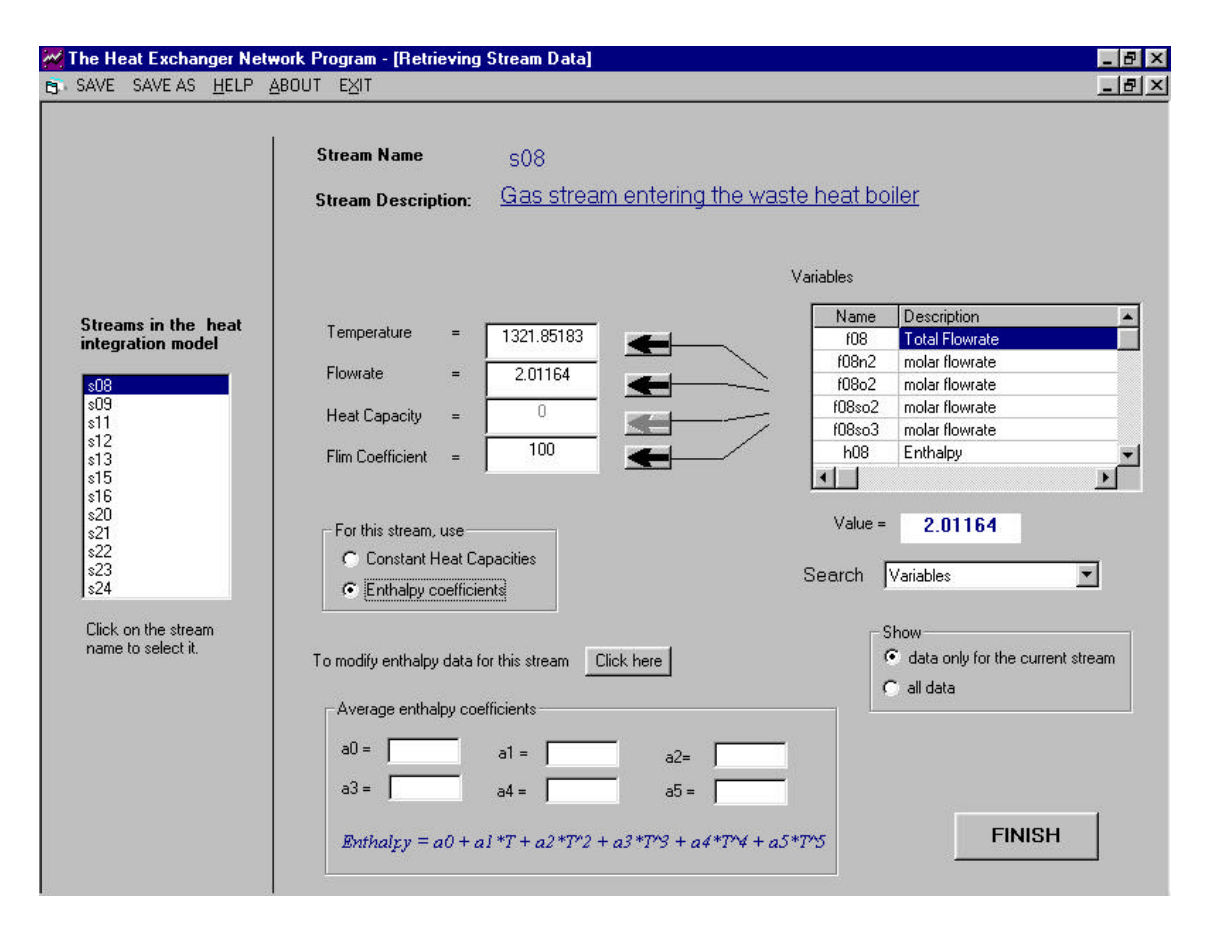

Figure 66 The Retrieving Stream Data Window with the Average Enthalpy Coefficients

If the average enthalpy coefficient values are known for the stream, they can be entered in the corresponding boxes in the frame. Since, we do not know the average values, we will calculate them from the stream composition and the enthalpy coefficient values for the individual chemical species present in that stream. To perform these calculations, click the button for modifying the enthalpy data. When this button is clicked, the screen view changes to the 'Enthalpy Data' window shown in Figure 67.

The 'Enthalpy Data' window shows a list of all the chemical components present in the process. The components present in the reacting gases in Contact model are  $O_2$ ,  $N_2$ ,  $SO_2$ , and SO3. These are automatically retrieved from Flowsim and displayed in the enthalpy data window. The table 'Components present in this stream' shows the components, which are present in stream s08. This table is empty as seen in Figure 67. This is because the components present in a stream need to be manually selected by the user and added to the table. From our knowledge about the process, we know that stream s08 has all four of the above listed components. So, let us add all of these components to the table. Click on the component name in list. The button with an arrow pointing towards the table now becomes enabled. Click on this button and the component gets transferred from the list to the table. After repeating this for all four components, the screen looks as shown in Figure 68. The table 'Components present in this stream' now has all four components and the list is empty.

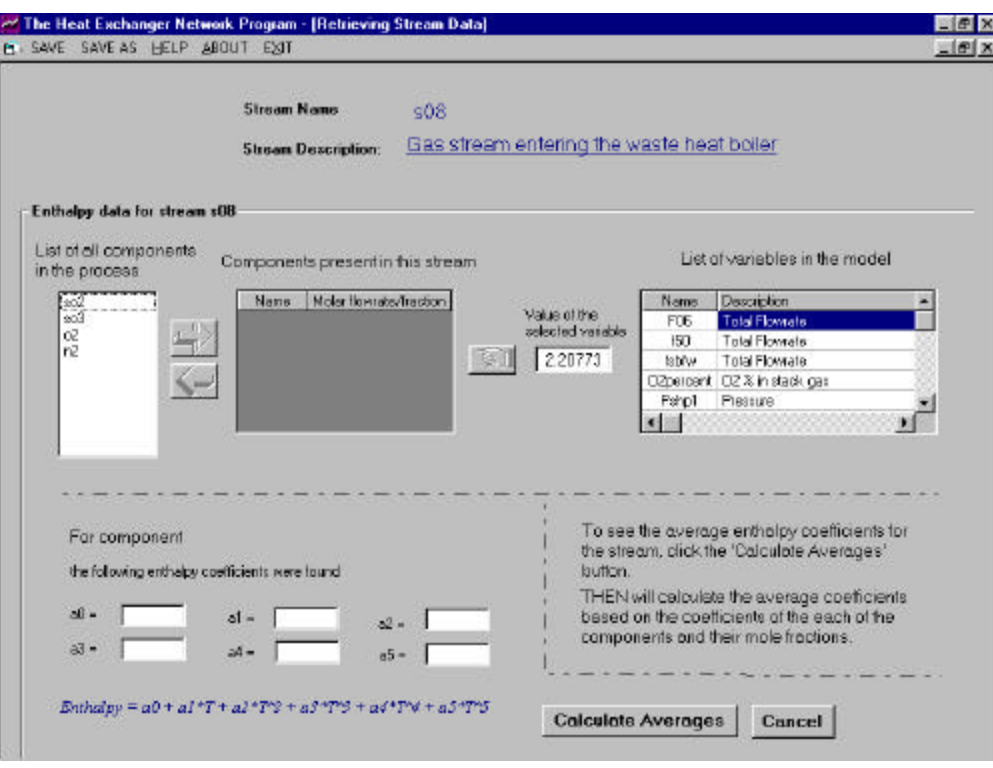

Figure 67 The Enthalpy Data Window

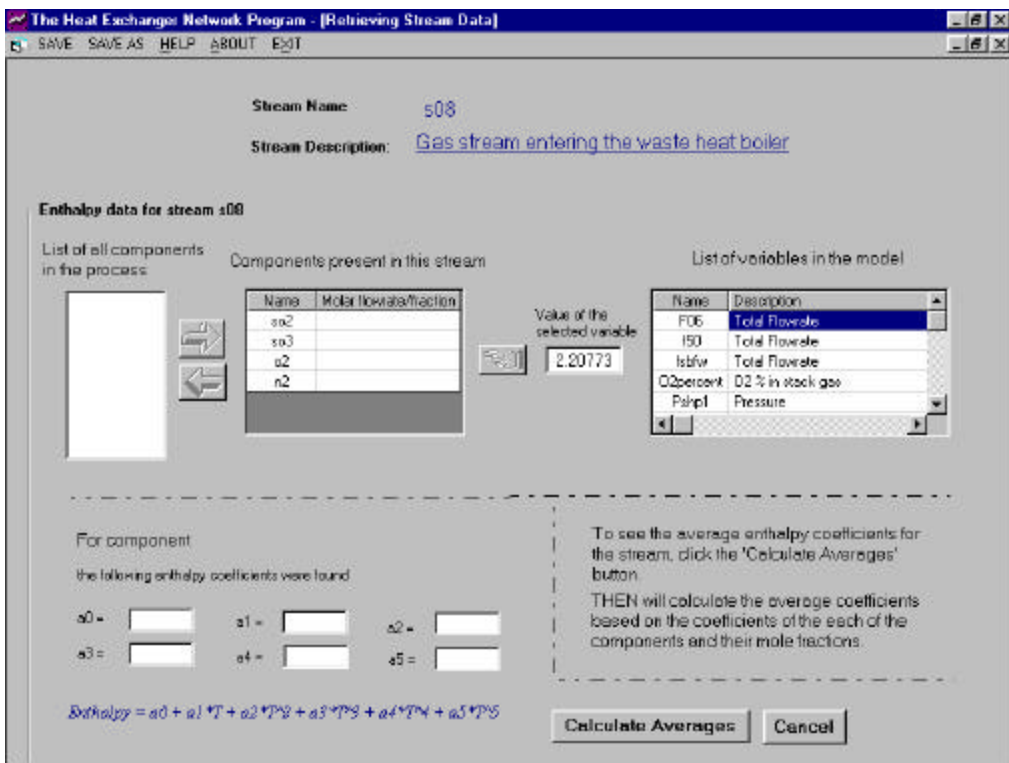

Figure 68 The Enthalpy Window-2

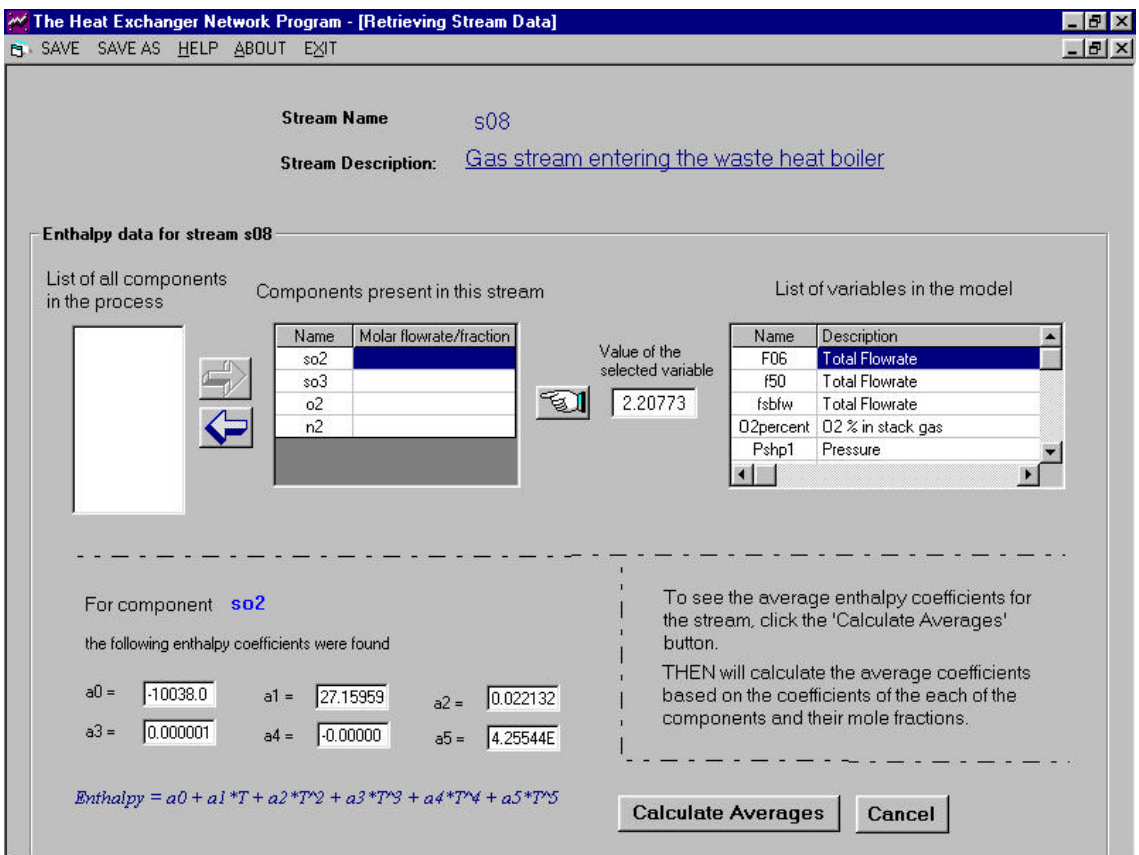

Figure 69 The Enthalpy Coefficients for  $SO_2$ 

To calculate the average enthalpy coefficients of the stream, the stream composition and the enthalpy coefficients of the individual chemical components are needed. The enthalpy coefficients of the chemical components were entered in the Flowsim program. These can be viewed in the enthalpy window of C.VII.8 by simply clicking on the component name in the table 'Components present in this stream'. For example, click on the first component  $SO_2$ . The bottom part of the window now shows the enthalpy coefficients for  $SO_2$ . This view is shown in Figure 69. Similarly, the enthalpy coefficients for all the other components can be viewed.

The second column of the table 'Components present in this stream' displays the molar flowrate or molar fraction of the component in the stream. As explained before, the average coefficients depend on the composition of the stream. The composition can be specified either in terms of molar flowrates of all the components or their molar fractions. These values have to be retrieved manually by the user. Let us retrieve the molar flowrates of the chemical components in stream s08.

The values we want to use for molar flowrates are from the results of on-line optimization. These values can be conveniently retrieved using the table 'List of variables in the model' on the right hand side of the widow. This window shows a list of all the variables (measured and unmeasured) with their descriptions. When a variable in this table is clicked, the value for that variable obtained as a result of economic optimization appears in the box titled

'value of the selected variable'. The variable corresponding to molar flowrate of  $SO<sub>2</sub>$  in stream s08 is f08so2. Search for this variable in the table. The measured variables in the model are listed first followed by the unmeasured variables, both in alphabetical order. When the variable f08so2 is clicked in the table, its value appears in the adjacent box. Now, click on the 'hand' button to take this value as the molar flowrate of  $SO_2$  in stream s08. The value is now copied into the table 'Components present in this stream' in the second column of the first row. Repeat this procedure for all the four components in the stream s08. The screen now looks like as shown in Figure 70.

Now that we have the composition of the stream s08 in terms of molar flowrates and the enthalpy coefficients of the individual components, the average enthalpy coefficients for the stream can be calculated. Click the 'Calculate Averages' button at the bottom of the window. The program now calculates the average enthalpy coefficients for stream s08 and displays them in the bottom left part of the screen. Also, the OK button at the bottom of the window now becomes visible. This view is shown in Figure 71.

|                                                                    | M The Heat Exchanger Network Program - [Retrieving Stream Data]                                                                                   |                                                                                                    |                                                                                                    | $  E  \times$ |
|--------------------------------------------------------------------|----------------------------------------------------------------------------------------------------|----------------------------------------------------------------------------------------------------|----------------------------------------------------------------------------------------------------|---------------|
| E SAVE SAVE AS HELP ABOUT EXIT                                     |                                                                                                    |                                                                                                    |                                                                                                    | $ F$ $\times$ |
|                                                                    | <b>Stream Name</b><br>\$08<br><b>Stream Description:</b>                                                                                          | Gas stream entering the waste heat boiler                                                             |                                                                                                    |               |
| Enthalpy data for stream s08                                       |                                                                                                    |                                                                                                    |                                                                                                    |               |
| List of all components<br>in the process                           | Components present in this stream                                                                                                    |                                                                                                    | List of variables in the model                                                                                                    |               |
| ←                                                                  | Molar flowrate/fraction<br>Name<br>so <sub>2</sub><br>0.21817<br>so3<br>0.00445<br>ୱେଠା<br>o <sub>2</sub><br>0.19806<br>n <sup>2</sup><br>1.59096 | Name<br>Value of the<br>f08aso3<br>selected variable<br>f08n2<br>1.59096<br>f08o2<br>f08so2<br>f08so3 | Description<br>molar flowrate<br>molar flowrate<br>molar flowrate<br>molar flowrate<br>molar flowrate                                |               |
|                                                                    |                                                                                                    |                                                                                                    |                                                                                                    |               |
| For component n2<br>the following enthalpy coefficients were found |                                                                                                    | button.                                                                                               | To see the average enthalpy coefficients for<br>the stream, click the 'Calculate Averages'                                           |               |
| $a0 =$<br>$-8705.11$<br>$-0.00000$<br>$a3 =$                       | 29.35854<br>$a1 =$<br>$-0.00051$<br>$a2 =$<br>0.000000<br>$a4 =$<br>$-2.34271$<br>$a5 =$                                                          |                                                                                                    | THEN will calculate the average coefficients<br>based on the coefficients of the each of the<br>components and their mole fractions. |               |
|                                                                    | Enthalpy = $a0 + a1 * T + a2 * T'2 + a3 * T''3 + a4 * T''4 + a5 * T''5$                                                                           | <b>Calculate Averages</b>                                                                             | Cancel                                                                                                    |               |

Figure 70 The Molar Flowrates in Stream s08.

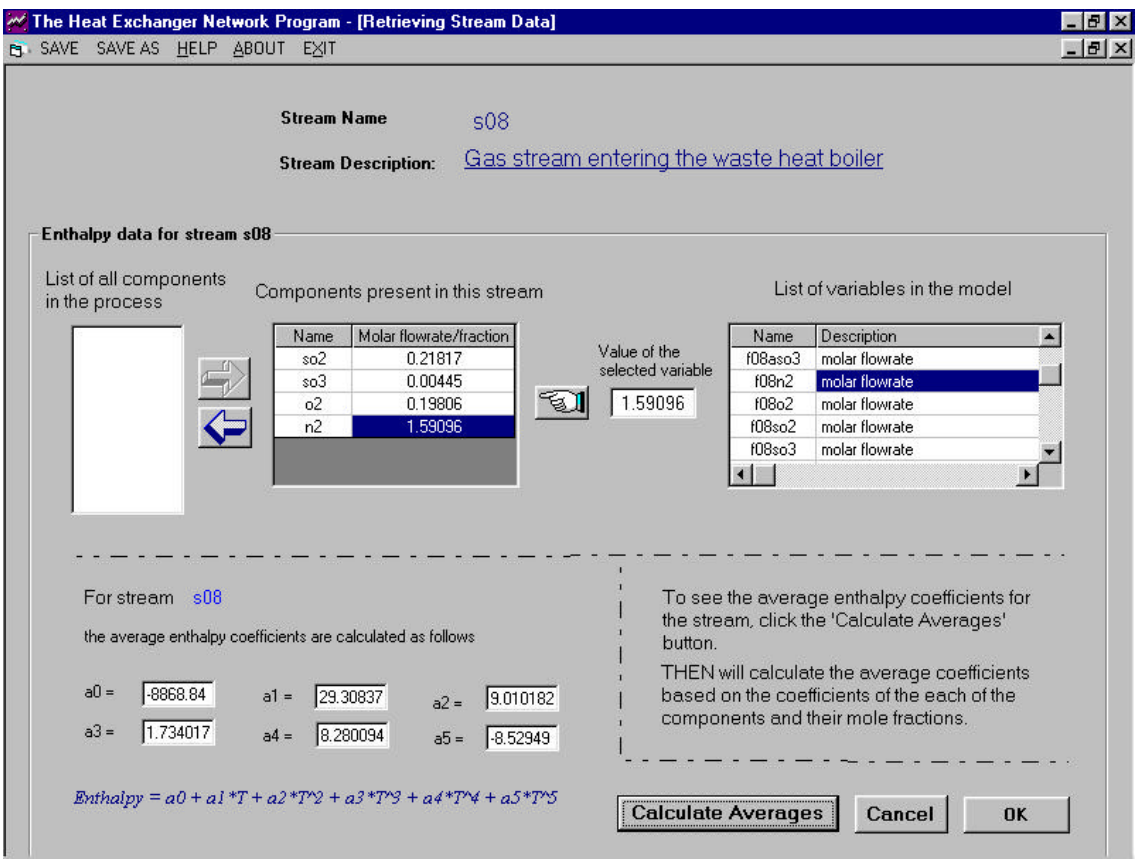

Figure 71 The Average Enthalpy Coefficients of Stream s08.

If you want to accept the average coefficient values calculated by the program, click 'OK'. If the values do not appear to be in the expected range and are not acceptable, click the 'Cancel' button. For the stream s08, we will accept the calculated values and click the 'OK' button. The screen view now goes back to the 'Retrieving stream data' window shown in Figure 66. The fields for the average coefficients at the bottom of this window are now filled with the values calculated by the program. This view is shown in Figure 72.

Now, the temperature, flowrate and enthalpy coefficients data for stream s08 have been entered and can be seen in the Figure 72. The final piece of information is the film heat transfer coefficient value. For the Contact model, an average film coefficient value of 0.05675 KJ/sqft-K.sec is estimated for all the process streams. Change the default value of 100 to 0.05675 as the film coefficient for stream s08. This completes the data retrieval for stream s08.

This procedure should be repeated for all the streams listed on left side of the screen. For each of the streams, the temperature and flowrate will be automatically retrieved. The enthalpy coefficients should be calculated as done for stream s08. The film heat transfer coefficient values for all the streams should be 0.05675. The data retrieval part for Contact model is now complete and the 'Finish' button at the bottom of the screen should now be clicked.

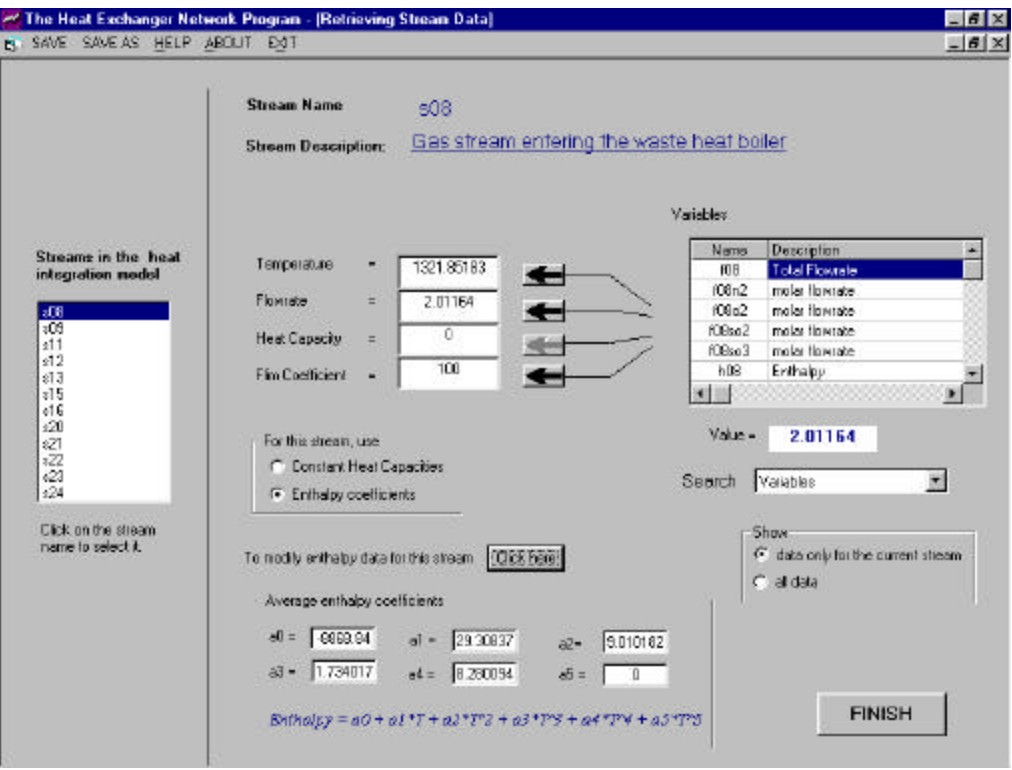

Figure 72 The Retrieving Stream Data Window-2.

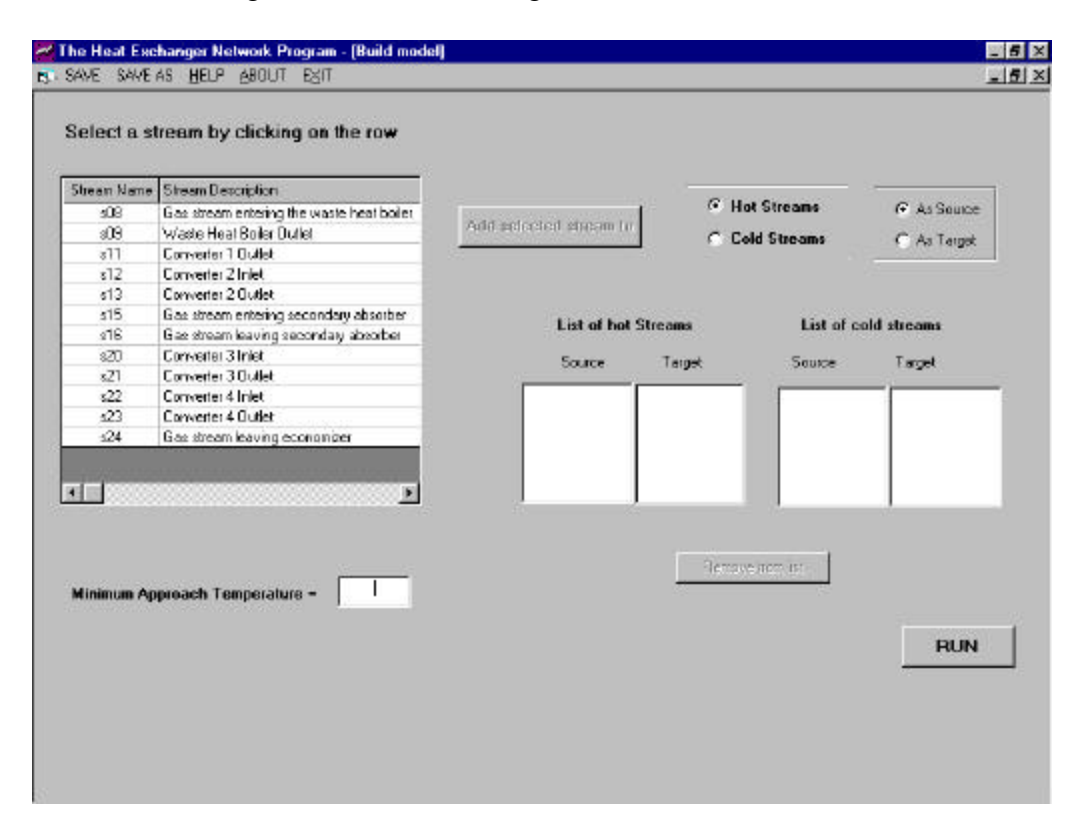

Figure 73 The Build Model Window

When the 'Finish' button is clicked, the 'Build Model' window appears on the screen. This is shown in Figure 73. In this 'Build Model' window, the final step of dividing process streams into pairs of hot and cold streams is performed. This classification of streams constitutes the THEN model. In a THEN model, a hot stream is a stream that needs to be cooled and a cold stream is a stream that needs to be heated.

The table on the left side of the screen shows the list of process streams selected earlier in the program for heat integration. It shows the stream names as well as the descriptions. The two pairs of lists on the right side of the screen display the hot and cold streams in the stream model. Let us build the stream model for the Contact process.

From our knowledge of the D-train sulfuric acid process, we know that stream s08 enters the waste heat boiler and the stream s09 is the outlet stream from the boiler. Therefre, streams s08 and s09 are the source and targets respectively of a hot stream. To enter this hot stream, first select the stream s08 in the table. The button 'Add selected stream to' now becomes enabled. Select the 'Hot Streams' option and the 'As source' option. Now click the 'Add selected stream to' button. The stream s08 gets added to the list of hot streams as the source. Now click on the stream s09 in the table. Keep the 'Hot Streams' option and select 'As target' option this time. Now, s08 and s09 are both added to the hot streams list as source and target respectivey. These two constitute one hot stream. The screen view now is shown in Figure 74.

| Stream Name            | <b>Stream Description</b>                                      |                            | <b>G</b> Hot Streams |                      |
|------------------------|----------------------------------------------------------------|----------------------------|----------------------|----------------------|
| \$08                   | Gas stream entering the waste heat boiler                      | Add selected stream to     |                      | C As Source          |
| \$09                   | Waste Heat Boiler Outlet                                       |                            | C Cold Streams       | G As Target          |
| s11                    | Converter 1 Outlet                                             |                            |                      |                      |
| \$12                   | Converter 2 Inlet                                              |                            |                      |                      |
| s13                    | Converter 2 Outlet                                             |                            |                      |                      |
| s15                    | Gas stream entering secondary absorber                         | <b>List of hot Streams</b> |                      | List of cold streams |
| \$16                   | Gas stream leaving secondary absorber                          |                            |                      |                      |
| \$20                   | Converter 3 Inlet                                              | Source<br>Target           | Source               | Target               |
| s21                    | Converter 3 Outlet                                             |                            |                      |                      |
| s22                    | Converter 4 Inlet                                              | 508<br>s09                 |                      |                      |
| \$23<br>s24            | Converter 4 Outlet<br>Gas stream leaving economizer            |                            |                      |                      |
| $\left  \cdot \right $ | $\blacktriangleright$<br><b>Minimum Approach Temperature =</b> |                            | Remove from list     |                      |
|                        |                                                                |                            |                      | <b>RUN</b>           |

Figure 74 The Build Model Window with one Hot Stream

| Stream Name    | <b>Stream Description</b>                           |                            |                      |                      |
|----------------|-----------------------------------------------------|----------------------------|----------------------|----------------------|
| \$08           | Gas stream entering the waste heat boiler           |                            | <b>G</b> Hot Streams | G As Source          |
| \$09           | Waste Heat Boiler Outlet                            | Add selected stream to     | C Cold Streams       | C As Target          |
| s11            | Converter 1 Outlet                                  |                            |                      |                      |
| s12            | Converter 2 Inlet                                   |                            |                      |                      |
| s13            | Converter 2 Outlet                                  |                            |                      |                      |
| \$15           | Gas stream entering secondary absorber              | <b>List of hot Streams</b> |                      | List of cold streams |
| s16            | Gas stream leaving secondary absorber               |                            |                      |                      |
| \$20           | Converter 3 Inlet                                   | Source                     | Target<br>Source     | Target               |
| s21            | Converter 3 Outlet                                  |                            |                      |                      |
| s22            | Converter 4 Inlet                                   | $\sqrt{308}$<br>\$09       | s16                  | s20                  |
| \$23<br>s24    | Converter 4 Outlet<br>Gas stream leaving economizer | s11<br>s12<br>s13<br>s15   |                      |                      |
| $\blacksquare$ | E                                                   | s22<br>s23<br>s24          |                      |                      |
|                | <b>Minimum Approach Temperature =</b>               |                            | Remove from list     |                      |
|                |                                                     |                            |                      |                      |

Figure 75 The Build Model Window with all the Hot and Cold Streams

Repeat this procedure for all the other streams. The hot stream pairs for the Contact process are s08-s09, s11-s12, s13-s15, s21-s22 and s23-s24. There is only one cold stream pair, s16-s20. In all of these pairs, the first stream is the source and the second stream is the target. Once, we have entered all of these streams, the THEN model for the Contact process is complete. The 'Build Model' window with all the hot and cold streams is shown in Figure 75. The last piece of information needed is the minimum approach temperature between the streams. There is no fixed recommended value for this. We will enter an approach tempearture of 15  $\degree$ C to ensure that there is sufficient driving force for heat exchange between the streams.

The input part of the program is now over. Let us save the information entered so far by clicking the 'Save' button. The program displays the 'Save As' window shown in Figure 76. Save the model as 'Dulfuric.hen' in the 'Examples' subdirectory of the program folder.

Now, click the 'Run' button on the 'Build Model' window. The program uses all of the information entered above and appiles concepts of pinch analysis to the Contact process. The next window that appears on the screen is the 'Output Window' shown in Figure 77.

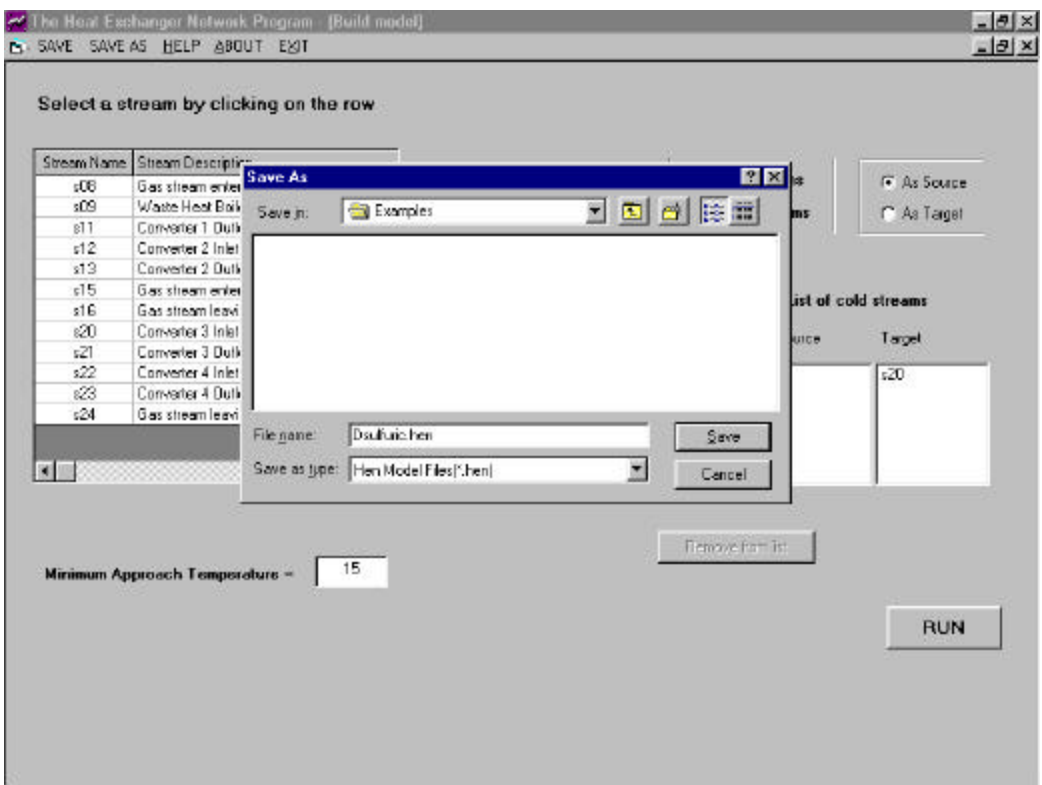

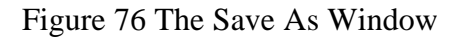

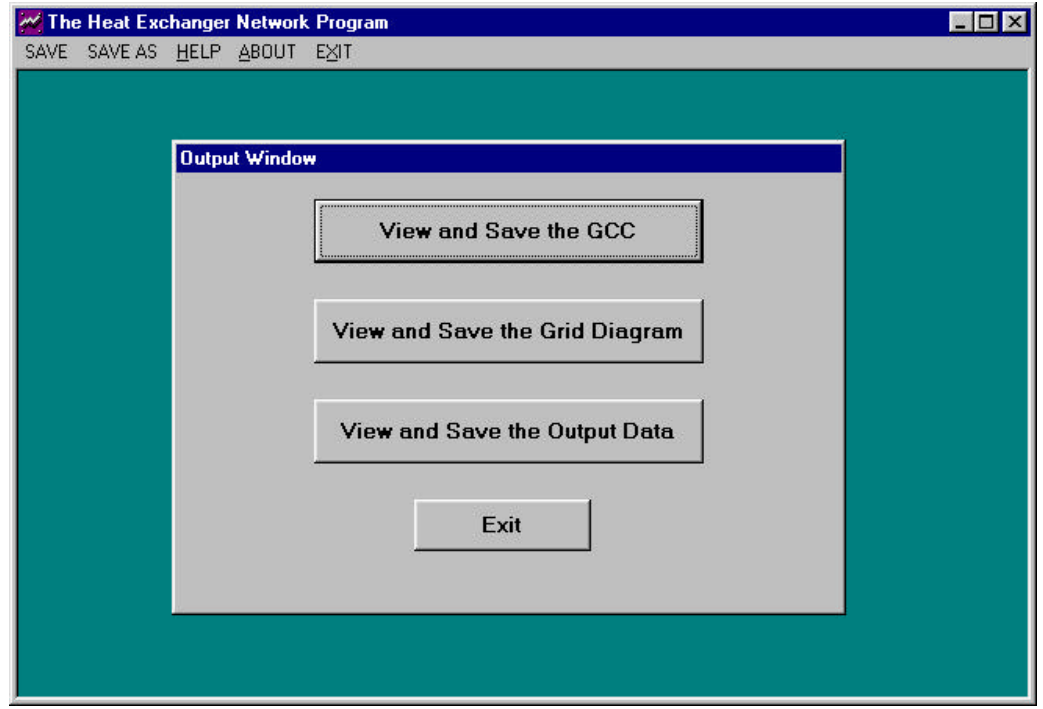

Figure 77 The Output Window

Clicking the first button 'View and save the GCC' on the 'Output Window' displays the 'Grand Composite Curve' on the screen. This is shown in Figure 78. It is a plot of enthalpy flows in the system versus temperature. The units for temperature and enthalpy are the same as for the input data entered. The temperatures are in Kelvin and enthalpies are in KJ/s. As seen in Figure 78, the curve touches the temperature-axis at its highest point. This is a 'below the pinch' problem. The process needs only cold external utility. The amount of cold utility is the enthalpy coordinate of the lowest point of the curve. This is about 85000 KJ/s as seen in the diagram. The exact amount of the cold utility can be seen in the output file, which is explained later.

The menu bar at the top of the diagram provides options for viewing and printing the diagram. Clicking the 'View' button displays the commands to turn off the grid and show the data points. The 'Print Options' button can be used to set the number of copies and change the printer orientation. Clicking the 'Print' button will print the diagram to the default system printer. Click the 'Save' button to save the diagram in 'Windows Metafile' format. The 'Help' button will display a brief description about the Grand Composite Curve. Closing the window brings the user back to the 'Output Window'.

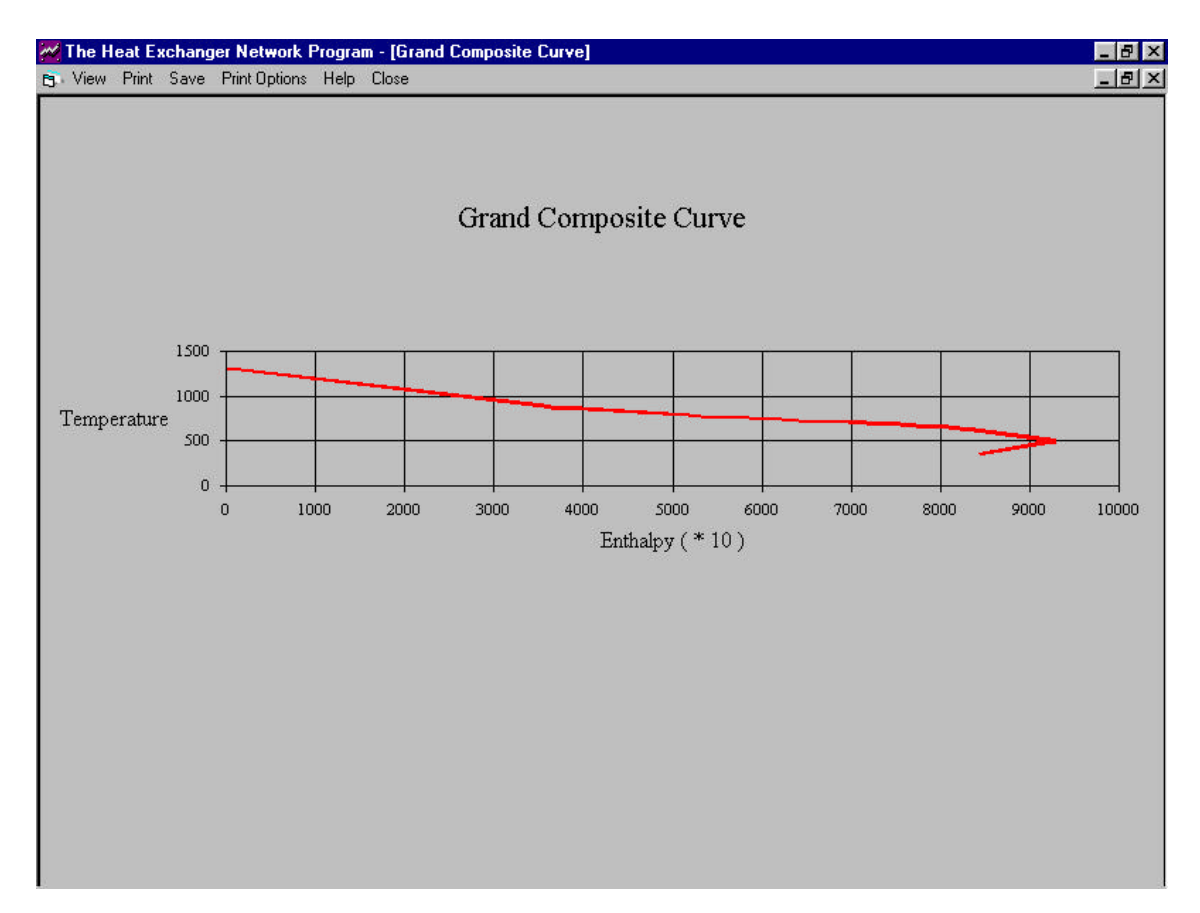

Figure 78 The Grand Composite Curve

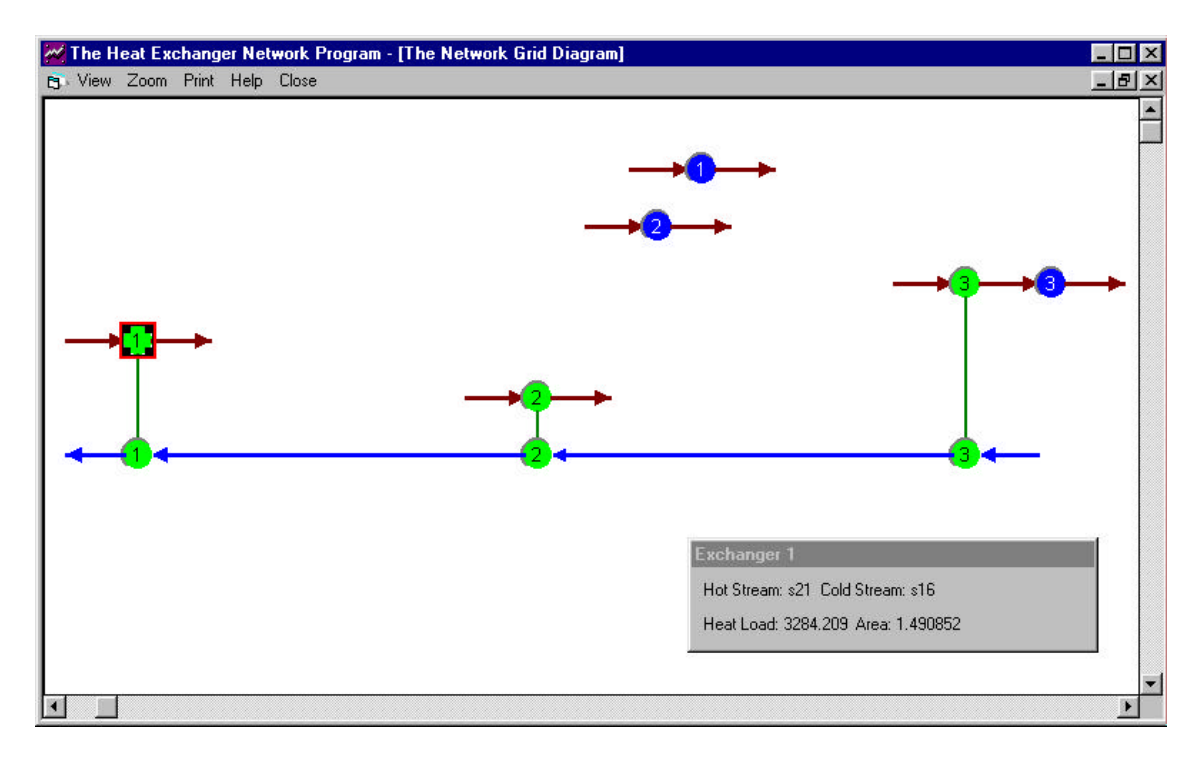

Figure 79 The Network Grid Diagram

The second button 'View and save the Grid Diagram' on the 'Output Window' displays the 'Network Grid Diagram'. This is shown in Figure 79. It is a graphical representation of the network solution designed by the program. It shows the arrangement of heat exchangers, heaters and coolers in the system. Red lines going from left to right represent hot streams and blue lines going from right to left represent cold streams. A red circle on a blue line means a heater and a blue circle on a red line is a cooler. Green circles joined by a vertical green line represent a heat exchanger between the streams on which the two circles lie

The network grid diagram offers a very convenient way of understanding the solution network. Clicking on a unit in the diagram displays a small box, which shows all the necessary information for that unit. For example, clicking on a green circle will display the relevant information for the heat exchanger that it represents. This information includes the names of the hot and cold streams flowing through it, the heat exchange load of the exchanger and its area. Clicking on a heater or a cooler will show the name of the stream flowing through it and its heat load. Similarly, clicking on a horizontal line will display the temperature, mass flowrate and average heat capacity of that stream. In Figure 79, the heat exchanger with index 1 has been selected by clicking, and the box at the bottom right side is showing the information for that heat exchanger.

Information about the grid diagram can be obtained as online help by clicking the 'Help' button in the menu bar at the top of the diagram. Other buttons in the menu bar are to set the view and print options. The 'Zoom' button allows the user to change the zoom of the diagram. The 'View' button can be used to display the printer lines. The 'Print' button will open the printer dialog box and print the diagram to the selected printer. Closing the window will take the user back to the 'Output Window'.

|             | M The Heat Exchanger Network Program - [Output Data] |                                  |                   |                  |  |
|-------------|------------------------------------------------------|----------------------------------|-------------------|------------------|--|
|             | B SAVE SAVE AS HELP ABOUT EXIT                       |                                  |                   |                  |  |
| <b>SAVE</b> | <b>CLOSE</b>                                         | <b>PRINT</b>                     |                   |                  |  |
|             |                                                      | HEAT EXCHANGER NETWORK SYNTHESIS |                   |                  |  |
|             |                                                      |                                  |                   |                  |  |
|             |                                                      | DETAILS OF HOT STREAMS           |                   |                  |  |
|             |                                                      |                                  |                   |                  |  |
| ST NAME     | <b>FLOWRATE</b>                                      | MCP                              | INLET T OUTLET T  | FILM COEFFICIENT |  |
|             |                                                      |                                  |                   |                  |  |
| 808         | 2.0                                                  |                                  | 39.3 1321.9 650.0 | 100.0            |  |
| s11         | 2.1                                                  | 37.5                             | 892.2<br>692.6    | 100.0            |  |
| s13         | 2.1                                                  |                                  | 35.7 784.1 505.0  | 100.0            |  |
| s21         | 1.9                                                  |                                  | 33.8 736.0 684.2  | 100.0            |  |
| s23         | 1.9                                                  | $32.0$ 693.4                     | 504.9             | 100.0            |  |
|             |                                                      |                                  |                   |                  |  |
|             |                                                      | DETAILS OF COLD STREAMS          |                   |                  |  |
|             |                                                      |                                  |                   |                  |  |
|             |                                                      |                                  |                   |                  |  |
| ST NAME     | <b>FLOWRATE</b>                                      | MCP                              | INLET T OUTLET T  | FILM COEFFICIENT |  |
| \$16        | 1.9                                                  | 30.7                             | 345.0<br>694.4    | 100.0            |  |
|             |                                                      |                                  |                   |                  |  |
|             |                                                      |                                  |                   |                  |  |
|             |                                                      |                                  |                   |                  |  |
|             |                                                      |                                  |                   |                  |  |

Figure 80 The Ouput Data Window

The third button in the output window, the 'View and save the Output Data' button shows the output text file in a window as shown in Figure 80. Using horizontal and vertical scroll bars, the user can see the entire output text. The 'Print' button at the top of the window prints output file to the default printer. On clicking the 'Save' button, the program opens the 'Save as' window and requests the user to specify the filename. Let us save the output as file 'out.dat' in the Examples subdirectory of the program folder. Click the 'Close' button to go back to the Output Menu window.

The execution of the THEN program is complete. The results have been displayed in the form grand composite curve, network grid diagram and the output data file. Let us look at the results more closely and interpret the solution generated by THEN.

#### **Using the Results from THEN**

The Grand Composite Curve (GCC): The GCC for the Contact process is shown in Figure 78. It is a plot of temperature on Y-axis versus the enthalpy flow on X-axis. If the curve touches the temperature-axis except at its endpoints, it is a pinched process, and the temperature corresponding to that point is the pinch temperature. If the curve touches the X-axis at its uppermost point, the process is 'below the pinch'. If it touches at the lowermost point, it is an

'above the pinch' process. In Figure 78, the GCC meets the temperature axis at its uppermost point. Hence, it is a 'below the pinch' process.

Also, the GCC can be used to determine the minimum amount of hot and cold utilities needed by the process. To find the amount of hot utility required, locate the topmost point of the curve and read its X coordinate which is equal to the amount of hot utility. Similarly, to get the amount of cold utility required, locate the bottommost point of the curve and read its X coordinate. For the Contact process, from Figure 78, it can be seen that the amount of hot utility is zero and the amount of cold utility is about 85000 KJ/s.

#### **The Network Grid Diagram:**

The network grid diagram for the Contact process is shown in Figure 78. Let us examine this diagram to understand the new heat exchanger network structure for this process. The five horizontal red lines at the top running from left to right represent the hot streams s08, s11, s13, s21 and s23. The horizontal blue line at the bottom running from right to left represents the cold stream s16. The blue circles (numbered 1, 2, 3) on streams H1 and H2 indicate that these three streams require coolers. There are no red circles in the diagram indicating the absence of any heater. There are three pairs of green circles (numbered 1, 2, 3) joined by vertical green lines. These represent the three heat exchangers in the process. Each exchanger exchanges heat between the two streams on which the two circles lie. For example, heat exchanger 1 (the pair of green circles with number 1) is exchanging heat between hot stream s21 and cold stream s16. Thus, it can been seen from the grid diagram that the Contact process needs three heat exchangers, no heaters and three coolers in the new network solution.

#### **The Output Data File:**

 Now, let us examine the output data generated by THEN. The complete output file for the above problem is given in Table 7. In Table 7, the first two sections 'Details of hot stream' and 'Details of cold stream' list a summary of the input information entered by the user. This consists of the data for hot and cold streams followed by the specified minimum approach temperature for the matches.

The input summary is followed by the results for the simple process. The first two lines of output mean that the given problem was a 'below the pinch' problem.

This is followed by a matrix of values which is the solution array generated by THEN for the problem above the pinch. These values can help in understanding the matches made by the program to arrive at the solution. However, the most important part of the output is the Heat Exchangers, Heaters and Coolers summary tables, which follow.

The heat exchanger summary above the pinch shows that there should be three heat exchangers, each between streams s16-s21, s16-s23 and s16-s13, For exchanger 1 between s16 and s13, the heat transfer rate will be 3280 KJ/s. Also, it gives the inlet and outlet temperatures for both the streams. Note that the area of the heat exchanger  $(2627 \text{ ft}^2)$  has been calculated using the film heat transfer coefficient supplied in the data.

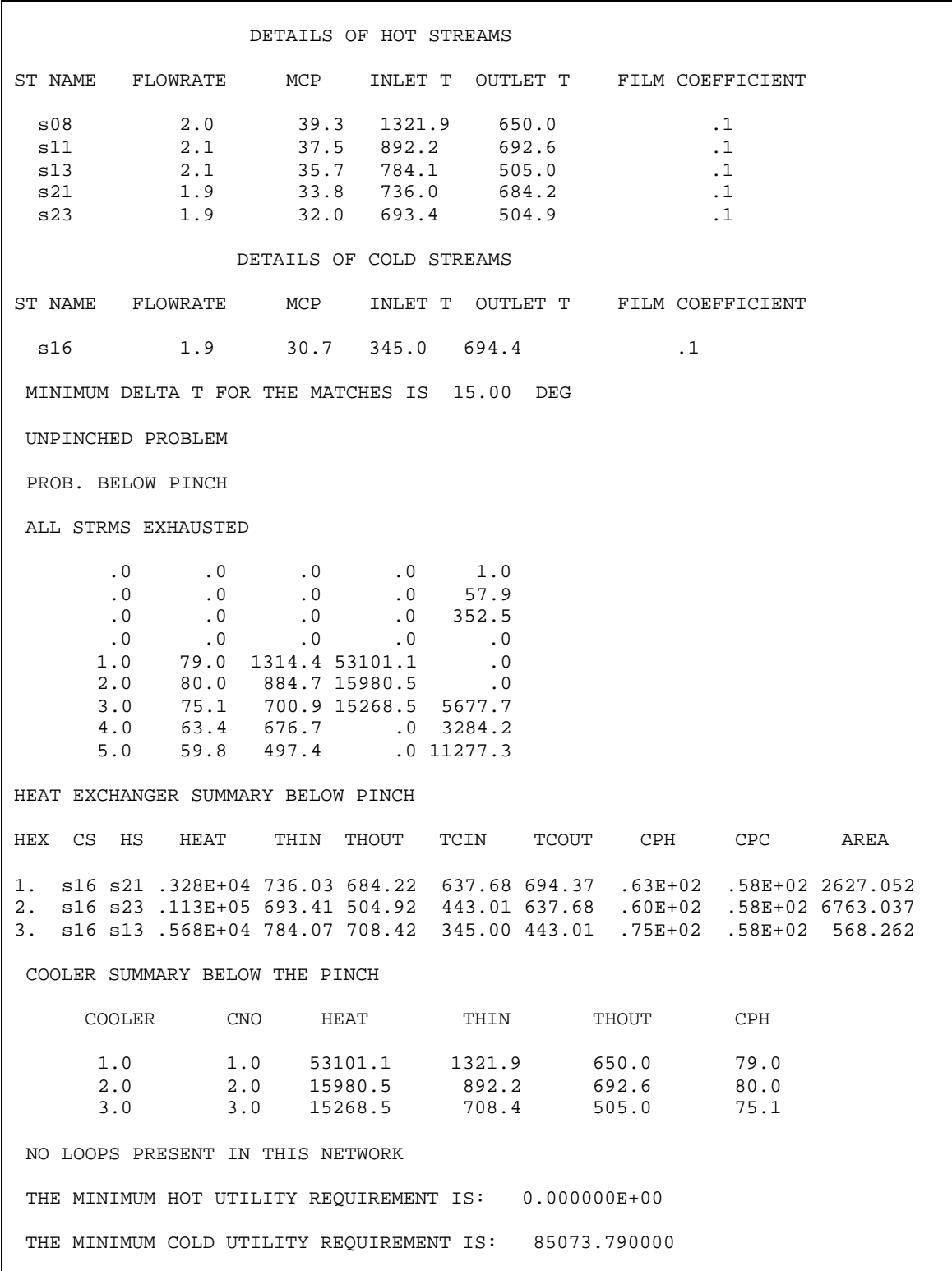

# Table 7 THEN Solution for the Contact Process - Output Data File

Next comes the cooler summary above the pinch. It shows that we need three coolers in the system, one for each hot stream. The cooling load for the cooler on the stream s08 is 53.101 MJ/s. Stream s08 enters the cooler at 1321 K and leaves at 650 K. Similarly, the other coolers have cooling loads of 15.98 and 15.26 MJ/s respectively.

Next comes the information about the loops identified in the network. A loop is any path in the heat exchanger network that starts at some point and returns to the same point. For the Contact process, there are no loops in the network.

Finally, the last two lines of output give the minimum hot and cold utilities needed for this process. Thus, for the Contact process, 85073.79 KJ/s of heat needs to be removed by use of external cold utilities. No hot utility is needed.

Note that just above the printout of the solution array is a message which says if all the streams were exhausted or not. If the message is 'all streams exhausted', THEN has successfully generated the heat exchanger network. If the message is 'Error- not all streams exhausted', THEN has failed to solve the problem. In this case, the order of the streams in the input data should be changed. For example, the data for stream s11 should be entered before stream s08. The program uses a solution method that is sensitive to the order in which the stream data is entered.

To summarize, the Contact process is a 'below the pinch' process, and it needs 3 heat exchangers and 3 coolers for maximum energy utilization. The minimum amount of cold utility is 85073.79 KJ/s and the minimum amount of hot utility is zero.

This concludes the implementation of the Heat Exchanger Network program in the Advanced Process Analysis System. The next step of the Advanced Process Analysis System is calculation of pollution indices. Click on the 'Pollution Index' button in the Advanced Process Analysis Desk to call the pollution index program.

### **VIII. USING THE POLLUTION INDEX PROGRAM**

Upon clicking the 'Pollution Index' button in the Advanced Process Analysis Desk, the first window presented to the user is the 'Process' window shown in Figure 81.

The table 'Stream List' shows the list of all input and output streams in the process. This list is automatically retrieved based on the flowsheet diagram drawn by the user. The total molar flowrates of the streams are also retrieved and are shown in the second column of the table. The third column gives the type of the stream. As discussed in Section I, the streams important for pollution index calculations are the input and output streams, and the output streams are further divided into product and non-product streams. In the table shown in Figure 81, the classification of streams into input and output is automatically done. The further classification of output streams into product and non-product needs to be done by the user. By default, all output streams are assumed to be products.

Calculation of pollution indices requires the composition of the process streams. The composition can be specified either in terms of molar flowrates or mole fractions. These values can be conveniently retrieved from the results of on-line optimization. Let us retrieve the values for the first stream in the list, s06. Click on the stream, s06 in the table 'Stream List' in Figure 81. Choose the radio button with the option 'Flowrates of components' to specify the composition. Now, let us retrieve the flowrates of the individual components in stream s06 as described below.

In Figure 81 the table 'Variables' on the right-hand side at the top shows the names and descriptions of all the measured and unmeasured variables in the contact process model. Select the radio button for the option 'data only for the current stream'. When this option is selected, the table 'Variables' only shows the variables that are associated with that stream. The screen view now is shown in Figure 82 The variables associated with stream s06 can be seen in the table 'Variables' in Figure 82. Stream s06 is the inlet air stream, and it contains oxygen and nitrogen. In the 'Variables' table, f06n2 and f06o2 are the molar flowrates of nitrogen and oxygen respectively in stream s06. Let us enter these values in the 'Components Data' table as described below.

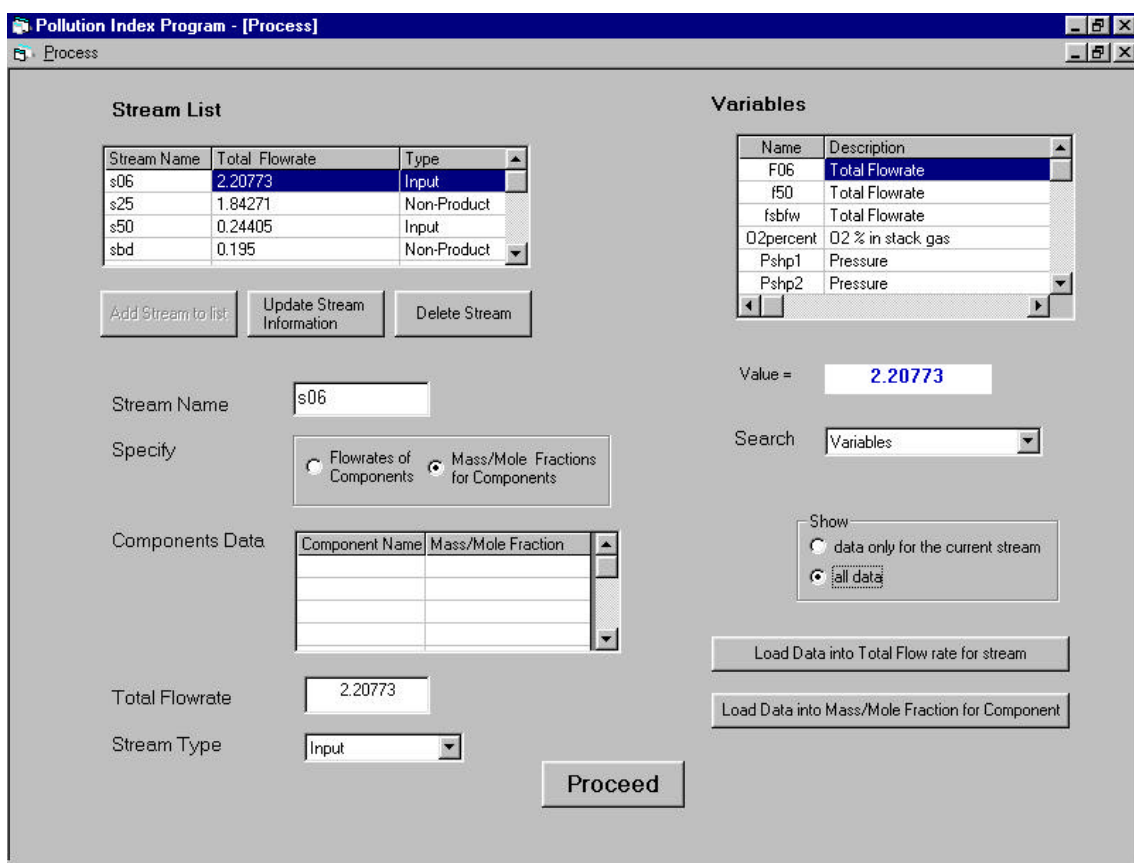

Figure 81 The Process Window of the Pollution Index Program

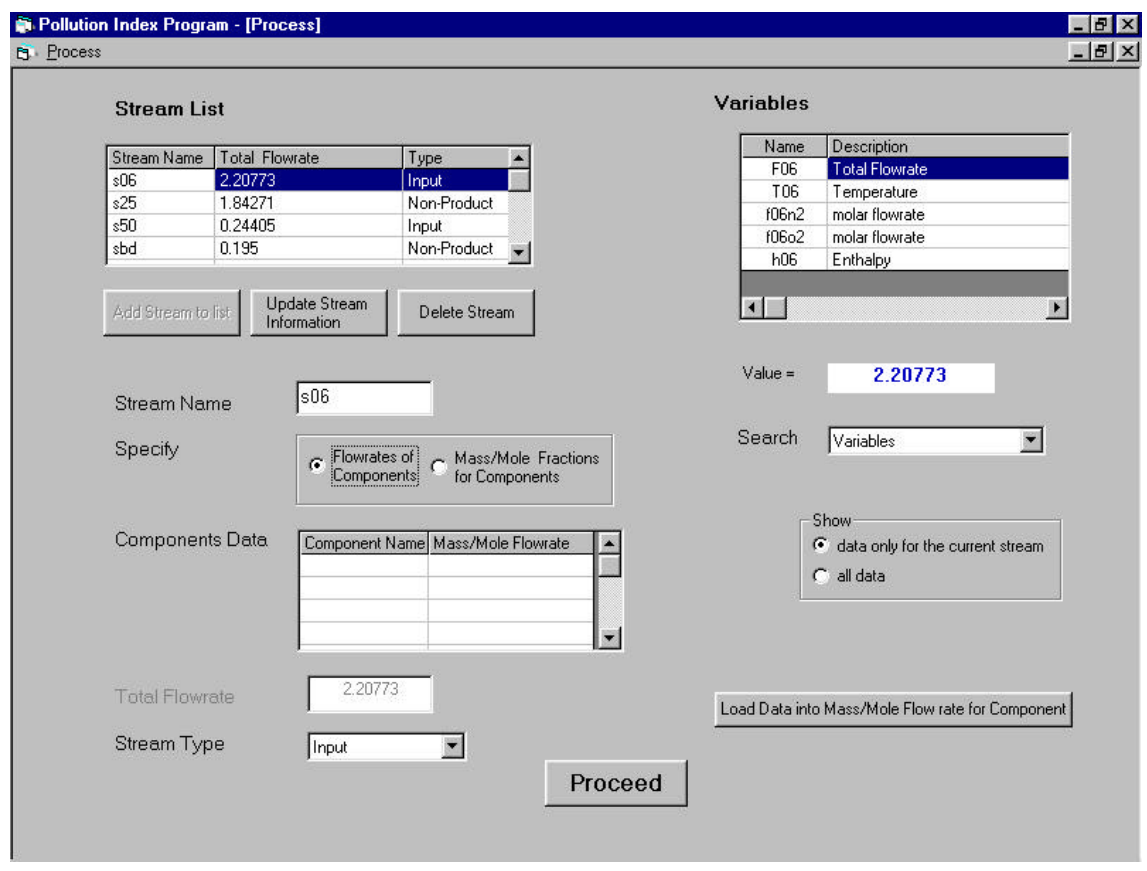

Figure 82 The Process Screen with Stream s06

In the 'Component Data' table, enter N2 in the first row of the component name column. Now click on the variable f06n2 in the 'Variables' table. The value field below the 'Variables' table now shows the value of f06n2 obtained as a result of economic optimization. To take this value as the molar flowrate of N2, click the button 'Load Data into Mass/Mole Flowrate for Component'. The next component in stream s06 is oxygen. Enter O2 in the second row of the 'Components Data' table. Click on the variable 'f06O2' in the 'Variables' table and then click the button 'Load Data into Mass/Mole Flowrate for Component'. Both the components of the stream s06 have been entered and the composition of stream s06 is now completely specified. The stream type of stream s06 is 'input' as correctly determined by the program. The screen view now is shown in Figure 83 The above changes made to the composition data for stream s06 need to be updated. Click on the 'Update Stream Information' button to save the changes.

Repeat the same procedure for all the other streams in the table 'Stream List'. Click on each stream in the table. Enter the component names and retrieve their flowrates from the 'Variables' table. If you do not see the required variable in the table, choose the 'all data' option. For the output streams, change the default type from 'product' to 'non-product' wherever necessary. In the contact process, the stream s25, the stack gas and the stream sbd, the boiler blowdown are the non-product streams. For each stream, after the changes are done, click the 'Update Stream Information' button.

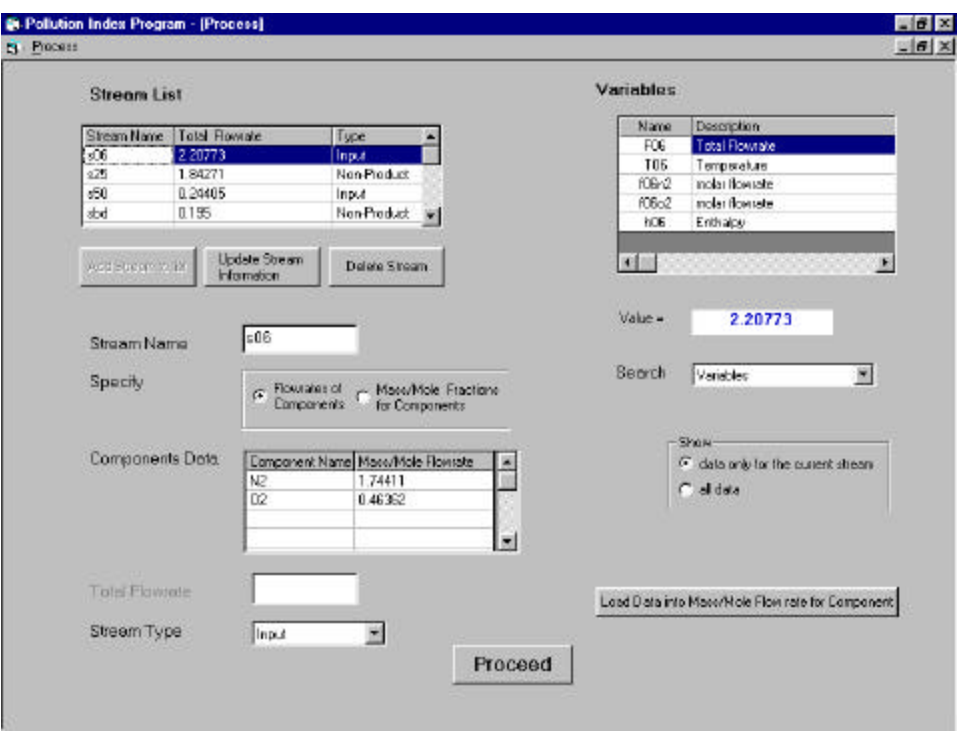

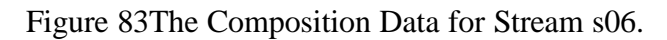

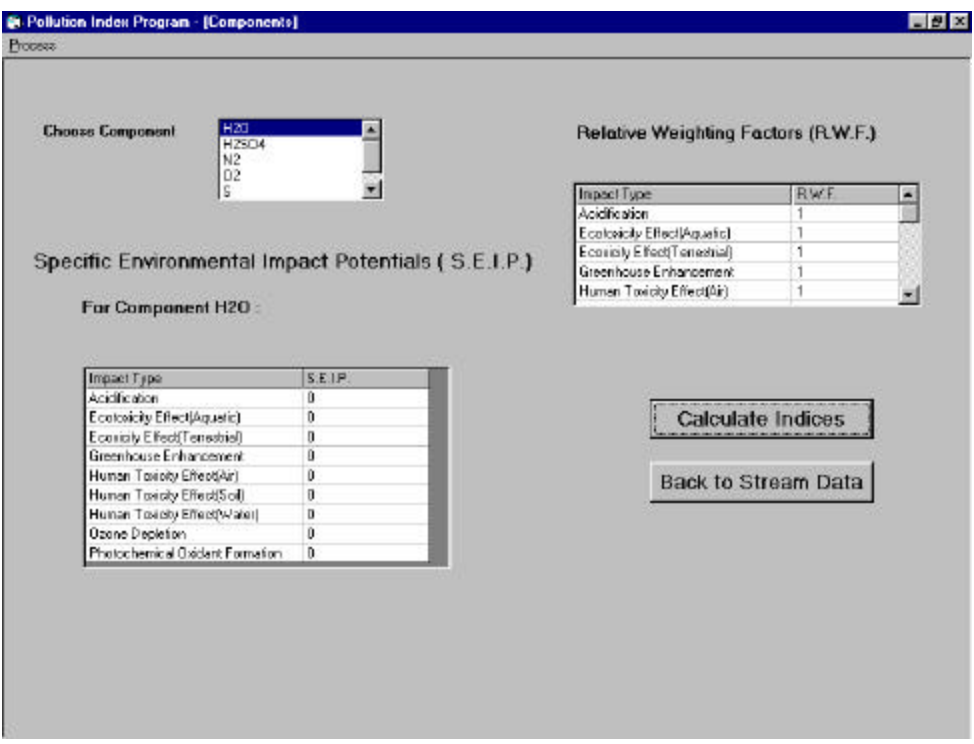

Figure 84The Components Window

When the composition information for all the streams in table 'Stream List' has been entered, click the 'Proceed' button. The 'Components' window is now displayed on the screen. This is shown in Figure 84 This window is used to enter the specific environmental impact potentials of the various components in the process. As discussed in Section I, there are nine categories of environmental impacts. The specific environmental impact potential values have to be entered for each component for each of the nine types of impact.

The 'Choose Component' table gives a list of all the components present in the input and output streams of the model. The impact potentials values for the components of the contact process were obtained from report on environmental life cycle assessment of products (Heijungs, 1992) published by EPA. The specific environmental impact potentials for  $O_2$ ,  $N_2$ , S, H<sub>2</sub>O and  $H<sub>2</sub>SO<sub>4</sub>$  are zero for all nine categories of impact. The impact potentials of  $SO<sub>2</sub>$  are 1 for acidification and 1.2 for human toxicity effect on air. For the other seven categories,  $SO_2$  impact potentials are zero.

Since the default values of all impact potentials in the program are zero, only the values for  $SO_2$  need to be changed. Scroll down in the component list and select  $SO_2$ . Now click on the S.E.I.P. (specific environmental impact potentials) column in the first row. This row is for the impact type 'acidification'. Enter the value 1. Click on the impact type 'Human Toxicity Effect (Air)' and enter 1.2. Leave the values for other types at zero. The final piece of information needed is the relative weighting factors. For the contact process, let us keep the default values of one for all the weighting factors. All of the information necessary for the calculation of pollution indices has been entered in the program. Now, click on the 'Calculate Indices' button to view the values of the six pollution indices defined earlier in Section I.

The program uses the data entered by the user to evaluate these indices and then displays the 'Index Calculations' window shown in Figure 85. The indices on the left-hand side are the indices based on the generation of potential environmental impacts, and the indices on the righthand side are the indices based on the emission of impacts. These indices are calculated based on the equations in the page 13. Each index is accompanied by a Help button. Clicking on the 'Help' displays more information about that particular index at the bottom of the screen. The program also calculates the pollution index values for each of the individual streams. To see these values, click on the 'Show WAR algorithm' button. The program now displays the 'Waste Reduction Algorithm' window shown in Figure 86.

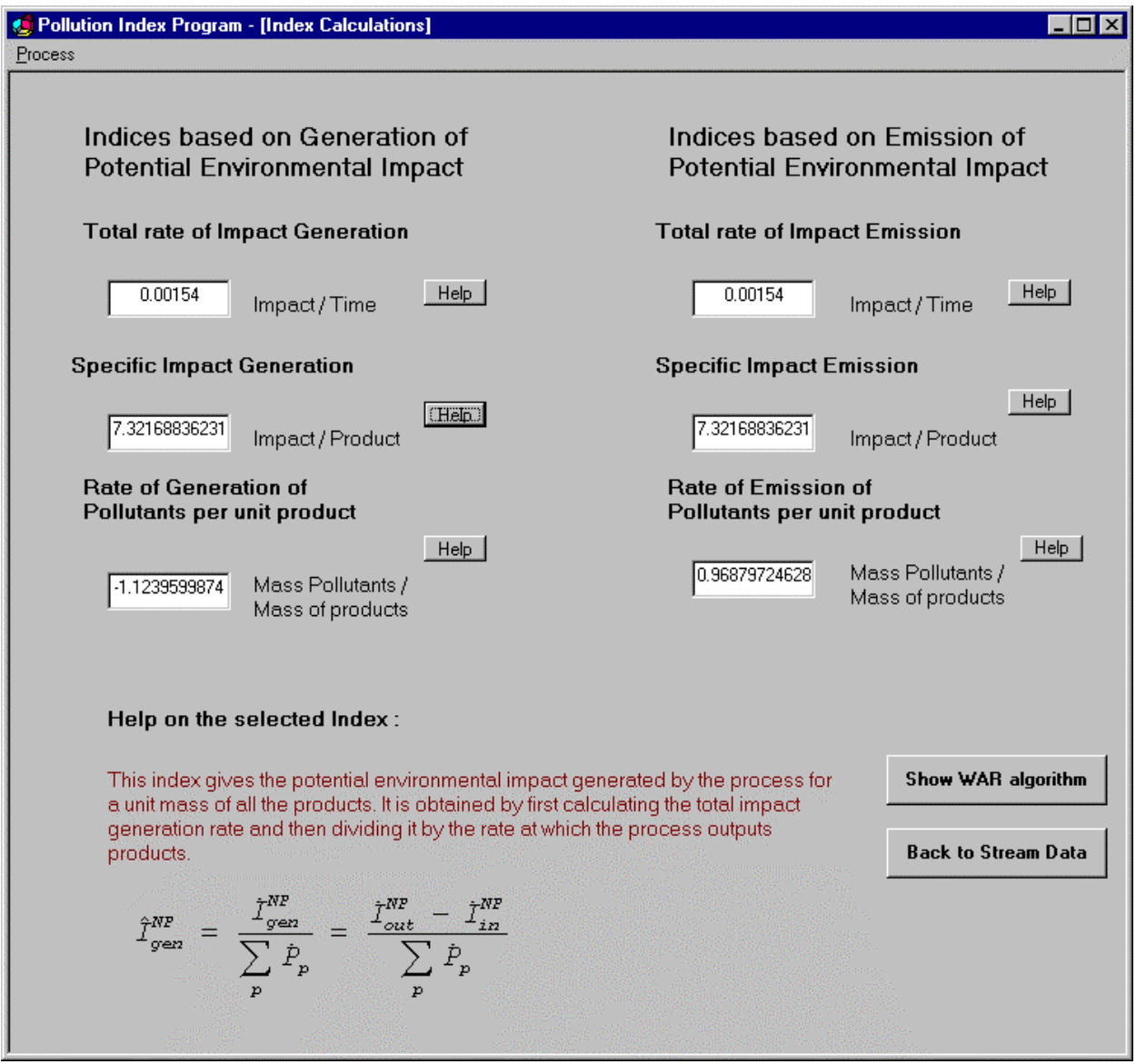

Figure 85 The Index Calculations Window

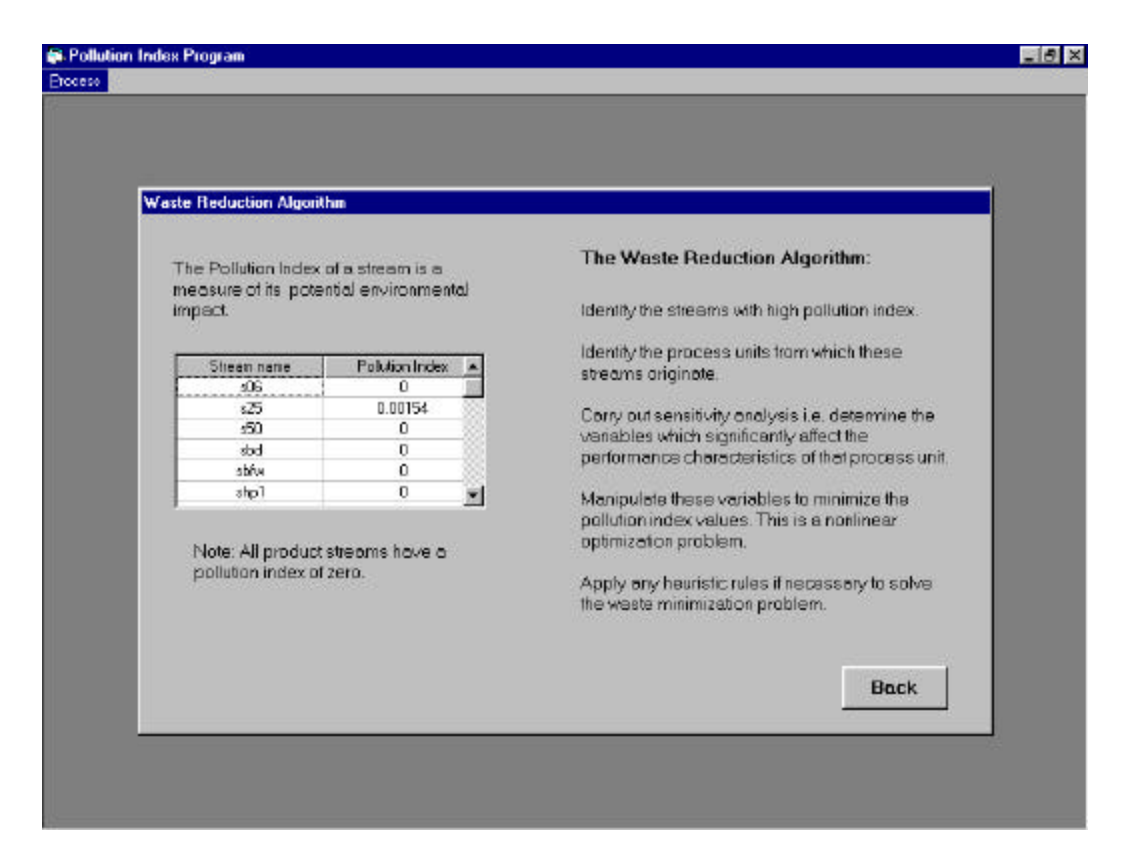

Figure 86 The Waste Reduction Algorithm Window

In Figure 86 the table on the left-hand side shows the pollution index values for all the input and output streams in the contact process. A comparison of these values can help in identifying streams with high pollution content. In Figure 86 it can be seen that the pollution index values are zero for all the streams except stream s25, the stack gas. This shows that the stack gas stream is the main source of pollutant emission into the environment and needs special attention.

The right side of the 'Waste Reduction Algorithm' window shows the important steps of WAR algorithm, which gives a systematic way of approaching the waste minimization problem. The back button can be used to go back to the previous screens and make changes in the data. Click on the back button till you reach the process screen shown in Figure 81 Let us save the information entered so far by clicking on the 'save' button in the 'process' menu. The program displays the 'Save the model as' dialog box shown in Figure 87. The pollution index program stores the model as a file with '.pnd' extension. Let us save this model as 'Dsulfuric.pnd' in the Examples subdirectory of the program folder.

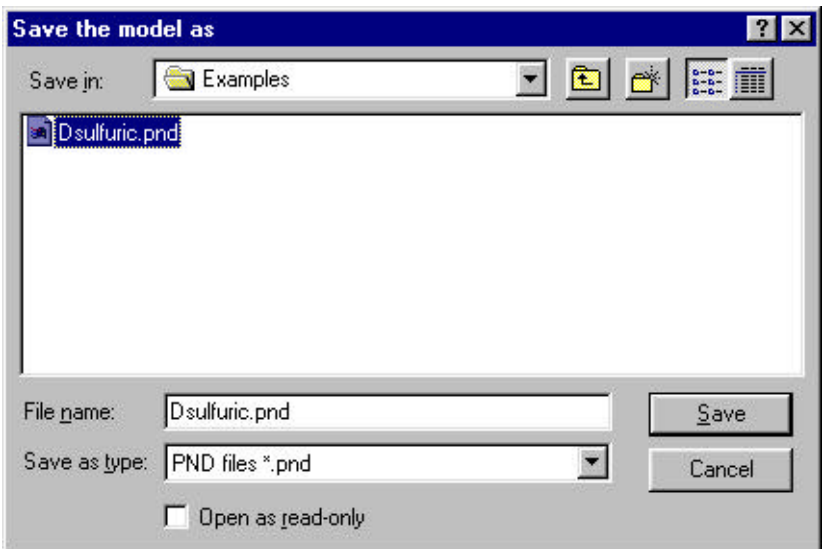

Figure 87The Save As Window

This concludes the implementation of the Pollution Index program in the Advanced Process Analysis System. Click the 'Exit' button in the process menu to return to the Advanced Process Analysis Desk. The next section explains the use of the Chemical Reactor Analysis program.

## **IX. USING CHEMICAL REACTOR ANALYSIS PROGRAM**

The Reactor Analysis program was used to predict the performance of the packed bed catalytic reactors in the contact process. The chemical reactor program is an integral part of the Advanced Process Analysis System, and the reactor feed flowrates and compositions are provided to the program from the database. This section presents the screen images of the program with the contact process model. This will demonstrate how the reactor analysis program is integrated in the Advanced Process Analysis System.

Upon clicking on the 'Reactor Analysis' button on the Advanced Process Analysis Desk shown in Figure 10, the 'Reactor Analysis Model Information' window is displayed. This window is shown in Figure 88.

 Model' button . Once the 'New Model' button is clicked, the Flowsheet window of the Reactor Since we are using the Reactor Analysis program for the first time, click on the 'New Analysis program is displayed. This window is shown in Figure 89. The flowsheet diagram for the contact process model is shown in this window along with a list of units in the model. Choose the reactor unit by clicking on the unit in the flowsheet or from the list. Let us choose the first reactor bed in the model. The selected reactor unit name 'Converter1' appears in the text box. Clicking the 'Close' button closes this window and displays the Reactor Analysis Main window.

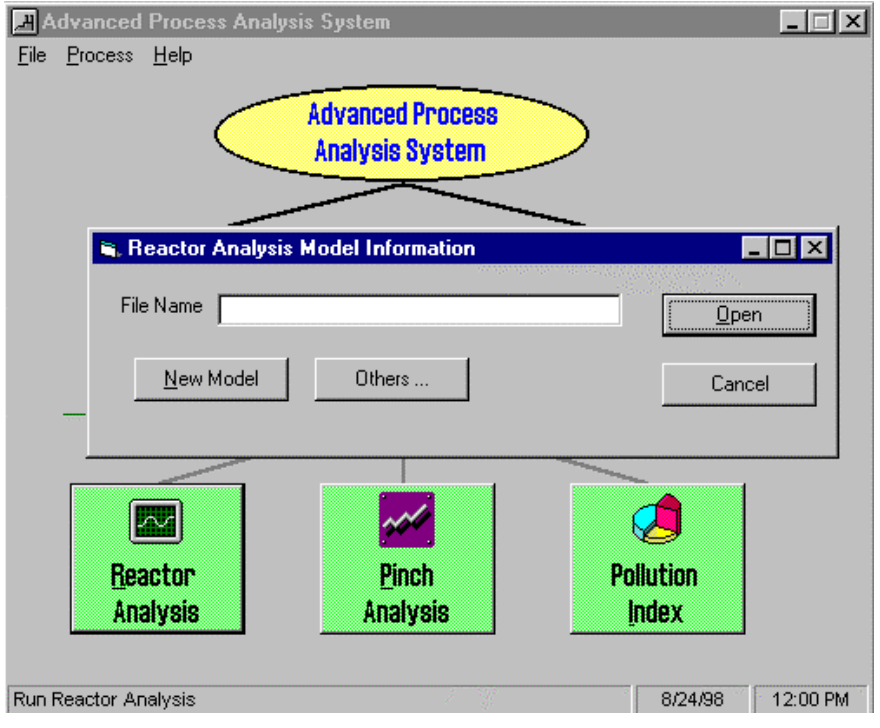

Figure 88:The Reactor Analysis Model Information Window

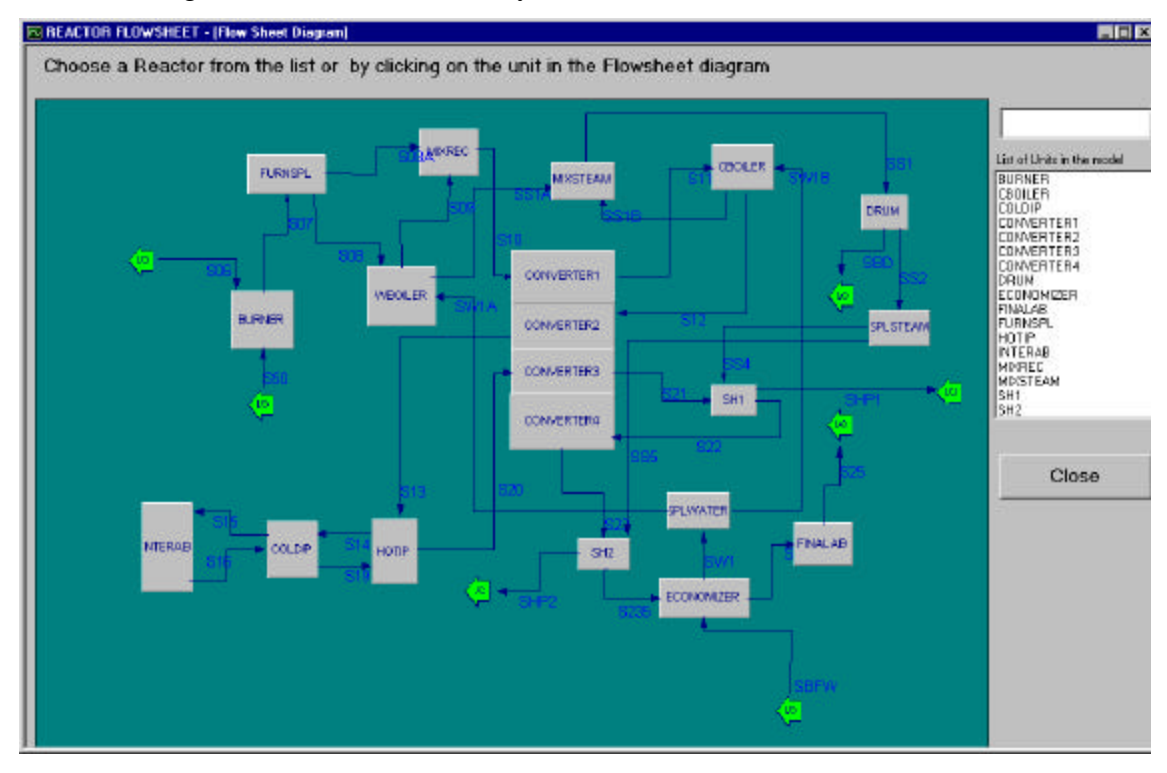

Figure 89: Flowsheet Window

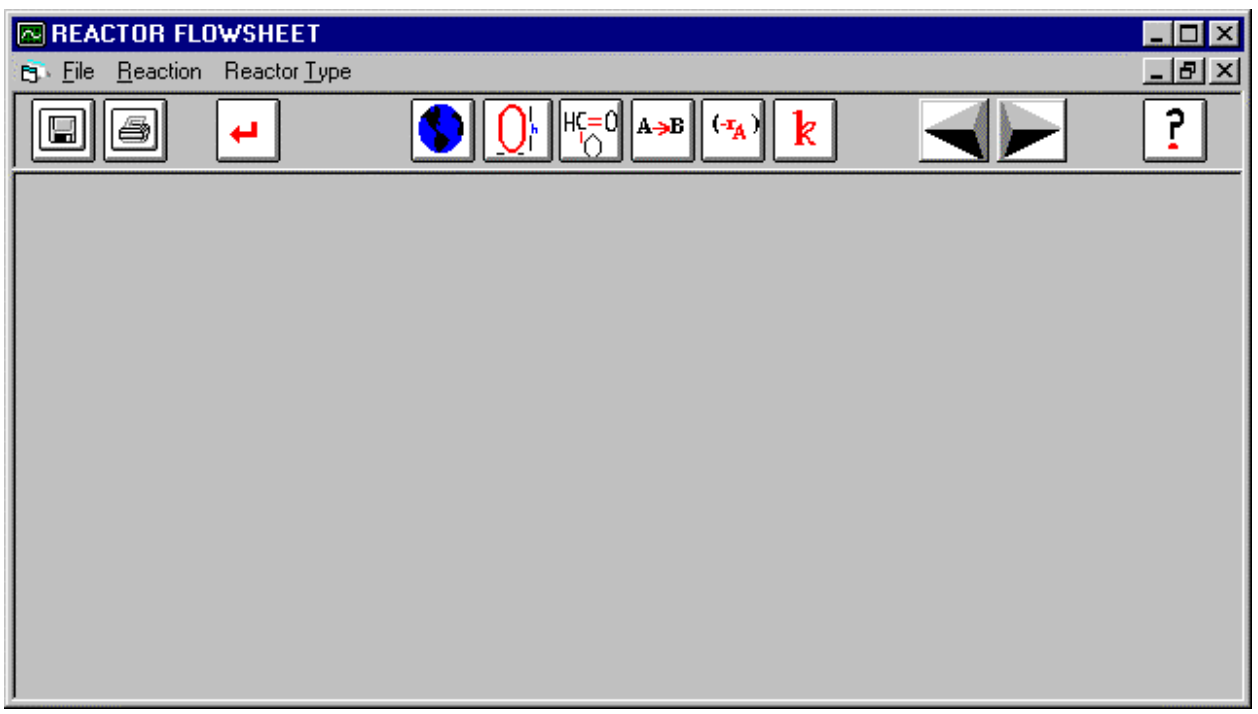

Figure 90: Main Window for Reactor Analysis

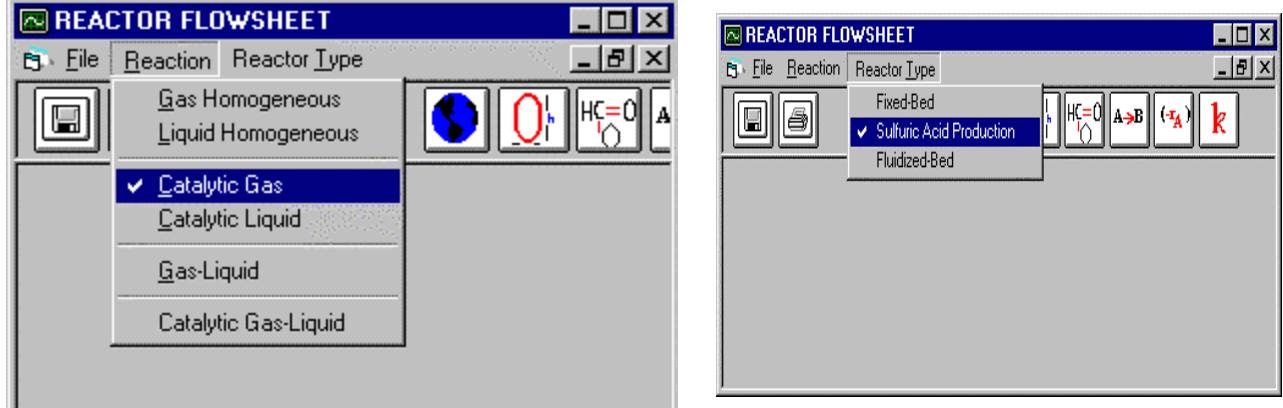

Figure 91: Reaction and Reactor Type Menus

The main window as shown in Figure 90 is displayed. The phase of the reaction should be selected from the 'Reaction' menu, which is shown in Figure 91. Let us choose 'Catalytic Gas' as the phase of the reaction. Next we have to choose the reactor type from the 'Reactor Type' menu which is shown in Figure 91. This is used to select the Reactor Type, The items of this menu depend upon the choice of reaction phase. For the contact process Let us choose 'Sulfuric Acid Production' as the type of reactor.
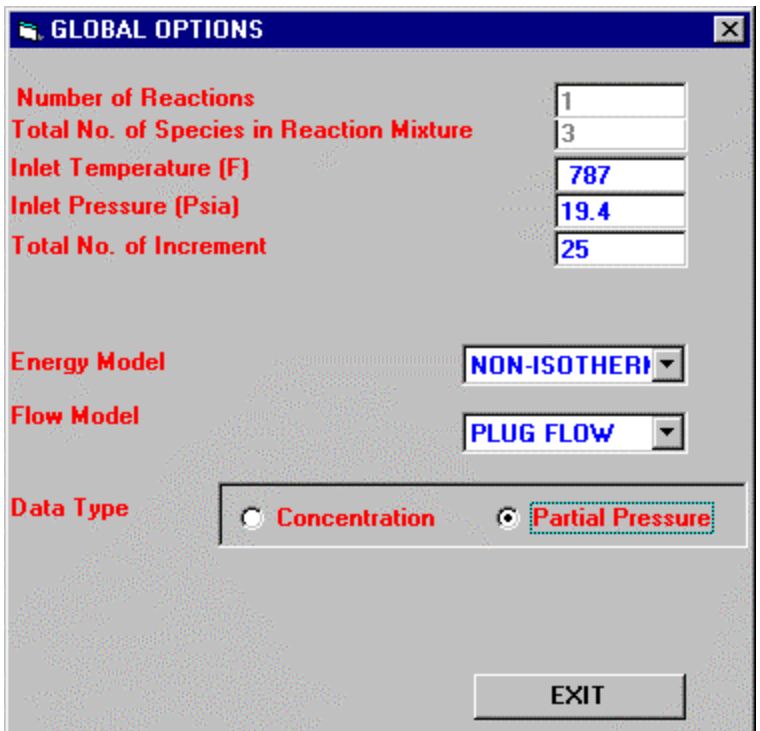

Figure 92 : Global Options

Let us proceed to enter the global options as shown in the Figure 92. Click on the 'Global Options' icon in the main window to open the Global Options window. Let us enter the number of reactions to be 1, the number of species to be 3, Inlet temperature to be 787 , Inlet pressure to be 19.4 and Total Number of Increments be 25.

 Choose the Energy Model to be 'Non-Isothermal' from the list , choose Flow Model as "Plug Flow" and Data Type be "Partial Pressure" .Then click on the 'EXIT' button to close this window and return to the main window.

Let us proceed to the 'Reactant Specifications' step. Click on the "Reactant Specs" Icon to open Reactant Specifications window. Let us enter the Reactor Diameter to be 2.453, Reactor Length to be 44 and Flow Rate be 5493.175 as shown in Figure 93.

 partial pressures . This screen is shown in Figure 94 . Let us enter the values for A as 11.08 , for Press the "FEED" button in Reactor Specification window to enter the components B as 7.9586 and for C as 0.362 . Then press "EXIT " button to close the Feed Window.

 properties for Reactor Analysis . This opens the screen shown in Figure 95 . Let us enter the in Figure 95 . Let the type be LP-110. Press "CATPROP" button on the Reactant Specifications Window to enter the Catalyst catalyst density ,catalyst diameter, bed voidage as 33.8 ,0.0405, and 0.45 respectively as shown

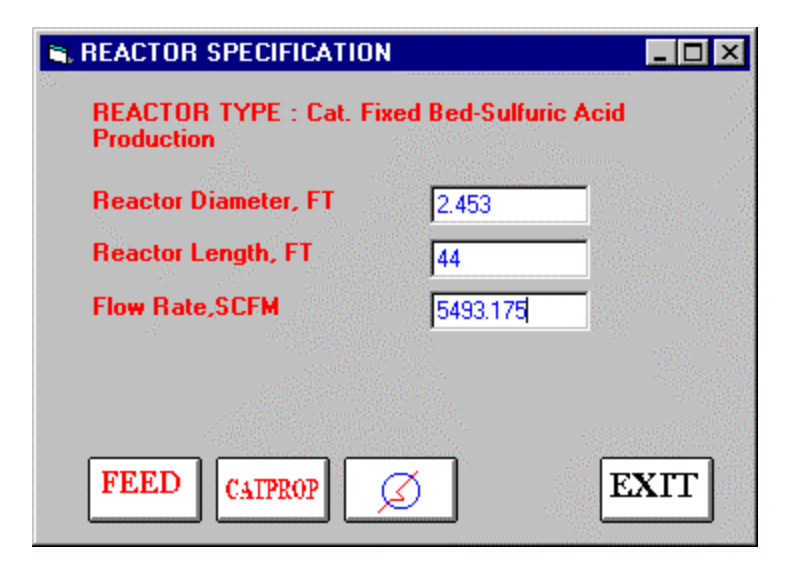

Figure 93: Reactor Specifications

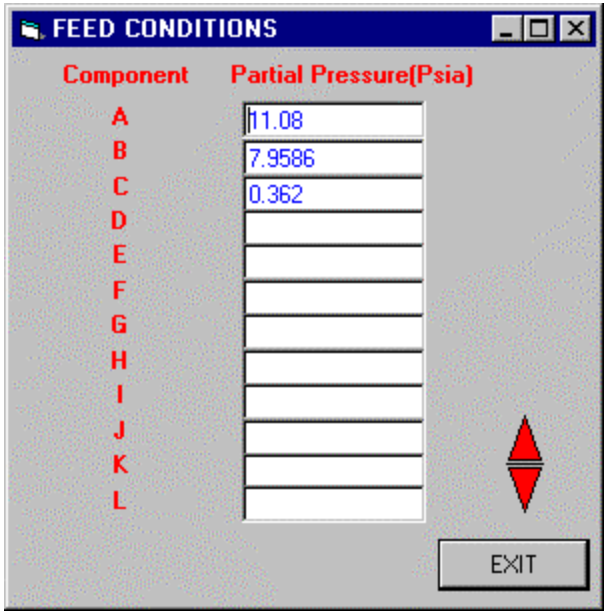

Figure 94: Feed Conditions

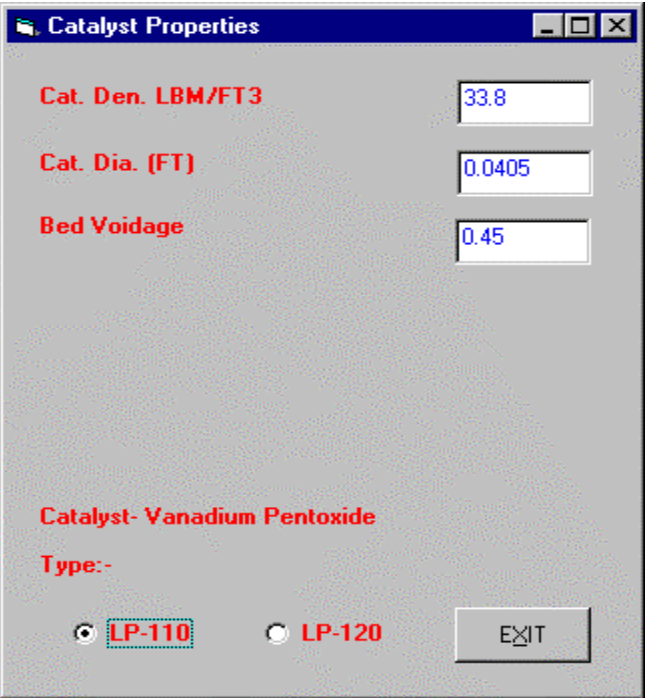

Figure 95: Catalyst Properties

Click on the 'Reactants' icon on the toolbar of the main window to open the Reactant Properties window. There are three components in the reacting gases of Converter 1. These are sulfur dioxide, oxygen and sulfur trioxide. All of these components with their molecular weights and their heat capacity coefficients are retrieved from the database.

The table 'Variables' on the right-hand side shows the list of all the measured and unmeasured variables in the contact process model. The value corresponding to the selected variable is shown in below the table. Similarly, the list of parameters and constants in the model can be viewed by choosing 'Parameters' and 'Constants' respectively from the list. The values of the selected variables can be loaded as molecular weight or the heat capacities of a particular species from the database.

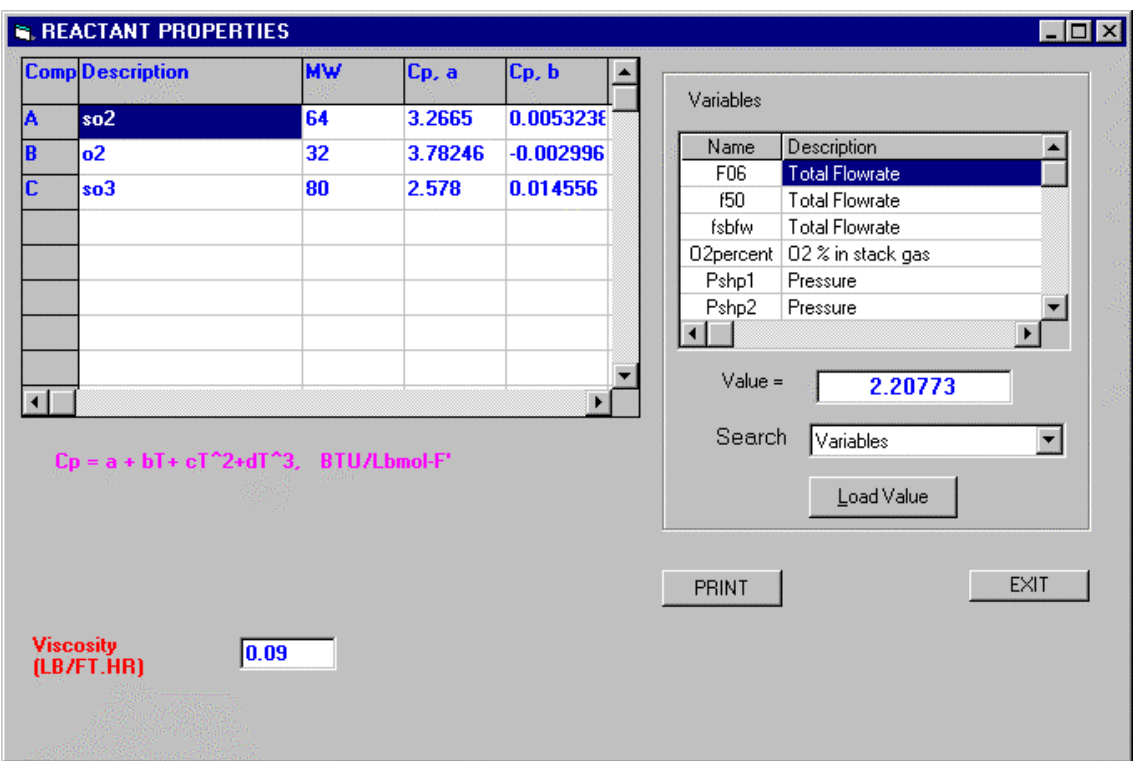

Figure 96: Reactant Properties Window

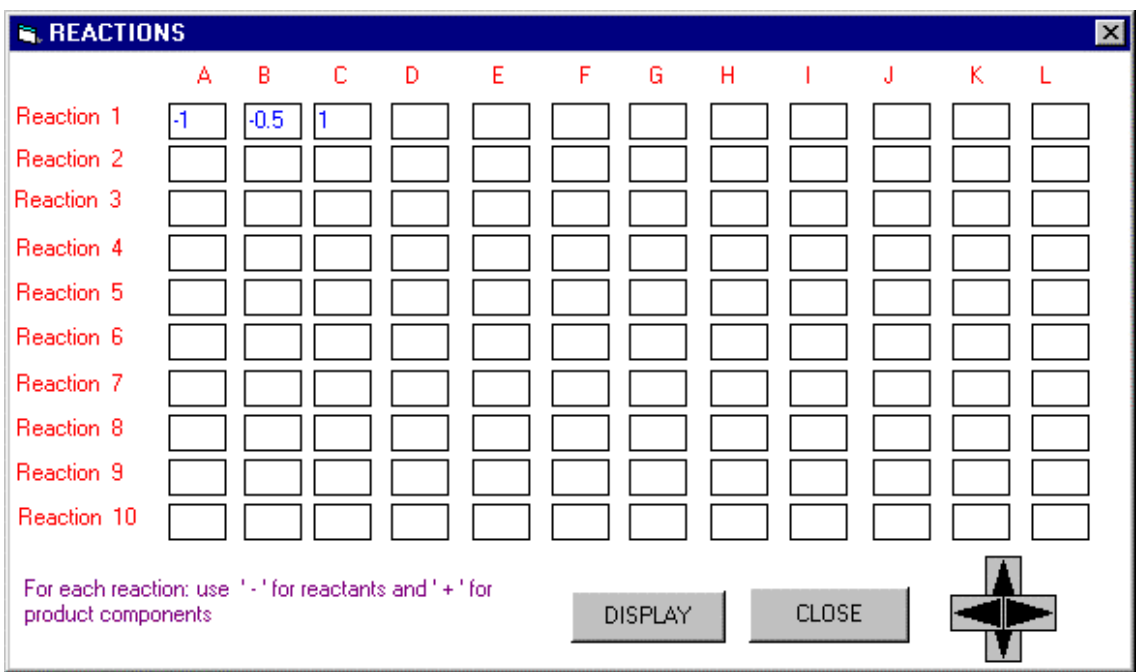

Figure 97: Stoichiometry Window

 90 opens the Stoichiometry window. The Stoichiometry window is shown in Figure 97. The Clicking on the 'Stoichiometry' icon in the toolbar of the main window shown in Figure reaction stoichiometric coefficients can be entered in this window.

A negative stoichiometric coefficient indicates that this component is acting as a reactant species for current reaction, while a positive coefficient indicates a reaction product. In Figure 97, the coefficient for A (SO<sub>2</sub>) is -1, the coefficient for B (O<sub>2</sub>) is -0.5 and the coefficient of C  $(SO<sub>3</sub>)$  is 1.

 displayed is the 'Reaction Rate' window.This is shown in Figure 98 . It shows the rate equation Return to the main window,Figure 90,and Proceed to the "rate" window . The window for Contact Process.

 Return to the main window Figure 90 , and by clicking on "Run" in the tool bar. The total reactor length will be divided bythe number of increments and the calculations will be performed for each increment. The results will be displayed graphically as shown in Figure 99.

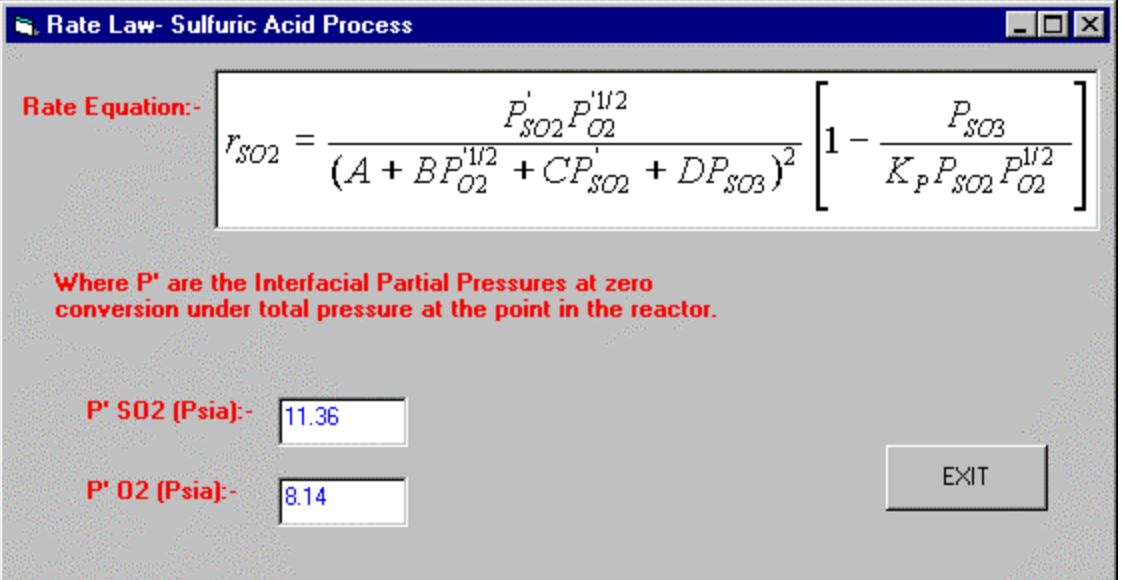

Figure 98 The Reaction Rate Window

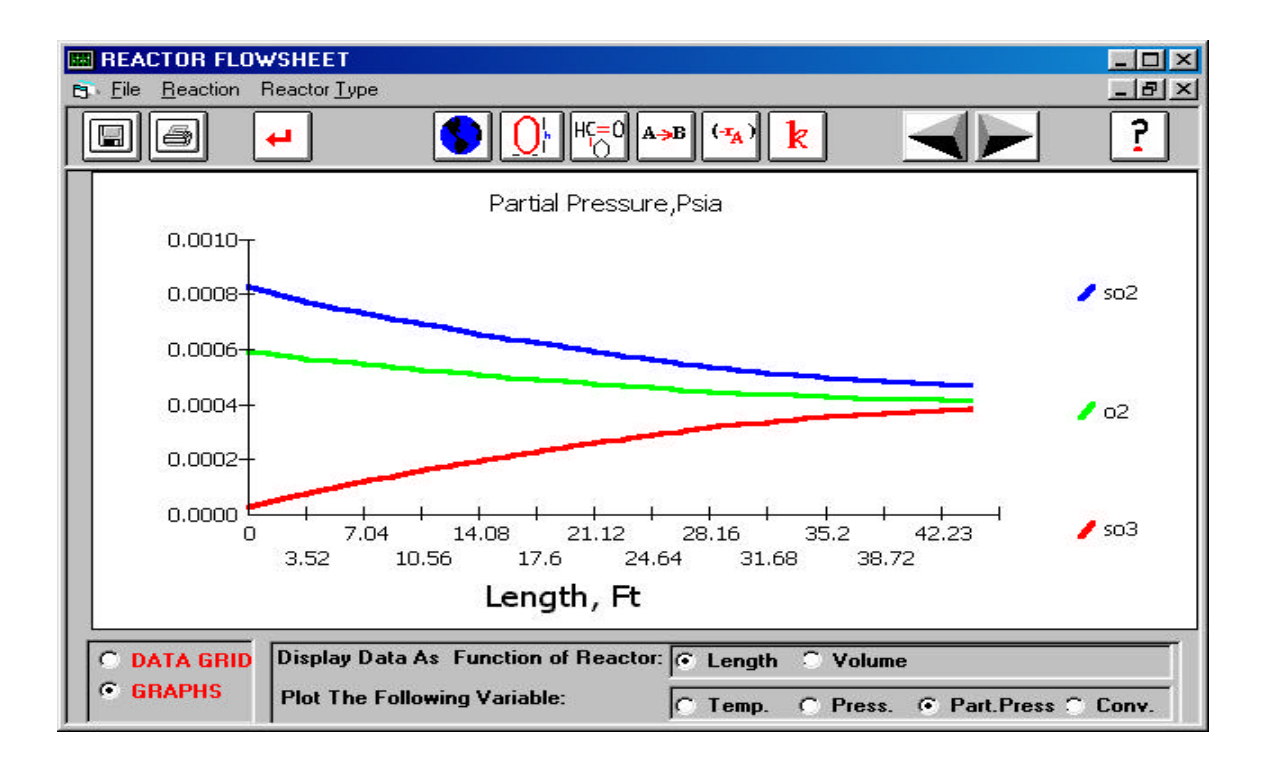

Figure 99: Results in the Graphical Form

| <b>REACTOR FLOWSHEET</b><br>$ \Box$ $\times$<br>∣≂ |                                                                                        |        |              |                                              |              |                            |                                                |
|----------------------------------------------------|----------------------------------------------------------------------------------------|--------|--------------|----------------------------------------------|--------------|----------------------------|------------------------------------------------|
| Reaction<br><b>Pi</b> File                         | <b>Reactor Type</b>                                                                    |        |              |                                              |              |                            | - 레지                                           |
|                                                    |                                                                                        |        | H¢=0∥        | $\rightarrow$ B $  $ $\cdot$ <sup>T</sup> A) | k            |                            | 7                                              |
| Length, Ft                                         | T, F                                                                                   | P. Psi | PA, Psia     | PB, Psia                                     | PC, Psia     |                            | CA,Lbmol/Ft^3 CB,Lbmol/Ft^3 (                  |
| o                                                  | 787                                                                                    | 19.4   | 8.280824E-04 | 5.947993E-04                                 | 2.705468E-05 | 9.299583943516.67975318581 |                                                |
| 1.76                                               | 789.1597                                                                               | 19.4   | 8.000394E-04 | 5.807778E-04                                 | 5.509771E-05 |                            | 8,9613319203  6,5053582609  6                  |
| 3.52                                               | 792.901                                                                                | 19.4   | 7.75544E-04  | 5.685301E-04                                 | 7.959316E-05 |                            | 8.6480694689:16.3396636430:18                  |
| 5.28                                               | 797.9528                                                                               | 19.4   | 7.533614E-04 | 5.574389E-04                                 | 1.017757E-04 |                            | 8,3502390130; 6,1786387959! 1                  |
| 7.04                                               | 804.1791                                                                               | 19.4   | 7.327731E-04 | 5.471447E-04                                 | 1.22364E-04  |                            | 8.0623377600;16.0199606138;11                  |
| 18.8                                               | 811.5159                                                                               | 19.4   |              | 7.133178E-04 5.374171E-04                    | 1.418193E-04 | 7.7808850989.5.8621566116. |                                                |
| 10.56                                              | 819.9382                                                                               | 19.4   | 6.946892E-04 | 5.281028E-04                                 | 1.604479E-04 |                            | 7.503715526115.704325087411                    |
| 12.32                                              | 829.4415                                                                               | 19.4   | 6.766833E-04 | 5.190998E-04                                 | 1.784539E-04 |                            | 7.229594071315.545992996711                    |
| 14.08                                              | 840.0272                                                                               | 19.4   |              | 6.591709E-04 5.103436E-04                    | 1.959663E-04 |                            | 6,9580562649  5,3870692932  2                  |
| 15.84                                              | 851.6907                                                                               | 19.4   | 6.420845E-04 | 5.018004E-04                                 | 2.130527E-04 |                            | 6.6893273876!5.227827463812                    |
| 17.6                                               | 864.4081                                                                               | 19.4   | 6.254111E-04 | 4.934637E-04                                 | 2.297261E-04 |                            | 6.4242913748.15.068913275512                   |
| 19.36                                              | 878.1317                                                                               | 19.4   | 6.091784E-04 | 4.853474E-04                                 | 2.459587E-04 |                            | 6.1643048900  4.9112533729  2                  |
| 21.12                                              | 892.7565                                                                               | 19.4   | 5.934765E-04 | 4.774964E-04                                 |              |                            | 2.616606E-04  5.9115464792! 4.7562826771Ⅰ1   - |
| $\left  \cdot \right $                             |                                                                                        |        |              |                                              |              |                            |                                                |
| G.                                                 | Display Data As Function of Reactor: G<br><b>DATA GRID</b><br>$\circ$ Volume<br>Length |        |              |                                              |              |                            |                                                |
| <b>GRAPHS</b>                                      |                                                                                        |        |              |                                              |              |                            |                                                |

Figure 100: Reactor Analysis Results in tabular Form

 Similarly the graph could be plotted for temperature, pressure, concentration or conversion Figure 99 shows the graph plotted with the concentration versus length of the reactor. versus length or volume.

The results can also be viewed by in a tabular form by clicking on the 'Data Grid' option provided in the left bottom corner of the main window. The results in the tabular form are shown in Figure 100. The data can be displayed as a function of reactor length and volume.

Save the file as a '**.REC**' file using the 'Save As' option in the File menu of the main window shown in Figure 90. **Exit** the program by clicking n the '**End**' option in the File menu of the main window. This conclude the reactor analysis.

#### **X. Results from Applying the Advanced ProcessAnalysis System to the Contact Process**

This section describes the results from applying the Advanced Process Analysis System to the contact process. This process is a mature technology and only small increments of improvements are obtained, but the important result is demonstrating the capability of the system on an actual process.

#### *Process Description* **:**

The IMC Agrico contact plant in Convent, Louisiana was built by the Chemical Concentration Company in 1966. It produces 4800 TPD 93%(wt) sulfuric acid and process steam as a by-product, and it has a Bailey INFI 90 distributed control system. This process incorporates packed bed catalytic reactors, absorption towers and heat exchanger networks, among others. A detailed description of the process is given by Telang (1988).

### *Process Model:*

An open form model was developed from the process flow diagram and process design data. The packed bed catalytic reactor was simulated with a kinetic model given by Chen (1998). The process model has 43 measured variables, 732 unmeasured variables, 11 parameters and 761 linear and nonlinear equality constraints. The model equations were entered in the flowsheeting program, and a comparison of results from the process model with the plant design data was made to assess the validity and accuracy of the simulation. The simulation matched the plant design data within the accuracy of the data. Also, a comparison was made with process data taken from the plant operating five years after start-up, and the simulation with parameters updated with reconciled plant data agreed within the accuracy of the data, e.g. outlet temperatures from the packed bed reactors agreeing within 3EF. Details of these comparisons are given by Chen (1998).

#### *On-Line Optimization:*

Two sets of plant data from DCS were used to evaluate on-line optimization of the contact process, and the details of these optimal solutions are reported by Chen (1998). Six measurements of the total of 43 were detected as containing gross errors using the contaminated Gaussian function option. These were four temperatures, a flow rate and composition, and they were caused by incorrectly calibrated instruments. These values were replaced by reconciled data, and the simultaneous data reconciliation and parameter estimation program was executed. Then the updated parameters were used in the plant model for economic optimization to obtain the optimal set points. Economic optimization gave an increased profit of 3.0% (or \$350,000/ year) and a 10% reduction in sulfur dioxide emissions over current operating condition. This is consistent with other reported applications of on-line optimization and could lead to a typical return on investment of one year.

### *Chemical Reactor Analysis* **:**

 The process has four packed bed catalytic reactors that use two different types of vanadium pentoxide catalyst to convert sulfur dioxide to sulfur trioxide. This reaction is exothermic and equilibrium is approached exiting each bed. Heat is removed to shift the equilibrium, and this heat is used to produce steam. Also, the equilibrium conversion is increased the fourth catalyst bed by removing  $SO<sub>3</sub>$  in the inter-pass absorption tower. A detailed description of the kinetic model is give by Chen (1998), and it includes an intrinsic reaction rate, pore diffusion temperature gradient between the gas and pellet, and reversible reaction using the equilibrium constant. The kinetic model was entered in the chemical reactor analysis, and an evaluation of the effect of reactor pressure on conversion was made. This showed that the conversion could be increased by 19% in the first reactor and the volume could be decreased by 87% by using a reactor pressure of 10.3 atms. rather than the current operations at 1.3 atms.

### *Pinch Analysis :*

The heat exchanger network program was used to apply pinch analysis to the contact process This process is a highly exothermic, and heat released from combustion of sulfur and conversion of sulfur dioxide to sulfur trioxide is used to produce steam which is a valuable product. The process was determined to be below the pinch, and no hot utility was required. The minimum amount of cold utility was  $3.703 \times 10^8$  KJ /hr. A proposed heat exchanger network has thirteen heat exchangers with a total area of 25% less than the current one. The results showed that the existing process is not using any excess utilities, and the energy efficiency can not be improved. However, the network solution provided by the program has less area than the existing network. This shows that the program can be used to check the optimality of existing networks and develop better designs.

### *Pollution Indices :*

 The pollution index part of the system was used to demonstrate the pollution prevention analysis with the contact process. The pollution indices were calculated for the process, and the results indicated that the stack gas was the primary pollution impact from the process. The sulfur

furnace and the converter were identified as the candidates for process modification. Thus, the pollution index program can be used to evaluate the environmental efficiency of a plant and assist in making decisions regarding process improvement

# **Conclusions**

An advanced process analysis system has been developed to perform comprehensive evaluations on chemical and refinery processes for waste minimization. With this system, process engineers can use programs interactively and simultaneously for on-line optimization, chemical reactor analysis, flowsheeting, pinch analysis and pollution indices. Results from applying the system to a IMC Agrico/Chemical Concentration Company contact process for sulfuric acid demonstrate the applicability of the system for process improvement and pollution prevention.

#### **X. OPTIMIZATION SOLVER-GAMS**

#### **A. Compilation Output (Brooke, et al., 1996)**

The compilation output is produced during the initial check of the program, and it is often referred to as a compilation. It includes two or three parts: the echo print of the program, an explanation of any errors detected, and the symbol reference maps. The echo print of the program is always the first part of the output file. If errors had been detected, the explanatory messages would be found at the end of the echo print. The echo print of the GAMS program for the economic optimization of the contact process is included in the GAMS output file in Appendix B.

The symbol reference maps follow the echo print, and they include the symbol crossreference and the symbol-listing map. These are extremely useful if one is looking into a model written by someone else, or if one is trying to make some changes in their own model after spending time away from it. The symbol cross reference lists the identifiers (symbols) in the model in alphabetical order, identifies their type, shows the line numbers where the symbols appear, and classifies each appearance. The complete list of data types is given in Table 8. Next in the listing is a list of references to the symbols, grouped by reference type and identified by the line number in the output file. The actual references can then be found by referring to the echo print of the program, which has line numbers on it. The complete list of reference types is given in Table 9. The symbol reference maps do not appear in the output files by default. However, it can be included in the output files by changing the default setting in Output File Format Specification window.

| Entry in symbol reference table | GAMS data type |
|---------------------------------|----------------|
| <b>SET</b>                      | set            |
| <b>PARAM</b>                    | parameter      |
| <b>VAR</b>                      | variable       |
| EQU                             | equation       |
| <b>MODEL</b>                    | model          |

Table 8 A List of Data Types

#### **B. Execution Output**

The execution output follows the compilation output and is also found in the GAMS output file. If a display statement is present in the GAMS program, then data requested by the display statement is produced in the execution output while GAMS performs data manipulations. Also, if errors are detected because of illegal data operations, a brief message indicating the cause and the line number of the offending statement, will appear in the execution output. The execution output will be shown in the GAMS output file if a display statement is present in the GAMS program (which requests the display of the value of a variable) or if an execution error is encountered.

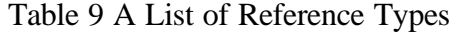

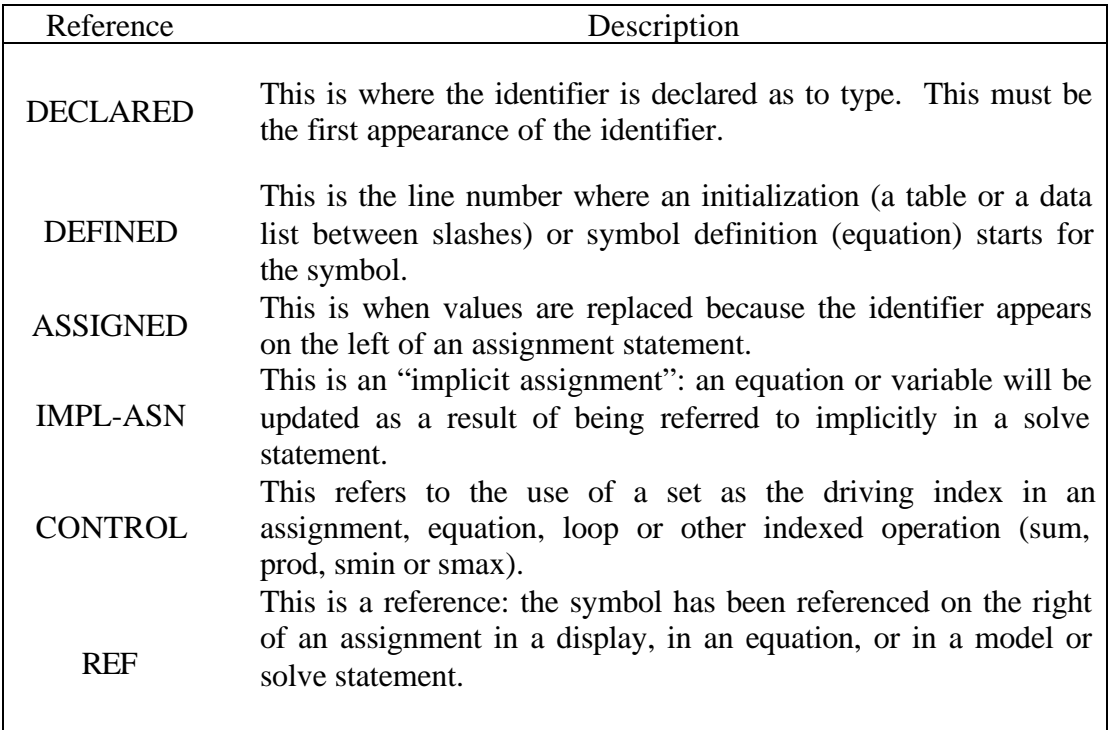

### **C. Output produced by a Solve Statement (Brooke, et al., 1996)**

The output triggered by a solve statement includes the equation listing, the column listing, the model statistics, solver report, the solution listing, report summary, and file summary as shown in the GAMS output file in Section X. All of the output produced as a result of a SOLVE statement is labeled with a subtitle identifying the model, its type, and the line number of the solve statement.

The first list in the output produced by the SOLVE statement is the Equation Listing, which is marked with that subtitle in the output file. The Equation Listing is an extremely useful debugging aid. It shows the variables that appear in each constraint, and what the individual coefficients and right-hand-side value evaluate to after the data manipulations have been made. Normally, the first three equations in every block are listed. Most of the listing is selfexplanatory. The name, text, and type of constraints are shown. The four dashes are useful for mechanical searching. All terms that depend on variables are collected on the left, and all the constant terms are combined into one number on the right, with any necessary sign changes made. For example, a equation " $x + 5y - 10z + 20 = 0$ " is rearranged as: " $x + 5y - 10z = 0$ " 20". Four places of decimals are shown if necessary, but trailing zeroes following the decimal point are suppressed. E-format is used to prevent small numbers being displayed as zero. By default, the equation listing will not appear in the output file unless specified by the user in the Output File Format Specification Window.

The general format in the equation listing was described above. However, the nonlinear terms in an equation are treated differently from the linear terms. If the coefficient of a variable in the Equation Listing is enclosed in parentheses, then the variable corresponding to this coefficient is nonlinear in the constraint equation, and the value of the coefficient depends on the activity levels of one or more of the variables. This coefficient is not algebraic, but it is the partial derivative of each variable evaluated at their current level values (initial points).

For an equation:  $x + 2y^3 + 10 = e = 0$  with current level values  $x = 2$  and  $y = 1$ , this equation is listed in the equation listing as:  $x + (6)$  y =e= -12, where the coefficient of y is the partial derivative of the equation with respect to y evaluated at y=1, i.e.,  $6y^2 = 6$ . The right hand side coefficient, -12, is the sum of constant in the equation, 10, and the constant, 2, from the linearization of the nonlinear term  $2y^3$  using Taylor expansion evaluated at  $y = 1$ . x in this equation is linear, and its coefficient is shown as 1 without the parentheses.

Next, the column listing gives the individual coefficients sorted by column rather than by row. The default shows the first three entries for each variable, along with their bound and level values. The format for the coefficients is the same as in the equation listing, with the nonlinear ones enclosed in parentheses and the trailing zeroes dropped. The order in which the variables appear is the order in which they were declared.

The final information generated while a model is being prepared for solution is the statistics block to provide details on the size and nonlinearity of the model. The status for the solver (the state of the program) and the model (what the solution looks like) are characterized in solver status and model status. The model status and solver status are listed in Table 10 and Table 11, respectively.

The next section is the solver report, which is the solve summary particular to the solver program that has been used. Also, there will be diagnostic messages in plain language if anything unusual was detected, and specific performance details as well. In case of serious trouble, the GAMS listing file will contain additional messages printed by the solver, which may help, identify the cause of the difficulty.

Solution listing is a row-by-row then column-by-column listing of the solutions returned to GAMS by the solver program. Each individual equation and variable is listed with four pieces of information. The four columns associated with each entry are listed in Table 12. For variables, the values in the LOWER and UPPER columns refer to the lower and upper bounds. For equations, they are obtained from the (constant) right-hand-side value and from the relational type of the equation. EPS means very small or close to zero. It is used with non-basic variables whose marginal values are very close to, or actually, zero, or in nonlinear problems with superbasic variables whose marginal values are zero or very close to it. A superbasic variable is the one between its bounds at the final point but not in the basis.

 For models that do not reach an optimal solution, some constraints may be marked with the flags shown in Table 13. The final part of solution listing is the report summary marked with four asterisks. It shows the count of rows or columns that have been marked INFES, NOPT,

UNBND. The sum of infeasibilities will be shown if the reported solution is infeasible. The error count is only shown if the problem is nonlinear. The last piece of the output file is the file summary, which gives the names of the input and output disk files. If work files have been used, they will be named here as well.

# **D. Error Reporting**

The last part in the output file is error reporting. All the comments and descriptions about errors have been collected into this section for easy reference. Errors are grouped into the three phases of GAMS modeling in the on-line optimization system: compilation, execution and model generation (which includes the solution that follows). They will be illustrated in the section, "Error Reporting".

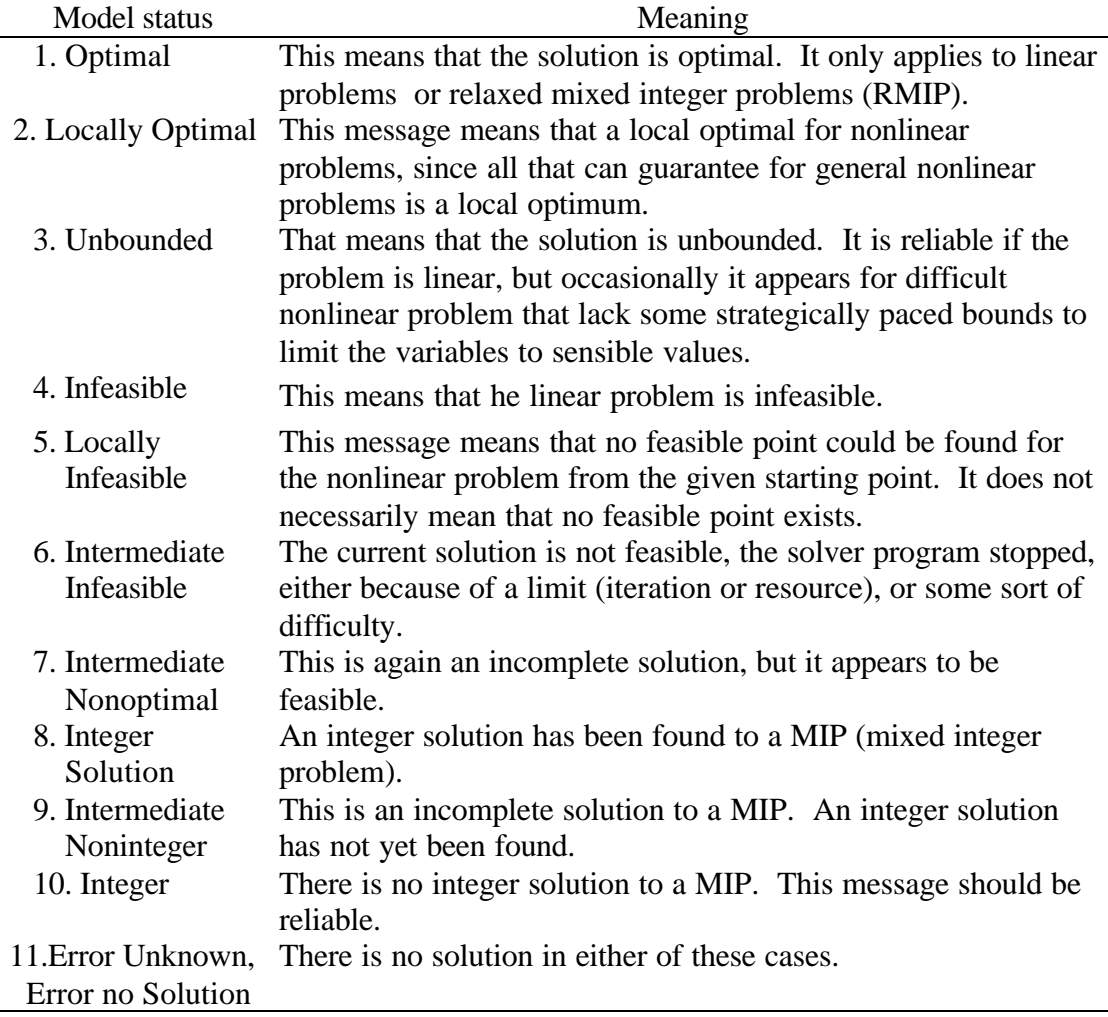

Table 10 A List of Model Status in GAMS Output Files

Table 11 A List of Solver Status in GAMS Output Files

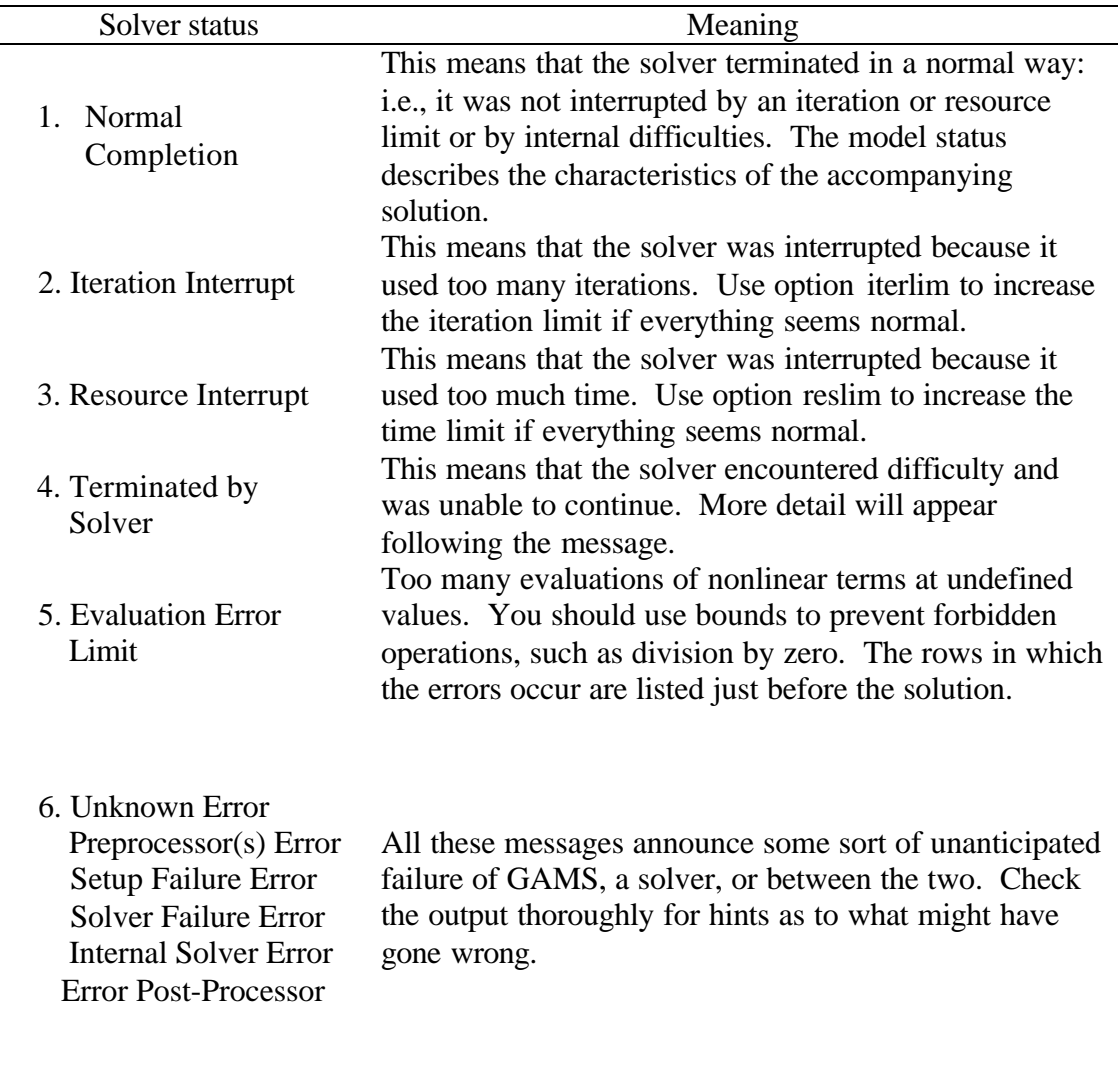

Table 12 A List of Solution Listing Types

| Heading in listing file | Description       |
|-------------------------|-------------------|
| LOWER                   | Lower Bound (.lo) |
| LEVEL                   | Level Value (.1)  |
| <b>UPPER</b>            | Upper Bound (.up) |
| MARGINAL                | Marginal (.m)     |

# Table 13 A List of Constraint Flags

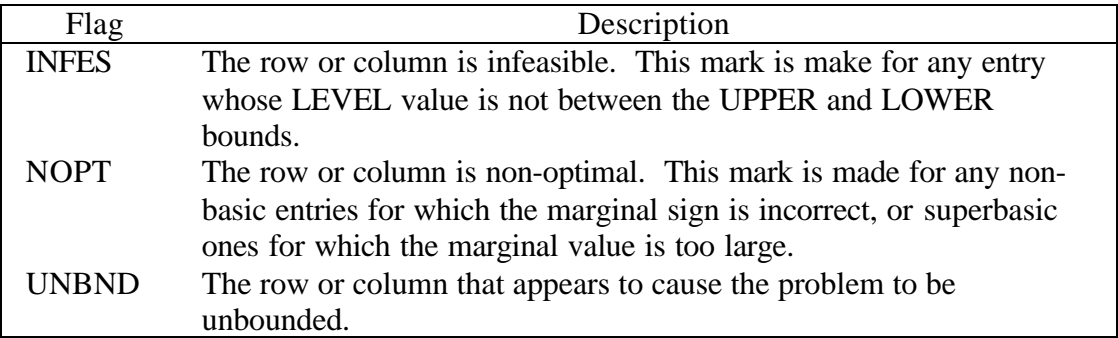

### **E. GAMS Input Model (Brooke et al., 1996)**

The basic components of a GAMS input model include:

- Sets
- Data (Parameters, Tables, Scalar)
- Variables
- Assignment of bounds and/or initial values
- Equations
- Model and Solve statements
- Display/Put statement

The overall content of GAMS output file is:

- Echo Print
- Reference Maps
- Equation Listings
- Status Reports
- Results

### **E-1. Format for Entering System Information**

The GAMS input code generated by the interactive on-line optimization system is based on the information provided by the user. Although the user usually does not need to consider the format of the GAMS program, there are some regulations about the format related to GAMS that must be followed to properly enter information about the plant. The input must be in correct format for an accurate GAMS input file to be generated automatically by the on-line optimization system.

Most of the characters and words are allowable for the input information, however, the letters in the input information are case insensitive. A few characters are not allowed for the input because they are illegal or ambiguous on some machines. Generally, all unprintable and control characters are illegal. Most of the uncommon punctuation characters are not part of the language, but can be used freely. In Table 14, a full list of legal characters is given.

Besides characters, there are some reserved words and non-alphanumeric symbols with predefined meanings in GAMS, which can not be used, in input information. The reserved words and non-alphanumeric symbols are listed in Table 15 and Table 16, respectively.

| A to Z      | alphabet   |                | a to z   | alphabet        | $0$ to 9                          | <b>Numerals</b>  |
|-------------|------------|----------------|----------|-----------------|-----------------------------------|------------------|
| $\&$        | ampersand  | $\zeta\,\zeta$ | , ,      | double quote    | $\#$                              | pound sign       |
| $\ast$      | asterisk   |                |          | equals          | ?                                 | question mark    |
| $^{\omega}$ | at         |                | $\rm{>}$ | greater than    | $\bullet$<br>$\ddot{\phantom{0}}$ | semicolon        |
|             | back slash |                | $\,<\,$  | less than       |                                   | single quote     |
| ٠           | Colon      |                |          | minus           |                                   | slash            |
| $\cdot$     | comma      |                |          | parenthesis     |                                   | space            |
| \$          | Dollar     |                |          | square brackets |                                   | underscore       |
| $\bullet$   | Dot        |                |          | <b>braces</b>   |                                   | exclamation mark |
| $^{+}$      | Plus       |                | $\%$     | percent         | $\wedge$                          | circumflex       |

Table 14 A List of Full Set of Legal Characters for GAMS

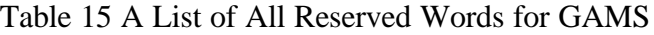

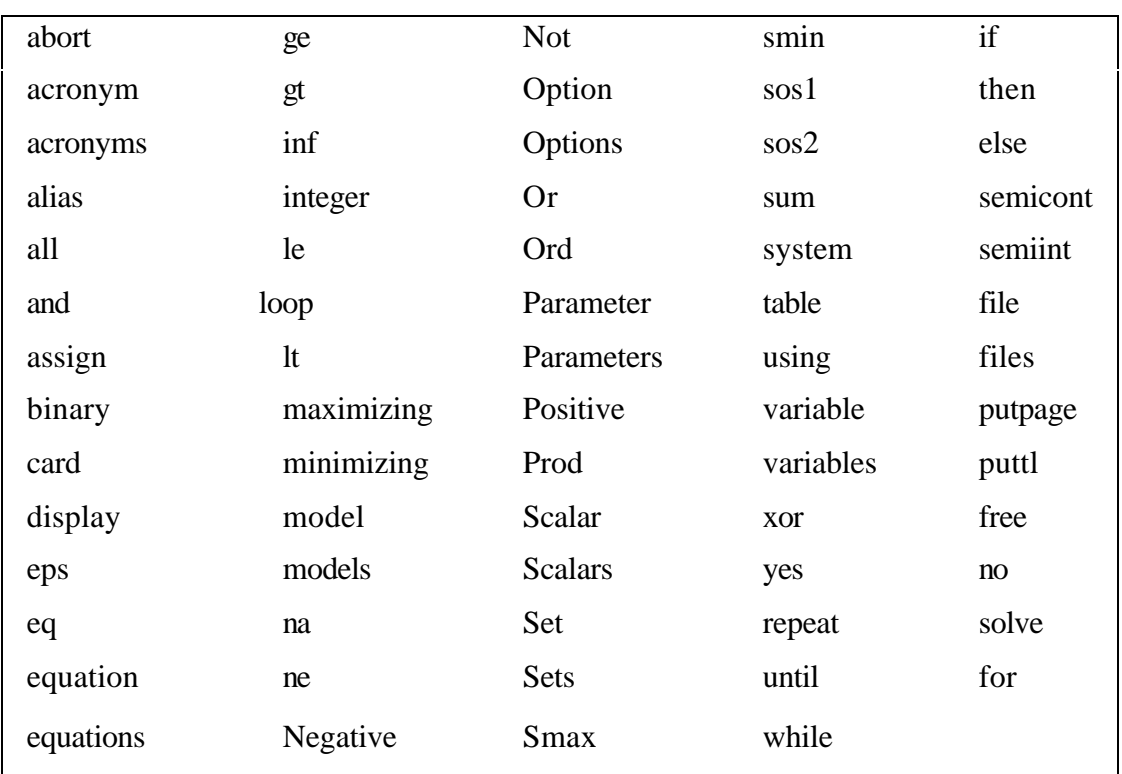

In the on-line optimization system, numeric values are entered in a style similar to that used in other computer languages. Blanks cannot be used in a number because the system treats a blank as a separator. The common distinction between real and integer data types does not exist. If a number is entered without a decimal point, it is still stored as a real number. In addition, the system uses an extended range arithmetic that contains special symbols for infinity (INF), negative infinity (-INF), undefined (UNDF), epsilon (EPS), and not available (NA) as shown in Table 17. One cannot enter UNDF; it is only produced by an operation that does not have a proper result, such as division by zero. All other special symbols can be entered and used as if they were ordinary numbers.

| $=$ $=$   | $- -$      |
|-----------|------------|
| $=g=$     | $++$       |
| $=$ e $=$ | $\ast\ast$ |
| $= n =$   |            |
|           |            |

Table 16 A List of Non-alphanumeric Symbols for GAMS

GAMS uses a small range of numbers to ensure that the system will behave in the same way on a wide variety of machines. A general rule is to avoid using or creating numbers with absolute values greater than 1.0e+20. A number up to 10 significant digits can be entered on all machines, and some machines can even support more than that. However, if a number is too large, it may be treated by the system as undefined (UNDF), and all values derived from it in a model may be unusable. It is recommended to always use INF (or -INF) explicitly for arbitrarily large numbers. When an attempted arithmetic operation is illegal or has undefined results because of the value of arguments (division by zero is the normal example), an error is reported and the result is set to undefined (UNDF). Afterwards, UNDF is treated as a proper data value and does not trigger any additional error messages. Thus, the system will not solve a model if an error has been detected, but it will terminate with an error condition.

The string definition such as the variable's name in the system has to start with a letter followed by more letters or digits. It can only contain alphanumeric characters and up to 10 characters long. The comment to describe the set or element must not exceed 80 characters. Basically, there are five possible types of variables that may be used which are listed in Table 18.

The type of mathematical programming problem must be known before the problem is solved. The on-line optimization system can only solve linear and nonlinear optimization problems. However, GAMS can solve a large number of optimization problems, which are summarized in Table 19.

As the interactive on-line optimization system writes all the required GAMS input files for the user, most of the components in the GAMS input model are automatically formulated from the information provided in the input windows. If the user can follow the explicit rules introduced above, the GAMS input file can be generated automatically. After the user enters all the plant information through the input windows, the GAMS source codes will be generated.

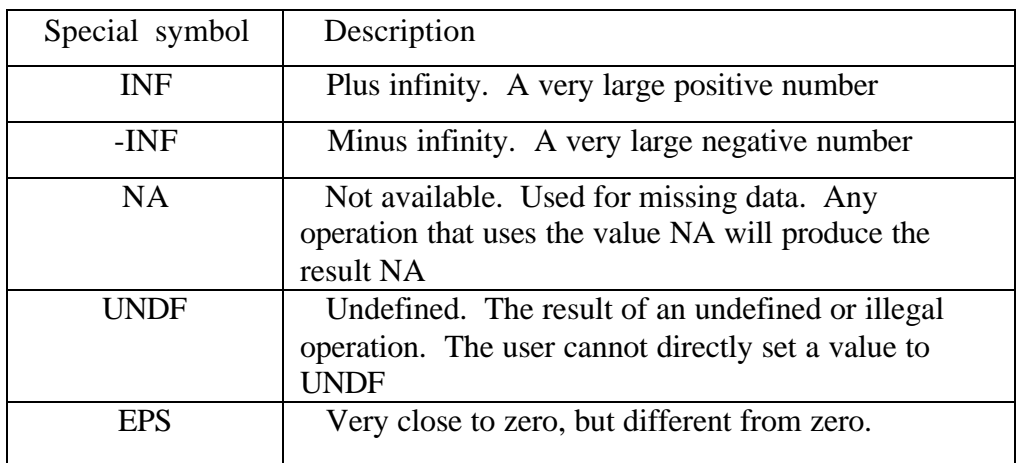

# Table 17 A List of Special Symbols for GAMS

# Table 18 A List of Types of Variables for GAMS

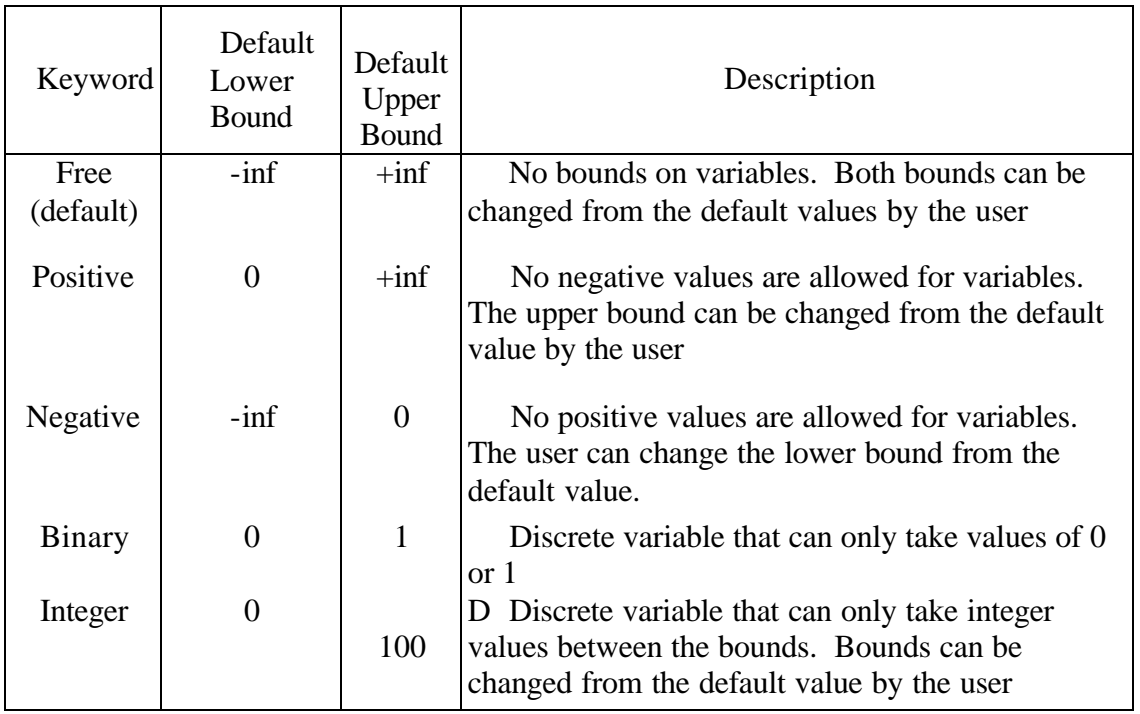

The on-line optimization system will then forward these source codes to the GAMS software. This initiates the execution of GAMS and also creates output files so the user can view the execution in the output window. The execution and the output has been discussed in the previous sections.

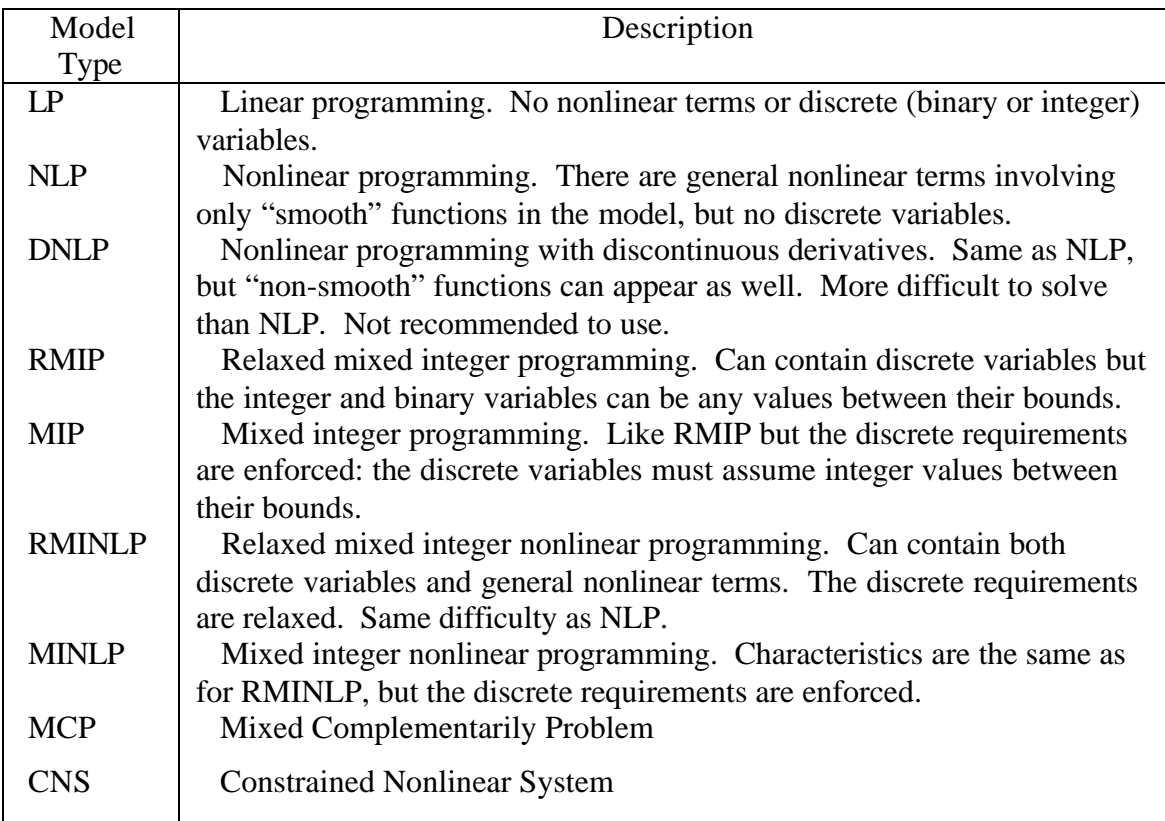

# Table 19 A List of Types of Models for GAMS

# **E-2. Equation Formulation**

Besides the rules introduced above, the equations as the main part of the input information have their own specific requirements. The mathematical definitions of equations can be written in one or multiple lines. Blanks can be inserted to improve readability, and expressions can be arbitrarily complicated. The standard arithmetic operations for the equations are listed in Table 20. The arithmetic operations listed in Table 20 are in order of precedence, which determines the order of evaluation in an equation without parentheses. The relational operators in the equations are:

- $=$ L $=$ Less than: left hand side (lhs) must be less than or equal to right hand side (rhs)
- $=\,G=\,$  Greater than: lhs must be greater than or equal to rhs
- $=$ E $=$  Equality: lhs must equal to rhs
- $=N=$  No relationships enforced between lhs and rhs. This type is rarely used.

Additionally, GAMS provides the numerical relationships and logical operators used to generate logical conditions for evaluating values of True or False. A result of zero is treated as a logical value of False, while a non-zero result is treated as a logical value of True. A complete

numerical relationship operators and logical operators are listed in the Table 21 and Table 22, respectively.

| <b>Operator</b> | Description                         |
|-----------------|-------------------------------------|
| $**$            | Exponentiation                      |
| ∗               | Multiplication and division         |
| +. −            | Addition and subtraction (unary and |
|                 | <b>binary</b>                       |

Table 20 A List of Standard Arithmetic Operators

Table 21 A List of Numerical Relationship Operators

| Operator  | Description              |
|-----------|--------------------------|
| lt, <     | Strictly less than       |
| $le, \le$ | Less than or equal to    |
| $eq, =$   | Equal to                 |
| $ne, \le$ | Not equal to             |
| $ge, >=$  | Greater than or equal to |
| gt,       | Strictly greater than    |

Table 22 A List of Logical Operators

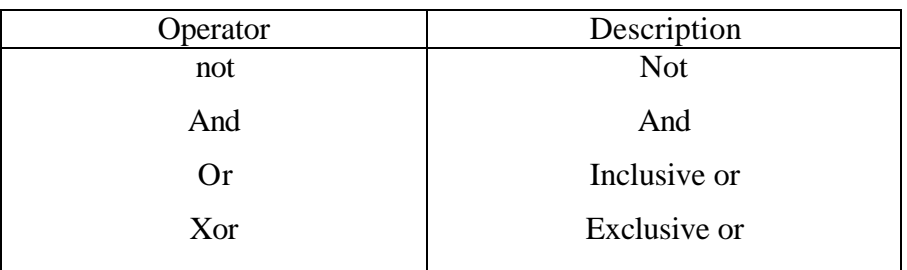

Table 23 The Truth Table Generated by the Logical Operators

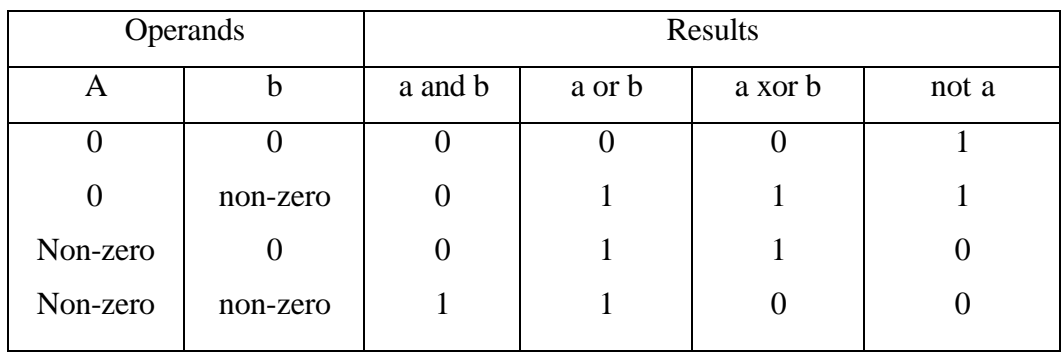

| Operation                                   | Operator                                  |
|---------------------------------------------|-------------------------------------------|
| Exponentiation                              | $**$                                      |
| <b>Numerical Operators</b>                  |                                           |
| <b>Multiplication</b> , Division            | $*,/$                                     |
| Unary operators - Plus, Minus               | $+$ , -                                   |
| Binary operators - Addition,<br>Subtraction | $+, -$                                    |
| <b>Numerical Relationship Operators</b>     | $\lt$ , $\lt =, \lt =, \lt >, \gt =, \gt$ |
| <b>Logical Operators</b>                    |                                           |
| <b>Not</b>                                  | not                                       |
| And                                         | and                                       |
| Or, xor                                     | or, xor                                   |

Table 24 The Operator Precedence Order in case of Mixed Logical Conditions

The functions of the logical operators are expressed in Table 23. For the mixed logical conditions, the default operator precedence order used by GAMS in the absence of parenthesis is shown in Table 24 in decreasing order. For the formulation of equations, variables can appear on the left or right-hand side of an equation or on both sides. The system can automatically convert the equation to its standard form (variables on the left, no duplicate appearances) before calling the GAMS solver. For the convenience of input, the system also provides several special notations, such as summation (sum) and product (prod), minimum value (smin), maximum value (smax).

### **E-3. Functions Predefined in the System**

There are two types of functions based on the type of argument: exogenous or endogenous. For exogenous arguments, the arguments are known, and examples are parameters and variable attributes. The expression is evaluated once when the model is set up. All functions except the random distribution functions, uniform and normal, are allowed. With endogenous arguments, the arguments are variables, and are, therefore, unknown. The function will be evaluated many times at intermediate points while the model is being solved. The occurrence of any function with endogenous arguments implies that the model is not linear and the use of the functions of "uniform" and "normal" are forbidden in an equation definition. Some built-in functions are listed in Table 25.

# **E-4. Scaling Option for Variables and Equations**

To facilitate the translation between a natural model (no scaling) to a well scaled model, GAMS introduces the concept of a scale factor for variables and equations with a scaling option.

This feature is incorporated in the interactive on-line optimization system to provide a wellscaled optimization problem for GAMS to solve. To use the scaling option in the interactive online optimization, the user must highlight the scaling option in the variable declaration and the equations declaration windows. Then, the user must enter the values of the scale factors for the variables and equations that need to be scaled. The following describes how the scale factor is incorporated in the GAMS program and how to determine the value of a scale factor.

The scale factor on a variable  $V^s$  is used to relate the variable as seen by user (in natural The scale factor on a variable  $V^s$  is used to relate the variable as seen by user (in natural model)  $V^a$  to the variable as seen by the optimization algorithm (in well scaled model)  $V^a$  as follows:

$$
V^u = V^a \ \ \, V^s
$$

This means that the scaled variable  $V^a$  will become around 1 if the scale factor  $V^i$  is chosen to represent the order of magnitude of the user variable  $V^u$ .

If the approximate expected value for a variable in the model is known, then the magnitude of this variable value is used as the scale factor of the variable. The scale factor can be specified by users through the Measured or Unmeasured Variables window. If the approximate expected values for some of the variables in the model are not available, these values can be found in the column list of the corresponding GAMS output file. The scale factor will not change the values of variables in the solution seen by users. GAMS uses the scale factor to scale variables and transfer the model into a well scaled model for optimization algorithm. When the optimal solution is found, GAMS will rescale the variables and transfer them back to user's notation. The effect of scaling can only be viewed in the Column and Equation lists of the GAMS output files.

The scale factor for an equation is dependent on the order of magnitude of the equation coefficients. It is slightly different from the determination of scale factor for a variable that is dependent on the magnitude of the variable. An equation usually contains several terms, and it has several coefficients that may not be in the same order.

If the equation is linear, the coefficients of this equation is known. If the equation is nonlinear, then the equation is linearized first using the initial values. However, the linearized coefficients must be obtained from the equation list. Users can obtain the values of the linearized equation coefficients for nonlinear constraints from the equation list of the corresponding GAMS output file. To appropriately assign the scale factor for an equation, users need to carefully select the value of the scale factor based on the coefficients shown in equation list of the GAMS output file so that all coefficients will be in the range of 0.01 to 100 after scaling.

The column (variables) and equation lists are very important for nonlinear problems when scaling the variables and equations. It provides initial values of all variables and linearized constraint coefficients, which can be used to determine the scale factors for both variables and equations. It is suggested that the user turn off the scaling option for both variables and equations before GAMS is initiated.

| Function | Description      | Classification | Exogenous      | Endogenous  |
|----------|------------------|----------------|----------------|-------------|
|          |                  |                | Classification | model type  |
| Abs      | Absolute value   | Non-smooth     | Legal          | <b>DNLP</b> |
| Arctan   | Arctangent       | Smooth         | Legal          | <b>NLP</b>  |
| Ceil     | Ceiling          | Smooth         | Legal          | Illegal     |
| Cos      | Cosine           | Discontinuous  | Legal          | <b>NLP</b>  |
| Errorf   | Error function   | Smooth         | Legal          | <b>NLP</b>  |
| Exp      | Exponential      | Smooth         | Legal          | <b>NLP</b>  |
| Floor    | Floor            | Discontinuous  | Legal          | Illegal     |
| Log      | Natural log      | Smooth         | Legal          | NLP         |
| Log10    | Common log       | Smooth         | Legal          | <b>NLP</b>  |
| Mapval   | Mapping function | Discontinuous  | Legal          | Illegal     |
| Max      | Largest value    | Non-smooth     | Legal          | <b>DNLP</b> |
| Min      | Smallest value   | Non-smooth     | Legal          | <b>DNLP</b> |
| Mod      | Remainder        | Discontinuous  | Legal          | Illegal     |
| Normal   | Normal random    | Illegal        | Illegal        | Illegal     |
| Power    | Integer power    | Smooth         | Legal          | <b>NLP</b>  |
| Round    | Rounding         | Discontinuous  | Legal          | Illegal     |
| Sign     | Sign             | Discontinuous  | Legal          | Illegal     |
| Sin      | Sine             | Smooth         | Legal          | <b>NLP</b>  |
| Sqr      | Square           | Smooth         | Legal          | <b>NLP</b>  |
| Sqrt     | Square root      | Smooth         | Legal          | <b>NLP</b>  |
| Trunc    | Truncation       | Discontinuous  | Legal          | Illegal     |
| Uniform  | Uniform random   | Illegal        | Illegal        | Illegal     |

Table 25 A List of Functions Predefined in the On-line Optimization System

After the program ends, if the solution is correct and there was no difficulty in searching for an optimal solution, then the scaling option is not necessary. If the solution is not correct or some difficulty was encountered while searching for an optimal solution, then the scaling option must be incorporated in the program. In this case, users may instruct the system to include the column and equation lists in the output file. To do this, the user must change the default setting for the output files in window 12, the Output File Format Specification window. This will run the optimization program without the scaling option. Based on the values of variables in column list without scaling, users can decide the values of scale factors for variables, enter them in the

Measured Variables and Unmeasured variables windows, and highlight the icon "Include Scaling Option for variables" to scale the variables first. After the system executes the program, a new equation list, which incorporates the scale information of variables, is generated and can be used for equation scaling. Based on the linearized coefficients in this new equation list, users can determine the scale factors for the equations and enter them in the Equality Constraints and Inequality Constraints windows. Also, users must highlight the icon "Include Scaling Option for Equations" to add the Scaling Option in the programs.

# **E-5. Error Reporting**

During compiling, executing, and solving the optimization problem, GAMS checks the input source code for program syntax, rearranges the information in the source code, and solves the optimization problem. At every step, GAMS records any error encountered and reports it in the GAMS output file. The following describes error reporting during solving the optimization problems.

### **Compilation Errors**

The first type of error is a compilation error. When the GAMS compiler encounters an error in the input file, it inserts a coded error message inside the echo print on the line immediately following the scene of the offense. The message includes a \$-symbol and an error number printed below the offending symbol (usually to the right). This error number is printed on a separate line starting with four asterisks (\*\*\*\*). If more than one error occurs on a line, the \$-signs may be suppressed and the error number is squeezed. GAMS programs are generated by the system, and no serious compilation errors are expected to appear. The most common error will be a spelling error, i.e., the variables defined in the equations may be mistyped and mismatch while declaring the variables. This will result in "variable undefined error". GAMS will not list more than 10 errors on any single line. At the end of the echo print, a list of all error numbers encountered, together with a description of the probable cause of each error, will be printed. The error messages are self-explanatory and will not be listed here. Checking the first error is recommended because it has the highest priority.

# **Execution Errors**

 The second type of error is an execution error. Execution errors are usually caused by illegal arithmetic operations such as division by zero or taking the log of a negative number. GAMS prints a message on the output file with the line number of the offending statement and continues execution. A GAMS program should never abort with an unintelligible message from the computer's operating system if an invalid operation is attempted. GAMS has rigorously defined an extended algebra that contains all operations including illegal ones. The model library problem [CRAZY] contains all non-standard operations and should be executed to study its exceptions. GAMS arithmetic is defined over the closed interval [-INF, INF] and contains values EPS (small but not zero), NA (not available), and UNDF (the result of an illegal operation). The results of illegal operations are propagated through the entire system and can be displayed with standard display statements. The model cannot be solved if errors have been detected previously.

### **Solve Errors**

 The last type of error is a solve error. The execution of a solve statement can trigger additional errors called MATRIX errors, which report on problems encountered during transformation of the model into a format required by the solver. Problems are most often caused by illegal or inconsistent bounds, or an extended range value being used as a matrix coefficient. Some solve statement require the evaluation of nonlinear functions and the computation of derivatives. Since these calculations are not carried out by the system but by other subsystems not under its direct control, errors associated with these calculations are reported in the solution report.

If the solver returns an intermediate solution because of evaluation errors, then a solution will still be attempted. The only fatal error in the system that can be caused by a solver program is the failure to return any solution at all. If this happens as mentioned above, all possible information is listed on the GAMS output file, but the solution will not be given.

# **XII. Acknowledgments**

We gratefully acknowledge the Gulf Coast Hazardous Substance Research Center and the Environmental Protection Agency for support of this work. Also, the assistance of Ms. Gayathri Srinivasan, Mr. Tai Lee, Mr. Huitao Liu, and Ms. Qing Chen in Visual Basic programming was invaluable in developing the program.

#### **XIII. References**

- Brooke, A., D. Kendrick, and A. Meeraus, 1996, *GAMS User's Guide*, Release 2.25, GAMS Development Corporation, Washington, D.C.
- Cabezas, H., J. C. Bare and S. K. Mallick, 1997, "Pollution Prevention with Chemical Process Simulators: The Generalized Waste Reduction Algorithm," *Computers Chem. Engng.*, Vol. 21, Supp. p. S305-S310.
- Chen, X., 1998, *The Optimal Implementation of On-line Optimization for Chemical and Refinery Processes*, Ph. D. Dissertation, Louisiana State University, Baton Rouge, LA.
- Darby, M. L., and D. C. White, 1988, 'On-Line Optimization of Complex Process Units," Chemical Engineering Progress, Vol. 84, No. 8 p. 51-59.
- Felder, R. M. and R. W. Rousseau, 1986, Elementary Principles of Chemical Engineering, Second Ed., John Wiley and Sons, New Year, p. 423.
- Harris, J. L. and J. R. Norman, 1972, "Temperature-Dependent Kinetic Equation for Catalytic Oxidation of Sulfur Dioxide," *Ind. Eng. Chem. Process Des. Develop.*, Vol. 11, p. 564.
- Heijungs, R. (Final Ed.); Guinee, J. B., Huppes, G., Lankreijer, R. M., Udo de Haes, H. A. and Wegener, S. A., 1992, *Environmental Life Cycle Assessment of Products Guide - October 1992*, Center of Environmental Science, Leiden.
- Hertwig, T., 1997, Private Communication.
- Hilaly, A. K. and Sikdar, S. K., 1994, "Pollution Balance: A New Methodology for Minimizing Waste Production in Manufacturing Processes," *J. Air and Waste Manage. Assoc.*, Vol. 44, p. 1303-1308.
- Kelly, D. N., F. C. Fatora, and S. L. Davenport, 1996, "Implementation of a Closed Loop Real Time Optimization System on a Large Scale Ethylene Plant," Private Communication.
- Knopf, F. C., Pethe, Singh, Bhargava and Dhooper, 1989, *THEN User's Manual*.
- McBride, B. J., S. Gordon and M. A. Reno, 1993, *Coefficients for Calculating Thermodynamic and Transport Properties of Individual Species*, NASA Technical Memorandum 4513.

Telang, K. S., R. W. Pike, F. C. Knopf, J. R. Hopper, J. Saleh, S. Waghchoure, S. C. Hedge and T. A. Hertwig,, 1999, "An Advanced Process Analysis System for Improving Chemical and Refinery Processes," *Computers and Chemical Engineering*, Vol. 23, p. S727-730

#### **APPENDIX A**

# **CONSTRAINT EQUATIONS FOR SULFURIC ACID PROCESS**

In this section, the constraint equations are listed for each of the units in the contact sulfuric acid process shown in Figure 9. The material and energy balances as well as reaction rate equation for the units in the reactor system are shown in Tables 26 through 31. The material and energy balances as well as heat transfer equations for the units in the heat exchanger network are shown in Table 31 through 37. The material and energy balance equations for absorption towers are shown in Table 38. Tables 39 through 41 give the material and energy balances for the various splitters and mixers in the process.

|                        | Mole Balances                                                                                                    |  |  |  |  |
|------------------------|----------------------------------------------------------------------------------------------------|--|--|--|--|
| Overall                | $F_{06}$ & $F_{07}$ &0.01 $F_{50}$ <sup>'</sup> 0<br>where $F_{06}$ <sup>+</sup> $F_{06}^{O2}\%F_{06}^{N2}$<br>$F_{07}$ $F_{07}^{O2}$ % $F_{07}^{N2}$ % $F_{07}^{SO2}$ % $F_{07}^{SO3}$                                                                                                    |  |  |  |  |
| Species                | $Q_2$ : $F_{06}^{(O_2)}$ & $F_{07}^{(O_2)}$ & 1.01 $F_{50}$ ' 0<br>$N_2$ : $F_{06}^{(N_2)}$ & $F_{07}^{(N_2)}$ 0<br>$SO_2: F_{06}^{(SO_2)} & F_{07}^{(SO_2)} & 0.98F_{50}$ ' 0<br>$SO_3$ : $F_{06}^{(SO_3)}$ & $F_{07}^{(SO_3)}$ % $0.02F_{50}$ ' 0<br>$S: F_{50} \& F_{07}^{(S)} \& F_{07}^{(SO2)} \& F_{07}^{(SO3)}$ 0<br>where $F_{06}^{(SO_2)}$ 0, $F_{06}^{(SO_3)}$ 0, $F_{07}^{(S_1)}$ 0                 |  |  |  |  |
| <b>Energy Balances</b> |                                                                                                    |  |  |  |  |
| Overall                | $F_{50}h^{(sulfur)}\%$ j $F_{06}^{(i)}h_{06}^{(i)}\%F_{50}$ ) $h_{rxn}^{SO_2\%}0.02F_{50}$ ) $h_{rxn}^{SO_3\&$ j $F_{07}^{(i)}h_{07}^{(i)}\&Q_{loss}$ ' 0<br>where<br>$\big)h_{rxn}^{SO_2}$ h(T) <sup>S</sup> %h(T) <sup>O</sup> <sup>2</sup> &h(T) <sup>SO</sup> <sub>2</sub> ,<br>$\int h_{rrn}^{SO_3}$ , 1.827×(&24,097&0.26T%1.69×10 <sup>&amp;3</sup> T <sup>2</sup> %1.5×10 <sup>5</sup> /T), BTU/lb&mol |  |  |  |  |
| Enthalpy<br>Function   | $h^{i}_{k}(T)$ $R(a_1^{i}T\% - a_2^{i}T^2\% - a_3^{i}T^3\% - a_4^{i}T^4\% - a_5^{i}T^5\% - b_1^{i} \& H_{298}^{i})$ MJ/kmol<br>$i$ ' $SO_2, SO_3, O_2, N_2, \text{suffix}(L); k$ ' 06,07                                                                                                    |  |  |  |  |

Table 26 The Process Constraint Equations for Sulfur Burner

| <b>Material Balances</b> |                                                                                                    |  |  |  |
|--------------------------|----------------------------------------------------------------------------------------------------|--|--|--|
| Overall                  | $\frac{dF_I}{dI}$ & $\frac{1}{2}r_{SO_3}A$<br>$F_I^{\dagger}$ F10, at L' 0; $F_I^{\dagger}$ F11, at L' $l_I$<br>where $r_{SO_3}$ $r^I{}_{SO_2}E_f^I\mathsf{D}_B^I$ ; $F_I^{\dagger}$ $\mathsf{j}_i$ $F_I^{(i)}$<br>$F_I^{\phantom{1}} F_I^{SO2} \% F_I^{SO3} \% F_I^{O2} \% F_I^{N2}$                                                                     |  |  |  |
| Species                  | $SO_3: \frac{dF_I^{(SO_3)}}{dL}$ $r_{SO_3}A$<br>$SO_2: \frac{dF_I^{(SO_2)}}{dL}$ $8r_{SO_3}A$<br>$O_2: \frac{dF_I^{(O_2)}}{dL}$ $8\frac{1}{2}r_{SO_3}A$<br>$N_2$ : $F_{11}^{(N_2)}$ & $F_{10}^{(N_2)}$ 0<br><i>B. C.:</i> $F_I^{(i)}$ <i>F10<sup>(i)</sup>, at L'</i> 0;<br>$F_I^{(i)}$ F11 <sup>(i)</sup> , at L' $l_I$<br>where $i$ ' $SO_3, SO_2, O_2$ |  |  |  |
| <b>Energy Balances</b>   |                                                                                                    |  |  |  |
| Overall                  | $\frac{dH_1}{dI}$ $r_{SO_3}$ ) $h_{rxn}^{SO_3}A$<br>$H_I^+$ H10, at L' 0; $H_I^+$ H11, at L' $l_I$<br>where $H_I$ $\mathbf{j}$ $F_I^{(i)}h_I^{(i)}$                                                                                                    |  |  |  |
| Enthalpy<br>Function     | $h^{i}(T)$ $R(a_1^{iT}\otimes \frac{1}{2}a_2^{i}T^{2}\otimes \frac{1}{3}a_3^{i}T^{3}\otimes \frac{1}{4}a_4^{i}T^{4}\otimes \frac{1}{5}a_5^{i}T^{5}\otimes b_1^{i}\&H_{298}^{i})$ MJ/kmol<br>$i$ ' $SO_2, SO_3, O_2, N_2$                                                                                                    |  |  |  |

Table 27 The Process Constraint Equations for Converter I

| <b>Material Balances</b> |                                                                                                    |  |  |
|--------------------------|----------------------------------------------------------------------------------------------------|--|--|
| Overall                  | $\frac{dF_{II}}{dI}$ $\& \frac{1}{2}r_{SO_3^A}$<br>$F_{\textit{n}}$ F12, at L' 0; $F_{\textit{n}}$ F13, at L' $l_{\textit{n}}$<br>where $r_{SO_3}$ $r''_{SO_2}E_f^H D_B^H$ ; $F_H$ $j_f$ $F_H^{(i)}$<br>$F_{\mu}$ $F_{\mu}^{SO2}\%F_{\mu}^{SO3}\%F_{\mu}^{O2}\%F_{\mu}^{N2}$                                                                                                    |  |  |
| <b>Species</b>           | $SO_3: \frac{dF_I^{(SO_3)}}{dL}$ $r_{SO_3}A$<br>$SO_2: \frac{dF_I^{(SO_2)}}{dL}$ $8r_{SO_3}A$<br>$O_2: \frac{dF_I^{(O_2)}}{dL}$ $8\frac{1}{2}r_{SO_3}A$<br>$N_2$ : $F_{13}^{(N_2)}$ & $F_{12}^{(N_2)}$ 0<br><i>B. C.:</i> $F_{\pi}^{(i)}$ <i>F12</i> <sup>(i)</sup> , <i>at L</i> <sup>'</sup> 0;<br>$F_{\textit{II}}^{(i)}$ F13 <sup>(i)</sup> , at L' $l_{\textit{II}}$<br>where $i$ SO <sub>3</sub> , SO <sub>2</sub> , O <sub>2</sub> |  |  |
| <b>Energy Balances</b>   |                                                                                                    |  |  |
| Overall                  | $\frac{aH_{II}}{dL}$ ' $r_{SO_3}$ ) $h_{rxn}^{SO_3}A$<br>$H_{\rm II}$ <sup>1</sup> H12, at L' 0; $H_{\rm II}$ <sup>1</sup> H13, at L' $l_{\rm II}$<br>where $H_{II}$ $\mathbf{j}$ $F_{II}^{(i)}h_{II}^{(i)}$                                                                                                    |  |  |
| Enthalpy<br>Function     | $h^{i}_{I_{II}}(T)$ $R(a_1^{iT}\mathcal{N}\frac{1}{2}a_2^{i}T^{2}\mathcal{N}\frac{1}{2}a_3^{i}T^{3}\mathcal{N}\frac{1}{4}a_4^{i}T^{4}\mathcal{N}\frac{1}{5}a_5^{i}T^{5}\mathcal{N}b_1^{i}8H_{298}^{i})$ MJ/kmol<br>$i$ ' $SO_2, SO_3, O_2, N_2$                                                                                                    |  |  |

Table 28 The Process Constraint Equations for Converter II

| <b>Material Balances</b> |                                                                                                    |  |
|--------------------------|----------------------------------------------------------------------------------------------------|--|
| Overall                  | $\frac{dF_{III}}{dL}$ $8\frac{1}{2}r_{SO_3^A}$<br>$F_{III}^{\dagger}$ F20, at L' 0; $F_{III}^{\dagger}$ F21, at L' $l_{III}$<br>where $r_{SO_3}$ $r^{III}_{SO_2}F_f^{III}D_B^{III}$ ; $F_{III}$ $j_i$ $F_{III}^{(i)}$<br>$F_{III}$ $F_{III}^{SO2}\%F_{III}^{SO3}\%F_{III}^{O2}\%F_{III}^{N2}$                                                                                                    |  |
| Species                  | $SO_3: \begin{array}{c} \frac{dF_{III}^{(SO_3)}}{dL} \quad r_{SO_3}A \\ SO_2: \begin{array}{c} \frac{dF_{III}^{(SO_2)}}{dL} \quad \  \  \& r_{SO_3}A \\ O_2: \begin{array}{c} \frac{dF_{III}^{(O_2)}}{dL} \quad \  \  \& \frac{1}{2}r_{SO_3}A \end{array} \end{array}$<br>$N_2$ : $F_{21}^{(N_2)}$ & $F_{20}^{(N_2)}$ 0<br><i>B. C.:</i> $F_{III}^{(i)}$ <i>F20</i> <sup>(i)</sup> , at <i>L</i> <sup>'</sup> 0;<br>$F_{III}^{(i)}$ F21 <sup>(i)</sup> , at L' $l_{III}$<br>where $i$ SO <sub>3</sub> , SO <sub>2</sub> , O <sub>2</sub> |  |
| <b>Energy Balances</b>   |                                                                                                    |  |
| Overall                  | $\frac{dH_{III}}{dI}$ ' $r_{SO_3}$ ) $h_{rxn}^{SO_3}A$<br>$H_{III}^{\ \ \ \ \ \ \ \ \ \ H20, at \ L' \ 0; \ H_{III}^{\ \ \ \ \ \ \ \ H21, at \ L' \ l_{III}$<br>where $H_{III}$ $\mathbf{j}$ $F_{III}^{(i)}h_{III}^{(i)}$                                                                                                    |  |
| Enthalpy<br>Function     | $h^{i}_{IIl}(T)$ $R(a_1^{iT}\sqrt[6]{\frac{1}{2}}a_2^{i}T^2\sqrt[6]{\frac{1}{3}}a_3^{i}T^3\sqrt[6]{\frac{1}{4}}a_4^{i}T^4\sqrt[6]{\frac{1}{5}}a_5^{i}T^5\sqrt[6]{b_1}^{i}\&H_{298}^{i})$ MJ/kmol<br>$i$ ' $SO_2, SO_3, O_2, N_2$                                                                                                    |  |

Table 29 The Process Constraint Equations for Converter III

| <b>Material Balances</b> |                                                                                                    |  |
|--------------------------|----------------------------------------------------------------------------------------------------|--|
| Overall                  | $\frac{dF_N}{dI}$ $8\frac{1}{2}r_{SO_3^A}$<br>$F_N^{\dagger}$ F22, at L' 0; $F_N^{\dagger}$ F23, at L' $l_N$<br>where $r_{SO_3}$ $r^N_{SO_2}E_f^N D_B^N$ ; $F_N$ $j$ $F_N^{(i)}$<br>$F_{N}$ <sup>+</sup> $F_{N}^{SO2}\%F_{N}^{SO3}\%F_{N}^{O2}\%F_{N}^{N2}$                                                                                                    |  |
| Species                  | $SO_3: \begin{array}{c} \frac{dF_N^{(SO_3)}}{dL} \quad r_{SO_3}A \\ SO_2: \begin{array}{c} \frac{dF_N^{(SO_2)}}{dL} \quad & \& r_{SO_3}A \\ \frac{dF_N^{(O_2)}}{dL} \quad & \& \frac{1}{2}r_{SO_3}A \\ \end{array} \end{array}$<br>$N_2$ : $F_{23}^{(N_2)}$ & $F_{22}^{(N_2)}$ 0<br><i>B.</i> C.: $F_N^{(i)}$ $F22^{(i)}$ , at L' 0;<br>$F_N^{(i)}$ F23 <sup>(i)</sup> , at L' $l_N$<br>where $i \text{ } '$ $SO_3, SO_2, O_2$ |  |
| <b>Energy Balances</b>   |                                                                                                    |  |
| Overall                  | $\frac{dH_N}{dL}$ ' $r_{SO_3}$ ) $h_{rxn}^{SO_3}A$<br>$H22$ , at $L'$ 0; $H_{N}$ $H23$ , at $L' l_{N}$<br>where $H_W$ $\int_{I} F_N^{(i)} h_N^{(i)}$                                                                                                    |  |
| Enthalpy<br>Function     | $h^{i}{}_{N}(T)$ $R(a_1^{iT}\% \frac{1}{2}a_2^{i}T^{2}\% \frac{1}{3}a_3^{i}T^{3}\% \frac{1}{4}a_4^{i}T^{4}\% \frac{1}{5}a_5^{i}T^{5}\% b_1^{i}8H_{298}^{i})$ MJ/kmol<br>$i$ ' $SO_2, SO_3, O_2, N_2$                                                                                                    |  |

Table 30 The Process Constraint Equations for Converter IV

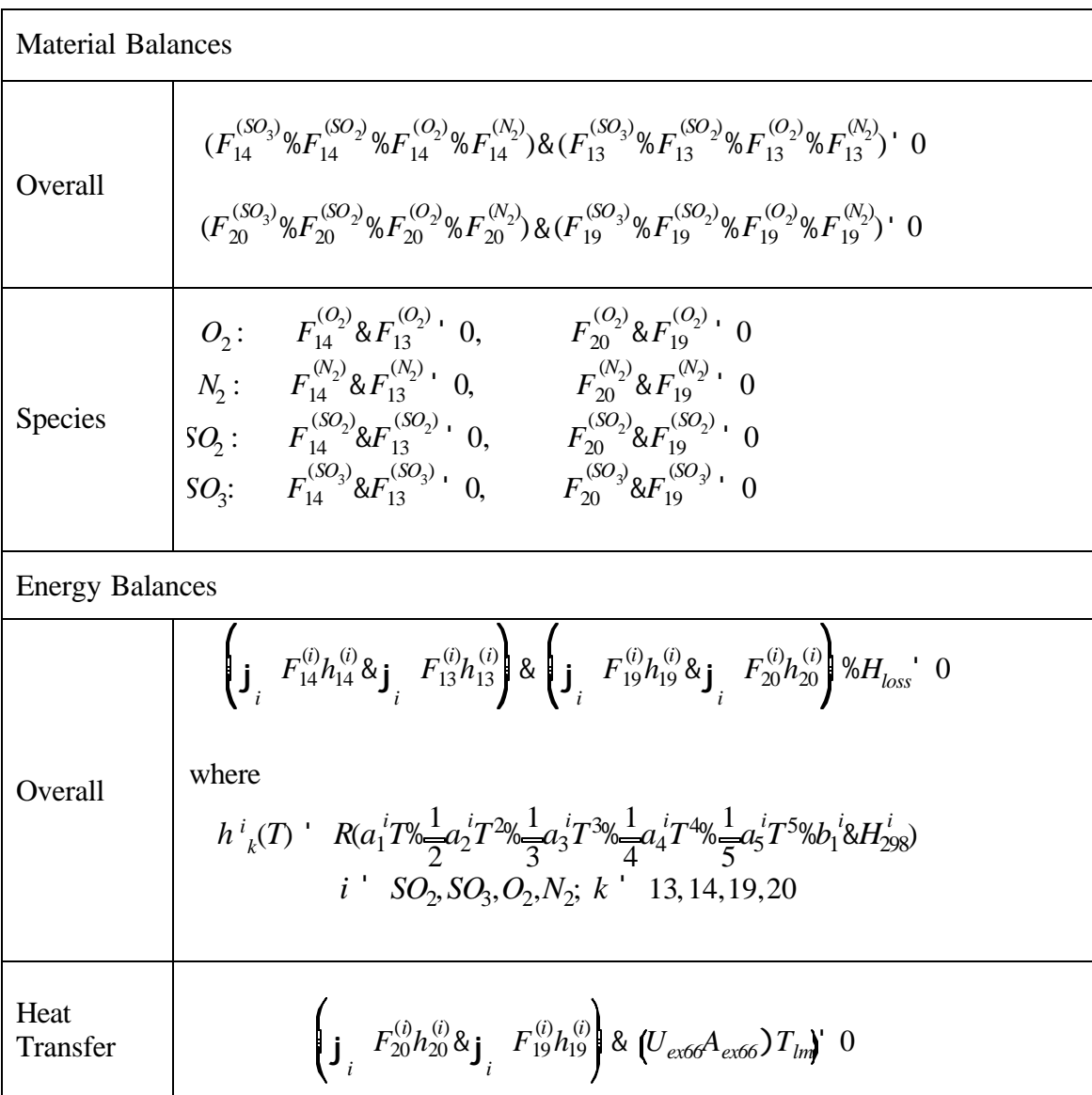

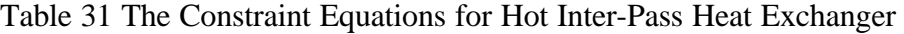

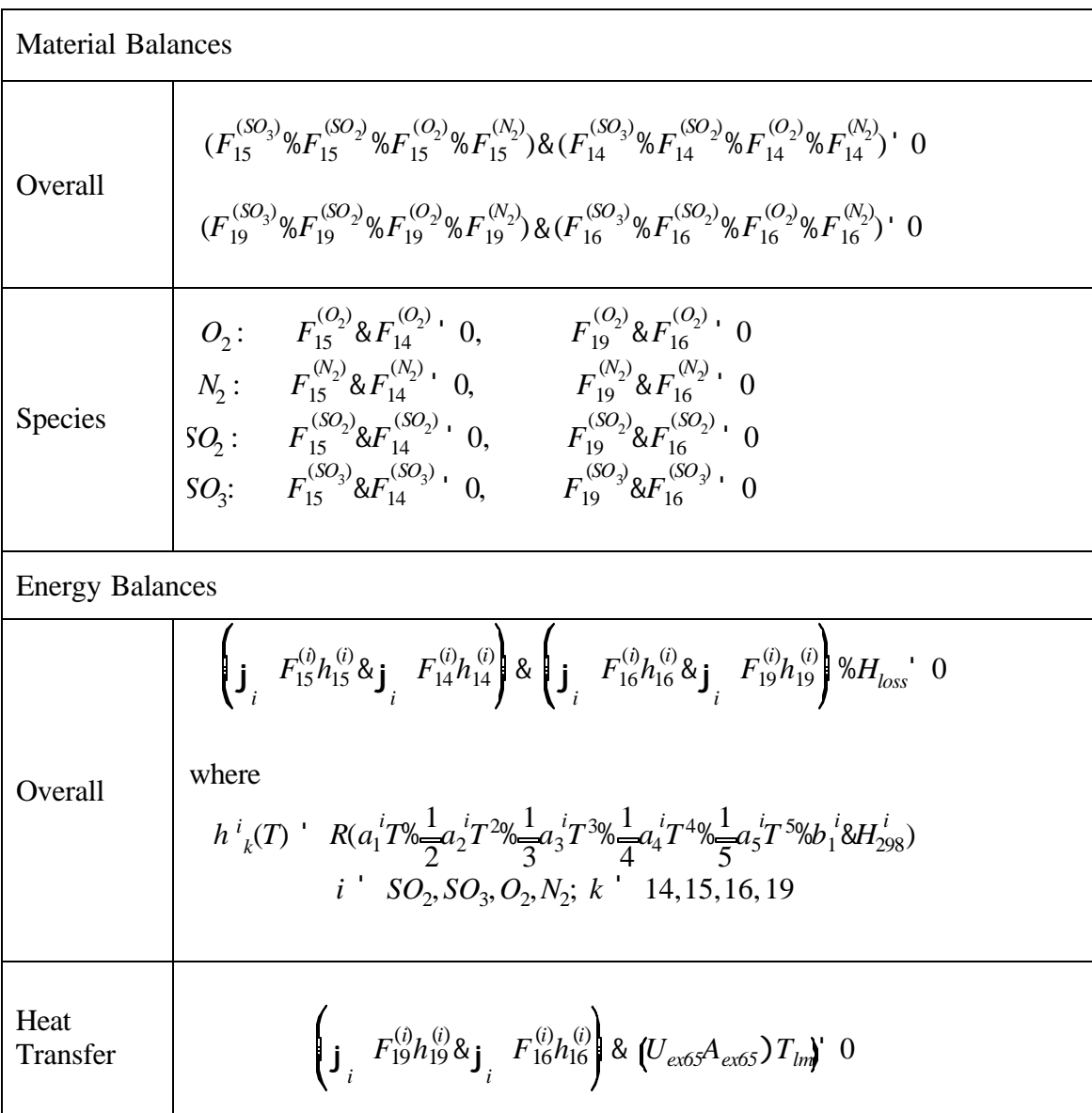

Table 32 The Constraint Equations for Cold Inter-Pass Heat Exchanger

| <b>Material Balances</b> |                                                                                                    |  |
|--------------------------|----------------------------------------------------------------------------------------------------|--|
| Overall                  | $(F_{21}^{(SO_3)}\%F_{21}^{(SO_2)}\%F_{21}^{(O_2)}\%F_{21}^{(N_2)})$ &<br>$(F_{22}^{(SO_3)}\%F_{22}^{(SO_2)}\%F_{22}^{(O_2)}\%F_{22}^{(N_2)})$ ' 0                                                                                                    |  |
| Species                  | $\begin{array}{cc} & F_{\mathit{shpl}} \, \& F_{\mathit{sd}} \, {}^{\mathstrut} \, 0 \\ \hline \, & O_{2} \colon & F_{21}^{(O_{2})} \, \& F_{22}^{(O_{2})} \, {}^{\mathstrut} \, 0 \end{array}$<br>$N_2: \quad \  \  F_{21}^{(N_2)} \, \& \, F_{22}^{(N_2)} \, \overset{\centerdot}{\, \, } \, 0$<br>$SO_2: F_{21}^{(SO_2)} 8F_{22}^{(SO_2)}$ 0<br>$SO_3$ : $F_{21}^{(SO_3)}$ & $F_{22}^{(SO_3)}$ 0                                                                                                    |  |
| <b>Energy Balances</b>   |                                                                                                    |  |
| Overall                  | $\left(\mathbf{j}_{i} - F_{22}^{(i)} h_{22}^{(i)} \& \mathbf{j}_{i} - F_{21}^{(i)} h_{21}^{(i)}\right) \& (F_{ss4} h_{sss4} \& F_{shpl} h_{shpl})\%H_{loss}$<br>where<br>$h^{i}_{k}(T)$ ' $R(a_1T\sqrt[6]{\frac{1}{2}}a_2T^{2}\sqrt[6]{\frac{1}{3}}a_3T^{3}$<br>MJ/kmol<br>$\% \frac{1}{4} a_4 T^4\% \frac{1}{5} a_5 T^5\% b_1 \& H_{298})$<br>$i'$ SO <sub>2</sub> , SO <sub>2</sub> , O <sub>2</sub> , N <sub>2</sub> ; k $\prime$ 21, 22<br>$h_{\rm{sg}} = h_{\rm{sg}}$<br>$h_{shpl}$ ' 5.32661 T&0.2839015P<br>$&7.352389\times10^{83}T^{2}\%3.581547\times10^{86}T^{3}$<br>$& 7.289244 \times 10^{85} P^2\%4.595405 \times 10^{84} TP$<br>$BTU/lb$ , |  |
| Heat<br>Transfer         | $\left(\mathbf{j}_{.} F_{21}^{(i)} h_{21}^{(i)} \& \mathbf{j}_{.} F_{22}^{(i)} h_{22}^{(i)}\right) \& H_{loss} \& (U_{shl} A_{shl}) T_{lm}$ ' 0                                                                                                    |  |

Table 33 The Constraint Equations for the Superheater1
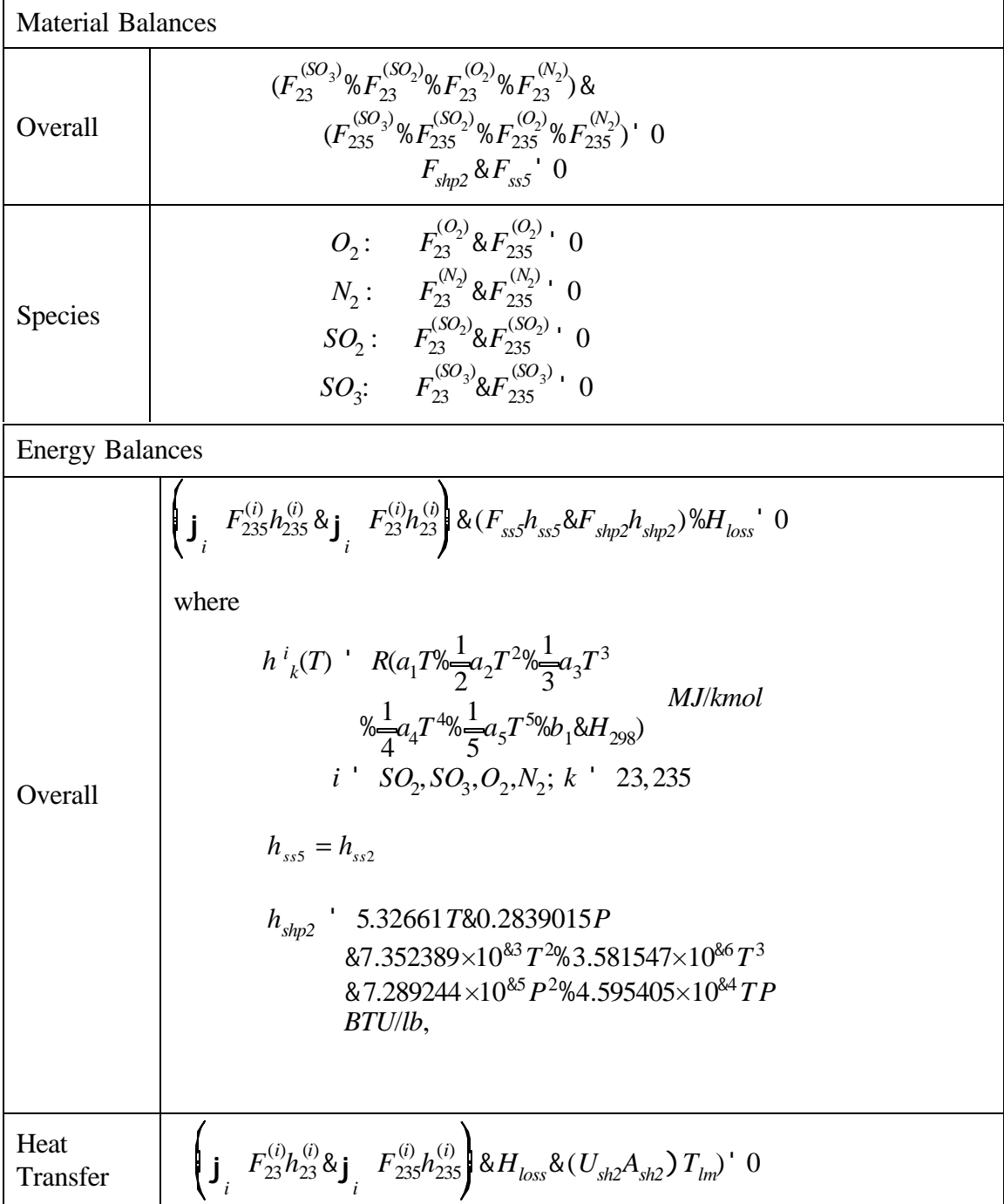

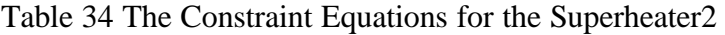

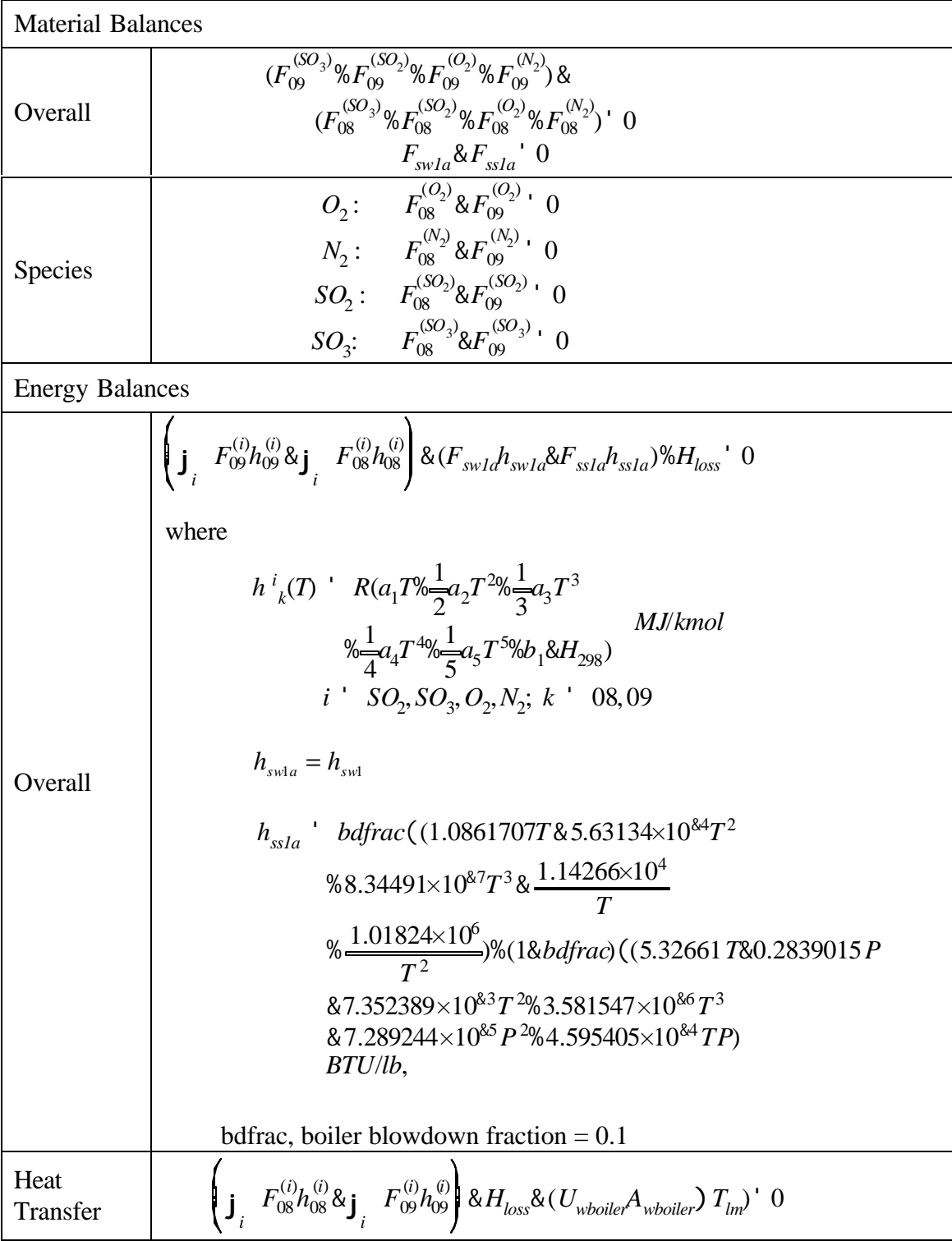

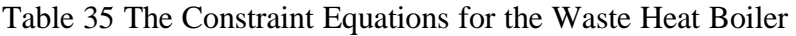

| <b>Material Balances</b> |                                                                                                    |  |
|--------------------------|----------------------------------------------------------------------------------------------------|--|
| Overall                  | $(F_{12}^{(SO_3)}\%F_{12}^{(SO_2)}\%F_{12}^{(O_2)}\%F_{12}^{(N_2)})$ &<br>$(F_{11}^{(SO_3)}\%F_{11}^{(SO_2)}\%F_{11}^{(O_2)}\%F_{11}^{(N_2)})$ ' 0                                                                                                    |  |
| Species                  | $\frac{F_{sw1b} \& F_{sslb}^{\dagger} \ 0}{O_2 \colon \quad F_{11}^{(O_2)} \& F_{12}^{(O_2)} \ 0}$<br>$N_2$ : $F_{11}^{(N_2)}$ & $F_{12}^{(N_2)}$ ' 0<br>$SO_2: F_{11}^{(SO_2)} \& F_{12}^{(SO_2)}$ 0<br>$SO_3$ : $F_{11}^{(SO_3)}$ & $F_{12}^{(SO_3)}$ 0                                                                                                    |  |
| <b>Energy Balances</b>   |                                                                                                    |  |
| Overall                  | $\left(\mathbf{j}_{i} - F_{12}^{(i)}h_{12}^{(i)}\mathbf{\&} \mathbf{j}_{i} - F_{11}^{(i)}h_{11}^{(i)}\right]\mathbf{\&} (F_{Swlb}h_{swlb}\mathbf{\&} F_{sslb}h_{sslb})\mathbf{\%}\mathbf{H}_{loss}$ ' 0<br>where<br>$h^i_{k}(T)$ ' $R(a_1T\sqrt[k]{\frac{1}{2}}a_2T^{2}\sqrt[k]{\frac{1}{3}}a_3T^3$<br>$\% \frac{1}{4} a_4 T^{4} \frac{1}{5} a_5 T^{5} \% b_1 \& H_{298}) \label{eq:44} MJ/kmol$<br>$i'$ SO <sub>2</sub> , SO <sub>3</sub> , O <sub>2</sub> , N <sub>2</sub> ; k ' 11, 12<br>$h_{\text{sw1b}} = h_{\text{sw1}}$<br>$h_{sslb}$ bdfrac((1.0861707T&5.63134×10 <sup>&amp;4</sup> T <sup>2</sup><br>%8.34491×10 <sup>&amp;7</sup> T <sup>3</sup> & $\frac{1.14266\times10^{4}}{T}$<br>% $\frac{1.01824\times10^{6}}{T^{2}}$ %(1&bdfrac)((5.326617&0.2839015P)<br>$&7.352389 \times 10^{83} T^{2} \% 3.581547 \times 10^{86} T^{3}$<br>$&7.289244\times10^{85}P^{2}\%4.595405\times10^{84}TP$<br>BTU/lb,<br>bdfrac, boiler blowdown fraction $= 0.1$ |  |
| Heat<br>Transfer         | $\left(\mathbf{j}_{i},\ F_{11}^{(i)}h_{11}^{(i)}\&\mathbf{j}_{i},\ F_{12}^{(i)}h_{12}^{(i)}\right)\&H_{loss}\&(U_{cboiler}A_{cboiler})\ T_{lm})\ ^{\prime} \ 0$                                                                                                    |  |

Table 36 The Constraint Equations for the Converter Boiler

| <b>Material Balances</b> |                                                                                                    |  |
|--------------------------|----------------------------------------------------------------------------------------------------|--|
| Overall                  | $(F_{235}^{(SO_3)}\%F_{235}^{(SO_2)}\%F_{235}^{(O_2)}\%F_{235}^{(N_2)})$ &<br>$(F_{24}^{(SO_3)}\%F_{24}^{(SO_2)}\%F_{24}^{(O_2)}\%F_{24}^{(N_2)})$ ' 0<br>$F_{sbfw}$ & $F_{swl}$ $^{\circ}$ 0                                                                                                    |  |
| Species                  | $O_2$ : $F_{235}^{(O_2)} & F_{24}^{(O_2)} \cdot 0$<br>$N_2$ : $F_{235}^{(N_2)} 8F_{24}^{(N_2)}$ 0<br>$SO_2: F_{235}^{(SO_2)} 8F_{24}^{(SO_2)}$ ' 0<br>$SO_3$ : $F_{235}^{(SO_3)}$ & $F_{24}^{(SO_3)}$ 0                                                                                                    |  |
| <b>Energy Balances</b>   |                                                                                                    |  |
| Overall                  | $\left( \mathbf{j}_{i} - F_{24}^{(i)} h_{24}^{(i)} \& \mathbf{j}_{i} - F_{235}^{(i)} h_{235}^{(i)} \right) \& (F_{sbfw} h_{sbfw} \& F_{swI} h_{swI}) \% H_{loss} \text{'} 0$<br>where<br>$h^{i}_{k}(T)$ ' $R(a_1T\sqrt[6]{\frac{1}{2}}a_2T^{2}\sqrt[6]{\frac{1}{3}}a_3T^{3})$<br>MJ/kmol<br>$\% \frac{1}{4} a_4 T^{4} \% \frac{1}{5} a_5 T^{5} \% b_1 \& H_{298})$<br>$i'$ SO <sub>2</sub> , SO <sub>3</sub> , O <sub>2</sub> , N <sub>2</sub> ; k ' 235, 24<br>$h_n$ ' 1.0861707T&5.63134×10 <sup>&amp;4</sup> T <sup>2</sup><br>%8.34491×10 <sup>&amp;7</sup> T <sup>3</sup> & $\frac{1.14266\times10^4}{T}$<br>% $\frac{1.01824\times10^6}{T^2}$ , <i>BTU/lb</i><br>$n'$ sbfw, swl |  |
| Heat<br>Transfer         | $\left( \mathbf{j} - F_{235}^{(i)} h_{235}^{(i)} \& \mathbf{j} - F_{24}^{(i)} h_{24}^{(i)} \right) \& H_{loss} \& (U_{econ} A_{econ}) T_{lm} \quad 0$                                                                                                    |  |

Table 37 The Constraint Equations for the Economizer

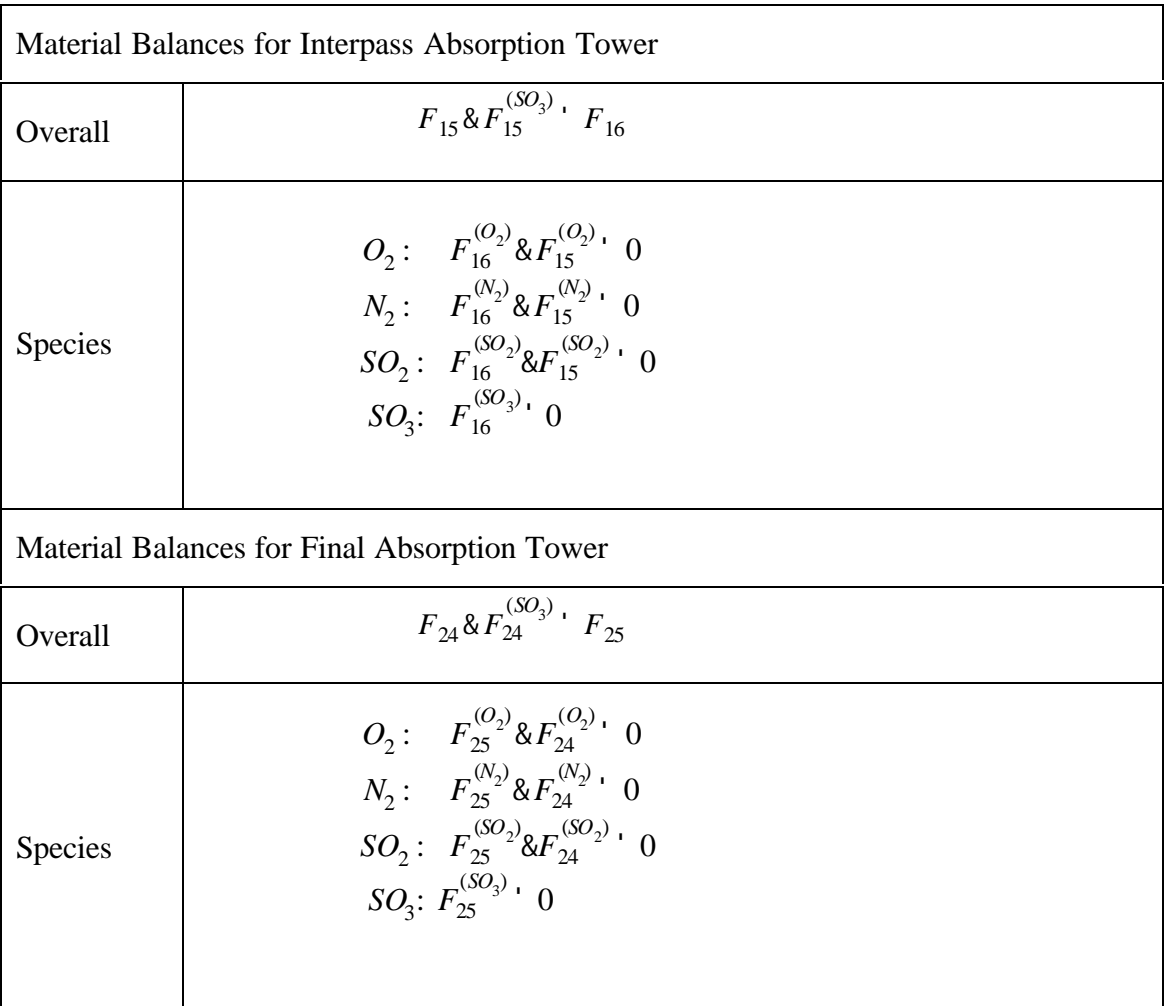

### Table 38 The Process Constraint Equations for the Interpass Absorption Tower and Final Absorption Tower

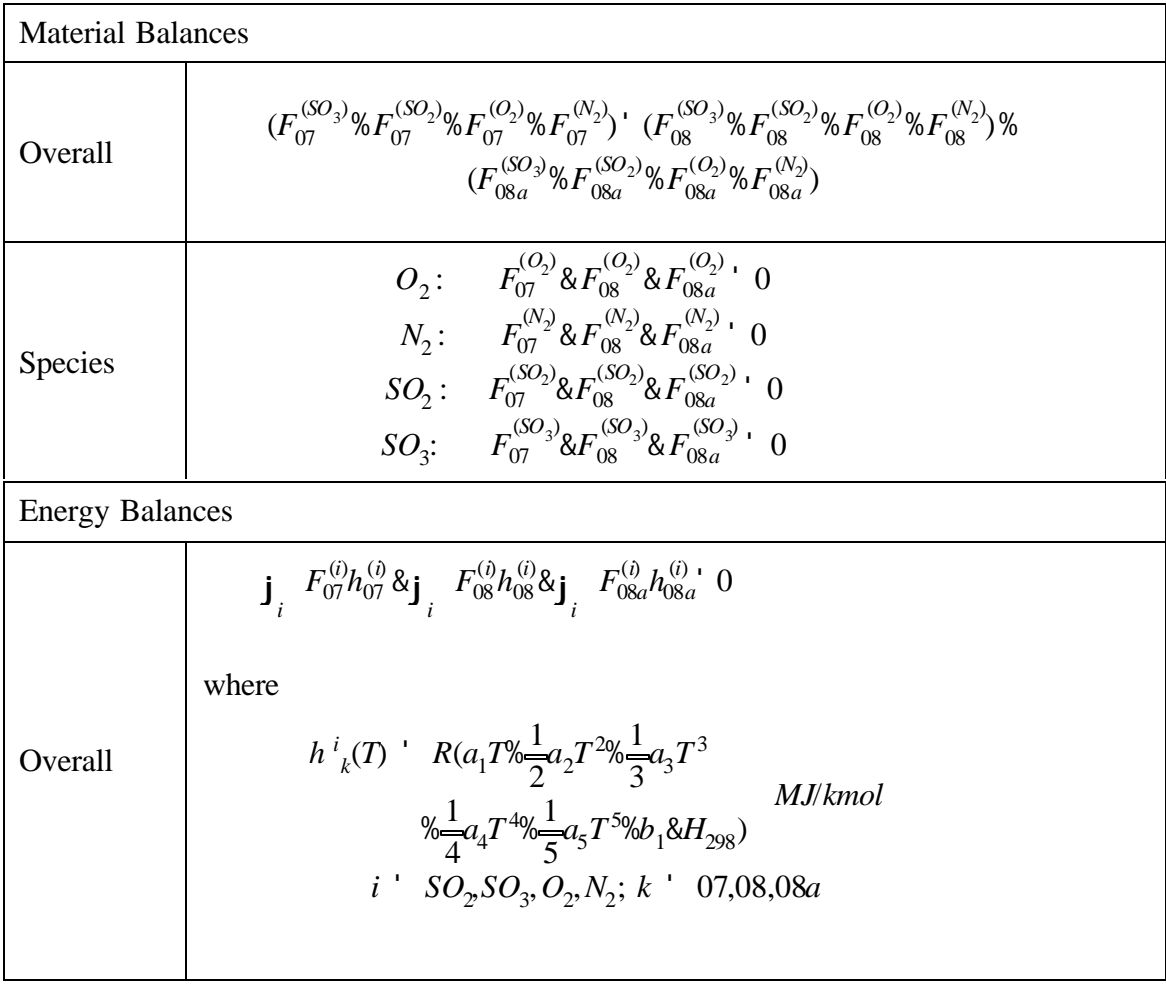

Table 39 The Process Constraint Equations for the Splitter after the Sulfur Burner

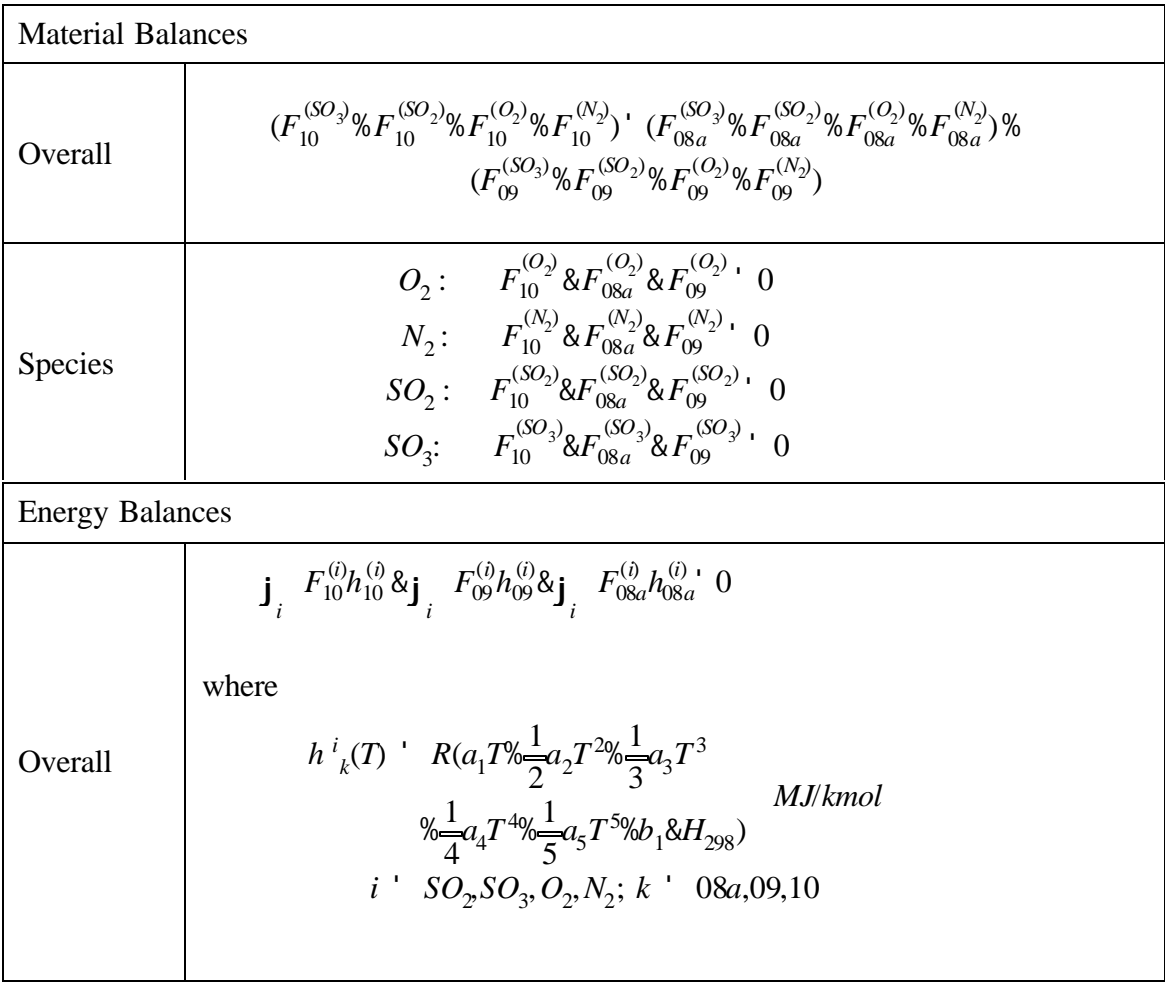

Table 40 The Process Constraint Equations for the Mixer after the Waste Boiler

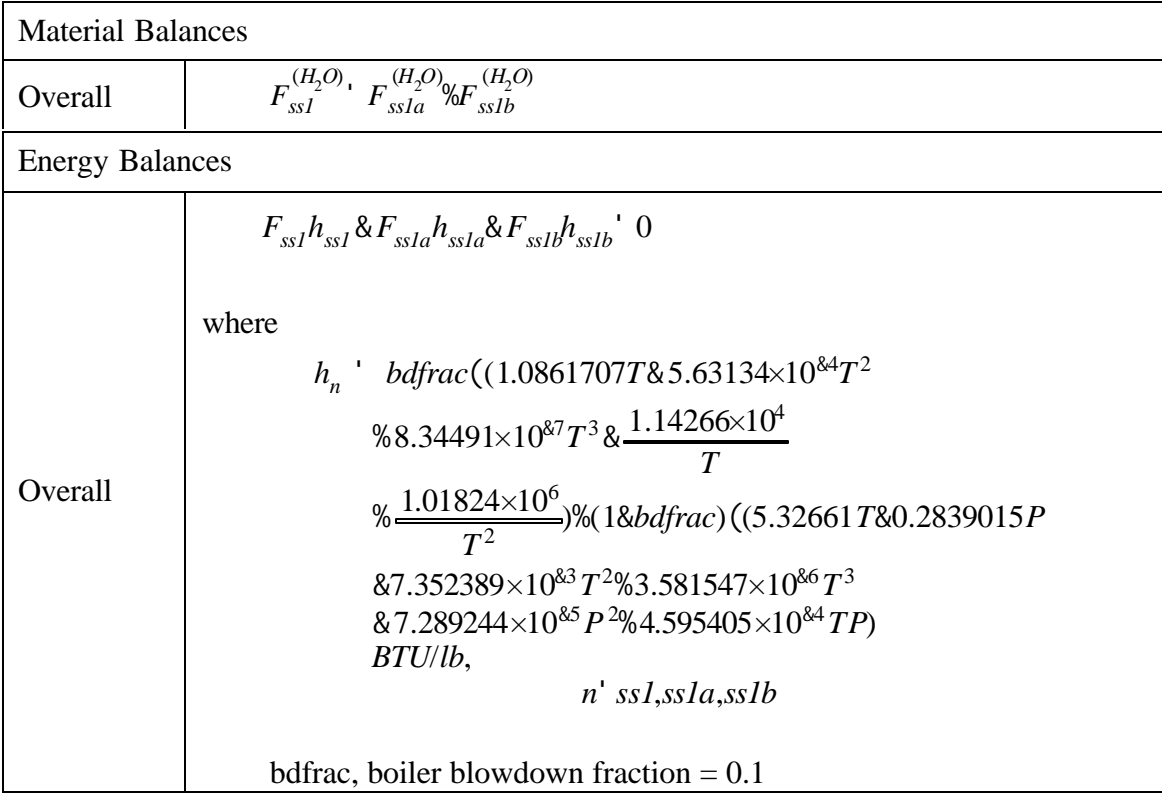

# Table 41 The Process Constraint Equations for the Steam Mixer

## **APPENDIX B Full Output File for Economic Optimization of Online Optimization for D-Train Sulfuric Acid Process**

Economic Optimization Program 01/25/01 17:27:26 PAGE 1 GAMS 2.50A Windows NT/95/98

 $\mathcal{D}$  5 6 SCALARS 7 o2 / 32 / 8 so2 / 64 / 9 so3 / 80 / 10 h2o / 18 / 11 h2so4 / 98 / 12 n2 / 28 / 13 ; 14 15 SCALARS 16 h1 / 0.4725 / 17 h2 / 0.5225 / 18 h3 / 0.56 / 19 h4 / 0.685 / 20 av120 / 68.357 /<br>
21 av110 / 91.043 /<br>
22 phio / 0.91 /<br>
23 Pr / 0.83 /<br>
25 BD120 / 38.1 /<br>
26 BD110 / 33.8 /<br>
27 factor1 / 0.002326 /<br>
27 factor2 / 0.04191 / 29 bdfrac / 0.1 / 30 cp\_water / 0.04187 / 31 factor3 / 4.187 / 32 ; 33 SCALARS 34 cmv\_so2 / 123.77 / 35 cmv\_so3 / 126.948 / 36 cmv\_o2 / 73.4 / 37 cmv\_n2 / 89.5 / 38 ct\_so2 / 430.36 / 39 ct\_so3 / 491.46 / 40 ct\_o2 / 154.6 / 41 ct\_n2 / 126.2 / 42 Viscc\_so2 / 0.099551 / 43 Viscc\_so3 / 0.116947 / 44 Viscc\_o2 / 0.059773 / 45 Viscc\_n2 / 0.04426 / 46 ; 47 SCALARS 48 H298\_so2 /-35701 / 49 H298\_so3 /-47598 / 50

50 H298\_o2 / 0 /<br>52 H298\_n2 / 36908 /<br>53 b1\_so2 / 36908 /<br>53 b1\_so2 / 36908 /<br>53 b1\_so2 / 36908 /<br>55 b1\_n2 / -1063 9 /<br>55 b1\_n2 / -1047 /<br>56 H298\_s / 0 /<br>58 b2\_so2 / -37558 /<br>69 b2\_so2 / -37558 /<br>60 b2\_o2 / -1216 /<br>60 b2\_ 65 SCALARS 66 Ex65area / 0.32 /<br>67 Ex66area / 0.04284 /<br>68 Ex67area / 0.04384 /<br>69 Ex68area / 0.0338 /<br>70 Ex71area / 0.2571 /<br>71 BLRarea / 0.2571 /<br>72 CLRarea / 0.2 / 74 SCALARS 75 blrloss / 0.9839 / 76 clrloss / 0.28496 /

Economic Optimization Program 01/25/01 17:27:26 PAGE 2 GAMS 2.50A Windows NT/95/98

 77 ex65loss / 0.2341 / 78 ex66loss / 0.18096 / 79 ex67loss / 0.06178 / 80 ex68loss / 0.01406 / 81 ex71loss / 0.20876 / 82 frnloss / 5.24521 / 83 ; 84 SCALARS 85 cstsulfur / 1.7 / 86 cstfeedw / 0.00675 / 87 cstdilutw / 0.00198 / 88 cstacid / 0.02134 / 89 csthpsteam / 0.103 / 90 ; 91<br>92 \* The following are the Measured Variables 93 VARIABLES 94 F06, f50, fsbfw, O2percent, Pshp1, Pshp2, Pss2, SO2ppm, 95 T06, T07, T09, T10, T11, T12, T13, T15,

\_ Economic Optimization Program 01/25/01 17:27:26 PAGE 3 GAMS 2.50A Windows NT/95/98

- 96 T16, T19, T20, T21, T22, T23, T235, T24,
- 97 T25, Tsbfw, TSHP1, TSHP2, TSW1; 98
- 99 VARIABLE ObjVar objective or profit function;
- 100 \* The following are the Unmeasured Variables 101 VARIABLES
- 
- 102 ai1201, ai1202, ai1203, ai1204, ai1205, aii1201, aii1202, aii1203,
- 103 ali1204, ali1205, alii1101, alii1102, alii1103, alii1104, alii1105, alv1101,<br>104 alv1102, alv1103, alv1104, alv1105, blrdt, bypass, ci1201, ci1202,<br>105 ci1203, ci1204, ci1205, cii1201, cii1202, cii1203, cii1204, cii120
- 
- 
- 
- 
- 
- 
- 106 ciii1101, ciii1102, ciii1103, ciii1104, ciii1105, civ1101, civ1102, civ1103, 107 civ1104, civ1105, clrdt, Cpi1, Cpi2, Cpi3, Cpi4, Cpi5, Cpi4, Cpi5, 107<br>107 civ1104, civ1105, clrdt, Cpi1, Cpi2, Cpi3, Cpi4, Cpi5,<br>109 Cpi
- 
- 
- 
- 
- 114 dtiil4, dtiil5, dtiv1, dtiv2, dtiv3, dtiv4, dtiv5, emiss,<br>115 emiss1, enthii1, enthii2, enthii3, enthii1, enthii1, enthii1, enthii2,<br>116 enthii3, enthii4, enthii5, enthii1, enthii2, enthiii3, enthiii4, enthii5,<br>117 ent
- 
- 
- 
- 
- 
- 
- 
- 
- 
- 
- 
- 
- 
- 
- 
- 
- 
- 
- 
- 
- 
- 
- 140 fshp2, fss1, fss1a, fss1b, fss2, fss4, fss5, fsw1, 141 fsw1a, fsw1b, Ftriiin21, Ftriiin22, Ftriiin23, Ftriiin24, Ftriiin25, Ftriiio21,

Economic Optimization Program 01/25/01 17:27:26 PAGE 4 GAMS 2.50A Windows NT/95/98

- 
- 
- 
- 
- 
- 
- 
- 142 Ftrilio22, Ftrilio23, Ftrilio24, Ftrilio25, Ftriliso21, Ftriliso22, Ftriliso23, Ftriliso24, 144 Ftrilin23, Ftrilio31, Ftriliso32, Ftriliso31, Ftrilio33, Ftrilio23, Ftrilio23, Ftrilio23, Ftrilio25, Ftrilio25, Ftrilio25,
- 
- 
- 
- 152 h11, h12, h13, h14, h15, h16, h19, h20, 153 h21, h22, h23, h235, h24, h25, h50, hrso2, 154 hrso3, Hsbd, Hsbfw, Hshp1, Hshp2, Hslp, Hss1, Hss1a,
- 
- 155 hss1b, Hss2, Hss4, Hss5, Hsw1, Hsw1a, hsw1b, jhi1,<br>156 jhi2, jhi3, jhi4, jhi5, jhii1, jhii2, jhii1, jhii4,<br>157 jhii5, jhiii1, jhiii2, jhiii3, jhii4, jhiii5, jhiv1, jhiv2,
- 
- 158 jhiv3, jhiv4, jhiv5, kpi1, kpi2, kpi3, kpi4, kpi5,
- 
- 
- 
- 
- 
- 
- 159 kpii1, kpii2, kpii3, kpii4, kpii5, kpii1, kpiii2, kpiii3,<br>160 kpiii4, kpiii5, kpiv1, kpiv2, kpiv3, kpiv4, kpiv5, Mfi1,<br>161 Mfi2, Mfi3, Mfi4, Mfi5, Mfii1, Mfii2, Mfii3, Mfii4,<br>162 Mfii5, Mfii1, Mfiii2, Mfii3, Mfii4, Mfi
- 167 rateinti2, rateinti3, rateinti4, rateinti5, rateintii1, rateintii2, rateintii3, rateintii4, 168 rateintii5, rateintiv1, rateintiv2, rateintiv3, rateintiv4, rateintiv5, rateiv1, rateiv2,
- 
- 
- 169 rateiv3, rateiv4, rateiv5, rheati1, rheati2, rheati3, rheati4, rheatii5, 170 rheatiii1, rheatiii2, rheatii3, rheatii1, rheatii12, rheatii12, rheatii12, rheatii12, rheatii12, rheatii12, rheatii12, rheatii12, rheatii12,
- 
- 
- 
- 
- 
- 
- 
- 
- 
- 
- 
- 
- 
- 
- 

Economic Optimization Program 01/25/01 17:27:26 PAGE 5 GAMS 2.50A Windows NT/95/98

188 Trio25, Triso21, Triso22, Triso23, Triso24, Triso25, Triso31, Triso32,<br>189 Triso33, Triso34, Triso35, Trivn21, Trivn22, Trivn23, Trivn24, Trivn25,<br>190 Trivo21, Trivo22, Trivo23, Trivo24, Trivo25, Trivso21, Trivso22, Tr 191 Trivso24, Trivso25, Trivso31, Trivso32, Trivso33, Trivso34, Trivso35, Tsbd,<br>192 Tss11, Tss1a, Tss1b, Tss2, Tss4, Tss5, Tsw1a, Tsw1b,<br>193 Visci1, Visci2, Visci3, Visci4, Visci5, Visci11, Viscii2, Viscii3,<br>194 Visci4, Vi 196 197 \* The following are the Parameters in the Model 198 SCALARS<br>199 blrU / 199 blrU / 0.3598 / 200 clrU / 0.2358 / 201 effi / 0.25411 /<br>202 effii / 0.23888 202 effii / 0.23888 / 203 effiii / 0.08512 / 204 effiv / 0.03349 /<br>205 ex65U / 0.26072 205 ex65U / 0.26072 / 206 ex66U / 0.26031 / 207 ex67U / 0.47547 / 208 ex68U / 0.26169 / 209 ex71U / 0.13257 / 210 ; 211 212 VARIABLES 213 ObjVar Objective function using ' ' algorithm; 214 215 SETS 216 J\_Cp /a1,a2,a3,a4,a5/ 217 COMP1 /so2, so3, o2, n2/ 218 J\_H2 /a11,a12,a13,a14,a15/ 219 COMP /Sulfur/ 220 j /1,2,3,4,5/ 221 i /I, II, III, IV/ 222 ; 223 TABLE Coe\_Cp(COMP1,J\_Cp) 224 a1 a2 a3 a4 225 so2 3.2665 5.3238e-3 6.8437e-7 -5.2810e-9 226 so3 2.5780 1.4556e-2 -9.1764e-6 -7.9203e-10 227 o2 3.78246 -2.9967e-3 9.8474e-6 -9.6813e-9 3.5310 -1.2366e-4 -5.0300e-7 2.4353e-9<br>a5  $\frac{228}{229}$  +<br>229 +<br>230 so2 230 so2 2.55905e-12<br>
231 so3 1.97095e-12<br>
232 o2 3.2437e-12 231 so3 1.97095e-12 232 o2 3.2437e-12 233 n2 -1.4088e-12

Economic Optimization Program 01/25/01 17:27:26 PAGE 6 GAMS 2.50A Windows NT/95/98

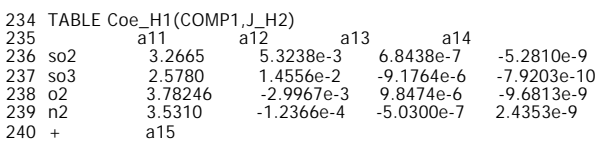

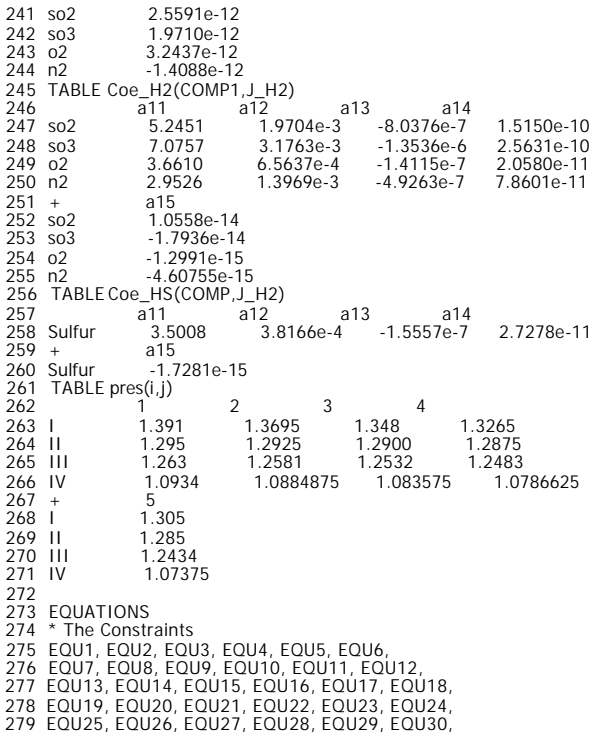

Economic Optimization Program 01/25/01 17:27:26 PAGE 7 GAMS 2.50A Windows NT/95/98

 280 EQU31, EQU32, EQU33, EQU34, EQU35, EQU36, 281 EQU37, EQU38, EQU39, EQU40, EQU41, EQU42, 282 EQU43, EQU44, EQU45, EQU46, EQU47, EQU48, 283 EQU49, EQU50, EQU50, EQU50, EQU50, 284 EQU54, 284 EQU54, EQU54, 284 EQU54, 2016, 2016, 2016, 2016, 2016, 2016, 2016, 2016, 2016, 2016, 2016, 2016, 2016, 2016, 2017, EQU50, 291 EQUITS, EQUITO, EQUITO, EQUITO, EQUITO, EQUITO, 20102<br>292 EQUITO3, EQUITO4, EQUITO5, EQUITO6, EQUITO7, EQUITO8, 2010 (100, EQUITO6, EQUITO5, EQUITO5, EQUITO6, EQUITO6, EQUITO6, 295 EQUITO7, EQUITO7, EQUITO7, EQUITO7, E 323 EQU289, EQU290, EQU291, EQU292, EQU293, EQU294, 324 EQU295, EQU296, EQU297, EQU298, EQU299, EQU300, 325 EQU301, EQU302, EQU303, EQU304, EQU305, EQU306,

Economic Optimization Program 01/25/01 17:27:26 PAGE 8

#### GAMS 2.50A Windows NT/95/98

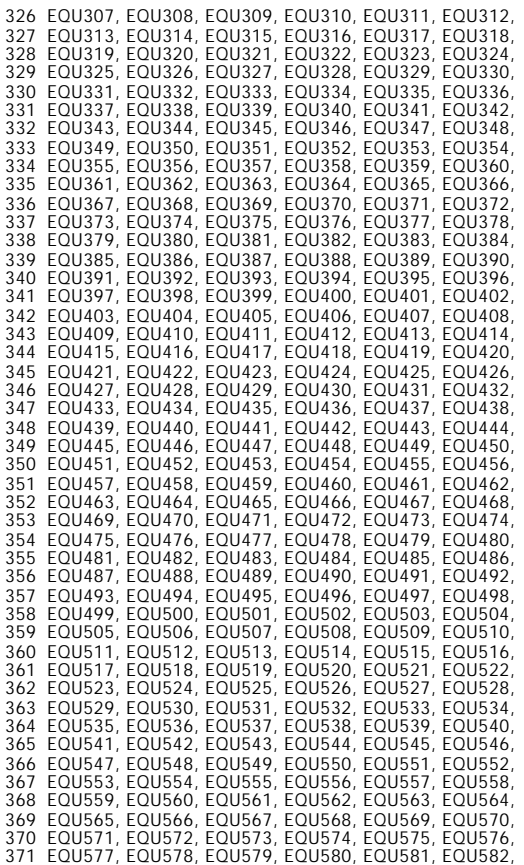

372 EQU583, EQU584, EQU585, EQU586, EQU587, EQU588, 373 EQU598, EQU599, EQU597, EQU598, EQU597, EQU698, EQU600, 375 EQU607, EQU607, EQU607, EQU603, EQU607, EQU607, EQU607, EQU607, EQU607, EQU607, EQU607, EQU607, EQU607, EQ 398 EQU739, EQU740, EQU741, EQU742, EQU743, EQU744,<br>399 EQU745, EQU746, EQU747, EQU748, EQU749, EQU750,<br>400 EQU751, EQU752, EQU753, EQU754, EQU755, EQU756,<br>401 EQU757, EQU758, EQU759, EQU760, EQU761, EQU762,<br>402 EQU763, EQ 403 ObjName; 405 ObjName..ObjVar=E=

Economic Optimization Program 01/25/01 17:27:26 PAGE GAMS 2.50A Windows NT/95/98 9

404

406 profit;

407

408 EQU1..f06 =e= f06O2+f06N2;

409 EQU2..H06 =e= R\*( f06O2\*(SUM(J\_H2,Coe\_H1("O2",J\_H2)/ORD(J\_H2)\* POWER(T06, ORD(J\_H2))) +b1\_O2- H298\_O2) + f06N2\*(SUM(J\_H2,

Coe\_H1("N2",J\_H2)/ORD(J\_H2)\* POWER(T06, ORD(J\_H2))) + b1\_N2- H298\_N2) );

410 EQU3..f08SO2 =e= f09SO2;

- 
- 

411 EQU4..f09 =e= f09O2+f09N2+f09SO2+f09SO3;<br>412 EQU5..BLRdT =e= ( T08+T09)/2 - ( (Tsw1a-32)/1.8+273.15 + (Tss1a-32)/1.8+273.15) /2;<br>413 EQU6..(H08-H09) - BLRAnea\*BLRU\*BLRdT =e= 0;<br>414 EQU7..Hss1a+H09 + BLRloss-(Hsw1a+H08) 5954e-4\*Tss1a\*Pss1a)+fss1a\*factor2\*bdfrac\*(1.0862\*Tss1a-5.6313e-4\*Tss1a\*\*2+8.3449e-7\*Tss1a\*\*3-1.1427e4/Tss1a+1.0182e6/Tss1a\*\*2

Economic Optimization Program 01/25/01 17:27:26 PAGE 10 GAMS 2.50A Windows NT/95/98

416 EQU9..H09 =e= R\*( f09O2\* (SUM(J\_H2,1/ORD(J\_H2)\*Coe\_H1("O2",J\_H2)\* POWER(T09, ORD(J\_H2) ) ) - H298\_O2+b1\_O2) +<br>417 f09N2\* (SUM(J\_H2,1/ORD(J\_H2) \*Coe\_H1("N2",J\_H2)\* POWER(T09, ORD(J\_H2) ) ) - H298\_N2+b1\_N2) +<br>418 f09SO2\* 422 EQU12..f08SO3 =e= f09SO3;  $423$  EQU13..fsw1a = $e=$  fss1a; 424 EQU14..HrSO3 =e= -Factor1\*1.827\*(-24097-0.26\*T07+1.69e-3\*T07\*\*2 +1.5e5/T07);<br>425 EQU15..H07=e= R\*( f07O2\* (SUM(J\_H2,Coe\_H2("O2",J\_H2)/ORD(J\_H2)\* POWER(T07, ORD(J\_H2)))<br>426 + b2\_O2 - H298\_O2) +f07N2\* (SUM(J\_H2,Coe\_H2(" 430 EQU16..f07O2 =e= f06O2-f50\*1.01; 431 EQU17..f07N2 =e= f06N2; 432 EQU18..f07SO2 =e= 0.98\*f50; 433 EQU19..H50 =e= f50\*4.0758; 434 EQU20..f07 =e= f07O2+f07N2+f07SO2+f07SO3; 435 EQU21..H07-H06-H50-f50\*(HrSO2 + 0.02\*HrSO3) +fmloss =E= 0;<br>436 EQU22..f07S03 =e= 0.02\*f50;<br>437 EQU23..HrSO2 =e= R\*( SUM(J\_H2,Coe\_H2("O2",J\_H2)/ORD(J\_H2)\*POWER(T07, ORD(J\_H2) ) )+b2\_O2<br>438 +SUM(J\_H2,Coe\_HS("Sulfur",J\_H2 441 EQU25..f15 =e= f15o2 +f15n2 + f15so2 + f15so3; 442 EQU26..Ex65DT =e= (T14-T16 + T15-T19 )/2.0; 443 EQU27..H15+H19-H14-H16 + ex65loss =E= 0; 444 EQU28..f19so2=e= f16so2;<br>445 EQU29..f19n2 =e= f16n2;<br>446 EQU30..f16 =e= f16o2 +f16n2 + f16so2;<br>447 EQU31..H16=E=R\*(f16O2\* (SUM(J\_H2,1/ORD(J\_H2) \*Coe\_H1("O2",J\_H2)\* POWER(T16,ORD(J\_H2)))- H298\_O2+b1\_O2) +<br>448 f16N2\* 450 EQU32..H14- H15 -ex65area\*ex65U\*ex65dt =e=0; 451 FOU33  $f15s02=e= f14s02$ ; 452 EQU34..f15n2=e=f14n2; 453 EQU35..f15o2=e=f14o2; 454 EQU36..H15=E=R\*(f1502\* (SUM(J\_H2,1/ORD(J\_H2) \*Coe\_H1("O2",J\_H2)\*POWER(T15,ORD(J\_H2))) - H298\_O2+b1\_O2) +<br>455 f15N2\* (SUM(J\_H2,1/ORD(J\_H2) \*Coe\_H1("N2",J\_H2)\*POWER(T15,ORD(J\_H2))) - H298\_N2 +b1\_N2) +<br>456 f15SO2\*(SUM(J\_H 460 EQU39..fsw1a/fsw1 =e= wbratio; Economic Optimization Program 01/25/01 17:27:26 PAGE 11 GAMS 2.50A Windows NT/95/98 461 EQU40..emiss1=e=(f25so2\*64.0\*2.204)/(ffprod\*( Xprod\*so3+(1-Xprod)\*h2o) /1); 462 EQU41..(f15SO3 + f24SO3)/ffprod =e= Xprod; 463 EQU42..fdw =e= ffprod\*(1-Xprod); 464 EQU43..Pss1a =e= Pss1b; 465 EQU44..fss2 =e= fss4 + fss5; 466 EQU45..Tss1a =e= Tss1b; 467 EQU46..Pss1 =e= Pss1a;<br>468 EQU47..CLRdT =e= (T11+T12)/2 - ((Tsw1b-32)/1.8+273.15 + (Tss1b-32)/1.8+273.15) /2;<br>469 EQU48..(H11-H12) - CLRArea\*CLRU\*CLRdT =e= 0; 470 EQU49. .Hss1b+H12 + CLRloss-(Hsw1b+H11) =e= 0;<br>471 EQU50. .Hss1b=e=fss1b\*\*actor2\*(1-bdfrac)\*(5.3266\*Tss1b-0.2839\*Pss1b-7.3524e-3\*Tss1b\*\*2+3.5815e-6\*Tss1b\*\*3-7.2892e-5\*Pss1b\*\*2+4.<br>5954e-4\*Tss1b\*Pss1b)+fss1b\*factor2\*bdfr 472 EQU51..H12 =e= R\*( f12O2\* (SUM(J\_H2,1/ORD(J\_H2)\*Coe\_H1("O2",J\_H2)\* POWER(1,<br>473 f12N2\* (SUM(J\_H2,1/ORD(J\_H2) \*Coe\_H1("N2",J\_H2)\* POWER(T12, ORD(J\_H2) ) ) - H298\_N2+b1\_N2) )+<br>474 f12SO2\*(SUM(J\_H2,1/ORD(J\_H2) \*Coe\_H1(" 477 EQU53..f11 =e= f11o2 + f11n2 +f11so2 +f11so3; 478 EQU54..f11O2 =e= f12O2; 479 EQU55..fsw1b =e= fss1b; 480 EQU56..f11N2 =e= f12N2; 481 EQU57..f12 =e= f12o2 + f12n2 +f12so2 +f12so3; 482 EQU58..f11SO2 =e= f12SO2;

- 
- 
- 
- 
- 483 EQU59..tfi2 =e= tfi1+.5\*(fiSO22-fiSO21);<br>484 EQU60..fiO21 =e= f1002;<br>485 EQU61..Ftrin22 =e=1.058\*Trin22\*\*.645 .261/( (1.9\* Trin22)\*\*(.9\*log10(1.9\*Trin22)) );<br>486 EQU62..Ftrin23 =e=1.058\*Trin23\*\*.645 .261/( (1.9\* Tr

487 EQU63..Ftrin24 =e=1.058\*Trin24\*\*.645 - .261/( (1.9\* Trin24)\*\*(.9\*log10(1.9\*Trin24)) );<br>488 EQU64..Ftrin25 =e=1.058\*Trin25\*\*.645 - .261/( (1.9\* Trin25)\*\*(.9\*log10(1.9\*Trin25)) );<br>499 EQU65..FtriSO22 =e=1.058\*TriSO22\*\*. 494 EQU70..fiSO21 =e= f10SO2; 495 EQU71..fiSO25 =e= fiSO24+h1\*ffiSO24; 496 EQU72..fiSO24 =e= fiSO23+h1\*ffiSO23; 497 EQU73..FtriSO31 =e=1.058\*TriSO31\*\*.645 - .261/((1.9\* TriSO31)\*\*(.9\*log10(1.9\*TriSO31)));<br>498 EQU74..FtriSO21 =e=1.058\*TriSO21\*\*.645 - .261/((1.9\* TriSO21)\*\*(.9\*log10(1.9\*TriSO21)));<br>499 EQU75..TriSO23 =e= Tgasi3/ct\_SO3 503 EQU79..mwprod =e= Xprod\*so3 + (1-Xprod)\*h2o; 504 EQU80..profit =e= ffprod\*mwprod\*cstacid + (fshp1+fshp2)\* csthpsteam - f50\*cstsulfur - fsbfw\*cstfeedw - fdw\*cstdilutw; Economic Optimization Program 1200 125/01 17:27:26 PAGE GAMS 2.50A Windows NT/95/98 505 EQU81..Tss1 =e= Tss1a; 506 EQU82..Pss2 =e= Pss1; 507 EQU83..so2ppm1 =e= so2ppm/1000; 508 EQU84..emiss1 =e= emiss/1000; 509 EQU85..fprod =e= ffprod\*mwprod; 510 EQU86..TriSO23=e= Tgasi3/ct\_SO2; 511 EQU87..TriSO24 =e= Tgasi4/ct\_SO2; 512 EQU88..TriSO25 =e= Tgasi5/ct\_SO2; 513 EQU89..Ftrin21 =e=1.058\*Trin21\*\*.645 - .261/( (1.9\* Trin21)\*\*(.9\*log10(1.9\*Trin21)) ); 514 EQU90..TriSO32 =e= Tgasi2/ct\_SO3; 515 EQU91..tfi3 =e= ffi2+.5\*(fiSO23-fiSO22);<br>
516 EQU92..TriSO34 =e= Tgasi4/ct\_SO3;<br>
517 EQU93..TriSO35 =e= Tgasi5/ct\_SO3;<br>
518 EQU94..FtriO21 =e=1.058\*TriO21\*\*.645 - .261/((1.9\* TriO21)\*\*(.9\*log10(1.9\*TriO21)));<br>
519 EQU 529 EQU105..ci1202 =e= exp(6.45-4610/Tcati2); 530 EQU106..ci1203 =e= exp(6.45-4610/Tcati3); 531 EQU107..FtriSO32 =e=1.058\*TriSO32\*\*.645 - .261/( (1.9\* TriSO32)\*\*(.9\*log10(1.9\*TriSO32)) ); 532 EQU108..ci1205 =e= exp(6.45-4610/Tcati5);<br>
533 EQU109..ai1202 =e= exp(-5.69+4060/Tcati2);<br>
534 EQU10..fiSO21 =e= exp(-5.69+4060/Tcati2);<br>
536 EQU111..di1202 =e= exp(-8.59+7020/Tcati2);<br>
536 EQU111..di1204 =e= exp(-8.5 546 EQU121..ratei1 =e= rateinti1\*effi; 547 EQU122..ratei2 =e= rateinti2\*effi; 548  $FOU123$  ratei3 =e= rateinti3\*effi 549 EQU124..ratei4 =  $e$ = rateinti4\*effi;<br>550 EQU125 ratei5 =  $e$  = rateinti5\*effi; EQU125..ratei5 = e = rateinti5\*effi; Economic Optimization Program 01/25/01 17:27:26 PAGE 13 GAMS 2.50A Windows NT/95/98 551 EQU126..ffiSO23 =e= -(1.2583e-4)/2 \*(ratei4+ratei3)\*Area\*BD120;<br>
552 EQU127..rateinti2 =e= ((((pres("i","2"))\*F10)\*11.5)\*f10SO2/tf102^\*.5) )/((Ai1202+ci1202\*(f10SO2/F10\*pres("i","2"))<br>
553 = CQU127..rateinti2 =e= (((p 566 EQU138..enthii4 =e= enthii3+h2\*thhii3; 567 EQU139..enthii5 =e= enthii4+h2\*thhii4;

 <sup>568</sup> EQU140..enthii2=e=R\*(fiiO22\*( SUM(J\_H2,1/ORD(J\_H2) \*Coe\_H1("O2",J\_H2)\*POWER(Tgasii2,ORD(J\_H2) ) ) - H298\_O2+b1\_O2)+ f12N2\*

569 fiisO22\*(SUM(J\_H2,1/ORD(J\_H2) \*Coe\_H1("502",J\_H2)\*POWER(Tgasii2.ORD(J\_H2)) - H298\_SO2+D1\_SO2)<br>570 fiisO32\* (SUM(J\_H2,1/ORD(J\_H2) \*Coe\_H1("SO2",J\_H2)\*POWER(Tgasii2.ORD(J\_H2))) - H298\_SO2+D1\_SO2)+<br>570 fiisO32\* (SUM(J\_H2 582 EQU146..Tcatii2 =e= Tgasii2+dtii2; 583 EQU147..Tcatii3 =e= Tgasii3+dtii3; 584 EQU148..Tcatii4 =e= Tgasii4+dtii4;<br>
585 EQU149..Tcatii5 =e= Tgasii5+dtii5;<br>
586 EQU150..dtii1 =e= 1/3600\*rateli1\*rheatii1\*BD120\*(Pr\*\*0.6667)/(av120\*phio\*Cpii1\*tfii1/area\*jhii1);<br>
587 EQU151..dtii1 =e=1/3600\*rateli2\*rh Economic Optimization Program 01/25/01 17:27:26 PAGE 14 GAMS 2.50A Windows NT/95/98 593 EQUITST..rheatii = e= (-1.055e-3)\*1.827\* (-24097-0.26\*Tcatii+(1.69e-3)\*Tcatii3\*2+1.5e5/Tcatii3)<br>594 EQUISS..rheatii4 = e= (-1.055e-3)\*1.827\* (-24097-0.26\*Tcatii+(1.69e-3)\*Tcatii4\*\*2+1.5e5/Tcatii4)<br>595 EQUISS..rheatii4 622 EQU171..jhii2 =e= 0.91\*(Mfii2/av120/phio/Viscii2)\*\*(-.51); 623 EQU172..jhii3 =e= 0.91\*(Mfii3/av120/phio/Viscii3)\*\*(-.51); 624 EQU173..jhii4 =e= 0.91\*(Mfii4/av120/phio/Viscii4)\*\*(-.51);<br>625 EQU174..jhii5 =e= 0.91\*(Mfii5/av120/phio/Viscii5)\*\*(-.51);<br>626 EQU175..Viscii1 =e= ( Viscc\_o2\*Ftriio21\*fiio21 + Viscc\_so2\*Ftriiso21\*fiiso21+ Viscc\_so3\*Ftri 12n2 )/tfii1; 627 EQU176..Viscii2 =e= ( Viscc\_o2\*Ftriio22\*fiio22 + Viscc\_so2\*Ftriiso22\*fiiso22+ Viscc\_so3\*Ftriiso32\*fiiso32+ Viscc\_n2\*Ftriin22\*f 12n2 )/tfii2; 628 EQU177..Viscii3 =e= ( Viscc\_o2\*Ftriio23\*fiio23 + Viscc\_so2\*Ftriiso23\*fiiso23+ Viscc\_so3\*Ftriiso33\*fiiso33+ Viscc\_n2\*Ftriin23\*f 12n2 )/tfii3;<br>629 EQU178. Viscii4 =e= ( Viscc\_o2\*Ftriio24\*fiio24 + Viscc\_so2\*Ftriiso24\*fiiso24+ Viscc\_so3\*Ftriiso34\*fiiso34+ Viscc\_n2\*Ftriin24\*f 12n2 )/tfii4; 630 EQU179..Viscii5 =e= ( Viscc\_o2\*Ftriio25\*fiio25 + Viscc\_so2\*Ftriiso25\*fiiso25+ Viscc\_so3\*Ftriiso35\*fiiso35+ Viscc\_n2\*Ftriin25\*f 12n2 )/tfii5; 631 EQU180..Triio21 =e= Tgasii1/ct\_o2; 632 EQU181..Triio22 =e= Tgasii2/ct\_o2; 633 EQU182..Triio23 =e= Tgasii3/ct\_o2;

Economic Optimization Program 01/25/01 17:27:26 PAGE 15 GAMS 2.50A Windows NT/95/98

 634 EQU183..Triio24 =e= Tgasii4/ct\_o2; 635 EQU184..Triio25 =e= Tgasii5/ct\_o2; 636 EQU185..Triin21 =e= Tgasii1/ct\_n2; 637 EQU186..Triin22 =e= Tgasii2/ct\_n2; 638 EQU187..Triin23 =e= Tgasii3/ct\_n2; 639 EQU188..Triin24 =e= Tgasii4/ct\_n2; 640 EQU189..Triin25 =e= Tgasii5/ct\_n2; 641 EQU190..Triiso21 = $e$ = Tgasii1/ct\_so2;

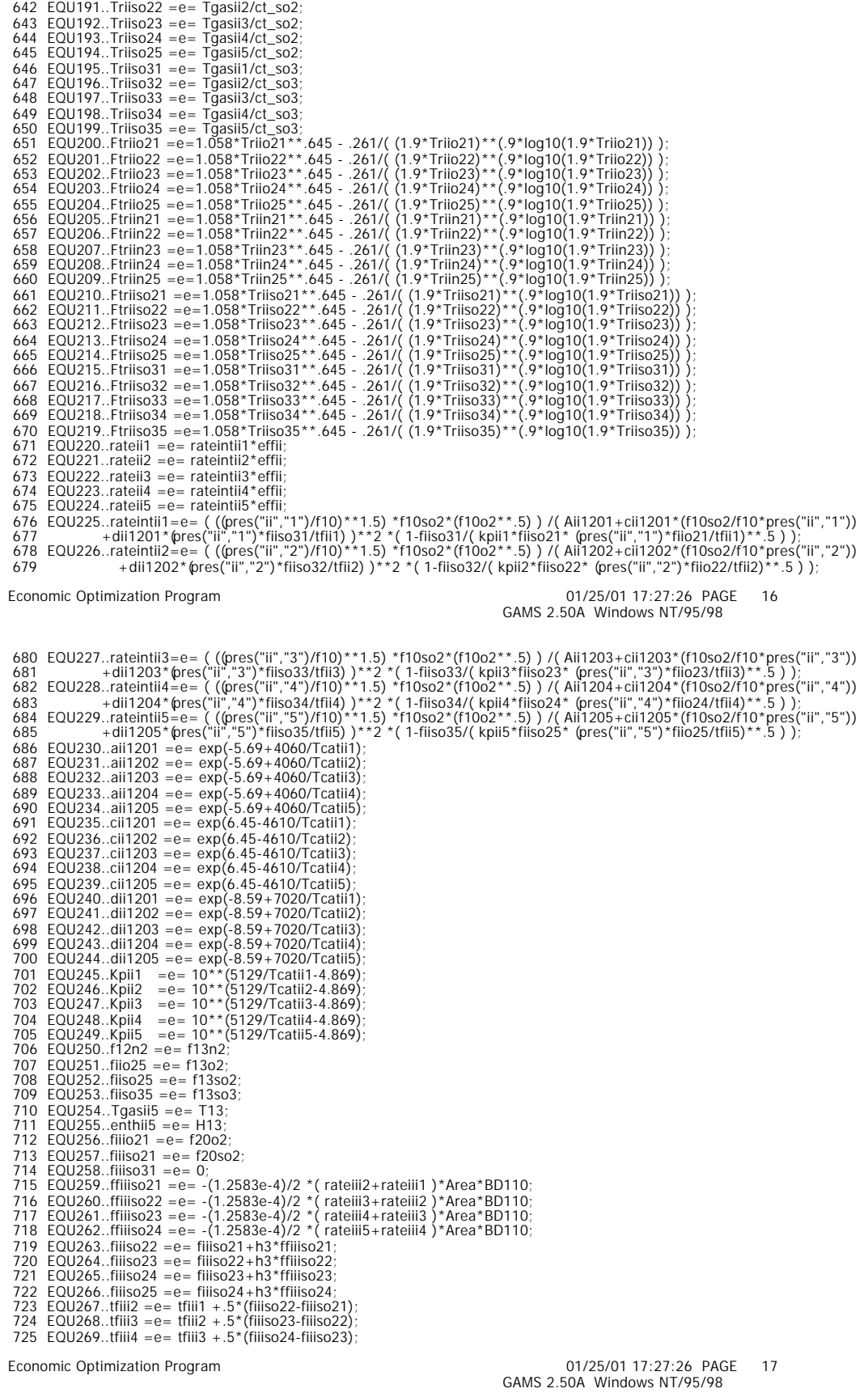

726 EQU270..tfili5 =e= tfili4 +.5\*(filiso25-filiso24);<br>727 EQU271..filio22 =e= filio21 +.5\*(filiso22-filiso21)<br>728 EQU272..filio23 =e= filio22 +.5\*(filiso23-filiso22);<br>729 EQU273..filio24 =e= filio23 +.5\*(filiso24-filiso23 731 EQU275..fiiiso32 =e= fiiiso31- (fiiiso22-fiiiso21); 732 EQU276..fiiiso33 =e= fiiiso32- (fiiiso23-fiiiso22); 733 EQU277..fiiiso34 =e= fiiiso33- (fiiiso24-fiiiso23); 734 EQU278..fiiiso35 =e= fiiiso34- (fiiiso25-fiiiso24); 735 EQU279..enthii1 =e= h20;<br>
736 EQU280..thhiii1 =e= (1/3600)/2\*( ratelli1\*Area\*bd110\*rheatili1+ratelli2\*Area\*bd110\*rheatili2;<br>
737 EQU280..thhiil1 =e= (1/3600)/2\*( ratelli2\*Area\*bd110\*rheatili2+ratelli3\*Area\*bd110\*rheat 743 EQU288..enthili5 =e= enthili4 +h3 \*thhili4; 10RD(U\_H2) \*Coe\_H1("O2".J\_H2)\*POWER(Tgasili2,ORD(J\_H2)) ) - H298\_02+b1\_02) +<br>744 EQU288..enthili2=e=R\*(fili022\*(SUM(J\_H2),1/ORD(J\_H2)\*DOVER(Tgasili2.0RD(J\_H2)) - H298\_02+b1\_ 762 EQU294..Tcatiii2 =e= Tgasiii2+dtiii2; 763 EQU295..Tcatiii3 =e= Tgasiii3+dtiii3; 764 EQU296..Tcatiii4 =e= Tgasiii4+dtiii4;<br>765 EQU297..Tcatiii5 =e= Tgasiii5+dtiii5; 765 EOU297..Tcatiii5 =e= Tgasiii5+dtiii5;<br>766 EOU298.dtiii1 =e= 1/3600\*rateiii2\*rheatiii1\*BD110\*(Pr\*\*0.6667) /(av110\*phio\*Cpiii1\*tfiii1/area\*jhiii1);<br>767 EOU299.dtiii1 =e= 1/3600\*rateiii2\*rheatiii2\*BD110\*(Pr\*\*0.6667) /(av1 GAMS 2.50A Windows NT/95/98 772 EQU304..ffiSO24 =e= -(1.2583e-4)/2 \*(ratei5+ratei4)\*Area\*BD120;<br>773 EQU305..ai1201 =e = exp(-5.69+4060/Tcati1);<br>774 EQU305..ai1201 =e = exp(-5.69+4060/Tcati1);<br>775 EQU305..ai1201 =e= ((pres("i","1")/F10)\*\*1.5) \*f10SO2 784 EQU315..Tcati5=e= Tgasi5+dti5;<br>784 EQU315..Tcati5=e= Tgasi5+dti5;<br>785 EQU316..rheati3 =e= -1.055e-3\*1.827\*(-24097-0.26\*Tcati3+(1.69e-3)\*Tcati3\*\*2+1.5e5/Tcati3);<br>786 EQU317..Tcati4=e= Tgasi4+dti4; 786 EQU311... Tradi $a = -1.055e - 3^*1.827^*(-24097-0.26*Total3 + (1.69e-3)*Total3**2+1.5e5/Tcat3);$ <br>
786 EQU317...Tcati4-e= Tgasi4+d14;<br>
787 EQU318...Tcati4-e= Tgasi4+d14;<br>
787 EQU319...Tcati4-e= Tgasi4+d14;<br>
788 EQU319..cpi1 = e=R/f151\*( 809 EQU325..rheati2 =e=-1.055e-3\*1.827\*( -24097-0.26\*Tcati2+(1.69e-3)\*Tcati2\*\*2+1.5e5/Tcati2 ); 810 EQU326..enthi2 =e= R\*( fiO22\*( SUM(J\_H2,1/ORD(J\_H2) \*Coe\_H1("O2",J\_H2)\*POWER(Tgasi2,ORD(J\_H2) ) )- H298\_O2+b1\_O2 ) + 811 f10N2\* (SUM(J\_H2,1/ORD(J\_H2) \*Coe\_H1("N2",J\_H2)\* POWER(Tgasi2,ORD(J\_H2) ) ) - H298\_N2 +b1\_N2 ) +

812 fiSO22\*( SUM(J\_H2,1/ORD(J\_H2) \*Coe\_H1("SO2",J\_H2)\* POWER(Tgasi2,ORD(J\_H2) ) ) - H298\_SO2+b1\_SO2 )+<br>813 fiSO32\* (SUM(J\_H2,1/ORD(J\_H2) \*Coe\_H1("SO3",J\_H2)\* POWER(Tgasi2,ORD(J\_H2) ) )- H298\_SO3 +b1\_SO3 ));<br>814 EQU327.. 815 ; 816 EQU328..thhi2 =e= (1/3600)/2\*(ratei2\*Area\*bd120\*rheati2+ratei3\*Area\*bd120\*rheati3 );<br>817 EQU329..thhi3 =e= (1/3600)/2\*(ratei3\*Area\*bd120\*rheati3+ratei4\*Area\*bd120\*rheati4 );<br>Economic Optimization Program GAMS 2.50A Windows NT/95/98 818 EQU330..thhi4 =e= (1/3600)/2\*(ratei4\*Area\*bd120\*rheati4+ratei5\*Area\*bd120\*rheati5 );<br>819 EQU331..enthi2 =e= enthi1+h1\*thhi1;<br>820 EQU332..enthi3 =e= enthi2+h1\*thhi2; 821 EQU333..dti1 = e= 173600\*ratei1\*fbati1\*BD120\*(Pr\*\*0.6667)/(av120\*phio\*Cpi1\*ffi1/area\*jhi1);<br>
822 EQU334..enthi5 =e= P934.4/area\*(fi023\*32+fiSO23\*64+f10n2\*28+fiSO33\*80);<br>
823 EQU335..Mfi3 =e= P\$4.4/area\*(fi023\*32+fiSO2 836 EQU339..Tgasi1 =e= T10; 837 EQU340..Tcati1=e= Tgasi1+dti1; 838 EQU341..Tcati2=e= Tgasi2+dti2; 839 EQU342..Tcati3=e= Tgasi3+dti3;<br>840 EQU343..enthi4 =e= enthi3+h1\*thhi3;<br>841 EQU344..Tri022 =e= Tgasi2/ct\_O2;<br>842 EQU345..Mfi1 =e= 7934.4/area\*(fi021\*32+fiSO21\*64+f10n2\*28+fiSO31\*80);<br>843 EQU346..fiSO32 =e= fiSO31 - (fiS 845 EQU348..fiSO31=e= f10203;<br>
847 EQU349.fiO24 =e= fi022+.5\*(fiSO24-fiSO23);<br>
847 EQU350..fiO23 =e= fi022+.5\*(fiSO24-fiSO22);<br>
848 EQU351..fiSO33 =e= fi023+.5\*(fiSO24-fiSO22);<br>
849 EQU352..TriO21 =e= Tgasi1/ct\_O2:<br>
850 E GAMS 2.50A Windows NT/95/98 864 EQU366..jhi2=e= 0.91\*(Mfi2/av120/phio/Visci2)\*\*(-.51);<br>
866 EQU366..jhi3=e= 0.91\*(Mfi3/av120/phio/Visci3)\*\*(-.51);<br>
866 EQU368..jhi3=e= 0.91\*(Mfi3/av120/phio/Visci4)\*\*(-.51);<br>
867 EQU369..fiSO33 =e= fiSO32 - (fiSO23-f 881 EQU379..fiO25 =e= f11O2; 882 EQU380..Kpi4 =e= 10\*\*(5129/Tcati4-4.869); 883 EQU381..enthi5 =e= H11; 884 EQU382..Tgasi5 =e= T11; 885 EQU383..fiSO25 =e= f11SO2; 886 EQU384..f11n2 =e= f10n2; 887 EQU385..f12SO2 =e= fiiSO21; 888 EQU386..f12O2 =e= fiiO21; 889 EQU387..f12 =e= tfii1; 890 EQU388..Kpi5 =e= 10\*\*(5129/Tcati5-4.869); 891 EQU389..f12SO3 =e= fiiSO31; 892 EQU390..Tss2 =e= Tss1; 893 EQU391..Tsbd =e= Tss1; 894 EQU392..Hsbd =e= fsbd\*factor2\*( 1.0862\*Tsbd - 5.6313e-4\*Tsbd\*\*2 +8.3449e-7\*Tsbd\*\*3 - 1.1427e4/Tsbd +1.0182e6/Tsbd\*\*2 ); 895 EQU393..fsbd =e= bdfrac \* fss1;

 896 EQU394..fss1 =e= fss2 + fsbd; 897 EQU395..Pss2 =e= Psbd; 898 EQU396..f235o2=e=f24o2; 899 EQU397..f24 =e= f24o2 + f24n2 +f24so2 +f24so3; 900 EQU398.f235so2=e= f24so2;<br>901 EQU399..H24=E=R\*(f24O2\* ( SUM(J\_H2,1/ORD(J\_H2) \*Coe\_H1("O2",J\_H2)\*POWER(T24,ORD(J\_H2) )) - H298\_O2+b1\_O2) +<br>902 f24N2\* ( SUM(J\_H2,1/ORD(J\_H2) \*Coe\_H1("N2",J\_H2)\*POWER(T24,ORD(J\_H2) )) - H ); 906 EQU401..f235so3=e= f24so3; 907 EQU402..fsbfw =e= fsw1; 908 EQU403..H24+Hsw1-H235-Hsbfw + ex71loss =E= 0; Economic Optimization Program 01/25/01 17:27:26 PAGE 21 GAMS 2.50A Windows NT/95/98 909 EQU404..f235n2=e=f24n2;<br>910 EQU405..H235-H24 - ex71loss -ex71area\*ex71U\*ex71dt=e=0;<br>911 EQU405..Ex71Dt =e= ((T235- (Tsbfw-32)/1.8-273.1515) + (T24- (Tsw1-32)/1.8-273.1515) )/2.0;<br>912 EQU407..Hsw1 =e= fsw1\*factor2\*(1.0 914 EQU409..f25n2 =e= f24n2; 915 EQU410..f25o2 =e= f24o2;<br>916 EQU411..F25 =e= f25o2+f25n2+f25so2;<br>917 EQU412..H08 =e= H07 \* f08 / f07;<br>917 EQU413..f0702 =e= f0802 + f08a02;<br>919 EQU413..f0702 =e= f0802 + f08a02;<br>920 EQU414..f07S02 =e= f08S02 + f08aSO2 924 EQU419.T07 = e= T08;<br>
925 EQU420.f08 = e= f0802+f08N2+f08SO2+f08SO3;<br>
926 EQU421.f07n2 \* bypass = e= f08an2;<br>
927 EQU422.f08a = e= f08a02+f08aN2+f08aSO2+f08aSO3;<br>
928 EQU423.H14+H20-H13-H19 + ex66loss = E= 0;<br>
929 EQU 933 EQU428..f20 =e= f20o2 +f20n2 + f20so2;<br>934 EQU429..f19 =e= f19o2 +f19n2 + f19so2;<br>935 EQU430..f14 =e= f19o2 +f14n2 + f14so2 + f14so3;<br>936 EQU431..H14 =E=R\*( f14O2\*( SUM(J\_H2,1/ORD(J\_H2) \*Coe\_H1("O2",J\_H2)\*POWER(T14,ORD 941 EQU433..f14so3=e=f13so3;<br>942 EQU434..H19 =E= R\*(f1902\* (SUM(J\_H2,1/ORD(J\_H2) \*Coe\_H1("O2",J\_H2)\*POWER(T19,ORD(J\_H2) ) ) - H298\_O2+b1\_O2 ) +<br>943 f19N2\* (SUM(J\_H2,1/ORD(J\_H2) \*Coe\_H1("N2",J\_H2)\* POWER(T19,ORD(J\_H2) )) - 948 EQU436..f20o2=e=f19o2; 949 EQU437..f20n2=e=f19n2; 950 EQU438..f20so2=e= f19so2; 951 EQU439..f13 =e= f13o2 +f13n2 + f13so2 + f13so3; 952 EQU440..f16n2 =e= f15n2; 953 EQU441..f16o2 =e= f15o2; 954 EQU442..f16so2 =e= f15so2; Economic Optimization Program 01/25/01 17:27:26 PAGE 22 GAMS 2.50A Windows NT/95/98 955 EQU443..f10 =e= f1002 + f10N2 + f10SO2 + f10SO3;<br>955 EQU444..fH10 =e= R\*(f1002\* (SUM(J\_H2,1/ORD(J\_H2)\*Coe\_H1("O2",J\_H2)\* POWER(T10, ORD(J\_H2))) - H298\_O2+b1\_O2) +<br>957 f10N2\* (SUM(J\_H2,1/ORD(J\_H2) \*Coe\_H1("N2",J\_H2)\* PO 965 EQU450..Hss1 =e= fss1\*factor2\*(1-bdfrac)\*(5.3266\*Tss1-0.2839\*Pss1-7.3524e-3\*Tss1\*\*2+3.5815e-6\*Tss1\*\*3-7.2892e-5\*Pss1\*\*2+4.5954<br>{https://e-4\*Tss1\*Pss1)+fss1\*factor2\*bdfrac\*(1.0862\*Tss1-5.6313e-4\*Tss1\*\*2+8.3449e-7\*Tss1\*\* 966 EQU451..fss1 =e= fss1a + fss1b; 967 EQU452..f21 =e= f21o2 +f21n2 +f21so2 +f21so3; 968 EQU453..f22 =e= f22o2 + f22n2 + f22so2 + f22so3; 969 EQU454..f22n2=e=f21n2; 970 EQU455..f22so3=e= f21so3; 971 EQU456..f22o2=e=f21o2; 972 EQU457..HSHP1 =e= fSHP1\* factor2\*( 5.3266\*TSHP1 - 0.2839\*PSHP1 -7.3524e-3\*TSHP1\*\*2 + 3.5815e-6\*TSHP1\*\*3 -7.2892e-5\*PSHP1\*\*2<br>973 EQU458..H22=E=R\*(f22O2\* ( SUM(J\_H2,1/ORD(J\_H2) \*Coe\_H1("O2",J\_H2)\*POWER(T22,ORD(J\_H2) )) -974 f22N2\* ( SUM(J\_H2,1/ORD(J\_H2) \*Coe\_H1("N2",J\_H2)\*POWER(T22,ORD(J\_H2) ) ) - H298\_N2+b1\_N2) +

 975 f22SO2\*( SUM(J\_H2,1/ORD(J\_H2) \*Coe\_H1("SO2",J\_H2)\*POWER(T22,ORD(J\_H2) ) ) - H298\_SO2+b1\_SO2) + 976 f22SO3\*( SUM(J\_H2,1/ORD(J\_H2) \*Coe\_H1("SO3",J\_H2)\*POWER(T22,ORD(J\_H2) ) ) - H298\_SO3+b1\_SO3) ); 977 EQU459..fss4=e=fsHP1; 978 EQU460..f22so2=e= f21so2; 979 EQU461..Ex67Dt =e= ( (T21- (Tss4-32)/1.8-273.1515) + (T22- (TsHP1-32)/1.8-273.1515) )/2.0;<br>980 EQU462..H21-H22 - ex67loss -ex67area\*ex67U\*ex67dt =e= 0;<br>981 EQU463..H21-H22 - ex67loss -ex67area\*ex67U\*ex67dt =e= 0;<br>982 E 988 EQU467..f235n2=e=f23n2; 989 EQU468..f235so2=e= f23so2; 990 EQU469..f235o2=e=f23o2; 991 EQU470..fss5=e=fsHP2;<br>992 EQU471..flSHP2 =e= fSHP2\* factor2\*( 5.3266\*TSHP2 - 0.2839\*PSHP2 -7.3524e-3\*TSHP2\*\*2 + 3.5815e-6\*TSHP2\*\*3<br>993 7.2892e-5\*PSHP2\*\*2 + 4.5954e-4\*TSHP2\*PSHP2 );<br>994 997 EQU475..H235+HsHP2-H23-Hss5 + ex68loss =E= 0; 998  $FOII476$  Tss5 =e= Tss2; Economic Optimization Program 01/25/01 17:27:26 PAGE 23 GAMS 2.50A Windows NT/95/98 999 EQU477..Tss4 =e= Tss2; 1000 EQU478..Pss5 =e= Pss2; 1001 EQU479..Pss4 =e= Pss2; 1002 EQU480..hss4 =e= hss2 \* fss4 / fss2; 1003 EQU481..hss5 =e= hss2 \* fss5 / fss2; 1004 EQU482..Tsw1b =e= Tsw1; 1005 EQU483..Tsw1a =e= Tsw1;<br>1006 EQU484..fsw1 =e= fsw1a + fsw1b; 1006 EQU484..fsw1 =e= fsw1a + fsw1b;<br>1007 EQU485..Hsw1b =e= fsw1b\* hsw1 /fsw1;<br>1008 EQU486..Hsw1a =e= fsw1a\* hsw1 /fsw1;<br>1009 EQU486..Hsw1a =e= f25502/f25 \*1000;<br>1010 EQU488..O2percent =e= f2502 / f25 \*100;<br>1011 EQU489..07 1016 EQU494..ffivso21 =e= -(1.2583e-4)/2 \*(rateiv2+rateiv1)\*Area\*BD110;<br>1017 EQU495..ffivso22 =e= -(1.2583e-4)/2 \*(rateiv3+rateiv2)\*Area\*BD110;<br>1018 EQU496..ffivso23 =e= -(1.2583e-4)/2 \*(rateiv4+rateiv3)\*Area\*BD110;<br>1019 1023 EQU501..fivso25 =e= fivso24+h4\*ffivso24;<br>1024 EQU502..tfiv2 =e= tfiv1 +.5\*(fivso22-fivso21);<br>1025 EQU503..tfiv2 =e= tfiv2 +.5\*(fivso23-fivso22);<br>1026 EQU504..tfiv4 =e= tfiv3 +.5\*(fivso24-fivso23);<br>1027 EQU505..tfiv5 = 1028 EQU506..tfili1 =e= f20;<br>1029 EQU506..tfili1 =e= R\*( f25O2\* (SUM(J\_H2,1/ORD(J\_H2) \*Coe\_H1("O2",J\_H2)\* POWER(T25,ORD(J\_H2) )) - H298\_O2+b1\_O2) +<br>1030 f25N2\* ( SUM(J\_H2,1/ORD(J\_H2) \*Coe\_H1("N2",J\_H2)\* POWER(T25,ORD(J\_H2) 1033 EQU509..f07so2\*bypass =e= f08aso2; 1034 EQU510..bypass =e= f08a/f07; 1035 EQU511.ffilso21 =e= -(1.2583e-4)/2\*( rateli2+rateli1)\*Area\*BD120;<br>1036 EQU512.ffilso22 =e= -(1.2583e-4)/2\*( rateli3+rateli2)\*Area\*BD120;<br>1037 EQU513.ffilso23 =e= -(1.2583e-4)/2\*( rateli4+rateli3)\*Area\*BD120;<br>1039 EQU5 1041 EQU517..fiiso24 =e= fiiso23+h2\*ffiiso23; 1042 EQU518..fiiso25 =e= fiiso24+h2\*ffiiso24; 1043 EQU519..tfii2 =e= tfii1+.5\*(fiiso22-fiiso21); 1044 EQU520..tfii3 =  $e = \text{tfi2} + .5 \times \text{(fii}$ so23-fiiso22); Economic Optimization Program 01/25/01 17:27:26 PAGE 24 GAMS 2.50A Windows NT/95/98 1045 EQU521..tfii4 =e= tfii3+.5\*(fiiso24-fiiso23);<br>1046 EQU522..tfii5 =e= tfii4+.5\*(fiiso25-fiiso24);<br>1047 EQU523..tfiio22 =e= fiio21+.5\*(fiiso25-fiiso21);<br>1048 EQU525..tfiio23 =e= fiio23+.5\*(fiiso23-fiiso22);<br>1049 EQU525 1051 EQU527..fiiso32 =e= fiiso31 - (fiiso22-fiiso21); 1052 EQU528..fiiso33 =e= fiiso32 - (fiiso23-fiiso22); 1053 EQU529..fiiso34 =e= fiiso33 - (fiiso24-fiiso23); 1054 EQU530..fiiso35 =e= fiiso34 - (fiiso25-fiiso24); 1055 EQU531..enthii1=e= h12;<br>1056 EQU532..rheatiil1 =e=(-1.055e-3)\*1.827\*( -24097-0.26\*Tcatiii1 +(1.69e-3)\*Tcatiii1\*\*2+1.5e5/Tcatiii1 );<br>1057 EQU533..rheatiii2 =e=(-1.055e-3)\*1.827\*( -24097-0.26\*Tcatiii2 +(1.69e-3)\*Tcatii

1058 EQU534...theatili3 =e(-1.055e-3)\*1.827(-24097-0.26\*Tcatili3 +(1.69e-3)\*Tcatili3\*\*2+1.5e5/Tcatili3 }:<br>1059 EQU535...theatili3 =e(-1.055e-3)\*1.827(-24097-0.26\*Tcatili4 +(1.69e-3)\*Tcatili4\*\*2+1.5e5/Tcatili4 }:<br>1069 EQU5

Economic Optimization Program 01/25/01 17:27:26 PAGE 25

GAMS 2.50A Windows NT/95/98

1091 EQU552..Visciii1 =e= ( Viscc\_o2\*Ftriiio21\*fiiio21+ Viscc\_so2\*Ftriiiso21\*fiiiso21+ Viscc\_so3\*Ftriiiso31\*fiiiso31<br>1092 + Viscc\_n2\*Ftriiin21\*f06n2 )/tfiii1: + Viscc\_n2\*Ftriiin21\*f06n2 )/tfiii1;

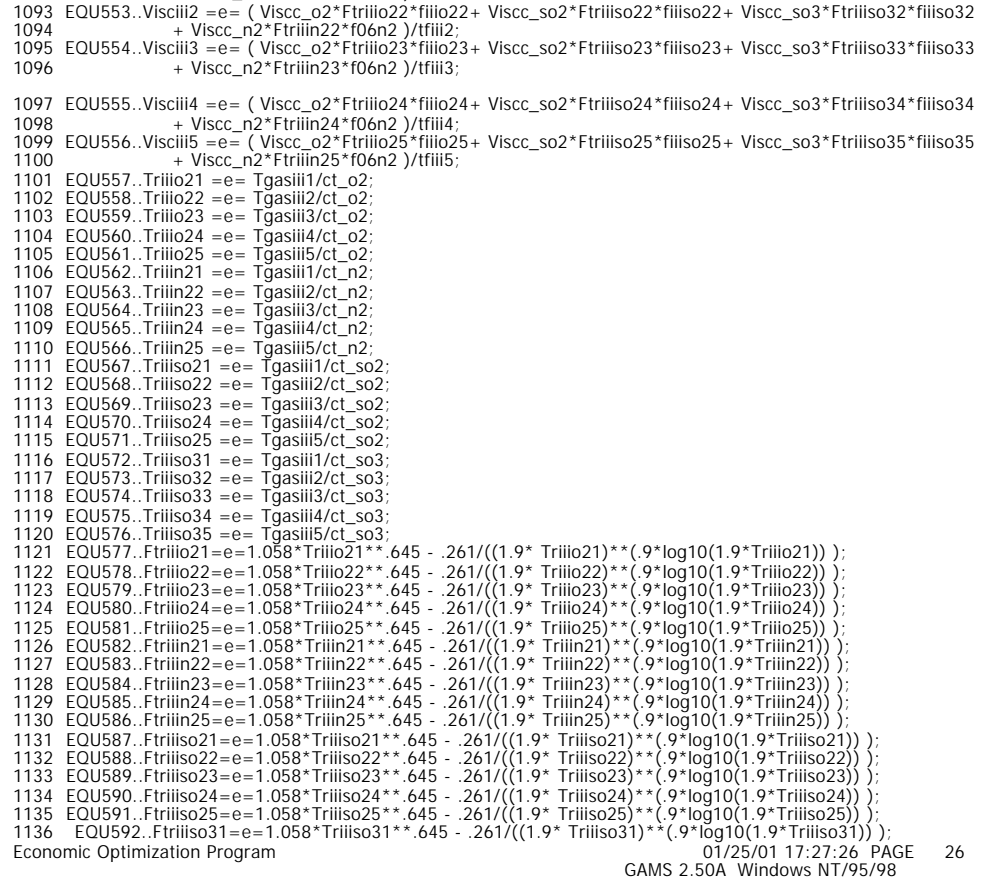

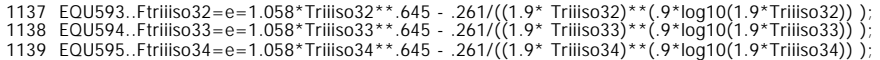

1140 EQU596..Ftriiiso35=e=1.058\*Triiiso35\*\*.645 - .261/((1.9\* Triiiso35)\*\*(.9\*log10(1.9\*Triiiso35)) ); 1141 EQU597..rateiii1 =e= rateiniii1\*effiii; 1142 EQU598..rateiii2 =e= rateiniii2\*effiii; 1143 EQU600..rateili3 =e= rateinii3\*effili;<br>
1145 EQU601.rateili5 =e= rateinii4\*effili;<br>
1145 EQU601.rateili5 =e= rateinii4\*effili;<br>
1146 EQU601.rateili5 =e= rateinii5\*effili;<br>
1146 EQU602.rateinii1 =e= ((pres("iii","1")/ 1163 EQU609..aiii1103 =e= exp(-6.80+4960/Tcatiii3); 1164 EQU610..aiii1104 =e= exp(-6.80+4960/Tcatiii4); 1165 EQU611..aiii1105 =e= exp(-6.80+4960/Tcatiii5); 1166 EQU612..ciii1101=e= exp(10.32-7350/Tcatiii1); 1167 EQU613..ciii1102=e= exp(10.32-7350/Tcatiii2); 1168 EQU614..ciii1103=e= exp(10.32-7350/Tcatiii3); 1169 EQU615..ciii1104=e= exp(10.32-7350/Tcatiii4); 1170 EQU616..ciii1105=e= exp(10.32-7350/Tcatiii5); 1171 EQU617..diii1101 =e= exp(-7.58+6370/Tcatiii1); 1172 EQU618..diii1102 =e= exp(-7.58+6370/Tcatiii2); 1173 EQU619..diii1103 =e= exp(-7.58+6370/Tcatiii3); 1174 EQU620..diil1104 =e= exp(-7.58+6370/Tcatiil4);<br>1175 EQU621..diil1105 =e= exp(-7.58+6370/Tcatiil5);<br>1175 EQU621..diil1105 =e= exp(-7.58+6370/Tcatiil5);<br>1177 EQU623..Kplii1 =e= 10\*\*(5129/Tcatiil2-4.869);<br>1178 EQU624..Kp GAMS 2.50A Windows NT/95/98 1183 EQU629..filiso35 =e= f21so3;<br>1184 EQU630..Tgasiil5 =e= T21;<br>1185 EQU631..enthili5 =e= T21;<br>1186 EQU631..enthili5 =e= T211;<br>1186 EQU632..f20n2 =e= fivo21+.5\*(fivso22-fivso21);<br>1187 EQU633..fivo22 =e= fivo21+.5\*(fivso22 1194 EQU640..fivso35 =e= fivso34-(fivso25-fivso24); 1195 EQU641..enthiv1 =e= h22;<br>1196 EQU642..thhiv1 =e=(1/3600/2)\* ( rateiv1\*Area\*bd110\*rheativ1+rateiv2\*Area\*bd110\*rheativ2 );<br>1197 EQU643..thhiv2 =e=(1/3600/2)\* ( rateiv2\*Area\*bd110\*rheativ2+rateiv3\*Area\*bd110\*rheativ3 );<br> 1200 EQU646..enthiv2 =e= enthiv1+h4\*thhiv1; 1201 EQU647..enthiv3 =e= enthiv2+h4\*thhiv2; 1202 EQU648..enthiv4 =e= enthiv3+h4\*thhiv3; 1203 EQU649.enhih/s =e = enhih/4 -h4 \*thhln/4;<br>
1203 EQU649.enhih/s =e = enhih/4 -h4 \*thhln/4;<br>
1204 EQU650.enhih/s =e = enhih/4 -h4 \*thhln/4;<br>
1206 f/x202\* (SUM(J\_H2,1/ORD(J\_H2) \*Coe\_H1("N2",J\_H2)\* POWER(Tgasiv2,ORD(J\_H2 1222 EQU656..Tcativ2 =e= Tgasiv2+dtiv2; 1223 EQU657..Tcativ3 =e= Tgasiv3+dtiv3; 1224 EQU658..Tcativ4 =e= Tgasiv4+dtiv4;<br>1225 EQU659..Tcativ5 =e= Tgasiv5+dtiv5;<br>1226 EQU660..dtiv1=e=1/3600\*rateiv1\*rheativ1\*BD110\*(Pr\*\*0.6667) /(av110\*phio\*Cpiv1\*tfiv1/area\*jhiv1);<br>1227 EQU661..dtiv2=e=1/3600\*rateiv2\*rhea

1228 EQU662..dtiv3=e=1/3600\*rateiv3\*rheativ3\*BD110\*(Pr\*\*0.6667) /(av110\*phio\*Cpiv3\*tfiv3/area\*jhiv3);

1271 EQU690..Trivo21 =e= Tgasiv1/ct\_o2;

Economic Optimization Program 01/25/01 17:27:26 PAGE 28 GAMS 2.50A Windows NT/95/98

1229 EQU663..dtiv4=e=1/3600\*rateiv4\*rheativ4\*BD110\*(Pr\*\*0.6667) /(av110\*phio\*Cpiv4\*tfiv4/area\*jhiv4);<br>1230 EQU664..dtiv5=e=1/3600\*rateiv5\*rheativ5\*BD110\*(Pr\*\*0.6667) /(av110\*phio\*Cpiv5\*tfiv5/area\*jhiv5);<br>1231 EQU665..rheat 1244 EQU668...healtiv4 =e= (-1.055e-3)\*1.827\*(-24097-0.26\*Testiv4-(1.69e.3)\*Testiv4-1.1-5e5/Testiv5-1<br>1235 EQU669..healtiv5 =e= (-1.055e-3)\*1.827\*(-24097-0.26\*Testiv5-i(-169e.3)\*Testiv5-2-1.5e5/Testiv5-1<br>1236 EQU670..CpV 1265 EQU684..jhiv4 =e= 0.91\*(Mfiv4/av110/phio/Visciv4)\*\*(-.51)<br>1266 EQU685..jhiv5 =e= 0.91\*(Mfiv5/av110/phio/Visciv5)\*\*(-.51) 1267 EQU686..Visciv2 =e= ( Viscc\_o2\*Ftrivo22\*fivo22+ Viscc\_so2\*Ftrivso22\*fivso22+ Viscc\_so3\*Ftrivso32\*fivso32+ Viscc\_n2\*Ftrivn22\*f0 6n2 )/tfiv2; 1268 EQU687..Visciv3 =e= ( Viscc\_o2\*Ftrivo23\*fivo23+ Viscc\_so2\*Ftrivso23\*fivso23+ Viscc\_so3\*Ftrivso33\*fivso33+ Viscc\_n2\*Ftrivn23\*f0 6n2 )/tfiv3; 1269 EQU688..Visciv4 =e= ( Viscc\_o2\*Ftrivo24\*fivo24+ Viscc\_so2\*Ftrivso24\*fivso24+ Viscc\_so3\*Ftrivso34\*fivso34+ Viscc\_n2\*Ftrivn24\*f0 6n2 )/tfiv4; 1270 EQU689..Visciv5 =e= ( Viscc\_o2\*Ftrivo25\*fivo25+ Viscc\_so2\*Ftrivso25\*fivso25+ Viscc\_so3\*Ftrivso35\*fivso35+ Viscc\_n2\*Ftrivn25\*f0 Economic Optimization Program 01/25/01 17:27:26 PAGE 29 GAMS 2.50A Windows NT/95/98

6n2 )/tfiv5;

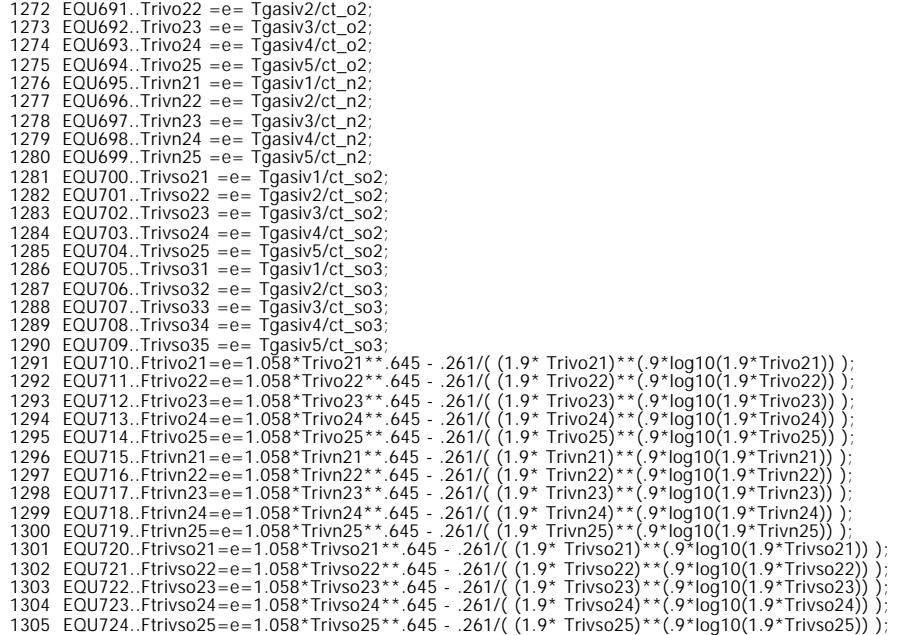

1306 EQU725..Ftrivso31=e=1.058\*Trivso31\*\*.645 - .261/( (1.9\* Trivso31)\*\*(.9\*log10(1.9\*Trivso31)) );<br>1307 EQU726..Ftrivso32=e=1.058\*Trivso32\*\*.645 - .261/( (1.9\* Trivso32)\*\*(.9\*log10(1.9\*Trivso32)) );<br>1308 EQU728..Ftrivso33 1311 EQU730..rateiv1 =e= rateintiv1\*effiv; 1312 EQU731..rateiv2 =e= rateintiv2\*effiv; 1313 EQU732..rateiv3 =e= rateintiv3\*effiv; 1314 EQU733..rateiv4 =e= rateintiv4\*effiv; 1315 EQU734..rateiv5 =e= rateintiv5\*effiv; Economic Optimization Program 01/25/01 17:27:26 PAGE 30 GAMS 2.50A Windows NT/95/98 1316 EQU735..rateintiv1 =e= ( ((pres("iv","1")/f10)\*\*1.5) \*f10so2\*(f10o2\*\*.5) ) /( Aiv1101+civ1101\* ( f10so2/f10\*pres("iv","1") ) +div1101\*<br>
1317 (pres("iv","1")\*fivso31/tfiv1) \*\*2\*( 1-fivso31/( kpiv1\*fivso21\* (pres("iv","1")\*fivso21/fiv1) \*\*1.5) \*f10so2\*(f10o2\*\*.5) ) /( Aiv1102+civ1102\* ( f10so2/f10\*pres("iv","2") )<br>
1318 EQU736..rateintiv2 =e= ( (( 1325 (pres("iv","5")\*fivso35/tfiv5) )\*\*2\*( 1-fivso35/( kpiv5\*fivso25\* (pres("iv","5")\*fivo25/tfiv5)\*\*.5 ) ); 1326 EQU740..aiv1101 =e= exp(-6.80+4960/Tcativ1); 1327 EQU741..aiv1102 =e= exp(-6.80+4960/Tcativ2); 1328 EQU742..aiv1103 =e= exp(-6.80+4960/Tcativ3); 1329 EQU743..aiv1104 =e= exp(-6.80+4960/Tcativ4); 1330 EQU744..aiv1105 =e= exp(-6.80+4960/Tcativ5); 1331 EQU745..civ1101 =e= exp(10.32-7350/Tcativ1); 1332 EQU746..civ1102 =e= exp(10.32-7350/Tcativ2); 1333 EQU747..civ1103 =e= exp(10.32-7350/Tcativ3); 1334 EQU748.civ1104 =e= exp(10.32-7350/Tcativ4);<br>1335 EQU749.civ1105 =e= exp(10.32-7350/Tcativ5);<br>1336 EQU750.div1101 =e= exp(-7.58+6370/Tcativ1);<br>1337 EQU751.div1101 =e= exp(-7.58+6370/Tcativ3);<br>1338 EQU752.div1104 =e= ex 1340 EQU754..div1105 =e= exp(-7.58+6370/Tcativ5);<br>1341 EQU755..Kpiv1 =e= 10\*\*(5129/Tcativ1-4.869);<br>1342 EQU756..Kpiv2 =e= 10\*\*(5129/Tcativ2-4.869);<br>1343 EQU757..Kpiv3 =e= 10\*\*(5129/Tcativ3-4.869);<br>1344 EQU759.Kpiv4 =e= 10 1347 EQU761..fivo25 =e= f23o2; 1348 EQU762..fivso25 =e= f23so2; 1349 EQU763..fivso35 =e= f23so3; 1350 EQU764..Tgasiv5 =e= T23; 1351 EQU765..enthiv5 =e= H23; 1352 1353 F06.L=1.741; f50.L=0.245; fsbfw.L=1.93;<br>1354 O2percent.L=6; Pshp1.L=614.7; Pshp2.L=614.7;<br>1355 Pss2.L=709.7; SO2ppm.L=355; T06.L=359.8166667;<br>1356 T07.L=1321.483333; T09.L=646.4833333; T10.L=708; Economic Optimization Program 01/25/01 17:27:26 PAGE 31 GAMS 2.50A Windows NT/95/98 1357 T11.L=893.7055556; T12.L=689.2611111; T13.L=785.9277778; 1358 T15.L=501.4833333; T16.L=349.8166667; T19.L=549.2611111; 1359 T20.L=690.9277778; T21.L=737.0388889; T22.L=683.4532; 1360 T23.L=692.5944444; T235.L=673.15; T24.L=504.8166667; 1361 T25.L=350.3722222; Tsbfw.L=225; TSHP1.L=665; 1362 TSHP2.L=650; TSW1.L=340;<br>1363 F06.LO=1.7; f50.LO=0.22; fsbfw.LO=1.91;<br>1364 O2percent.LO=5; Pshp1.LO=550; Pshp2.LO=550;<br>1365 Pss2.LO=700; SO2ppm.LO=100; T06.LO=355;<br>1366 T07.LO=1315; T09.LO=640; T10.LO=690;<br>1366 T07.LO 1371 T25.LO=345; Tsbfw.LO=220; TSHP1.LO=660; 1372 TSHP2.LO=645; TSW1.LO=335; 1373 F06.UP=2.4; f50.UP=0.26; fsbfw.UP=1.95; 1374 O2percent.UP=7; Pshp1.UP=700; Pshp2.UP=700;<br>1375 Pss2.UP=715; SO2ppm.UP=380; T06.UP=364;<br>1376 T07.UP=1325; T09.UP=650; T10.UP=715;<br>1377 T11.UP=915; T12.UP=715; T13.UP=790;<br>1378 T15.UP=695; T21.UP=740; T22.UP=720;<br>1379 1380 T23.UP=720; T235.UP=680; T24.UP=510; 1381 T25.UP=355; Tsbfw.UP=230; TSHP1.UP=670; 1382 TSHP2.UP=655; TSW1.UP=345; 1383

1384 ai1201.L=1.12; ai1202.L=0.757; ai1203.L=0.493; 1385 ai1204.L=0.363; ai1205.L=0.318; aii1201.L=0.988;<br>1386 aii1202.L=0.849; aii1203.L=0.72; aii1204.L=0.618;<br>1387 aii1205.L=0.562; aiii1101.L=1.183; aii11102.L=1.104;<br>1389 aiv1101.L=1.378; aiv1102.L=1.308; aiv11105.L=0.928 1391 bypass.L=0.097; ci1201.L=0.87; ci1202.L=1.357; 1392 ci1203.L=2.207; ci1204.L=3.122; ci1205.L=3.631; 1393 cii1201.L=1.003; cii1202.L=1.191; cii1203.L=1.437; 1394 cii1204.L=1.708; cii1205.L=1.901; ciii1101.L=0.995; 1395 ciii1102.L=1.102; ciii1103.L=1.218; ciii1104.L=1.332; 1396 ciii1105.L=1.425; civ1101.L=0.793; civ1102.L=0.857; 1397 civ1103.L=0.931; civ1104.L=1.014; civ1105.L=1.088;<br>1398 cirdt.L=307.3; Cpi1.L=0.033; Cpi2.L=0.034;<br>1399 Cpi3.L=0.035; Cpi4.L=0.036; Cpi5.L=0.036;<br>1400 Cpii1.L=0.035; Cpii2.L=0.035; Cpii3.L=0.035;<br>1401 Cpii4.L=0.036; C

1402 Cpiii2.L=0.036; Cpiii3.L=0.036; Cpiii4.L=0.036;

Economic Optimization Program 01/25/01 17:27:26 PAGE 32 GAMS 2.50A Windows NT/95/98

1403 Cpiii5.L=0.036; Cpiv1.L=0.031; Cpiv2.L=0.031; 1404 Cpiv3.L=0.031; Cpiv4.L=0.031; Cpiv5.L=0.031; 1405 di1201.L=4.241; di1202.L=2.154; di1203.L=1.027; 1406 di1204.L=0.606; di1205.L=0.481; dii1201.L=3.411; 1407 dii1202.L=2.628; dii1203.L=1.973; dii1204.L=1.517; 1408 dii1205.L=1.288; diii1101.L=3.929; diii1102.L=3.597; 1409 diii1103.L=3.298; diii1104.L=3.052; diii1105.L=2.878; 1410 div1101.L=4.783; div1102.L=4.471; div1103.L=4.163; 1411 div1104.L=3.866; div1105.L=3.636; dti1.L=7.54; 1412 dti2.L=11.244; dti3.L=13.234; dti4.L=8.884; 1413 dti5.L=2.987; dtii1.L=3.229; dtii2.L=3.902; 1414 dtii3.L=4.415; dtii4.L=3.96; dtii5.L=2.065; 1415 dtiii1.L=0.68; dtiii2.L=0.705; dtiii3.L=0.688; 1416 dtiii4.L=0.594; dtiii5.L=0.408; dtiv1.L=0.367; 1417 dtiv2.L=0.394; dtiv3.L=0.422; dtiv4.L=0.439; 1418 dtiv5.L=0.306; emiss.L=3.7; emiss1.L=0.0037;<br>1419 enthi1.L=37.449; enthi2.L=42.166; enthi3.L=48.555;<br>1420 enthi4.L=54.539; enthi5.L=57.842; enthi1.L=39.475;<br>1421 enthii2.L=41.384; enthii3.L=43.645; enthii4.L=45.957;<br>1 1426 ex66dt.L=100; ex67dt.L=100; ex68dT.L=100;<br>1427 ex71dT.L=100; f06n2.L=1.4; f06o2.L=0.35;<br>1428 f07.L=1.74; f07n2.L=1.4; f07o2.L=0.103;<br>1429 f07so2.L=0.24; f07so3.L=0.0049; f08.L=1.342;<br>1430 f08a.L=0.058; f08an2.L=0.0326 1432 f08o2.L=0.079; f08so2.L=0.184; f08so3.L=0.0033; 1433 f09.L=1.342; f09n2.L=1.074; f09o2.L=0.079;<br>1434 f09so2.L=0.184; f09so3.L=0.0033; f10.L=1.75;<br>1435 f10n2.L=1.4; f10o2.L=0.103; f10so2.L=0.24;<br>1436 f10so3.L=0.0049; f11.L=1.7; f11n2.L=1.4;<br>1437 f11o2.L=0.14; f11so2.L=0. 1440 f13n2.L=1.4; f13o2.L=0.118; f13so2.L=0.0262;<br>1441 f13so3.L=0.151; f14.L=1.68; f14n2.L=1.4;<br>1442 f14o2.L=0.118; f14so2.L=0.0262; f14so3.L=0.151;<br>1443 f15.L=1.68; f15n2.L=1.4; f15o2.L=0.118;<br>1444 f15so2.L=0.0262; f15so3 1445 f16n2.L=1.4; f16o2.L=0.118; f16so2.L=0.0262; 1446 f19.L=1.53; f19n2.L=1.4; f19o2.L=0.118; 1447 f19so2.L=0.0262; f20.L=1.53; f20n2.L=1.4; 1448 f20o2.L=0.118; f20so2.L=0.0262; f21.L=1.525; Economic Optimization Program 01/25/01 17:27:26 PAGE

GAMS 2.50A Windows NT/95/98 33

1449 f21n2.L=1.4; f21o2.L=0.11; f21so2.L=0.01; 1450 f21so3.L=0.076; f22.L=1.525; f22n2.L=1.4; 1451 f22o2.L=0.11; f22so2.L=0.01; f22so3.L=0.01; 1452 f23.L=1.52; f235.L=1.52; f235n2.L=1.4; 1453 f235o2.L=0.106; f235so2.L=0.000456; f235so3.L=0.0257; 1454 f23n2.L=1.4; f23o2.L=0.106; f23so2.L=0.000456; 1455 f23so3.L=0.0257; f24.L=1.52; f24n2.L=1.4; 1456 f24o2.L=0.106; f24so2.L=0.000456; f24so3.L=0.0257;<br>1457 f25.L=1.52; f25n2.L=1.4; f25o2.L=0.106;<br>1458 f25so2.L=0.000456; fdw.L=0.06; ffiliso21.L=-0.009; 1459 ffiiiso22.L=-0.009; ffiiiso23.L=-0.008; ffiiiso24.L=-0.007; 1460 ffiiso21.L=-0.03; ffiiso22.L=-0.035; ffiiso23.L=-0.036; 1461 ffiiso24.L=-0.026; ffiso21.L=-0.078; ffiso22.L=-0.106; 1462 ffiso23.L=-0.1; ffiso24.L=-0.055; ffivso21.L=-0.004;<br>1463 ffivso22.L=-0.005; ffivso23.L=-0.005; ffivso24.L=-0.004;<br>1464 ffprod.L=0.1; filio21.L=0.135; filio22.L=0.132;

- 
- 1465 fiiio23.L=0.128; fiiio24.L=0.124; fiiio25.L=0.122;

```
1466 fiiiso21.L=0.045; fiiiso22.L=0.038; fiiiso23.L=0.03; 
 1467   fiiiso24.L=0.023;  fiiiso25.L=0.018;  fiiiso31.L=0;<br>1468   fiiiso32.L=0.305;  fiiiso33.L=0.313;  fiiiso34.L=0.319;<br>1469   fiiiso35.L=0.325;  fiio21.L=0.177;  fiio22.L=0.167;
1470 fiio23.L=0.156; fiio24.L=0.144; fiio25.L=0.135; 
 1471 fiiso21.L=0.128; fiiso22.L=0.108; fiiso23.L=0.086;<br>1472 fiiso24.L=0.062; fiiso25.L=0.045; fiiso31.L=0.215;<br>1473 fiiso32.L=0.234; fiiso33.L=0.257; fiiso34.L=0.281;<br>1474 fiiso35.L=0.298; fio21.L=0.1; fio22.L=0.1;<br>1475 f
 1476 fiso21.L=0.336; fiso22.L=0.288; fiso23.L=0.223;<br>1477 fiso24.L=0.162; fiso25.L=0.128; fiso31.L=0.007;<br>1478 fiso32.L=0.055; fiso33.L=0.12; fiso34.L=0.181;<br>1479 fiso35.L=0.215; fivo21.L=0.122; fivo22.L=0.12;<br>1480 fivo22.
 1485 fshp1.L=0.8; fshp2.L=0.8; fss1.L=1.9; 
1486 fss1a.L=0.8; fss1b.L=0.8; fss2.L=1.6; 
1487 fss4.L=0.8; fss5.L=0.8; fsw1.L=1.9; 
 1488 fsw1a.L=0.8; fsw1b.L=0.8; Ftriiin21.L=3.198;<br>1489 Ftriiin22.L=3.219; Ftriiin23.L=3.241; Ftriiin24.L=3.26;<br>1490 Ftriiin25.L=3.275; Ftriiio21.L=2.79; Ftriiio22.L=2.808;
 1491 Ftriiio23.L=2.827; Ftriiio24.L=2.845; Ftriiio25.L=2.858;<br>1492 Ftriiiso21.L=1.306; Ftriiiso22.L=1.317; Ftriiiso23.L=1.328;<br>1493 Ftriiiso24.L=1.338; Ftriiiso25.L=1.346; Ftriiiso31.L=1.168;
1494 Ftriiiso32.L=1.178; Ftriiiso33.L=1.188; Ftriiiso34.L=1.197; 
Economic Optimization Program 01/25/01 17:27:26 PAGE
```
GAMS 2.50A Windows NT/95/98 34

1495 Ftriiiso35.L=1.204; Ftriin21.L=3.2; Ftriin22.L=3.257; 1496 Ftriin23.L=3.322; Ftriin24.L=3.388; Ftriin25.L=3.435; 1497 Ftriio21.L=2.791; Ftriio22.L=2.841; Ftriio23.L=2.9; 1498 Ftriio24.L=2.958; Ftriio25.L=3; Ftriiso21.L=1.307; 1499 Ftriiso22.L=1.336; Ftriiso23.L=1.369; Ftriiso24.L=1.402;<br>1500 Ftriiso25.L=1.426; Ftriiso31.L=1.169; Ftriiso32.L=1.195;<br>1501 Ftriiso33.L=1.226; Ftriiso34.L=1.257; Ftriiso35.L=1.279;<br>1502 Ftrin21.L=3.14; Ftrin22.L=3.281 1507 Friso31.L=1.141; Friso32.L=1.207; Friso33.L=1.292;<br>1508 Friso34.L=1.368; Friso35.L=1.409; Ftrivn21.L=3.153;<br>1509 Frivn22.L=3.169; Friso35.L=1.409; Ftrivn24.L=3.153;<br>1510 Frivn25.L=3.218; Frivn23.L=2.749; Frivn24.L=3.2 1521 h235.L=26; h24.L=18.273; h25.L=6.42; 1522 h50.L=1.6; hrso2.L=314.845; hrso3.L=89.468; 1523 Hsbd.L=10; Hsbfw.L=10; Hshp1.L=10; 1524 Hshp2.L=10; Hslp.L=10; Hss1.L=10; 1525 Hss1a.L=10; hss1b.L=10; Hss2.L=10; 1526 Hss4.L=10; Hss5.L=10; Hsw1.L=10;<br>1527 Hsw1a.L=10; hsw1b.L=10; jhi1.L=0.114;<br>1528 Jhi2.L=0.117; Jhi3.L=0.12; Jhi1.L=0.123;<br>1529 Jhi5.L=0.125; Jhii1.L=0.115; Jhil2.L=0.116;<br>1530 Jhii3.L=0.118; Jhii4.L=0.119; Jhii5.L=0.1 1538 kpiii2.L=184.103; kpiii3.L=156.747; kpiii4.L=135.732; 1539 kpiii5.L=121.76; kpiv1.L=312.207; kpiv2.L=275.533; 1540 kpiv3.L=241.394; kpiv4.L=210.424; kpiv5.L=187.783; Economic Optimization Program 01/25/01 17:27:26 PAGE

GAMS 2.50A Windows NT/95/98 35

1541 Mfi1.L=508.689; Mfi2.L=508.689; Mfi3.L=508.689; 1542 Mfi4.L=508.689; Mfi5.L=508.689; Mfii1.L=508.689; 1543 Mfii2.L=508.689; Mfii3.L=508.689; Mfii4.L=508.689;<br>1544 Mfii5.L=508.689; Mfiii1.L=508.689; Mfiii2.L=508.689;<br>1545 Mfiii3.L=508.689; Mfiii4.L=508.689; Mfiii5.L=508.689; 1546 Mfiv1.L=373.146; Mfiv2.L=373.146; Mfiv3.L=373.146; 1547 Mfiv4.L=373.146; Mfiv5.L=373.146; mwprod.L=42.8; 1548 profit.L=0.1; Psbd.L=695; Pss1.L=695; 1549 Pss1a.L=695; Pss1b.L=695; Pss4.L=695;

```
1550 Pss5.L=695; ratei1.L=0.008; ratei2.L=0.013;
1551 ratei3.L=0.016; ratei4.L=0.011; ratei5.L=0.004; 
 1552 rateii1.L=0.004; rateii2.L=0.005; rateii3.L=0.005; 
1553 rateii4.L=0.005; rateii5.L=0.003; rateiii1.L=0.001; 
1554 rateiii2.L=0.001; rateiii3.L=0.001; rateiii4.L=0.001; 
 1555 rateliii5.L=0.00082433; ratelniil1.L=0.013; ratelniil2.L=0.013;<br>1556 ratelniil3.L=0.013; ratelniil4.L=0.011; ratelnii5.L=0.008;<br>1557 ratelnii1.L=0.035; ratelnii4.L=0.011; ratelnii5.L=0.008;<br>1558 ratelnti1.L=0.047; rat
1564 rheati2.L=44.604; rheati3.L=44.338; rheati4.L=44.095; 1565 rheati5.L=43.971; rheatii1.L=44.735; rheatii2.L=44.663
 1566   rheatii3.L=44.576; rheatii4.L=44.488; rheatii5.L=44.428;<br>1567   rheatiii1.L=44.747; rheatiii2.L=44.721; rheatii13.L=44.695;<br>1568   rheatiii4.L=44.671; rheatiii5.L=44.652; rheativ1.L=44.8;
 1569   rheativ2.L=44.782;  rheativ3.L=44.763;  rheativ4.L=44.742;<br>1570   rheativ5.L=44.724; so2ppm1.L=0.355; T08.L=1321;<br>1571   T08a.L=1321;  T14.L=600;  Tcati1.L=699.574;
 1572 Tcati2.L=750.224; Tcati3.L=814.739; Tcati4.L=867.905;<br>1573 Tcati5.L=893.341; Tcatii1.L=715.083; Tcatii2.L=734.611;<br>1574 Tcatii3.L=757.311; Tcatii4.L=779.389; Tcatii5.L=793.81;<br>1575 Tcatiii1.L=711.854; Tcatiii2.L=737.5
 1578 Tcativ5.L=718.08; tfi1.L=2.997; tfi2.L=2.973; 
1579 tfi3.L=2.94; tfi4.L=2.91; tfi5.L=2.893; 
 1580 tfii1.L=2.893; tfii2.L=2.883; tfii3.L=2.872; 
 1581 tfii4.L=2.86; tfii5.L=2.851; tfiii1.L=2.851; 
1582 tfiii2.L=2.848; tfiii3.L=2.844; tfiii4.L=2.841; 
1583 tfiii5.L=2.838; tfiv1.L=2.513; tfiv2.L=2.511; 
 1584   tfiv3.L=2.509;  tfiv4.L=2.507;  tfiv5.L=2.505;<br>1585   Tgasi1.L=692.033;  Tgasi2.L=738.98;  Tgasi3.L=801.505;<br>1586   Tgasi4.L=859.021;  Tgasi5.L=890.355;  Tgasii1.L=711.854;
Economic Optimization Program 01/25/01 17:27:26 PAGE 36
```
GAMS 2.50A Windows NT/95/98

1587 Tgasii2.L=730.709; Tgasii3.L=752.896; Tgasii4.L=775.429;<br>1588 Tgasii5.L=791.745; Tgasiii1.L=711.173; Tgasiii2.L=718.241;<br>1589 Tgasii3.L=725.368; Tgasiii4.L=731.945; Tgasiii3.L=737.099;<br>1590 Tgasiv1.L=696 1592 thhi2.L=10.42; thhi3.L=9.76; thhi4.L=5.387; 1593 thhii1.L=2.939; thhii2.L=3.48; thhii3.L=3.559; 1594 thhii4.L=2.593; thhiii1.L=0.877; thhiii2.L=0.886; 1595 thhiii3.L=0.819; thhiii4.L=0.643; thhiv1.L=0.432; 1596 thhiv2.L=0.465; thhiv3.L=0.493; thhiv4.L=0.428;<br>1597 Trilin21.L=5.635; Trilin22.L=5.691; Trilin23.L=5.748;<br>1598 Trilin24.L=5.85; Trilin25.L=5.641; Trilin23.L=4.6;<br>1599 Trilio22.L=4.646; Trilio23.L=4.692; Trilio24.L=4. 1614 Triso22.L=1.717; Triso23.L=1.862; Triso24.L=1.996; 1615 Triso25.L=2.069; Triso31.L=1.408; Triso32.L=1.504; 1616 Triso33.L=1.631; Triso34.L=1.748; Triso35.L=1.812; 1617 Trivn21.L=5.517; Trivn22.L=5.557; Trivn23.L=5.601; 1618 Trivn24.L=5.647; Trivn25.L=5.688; Trivo21.L=4.503;<br>1619 Trivo22.L=4.536; Trivo23.L=4.572; Trivo24.L=4.61;<br>1620 Trivo25.L=4.643; Trivso21.L=1.618; Trivso22.L=1.63;<br>1621 Trivso23.L=1.642; Trivso24.L=1.656; Trivso25.L=1. 1631 Visciii4.L=0.145; Visciii5.L=0.146; Visciv1.L=0.141;<br>1632 Visciv2.L=0.141; Visciv3.L=0.142; Visciv4.L=0.143;<br>Economic Optimization Program

GAMS 2.50A Windows NT/95/98

1633 Visciv5.L=0.144; wbratio.L=0.77542; Xprod.L=0.41;

1634 ai1201.LO=0.001; ai1202.LO=0.001; ai1203.LO=0.001; 1635 ai1204.LO=0.001; ai1205.LO=0.001; aii1201.LO=0.001;<br>1636 aii1202.LO=0.001; aii1203.LO=0.001; aii1204.LO=0.001;<br>1637 aii1205.LO=0.001; aiii1101.LO=0.001; aiii1102.LO=0.001;<br>1639 aii11103.LO=0.001; aiii1104.LO=0.001; ai 1641 bypass.LO=0.01; ci1201.LO=0.001; ci1202.LO=0.001;<br>1642 ci1203.LO=0.001; ci1204.LO=0.001; ci1205.LO=0.001;<br>1643 cii1201.LO=0.0005; cii1202.LO=0.0005; cii1203.LO=0.0005;<br>1644 cii1204.LO=0.0005; cii1205.LO=0.0005; ciii11 1645 ciii1102.LO=0.0005; ciii1103.LO=0.0005; ciii1104.LO=0.0005;<br>1646 ciii1105.LO=0.0005; civ1101.LO=0.0005; civ1105.LO=0.0005;<br>1647 civ1103.LO=0.0005; civ1104.LO=0.0005; civ1105.LO=0.0005; 1648 clrdt.LO=10; Cpi1.LO=0.001; Cpi2.LO=0.001;<br>1649 Cpi3.LO=0.001; Cpi4.LO=0.001; Cpi5.LO=0.001;<br>1650 Cpi1.LO=0.001; Cpi4.LO=0.001; Cpi5.LO=0.001;<br>1651 Cpii4.LO=0.001; Cpii3.LO=0.001; Cpii1.LO=0.001;<br>1652 Cpiii2.LO=0.001; 1659 diii1103.LO=0.0005; diii1104.LO=0.0005; diii1105.LO=0.0005;<br>1660 div1101.LO=0.0005; div1102.LO=0.0005; div1103.LO=0.0005;<br>1661 div1104.LO=0.0005; div1105.LO=0.0005; dti1.LO=0.01; 1662 dti2.LO=0.01; dti3.LO=0.01; dti4.LO=0.01; 1663 dti5.LO=0.01; dtii1.LO=0.01; dtii2.LO=0.01; 1664 dtii3.LO=0.01; dtii4.LO=0.01; dtii5.LO=0.01; 1665 dtiii1.LO=0.01; dtiii2.LO=0.01; dtiii3.LO=0.01; 1666 dtiii4.LO=0.01; dtiii5.LO=0.01; dtiv1.LO=0.01; 1667 dtiv2.LO=0.01; dtiv3.LO=0.01; dtiv4.LO=0.01; 1668 dtiv5.LO=0.01; emiss.LO=0.1; emiss1.LO=0.0001; 1669 enthi1.LO=0.1; enthi2.LO=0.1; enthi3.LO=0.1; 1670 enthi4.LO=0.1; enthi5.LO=0.1; enthii1.LO=0.1; 1671 enthii2.LO=0.1; enthii3.LO=0.1; enthii4.LO=0.1; 1672 enthii5.LO=0.1; enthiii1.LO=0.1; enthiii2.LO=0.1; 1673 enthiii3.LO=0.1; enthiii4.LO=0.1; enthiii5.LO=0.1; 1674 enthiv1.LO=0.1; enthiv2.LO=0.1; enthiv3.LO=0.1; 1675 enthiv4.LO=0.1; enthiv5.LO=0.1; ex65dT.LO=10; 1676 ex66dt.LO=10; ex67dt.LO=10; ex68dT.LO=10; 1677 ex71dT.LO=10; f06n2.LO=1.2; f06o2.LO=0.06; 1678 f07.LO=1.2; f07n2.LO=1.2; f07o2.LO=0.0001; Economic Optimization Program 2012 12:27:26 PAGE 38

GAMS 2.50A Windows NT/95/98

1679 f07so2.LO=0.01; f07so3.LO=0.0024; f08.LO=0.6; 1680 f08a.LO=0.00001; f08an2.LO=0.00001; f08ao2.LO=0.00001; 1681 f08aso2.LO=0.00001; f08aso3.LO=0.00001; f08n2.LO=0.3; 1682 f08o2.LO=0.006; f08so2.LO=0.006; f08so3.LO=0.0006; 1683 f09.LO=0.6; f09n2.LO=0.3; f09o2.LO=0.006;<br>1684 f09so2.LO=0.006; f09so3.LO=0.0006; f10.LO=1.2;<br>1685 f10n2.LO=1.2; f10o2.LO=0.0006; f10.LO=1.2;<br>1686 f10so3.LO=0.0024; f11.LO=1.1; f11n2.LO=1.2;<br>1686 f10so3.LO=0.0024; f11 1695 f16n2.LO=1.2; f16o2.LO=0.01; f16so2.LO=0.005; 1696 f19.LO=1; f19n2.LO=1.2; f19o2.LO=0.01; 1697 f19so2.LO=0.005; f20.LO=1; f20n2.LO=1.2; 1698 f20o2.LO=0.01; f20so2.LO=0.005; f21.LO=1; 1699 f21n2.LO=1.2; f21o2.LO=0.001; f21so2.LO=0.005; 1700 f21so3.LO=0.00001; f22.LO=0.5; f22n2.LO=1.2; 1701 f22o2.LO=0.001; f22so2.LO=0.0001; f22so3.LO=0.0001; 1702 f23.LO=1; f235.LO=1; f235n2.LO=1.2; 1703 f235o2.LO=0.001; f235so2.LO=0.0001; f235so3.LO=0.01; 1704 f23n2.LO=1.2; f23o2.LO=0.001; f23so2.LO=0.0001; 1705 f23so3.LO=0.01; f24.LO=1; f24n2.LO=1.2; 1706 f24o2.LO=0.005; f24so2.LO=0.0001; f24so3.LO=0.01; 1707 f25.LO=1; f25n2.LO=1.2; f25o2.LO=0.005; 1708 f25so2.LO=0.00001; fdw.LO=0.0001; ffprod.LO=0.0001;<br>1709 filio21.LO=0.001; filio22.LO=0.001; filio23.LO=0.001;<br>1710 filio24.LO=0.001; filio25.LO=0.001; filiso21.LO=0.0001;<br>1711 filiso22.LO=0.0001; filiso23.LO=0.0001; 1718 fiiso33.LO=0.001; fiiso34.LO=0.001; fiiso35.LO=0.001; 1719 fio21.LO=0.001; fio22.LO=0.001; fio23.LO=0.001; 1720 fio24.LO=0.001; fio25.LO=0.001; fiso21.LO=0.001; 1721 fiso22.LO=0.001; fiso23.LO=0.001; fiso24.LO=0.001;

1722  $f$ iso25.LO=0.001;  $f$ iso31.LO=0;  $f$ iso32.LO=0; 1723 fiso33.LO=0; fiso34.LO=0; fiso35.LO=0.001; 1724 fivo21.LO=0.001; fivo22.LO=0.001; fivo23.LO=0.001;

Economic Optimization Program 01/25/01 17:27:26 PAGE 39 GAMS 2.50A Windows NT/95/98

1725 fivo24.LO=0.001; fivo25.LO=0.001; fivso21.LO=0.0001; 1726 fivso22.LO=0.0001; fivso23.LO=0.0001; fivso24.LO=0.0001; 1727 fivso25.LO=0.0001; fivso31.LO=0; fivso32.LO=0; 1728 fivso33.LO=0; fivso34.LO=0; fivso35.LO=0; 1729 fprod.LO=0.0001; fsbd.LO=0.1; fshp1.LO=0.1; 1730 fshp2.LO=0.1; fss1.LO=0.1; fss1a.LO=0.1; 1731 fss1b.LO=0.1; fss2.LO=0.1; fss4.LO=0.1; 1732 fss5.LO=0.1; fsw1.LO=0.1; fsw1a.LO=0.1; 1733 fsw1b.LO=0.1; h06.LO=0.01; h07.LO=0.01; 1734 h08.LO=0.01; h08a.LO=0.01; h09.LO=0.01; 1735 h10.LO=0.01; h11.LO=0.01; h12.LO=0.01; 1736 h13.LO=0.01; h14.LO=0.01; h15.LO=0.01; 1737 h16.LO=0.01; h19.LO=0.01; h20.LO=0.01; 1738 h21.LO=0.01; h22.LO=0.01; h23.LO=0.01; 1739 h235.LO=0.01; h24.LO=0.01; h25.LO=0.01; 1740 h50.LO=0.01; hrso2.LO=200; hrso3.LO=30; 1741 Hsbd.LO=0.01; Hsbfw.LO=0.01; Hshp1.LO=0.01; 1742 Hshp2.LO=0.01; Hslp.LO=0.01; Hss1.LO=0.01; 1743 Hss1a.LO=0.01; hss1b.LO=0.01; Hss2.LO=0.01; 1744 Hss4.LO=0.01; Hss5.LO=0.01; Hsw1.LO=0.01; 1745 Hsw1a.LO=0.01; hsw1b.LO=0.01; jhi1.LO=0.001;<br>1746 jhi5.LO=0.001; jhi3.LO=0.001; jhi4.LO=0.001;<br>1747 jhi5.LO=0.001; jhi1.LO=0.001; jhii2.LO=0.001;<br>1749 jhii3.LO=0.001; jhii4.LO=0.001; jhii5.LO=0.001;<br>1749 jhii1.LO=0.00 1751 jhiv2.LO=0.001; jhiv3.LO=0.001; jhiv4.LO=0.001; 1752 jhiv5.LO=0.001; kpi1.LO=0.1; kpi2.LO=0.1; 1753 kpi3.LO=0.1; kpi4.LO=0.1; kpi5.LO=0.1; 1754 kpii1.LO=0.1; kpii2.LO=0.1; kpii3.LO=0.1; 1755 kpii4.LO=0.1; kpii5.LO=0.1; kpiii1.LO=0.1; 1756 kpiii2.LO=0.1; kpiii3.LO=0.1; kpiii4.LO=0.1;<br>1757 kpiii5.LO=0.1; kpiv1.LO=0.1; kpiv2.LO=0.1;<br>1758 kpiv3.LO=0.1; kpiv4.LO=0.1; kpiv5.LO=0.1;<br>1759 Mf11.LO=15; Mfi2.LO=15; Mfi3.LO=15;<br>1759 Mf11.LO=15; Mfi2.LO=15; Mfi3.LO 1768 Pss5.LO=600; rateiniii1.LO=0.0005; rateiniii2.LO=0.0005; 1769 rateiniii3.LO=0.0005; rateiniii4.LO=0.0005; rateiniii5.LO=0.0005; 1770 rateinti1.LO=0.0005; rateinti2.LO=0.0005; rateinti3.LO=0.0005; Economic Optimization Program 01/25/01 17:27:26 PAGE 40 1771 rateinti4.LO=0.0005; rateinti5.LO=0.0005; rateintii1.LO=0.005;

1772 rateintii2.LO=0.005; rateintii3.LO=0.005; rateintii4.LO=0.005;<br>1773 rateintii5.LO=0.005; rateintiv1.LO=0.0005; rateintiv2.LO=0.0005;<br>1774 rateintiv3.LO=0.0005; rateintiv4.LO=0.0005; rateintiv5.LO=0.0005; 1775 rheati1.LO=0.1; rheati2.LO=0.1; rheati3.LO=0.1; 1776 rheati4.LO=0.1; rheati5.LO=0.1; rheatii1.LO=1; 1777 rheatii2.LO=1; rheatii3.LO=1; rheatii4.LO=1; 1778 rheatii5.LO=1; rheatiii1.LO=0.1; rheatiii2.LO=0.1; 1779 rheatiii3.LO=0.1; rheatiii4.LO=0.1; rheatiii5.LO=0.1; 1780 rheativ1.LO=1; rheativ2.LO=1; rheativ3.LO=1; 1781 rheativ4.LO=1; rheativ5.LO=1; so2ppm1.LO=0.1; 1782 T08.LO=1000; T08a.LO=1000; T14.LO=500;

- 1783 Tcati1.LO=580.01; Tcati2.LO=625.26; Tcati3.LO=670.51;<br>1784 Tcati4.LO=715.76; Tcati5.LO=761.01; Tcatii1.LO=606.01;<br>1785 Tcatii2.LO=625.26; Tcati5.LO=644.51; Tcatii4.LO=663.76;<br>1786 Tcatii3.LO=683.01; Tcatiii3.LO=601.82 1792 tfii3.LO=0.103; tfii4.LO=0.103; tfii5.LO=0.103; 1793 tfiii1.LO=0.102; tfiii2.LO=0.102; tfiii3.LO=0.102; 1794 tfiii4.LO=0.102; tfiii5.LO=0.102; tfiv1.LO=0.102; 1795 ffiv2.LO=0.102; ffiv3.LO=0.102; ffiv4.LO=0.102;<br>1796 ffiv5.LO=0.102; Tgasi1.LO=580; Tgasi2.LO=625.25;<br>1797 Tgasi3.LO=670.5; Tgasi4.LO=715.75; Tgasi5.LO=761;<br>1799 Tgasii4.LO=663.75; Tgasii2.LO=625.25; Tgasii3.LO=644.5;
- 1801 Tgasiii5.LO=632; Tgasiv1.LO=588; Tgasiv2.LO=594.25;<br>1802 Tgasiv3.LO=600.5; Tgasiv4.LO=606.75; Tgasiv5.LO=613;<br>1803 thhi1.LO=0.01; thhi2.LO=0.01; thhi3.LO=0.01;
- 
- 1804 thhi4.LO=0.01; thhii1.LO=0.01; thhii2.LO=0.01;

GAMS 2.50A Windows NT/95/98

```
1805 thhii3.LO=0.01; thhii4.LO=0.01; thhiii1.LO=0.01; 
1806 thhiil2.LO=0.01; thhiil3.LO=0.01; thhiil4.LO=0.01;<br>1807 thhiv1.LO=0.01; thhiv2.LO=0.01; thhiv3.LO=0.01;<br>1808 thhiv4.LO=0.01; Trilin21.LO=4.769; Trilin22.LO=4.829;<br>1809 Trilin23.LO=4.888; Trilin24.LO=4.948; Trilin25.LO
1812 Triiiso22.LO=1.416; Triiiso23.LO=1.433; Triiiso24.LO=1.451;<br>1813 Triiiso25.LO=1.469; Triiiso31.LO=1.225; Triiiso32.LO=1.24;<br>1814 Triiiso33.LO=1.255; Triiiso34.LO=1.271; Triiiso35.LO=1.286;
1815 Triin21.LO=4.802; Triin22.LO=4.954; Triin23.LO=5.107;<br>1816 Triin24.LO=5.26; Triin25.LO=5.412; Triio21.LO=3.92;<br>Economic Optimization Program
```
GAMS 2.50A Windows NT/95/98

1817 Triio22.LO=4.044; Triio23.LO=4.169; Triio24.LO=4.293;<br>1818 Triio25.LO=4.418; Triiso21.LO=1.408; Triiso2.LO=1.453;<br>1819 Triiso23.LO=1.498; Triiso24.LO=1.542; Triiso25.LO=1.587; 1820 Triiso31.LO=1.233; Triiso32.LO=1.272; Triiso33.LO=1.311;<br>1821 Triiso34.LO=1.351; Triiso35.LO=1.39; Trin21.LO=4.596;<br>1822 Trin25.LO=4.954; Trin23.LO=5.313; Trin21.LO=5.672;<br>1823 Trin25.LO=6.03; Trio21.LO=3.752; Trio22. 1825 Triso21.LO=1.348; Triso22.LO=1.453; Triso23.LO=1.558;<br>1826 Triso24.LO=1.663; Triso25.LO=1.768; Triso31.LO=1.18;<br>1827 Triso32.LO=1.272; Triso33.LO=1.364; Triso34.LO=1.456;<br>1828 Triso35.LO=1.548; Trivn21. 1829 Trivn23.LO=4.758; Trivn24.LO=4.808; Trivn25.LO=4.857; 1830 Trivo21.LO=3.803; Trivo22.LO=3.844; Trivo23.LO=3.884; 1831 Trivo24.LO=3.925; Trivo25.LO=3.965; Trivso21.LO=1.366; 1832 Trivso22.LO=1.381; Trivso23.LO=1.395; Trivso24.LO=1.41; 1833 Trivso25.LO=1.424; Trivso31.LO=1.196; Trivso32.LO=1.209; 1834 Trivso33.LO=1.222; Trivso34.LO=1.235; Trivso35.LO=1.247; 1835 Tsbd.LO=100; Tss1.LO=100; Tss1a.LO=100;<br>1836 Tss1b.LO=100; Tss2.LO=100; Tss4.LO=100;<br>1837 Tss5.LO=100; Tsw1a.LO=100; Tsw1b.LO=100;<br>1838 Visci1.LO=0.001; Visci2.LO=0.001; Visci3.LO=0.001;<br>1839 Visci4.LO=0.001; Visci5.L 1840 Viscii2.LO=0.001; Viscii3.LO=0.001; Viscii4.LO=0.001;<br>1841 Viscii5.LO=0.001; Visciii1.LO=0.001; Visciii2.LO=0.001;<br>1842 Visciii3.LO=0.001; Visciii4.LO=0.001; Visciii5.LO=0.001;<br>1843 Visciv1.LO=0.001; Visciv2.LO=0.001; 1845 Xprod.LO=0.4;<br>
1846 blrdt.UP=1000; bypass.UP=1; clrdt.UP=1000;<br>
1846 blrdt.UP=1000; bypass.UP=1; clrdt.UP=2.4;<br>
1847 emiss.UP=0.6; f07.UP=2.4; f07n2.UP=1.8;<br>
1849 f07o2.UP=0.6; f07.UP=2.4; f07n2.UP=1.8;<br>
1849 f07o2.UP 1857 f11n2.UP=1.8; f11o2.UP=0.4; f11so2.UP=1; 1858 f11so3.UP=0.18; f12.UP=2.5; f12n2.UP=1.8; 1859 f12o2.UP=0.22; f12so2.UP=1; f12so3.UP=0.18; 1860 f13.UP=3; f13n2.UP=1.8; f13o2.UP=0.2; 1861 f13so2.UP=1; f13so3.UP=0.5; f14.UP=3; 1862 f14n2.UP=1.8; f14o2.UP=0.2; f14so2.UP=1;

Economic Optimization Program 01/25/01 17:27:26 PAGE GAMS 2.50A Windows NT/95/98 42

1863 f14so3.UP=0.5; f15.UP=3; f15n2.UP=1.8; 1864 f15o2.UP=0.2; f15so2.UP=1; f15so3.UP=0.5;<br>1865 f16.UP=3; f16n2.UP=1.8; f16o2.UP=0.2;<br>1866 f16so2.UP=1; f19.UP=1.8; f19n2.UP=1.8;<br>1867 f19o2.UP=0.2; f19so2.UP=1; f20.UP=1.8;<br>1868 f20n2.UP=3; f21n2.UP=1.8; f2102.UP=0.2; 1870 f21so2.UP=1; f21so3.UP=0.1; f22.UP=3; 1871 f22n2.UP=1.8; f22o2.UP=0.2; f22so2.UP=1; 1872 f22so3.UP=0.1; f23.UP=3; f235.UP=3; 1873 f235n2.UP=1.8; f235o2.UP=0.2; f235so2.UP=1;<br>1874 f235so3.UP=0.1; f23n2.UP=1.8; f23o2.UP=0.2;<br>1875 f23so2.UP=1; f23so3.UP=0.1; f24.UP=3;<br>1876 f24n2.UP=1.8; f24o2.UP=0.2; f24so2.UP=1;<br>1877 f24so3.UP=0.2; f25s.UP=3; f25n 1879 ffiiiso22.UP=0; ffiiiso23.UP=0; ffiiiso24.UP=0; 1880 ffiiso21.UP=0; ffiiso22.UP=0; ffiiso23.UP=0; 1881 ffiiso24.UP=0; ffiso21.UP=0; ffiso22.UP=0; 1882 ffiso23.UP=0; ffiso24.UP=0; ffivso21.UP=0; 1883 ffivso22.UP=0; ffivso23.UP=0; ffivso24.UP=0; 1884 hrso2.UP=500; hrso3.UP=150; mwprod.UP=45; 1885 Psbd.UP=900; Pss1.UP=900; Pss1a.UP=900; 1886 Pss1b.UP=900; Pss4.UP=900; Pss5.UP=900; 1887 so2ppm1.UP=0.38; T08.UP=1500; T08a.UP=1500; 1888 T14.UP=800; Tgasi1.UP=797; Tgasi2.UP=842.25;

1889 Tgasi3.UP=887.5; Tgasi4.UP=932.75; Tgasi5.UP=978;<br>1890 Tgasii1.UP=823; Tgasii2.UP=842.25; Tgasii3.UP=861.5;<br>1891 Tgasii4.UP=880.75; Tgasii5.UP=900; Tgasiii1.UP=818;<br>1892 Tgasiii2.UP=825.75; Tgasiii3.UP=833.5; Tgasiii4 1906 Triiso24.UP=2.047; Triiso25.UP=2.091; Triiso31.UP=1.675; 1907 Triiso32.UP=1.714; Triiso33.UP=1.753; Triiso34.UP=1.792; 1908 Triiso35.UP=1.831; Trin21.UP=6.315; Trin22.UP=6.674; Economic Optimization Program 01/25/01 17:27:26 PAGE 43 GAMS 2.50A Windows NT/95/98 1909 Trin23.UP=7.032; Trin24.UP=7.391; Trin25.UP=7.75;<br>1910 Trio21.UP=5.155; Trio22.UP=5.448; Trio23.UP=5.741;<br>1911 Trio24.UP=6.033; Trio25.UP=6.426; Tris23.UP=1.852;<br>1912 Triso22.UP=1.957; Triso23.UP=6.326; Triso21.UP=1.8 1921 Trivs004.01 = 1.010, Trivs000.01 = 1.007, Top<br>1922 Tss1.UP=700; Tss1a.UP=700; Tss1b.UP=700;<br>1923 Tss2.UP=700; Tss4.UP=700; Tss5.UP=700; 1924 Tsw1a.UP=700; Tsw1b.UP=700; wbratio.UP=1; 1925 Xprod.UP=0.42; 1926 1927 MODEL Contact /ALL/; 1928 OPTION LIMCOL=0; 1929 OPTION LIMROW=0; 1930 OPTION ITERLIM= 1000; 1931 OPTION DOMLIM= 0; 1932 OPTION RESLIM= 1000; 1933 OPTION DOMLIM=10; 1934 OPTION NLP=CONOPT; 1935 SOLVE Contact Using NLP Maximizing ObjVar; 1936 COMPILATION TIME  $=$  0.160 SECONDS 1.1 Mb WIN-18-097 Economic Optimization Program 01/25/01 17:27:26 PAGE 44 Model Statistics SOLVE CONTACT USING NLP FROM LINE 1935 GAMS 2.50A Windows NT/95/98 MODEL STATISTICS BLOCKS OF EQUATIONS 766 SINGLE EQUATIONS 766<br>BLOCKS OF VARIABLES 779 SINGLE VARIABLES 779<br>NON ZERO ELEMENTS 2639 NON LINEAR N-Z<br>DERIVATIVE POOL 16 CONSTANT POOL 168 CODE LENGTH 41189 GENERATION TIME = 0.160 SECONDS 1.8 Mb WIN-18-097 EXECUTION TIME  $=$  0.220 SECONDS 1.8 Mb WIN-18-097 Economic Optimization Program 01/25/01 17:27:26 PAGE 45 GAMS 2.50A Windows NT/95/98 S O L V E S U M M A R Y MODEL CONTACT OBJECTIVE OBJVAR<br>TYPE NLP DIRECTION MAXIMIZE DIRECTION MAXIMIZE<br>FROM LINE 1935 SOLVER CONOPT \*\*\*\* SOLVER STATUS 1 NORMAL COMPLETION \*\*\*\* MODEL STATUS 2 LOCALLY OPTIMAL \*\*\*\* OBJECTIVE VALUE 0.3077 RESOURCE USAGE, LIMIT 6.809 1000.000<br>ITERATION COUNT, LIMIT 595 1000<br>EVALUATION ERRORS 0 10

# C O N O P T Wintel version 2.042F-003-035<br>Copyright (C) ARKI Consulting and Development A/S<br>Bagsvaerdvej 246 A<br>DK-2880 Bagsvaerd, Denmark

Using default control program.

\*\* Optimal solution. Reduced gradient less than tolerance.

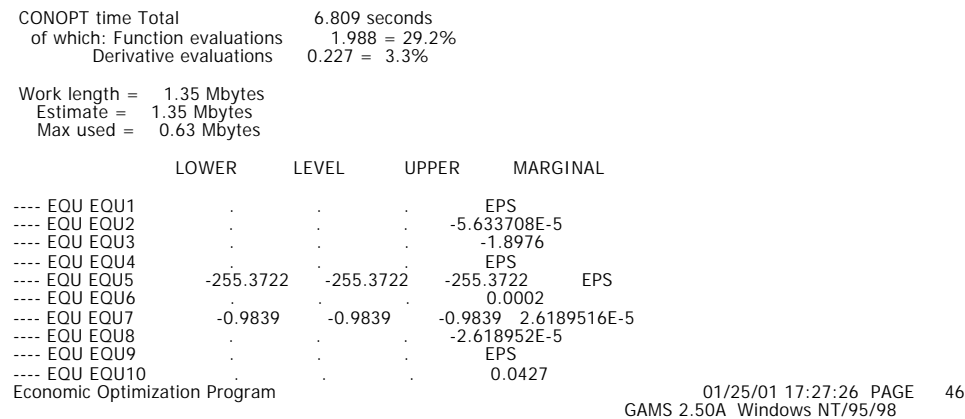

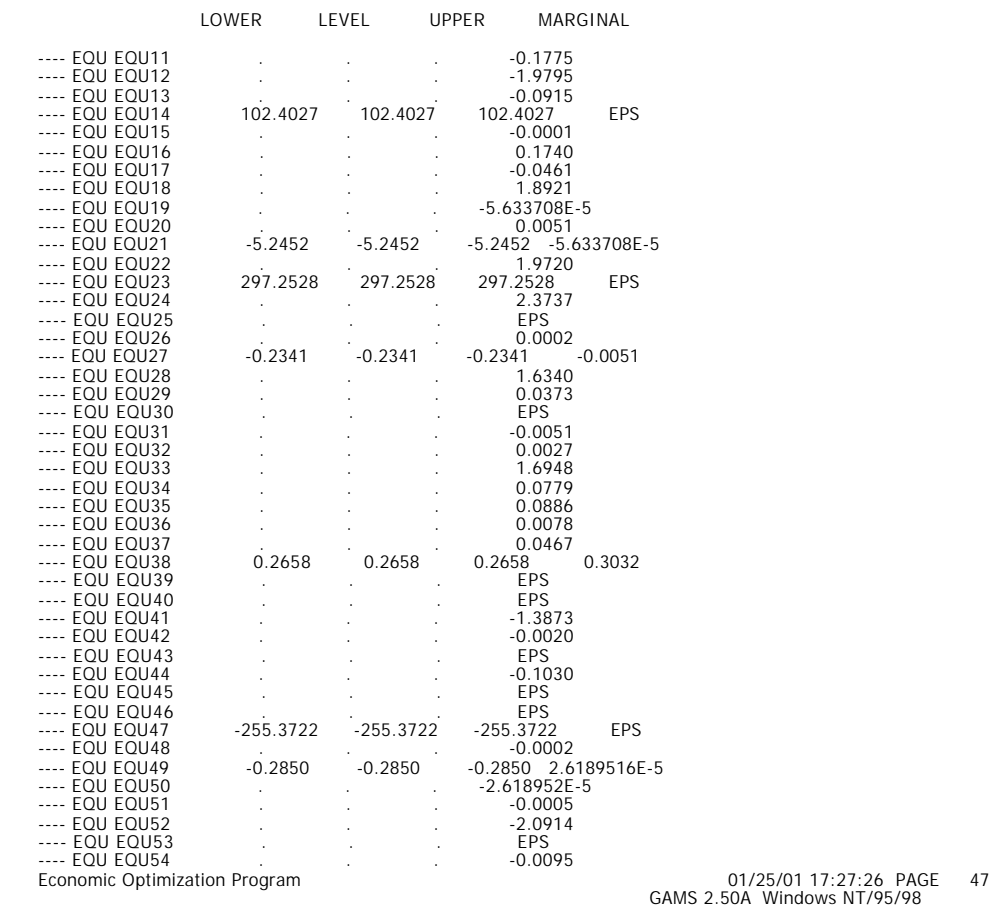

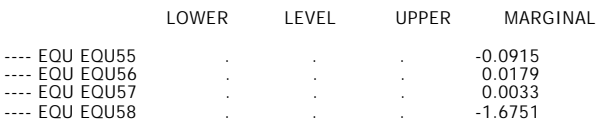

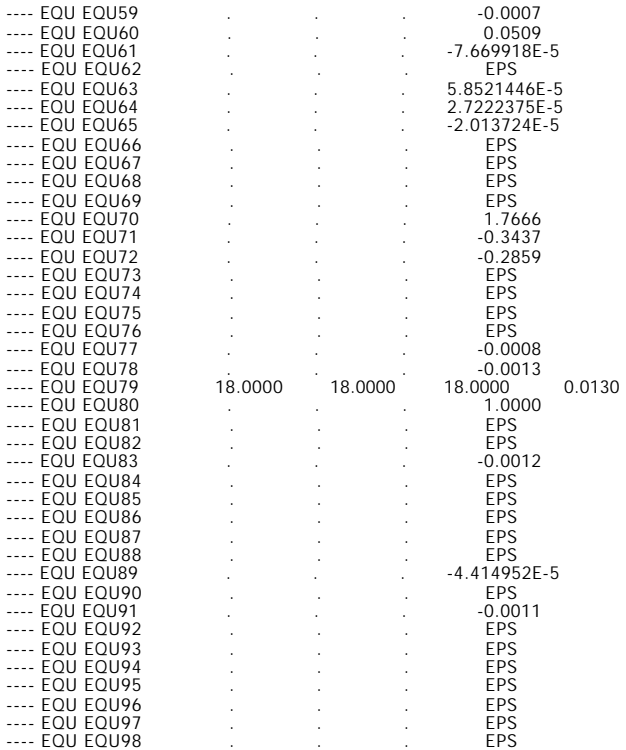

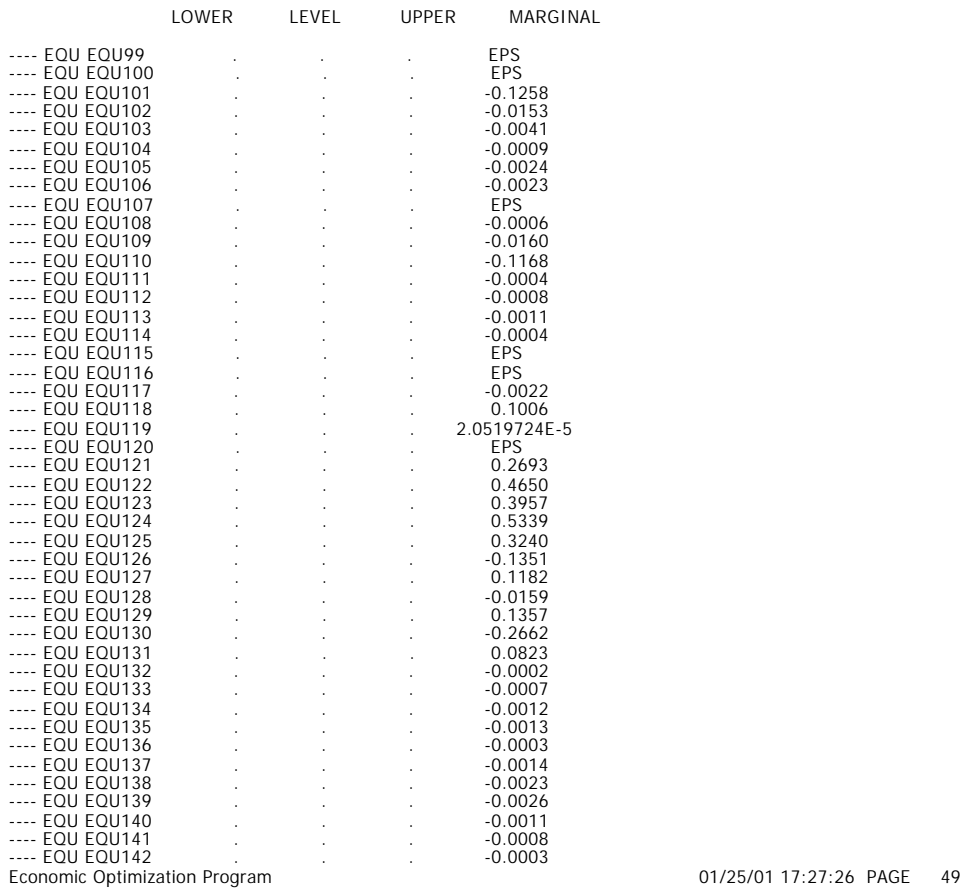

Economic Optimization Program 01/25/01 17:27:26 PAGE 48 GAMS 2.50A Windows NT/95/98

#### GAMS 2.50A Windows NT/95/98

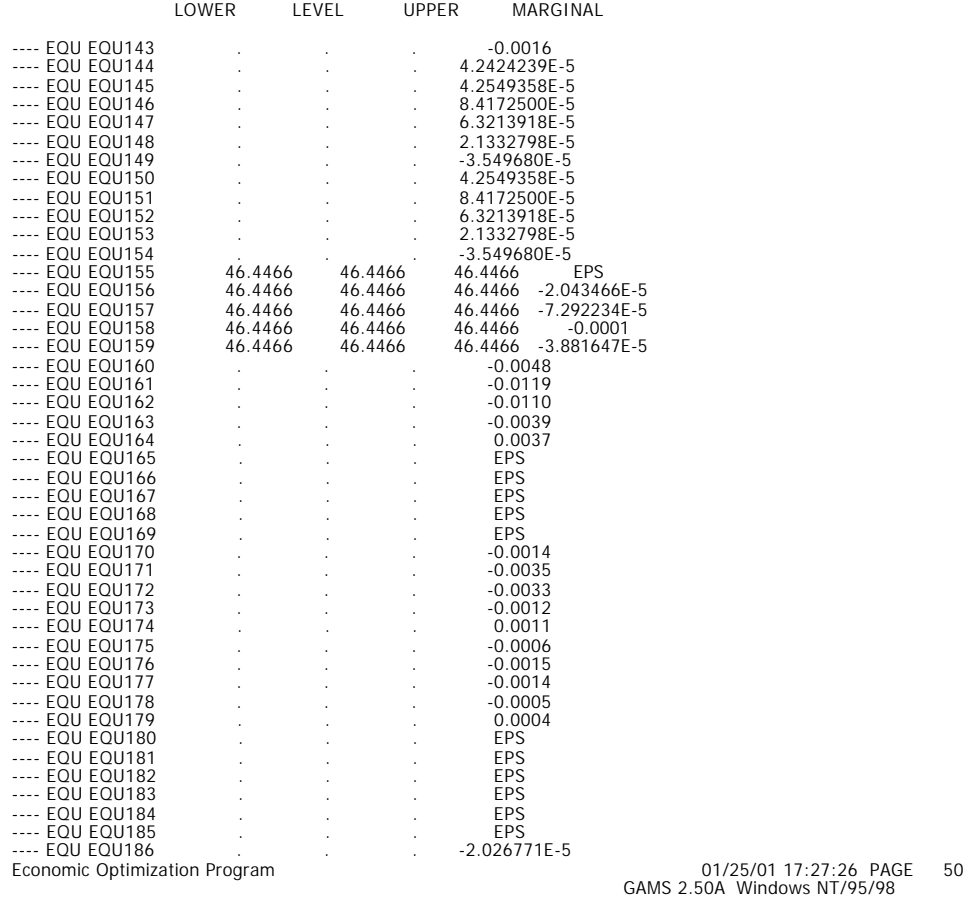

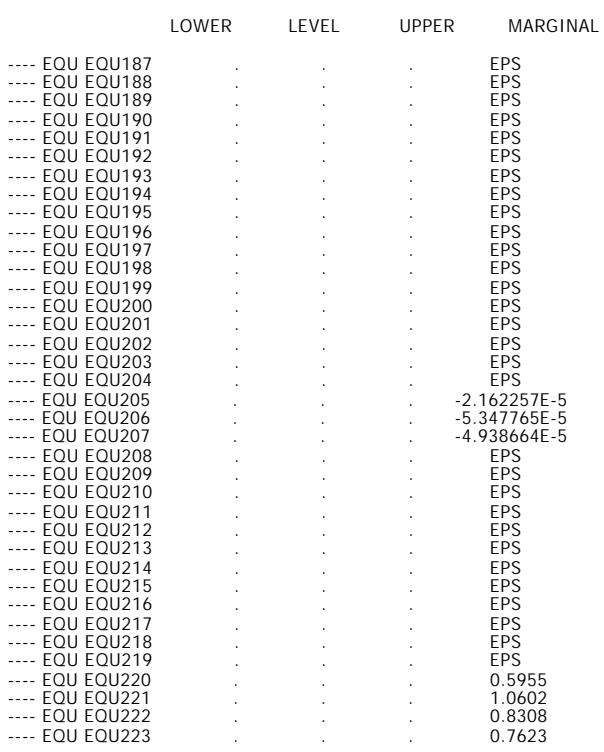

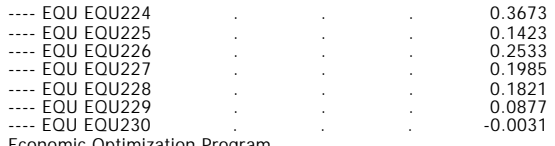

Economic Optimization Program 01/25/01 17:27:26 PAGE GAMS 2.50A Windows NT/95/98 51

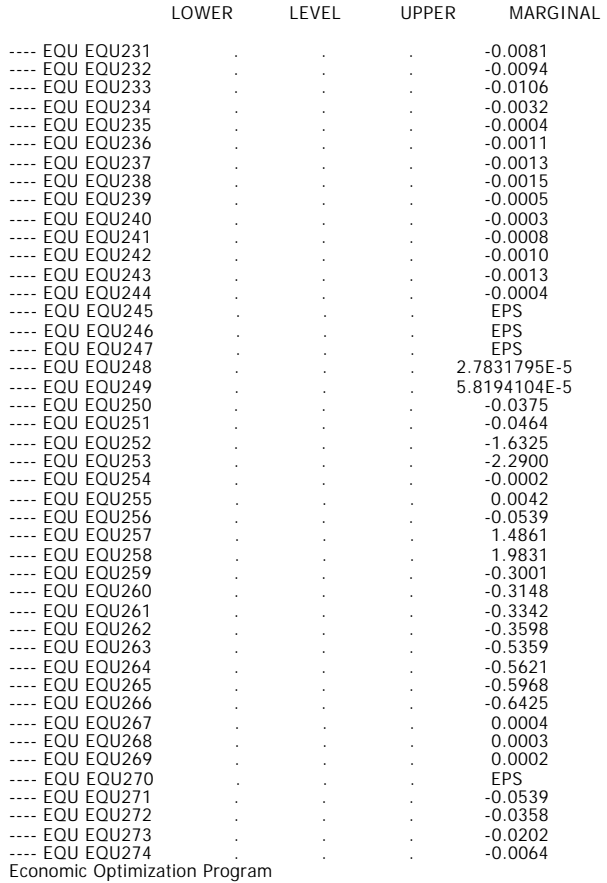

Economic Optimization Program 01/25/01 17:27:26 PAGE 52 GAMS 2.50A Windows NT/95/98

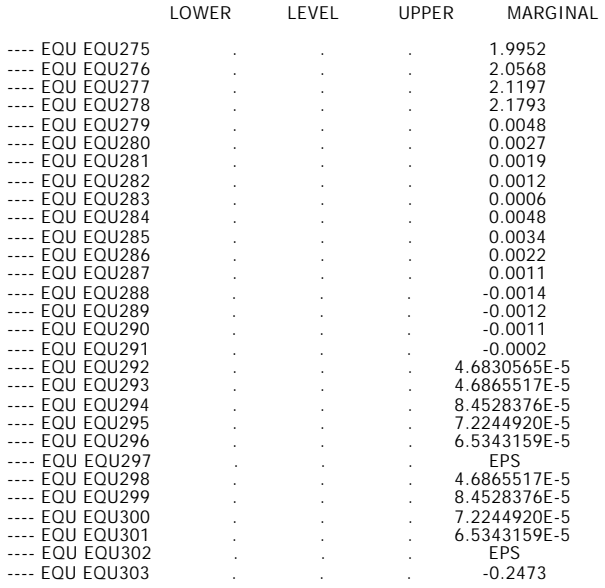
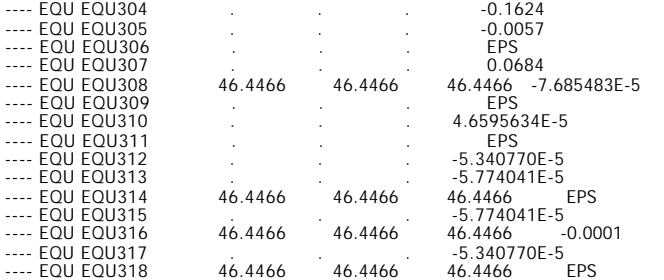

### Economic Optimization Program 01/25/01 17:27:26 PAGE 53 GAMS 2.50A Windows NT/95/98

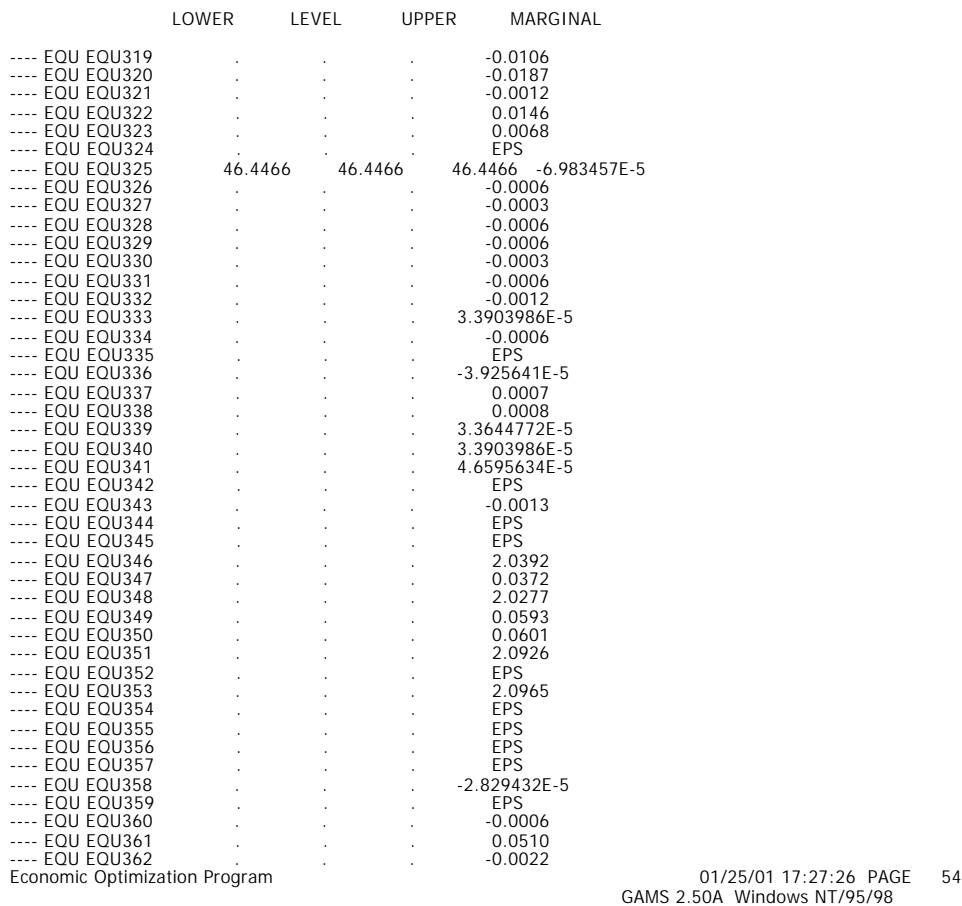

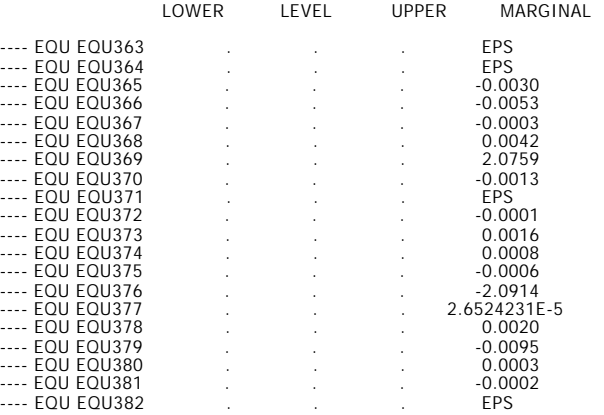

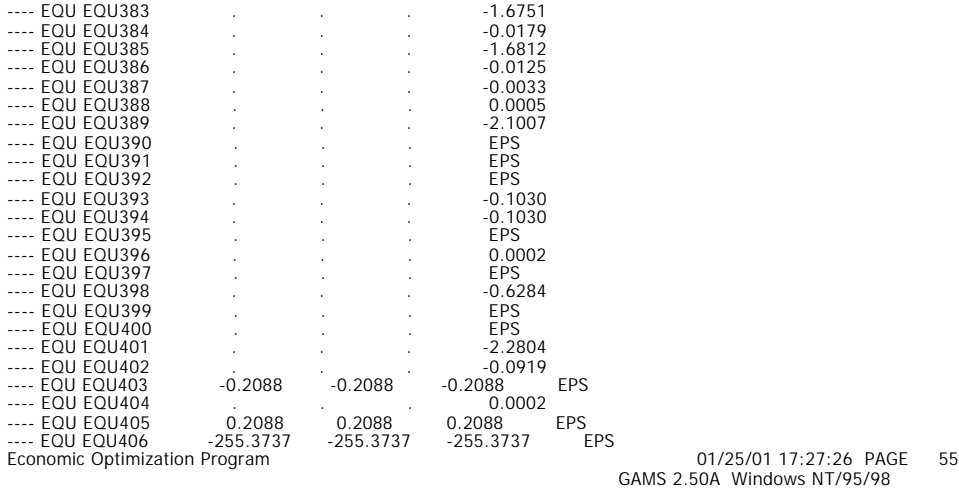

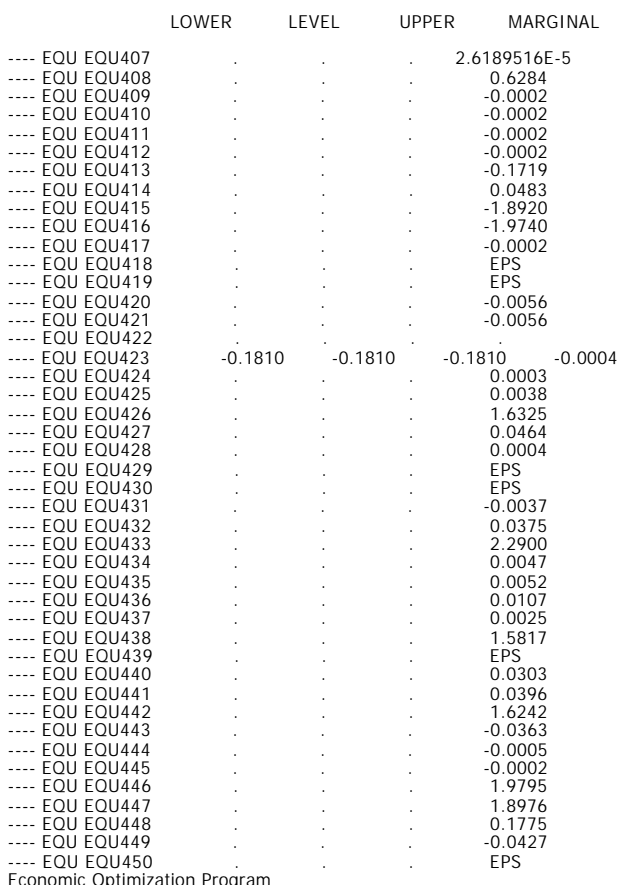

Economic Optimization Program 01/25/01 17:27:26 PAGE 56 GAMS 2.50A Windows NT/95/98

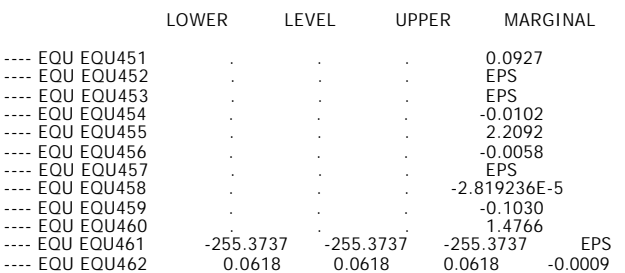

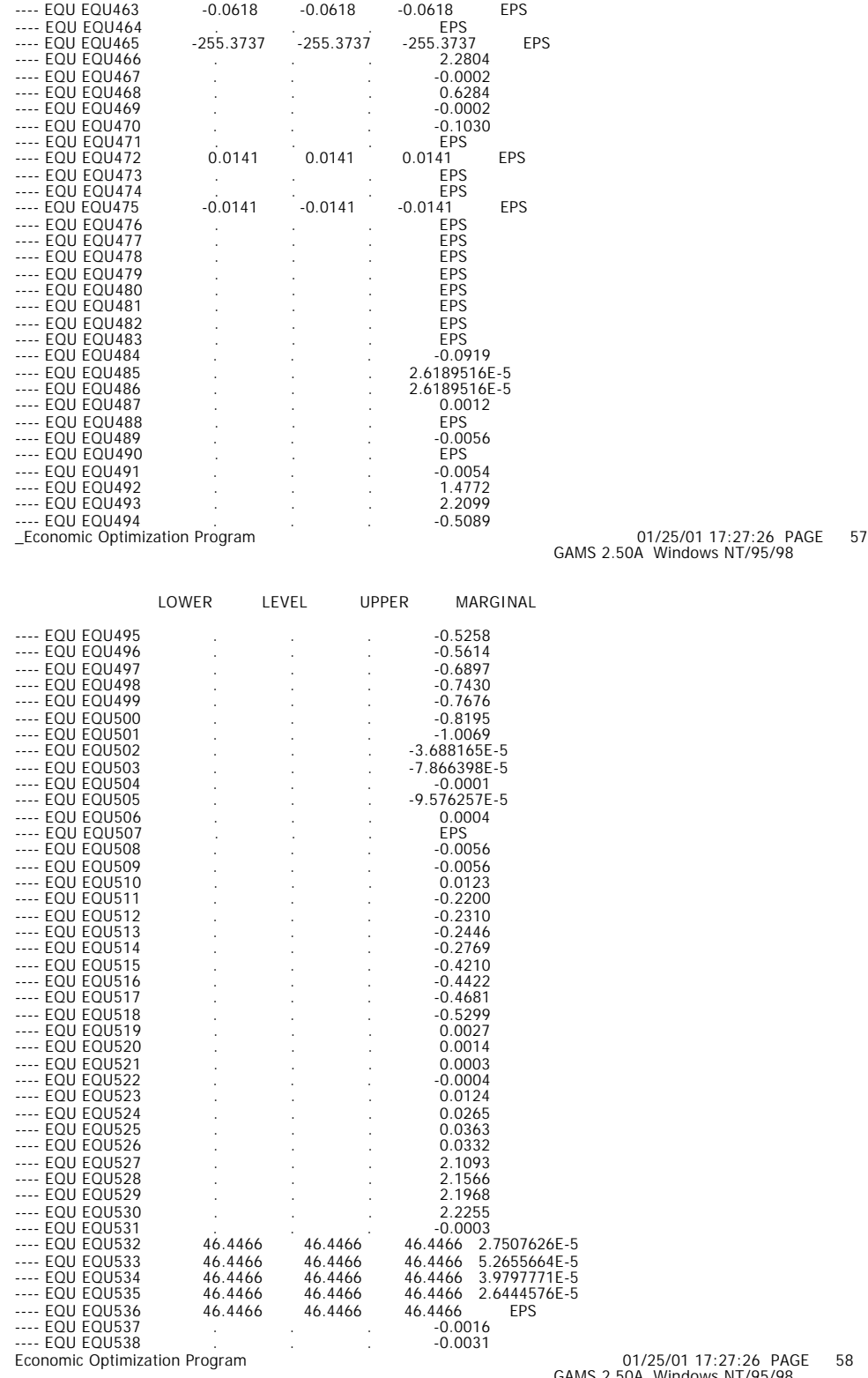

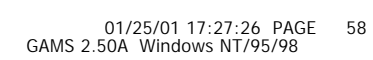

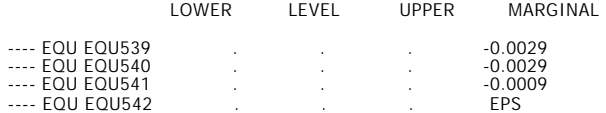

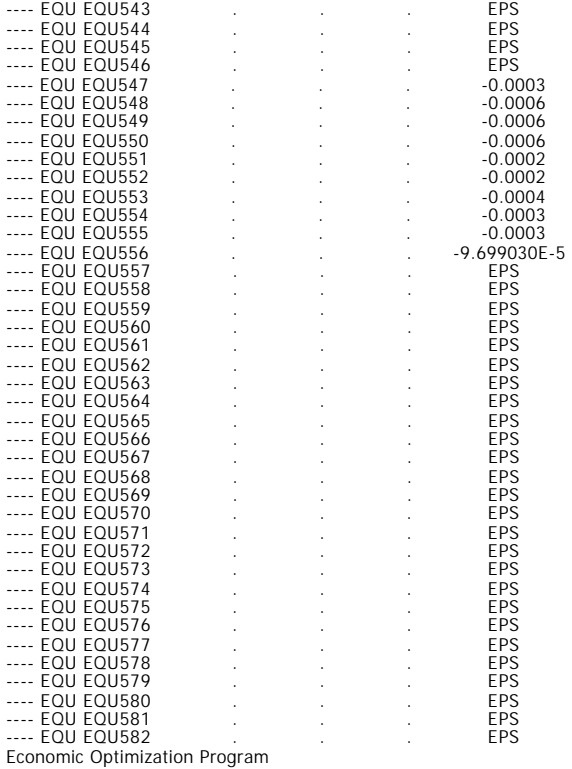

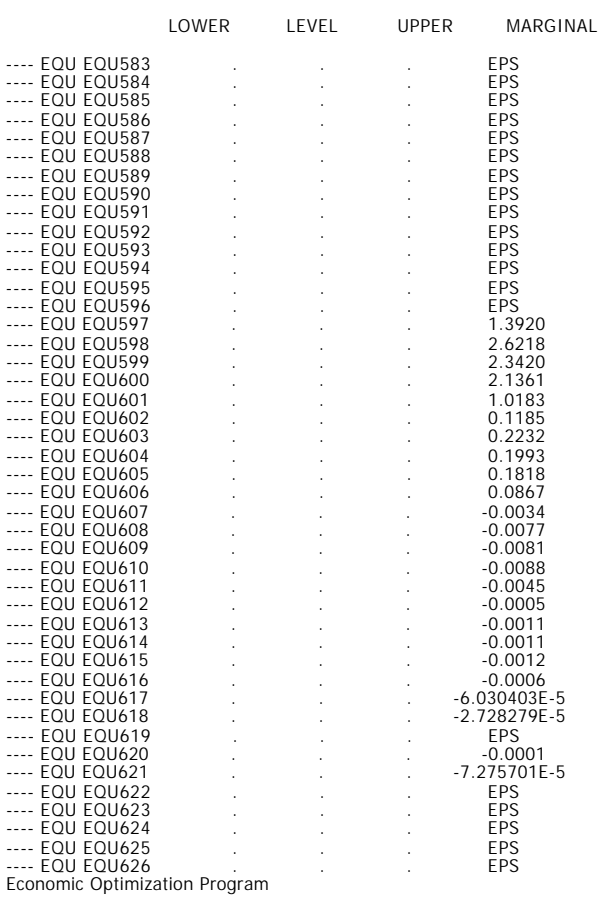

Economic Optimization Program 01/25/01 17:27:26 PAGE GAMS 2.50A Windows NT/95/98 59

Economic Optimization Program 01/25/01 17:27:26 PAGE 60 GAMS 2.50A Windows NT/95/98

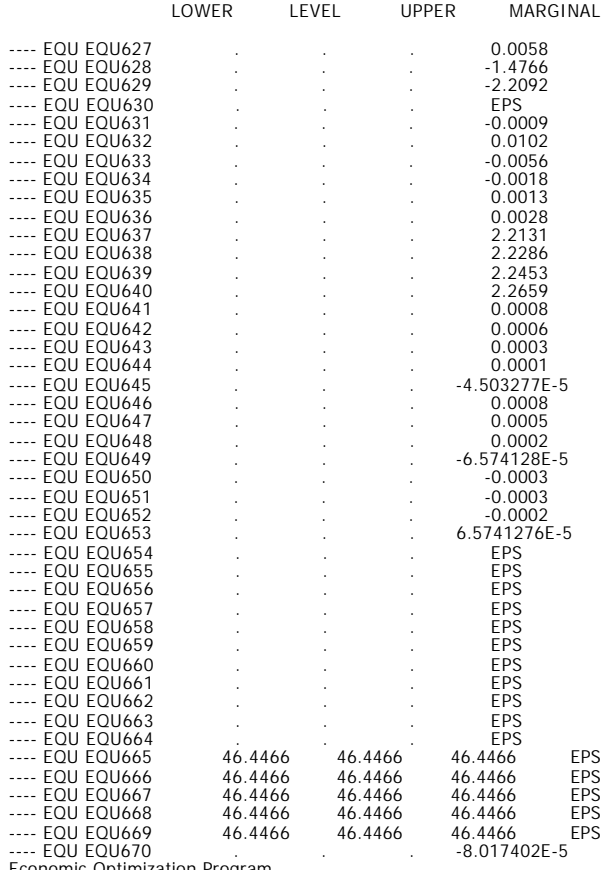

Economic Optimization Program 01/25/01 17:27:26 PAGE 61 GAMS 2.50A Windows NT/95/98

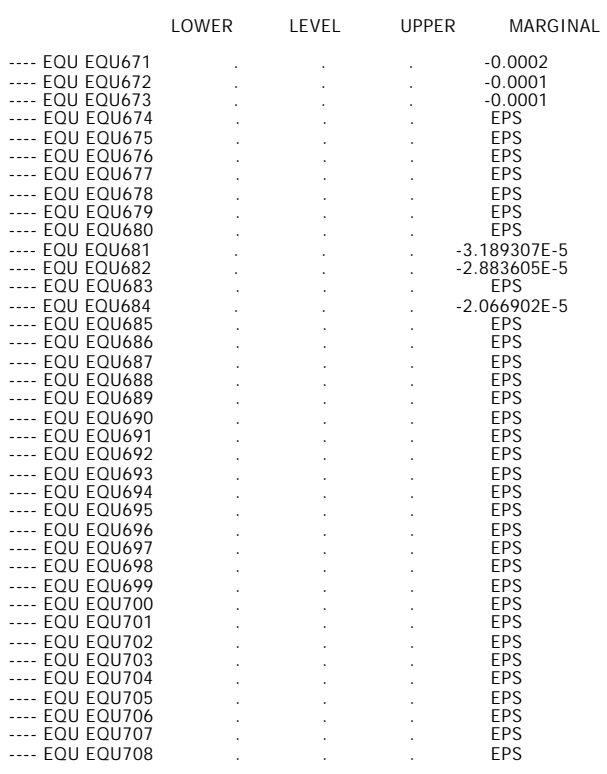

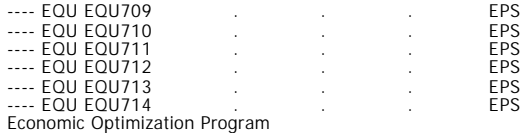

## Economic Optimization Program 01/25/01 17:27:26 PAGE 62 GAMS 2.50A Windows NT/95/98

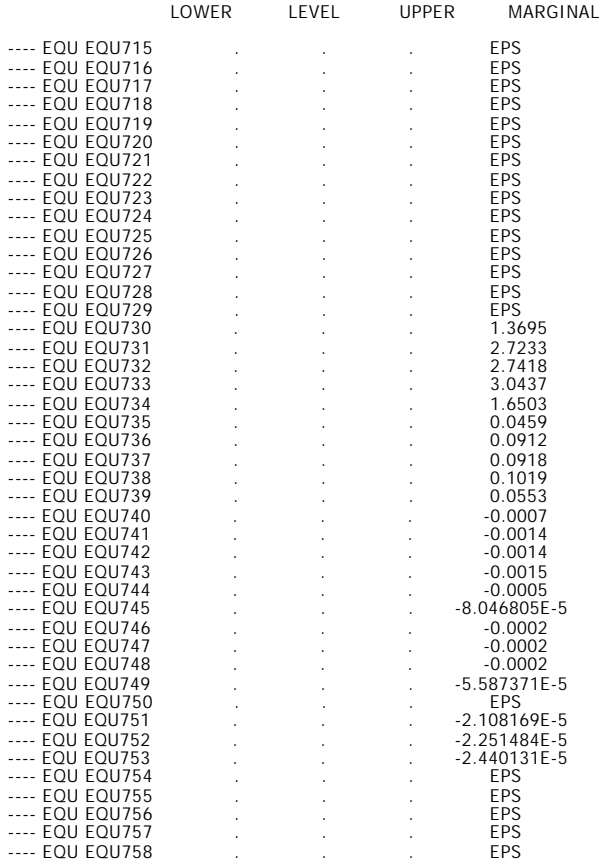

# Economic Optimization Program 01/25/01 17:27:26 PAGE 63 GAMS 2.50A Windows NT/95/98

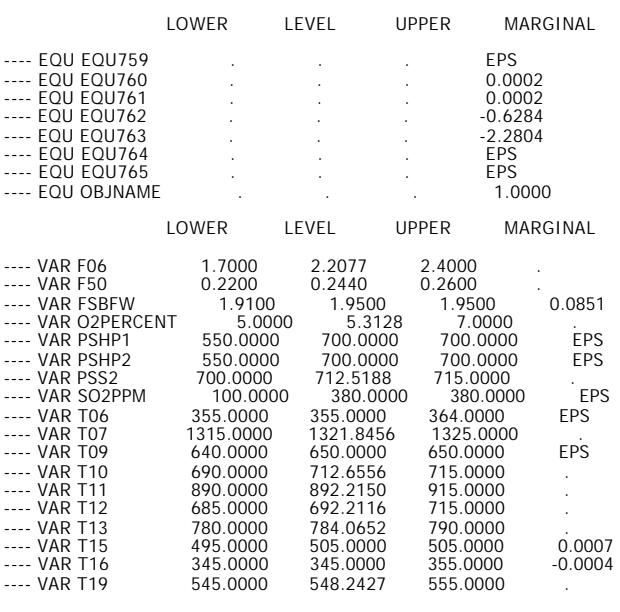

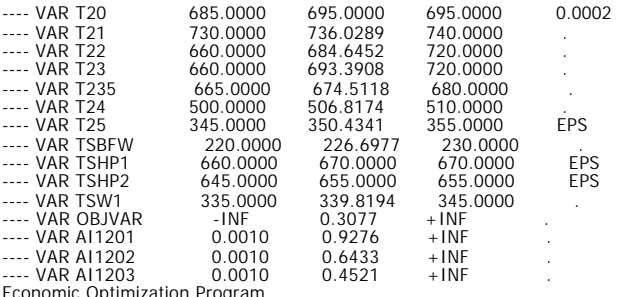

Economic Optimization Program 01/25/01 17:27:26 PAGE 64 GAMS 2.50A Windows NT/95/98

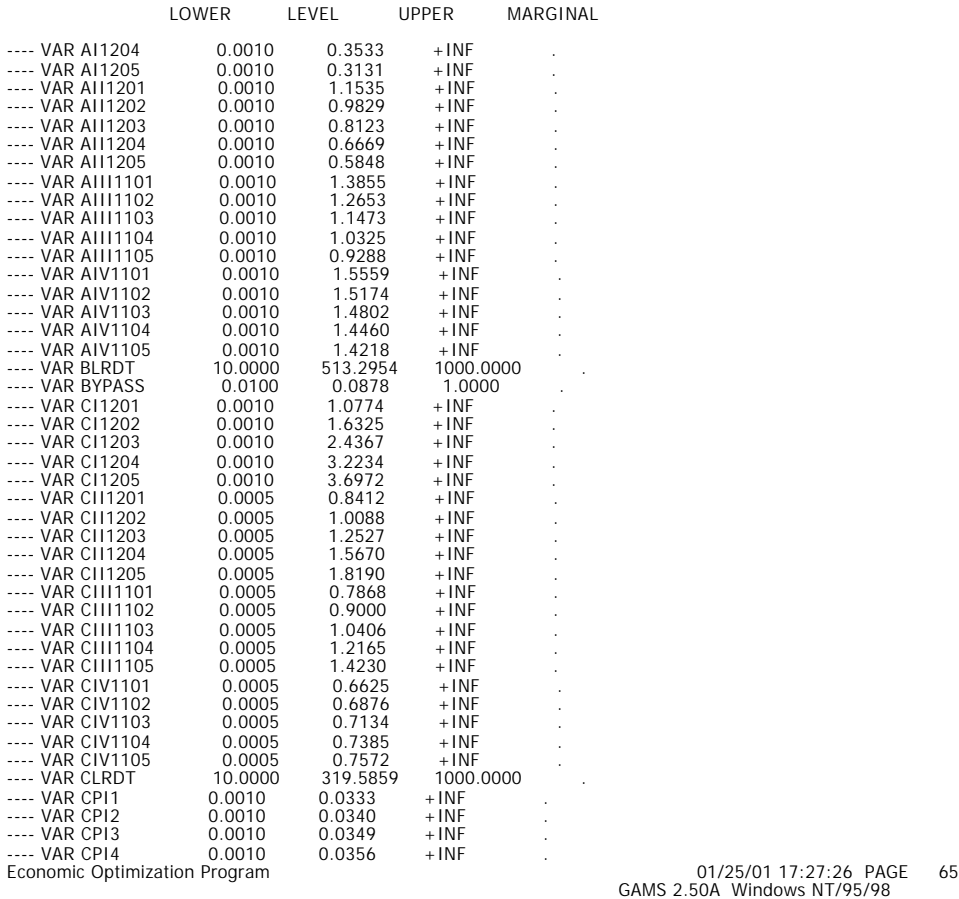

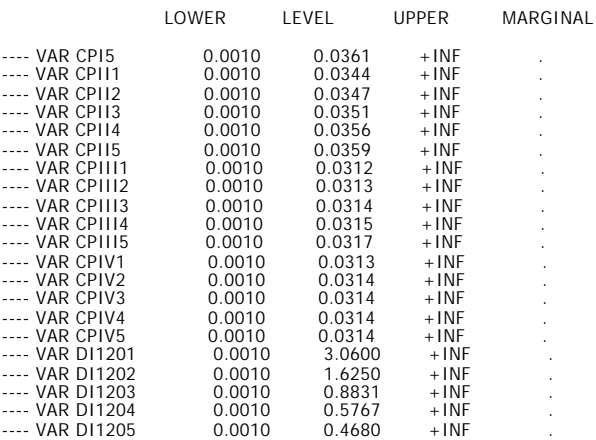

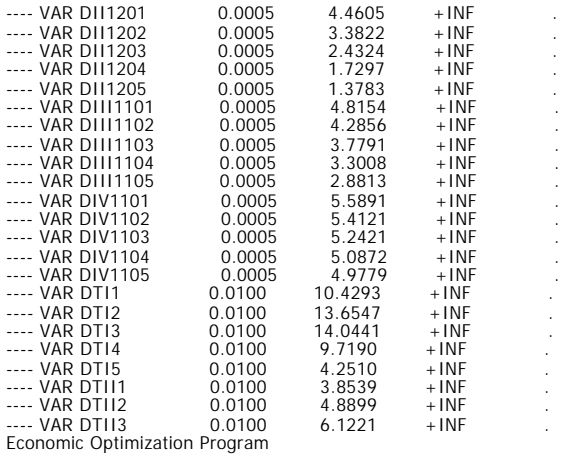

Economic Optimization Program 01/25/01 17:27:26 PAGE 66 GAMS 2.50A Windows NT/95/98

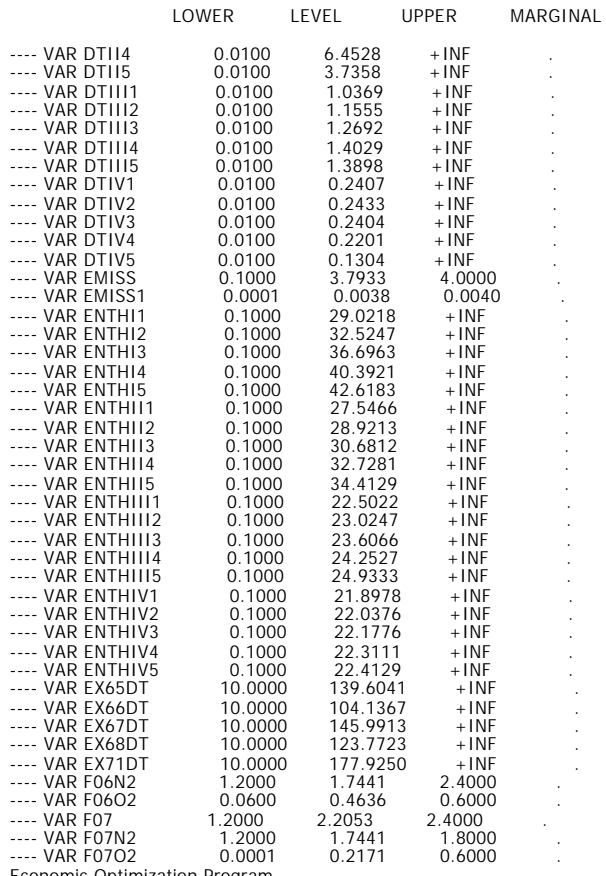

Economic Optimization Program 01/25/01 17:27:26 PAGE 67 GAMS 2.50A Windows NT/95/98

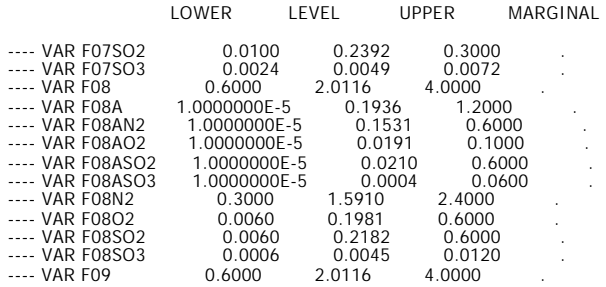

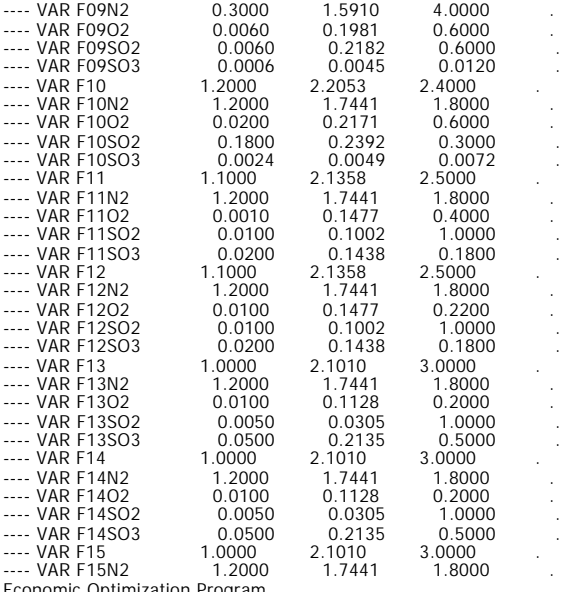

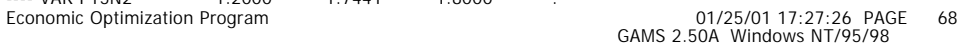

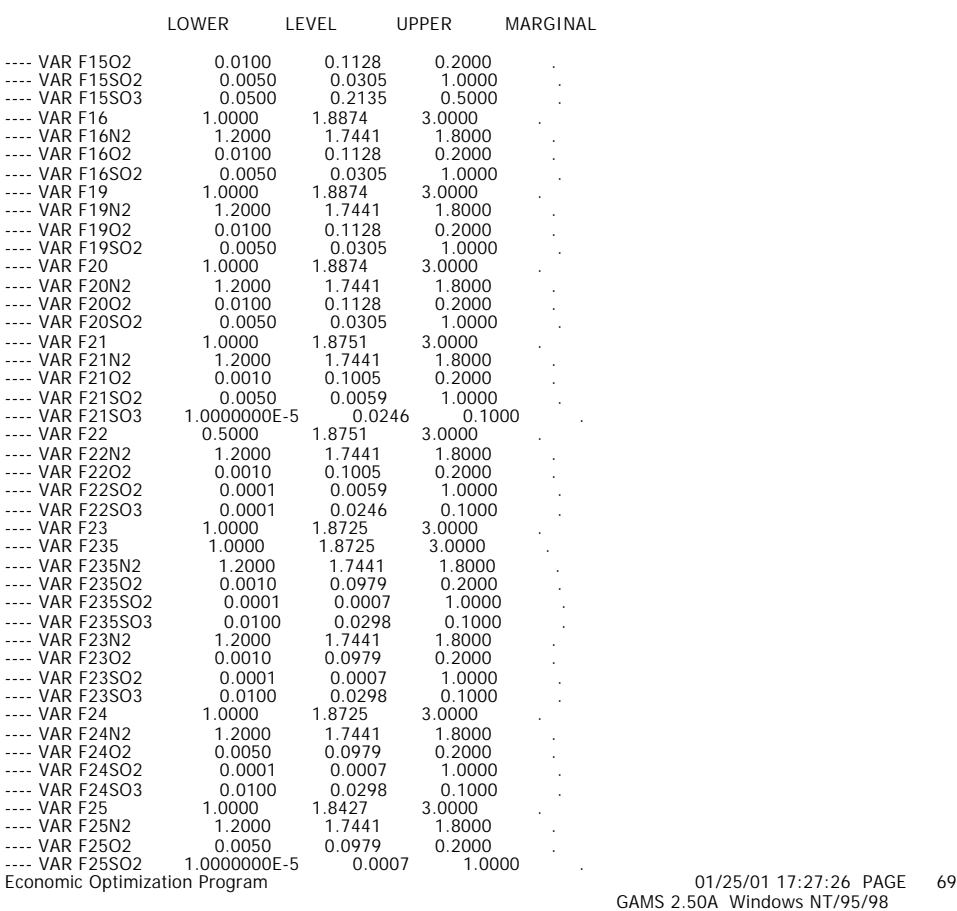

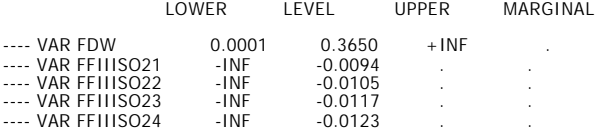

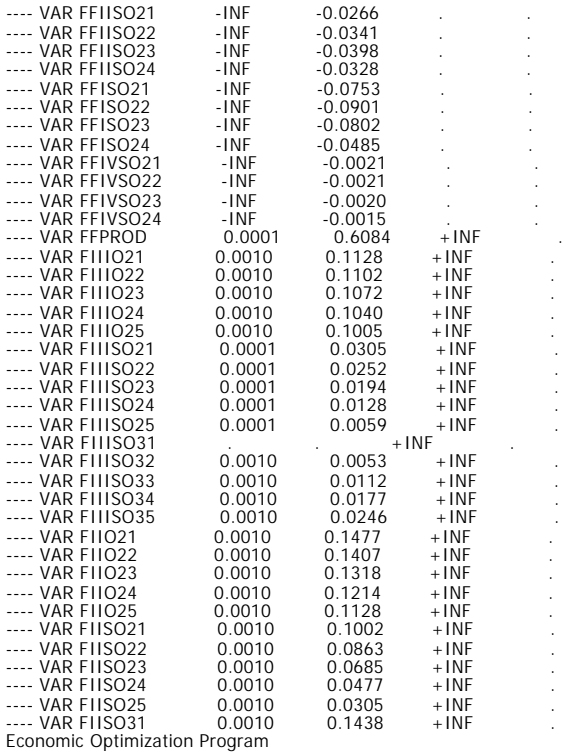

Economic Optimization Program 01/25/01 17:27:26 PAGE 70 GAMS 2.50A Windows NT/95/98

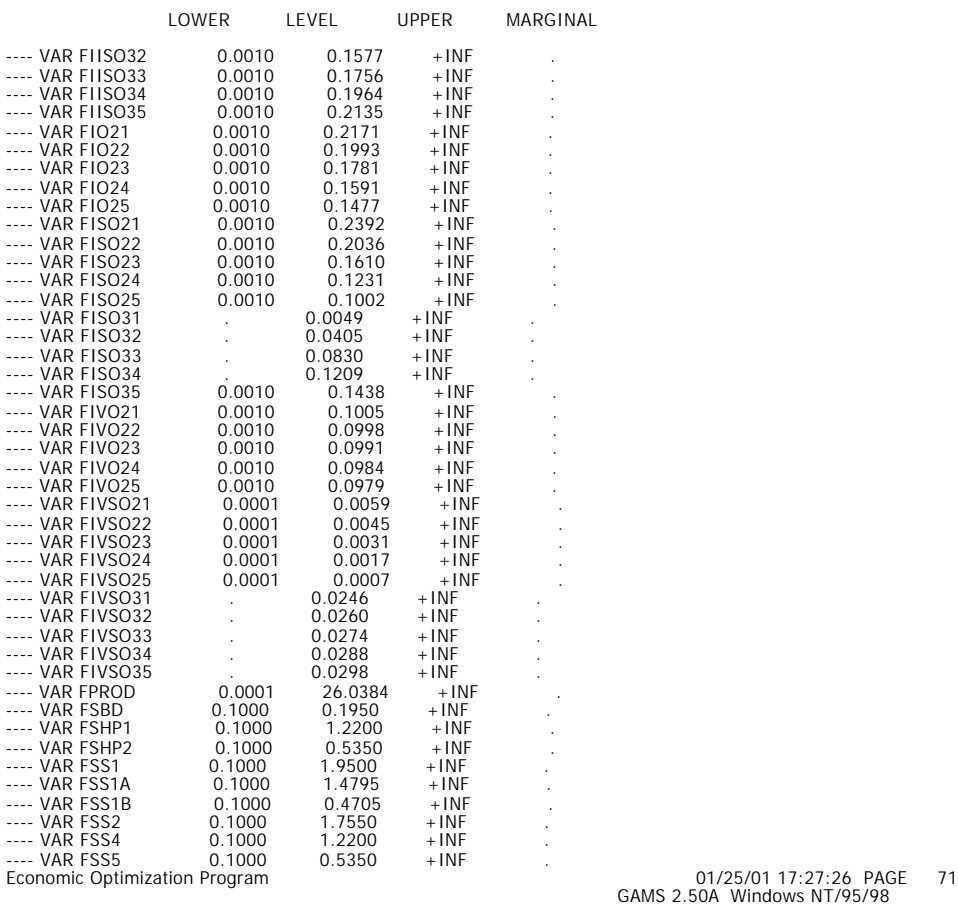

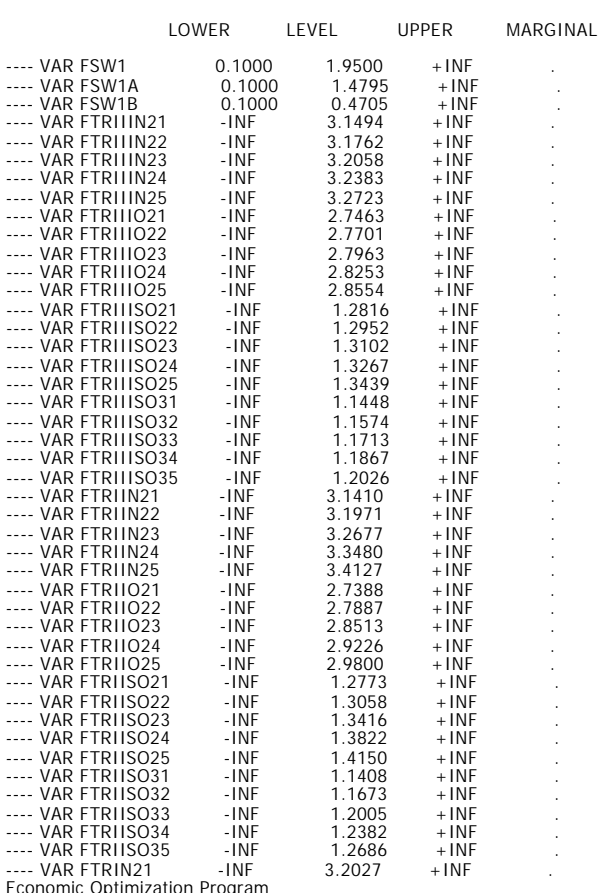

Economic Optimization Program 01/25/01 17:27:26 PAGE GAMS 2.50A Windows NT/95/98 72

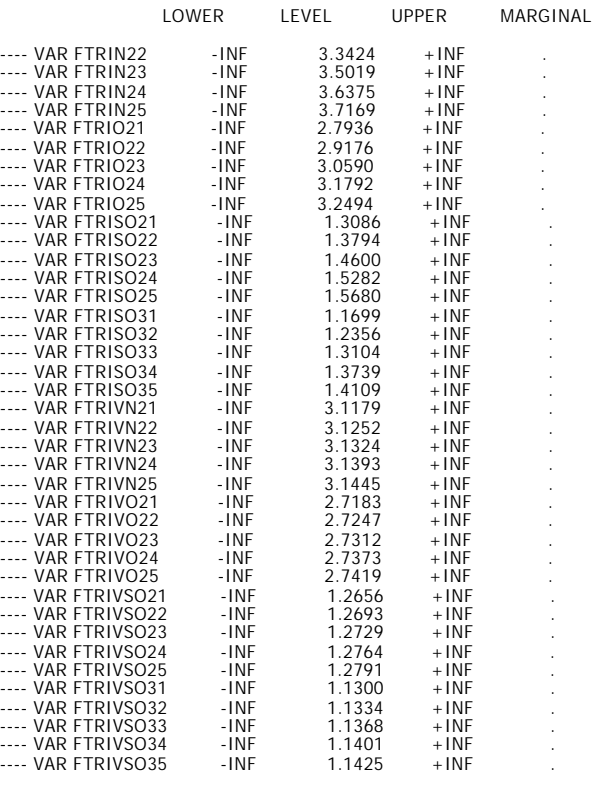

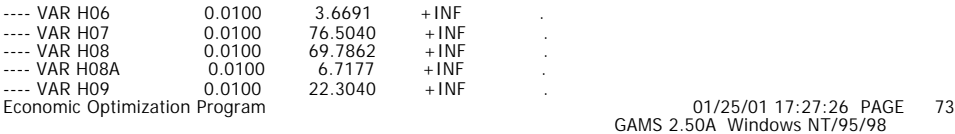

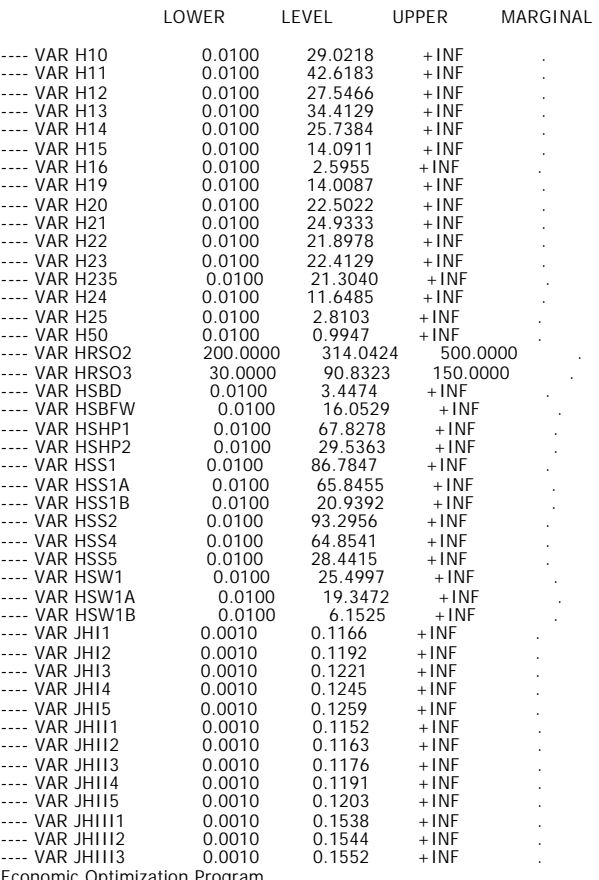

Economic Optimization Program 01/25/01 17:27:26 PAGE 74 GAMS 2.50A Windows NT/95/98

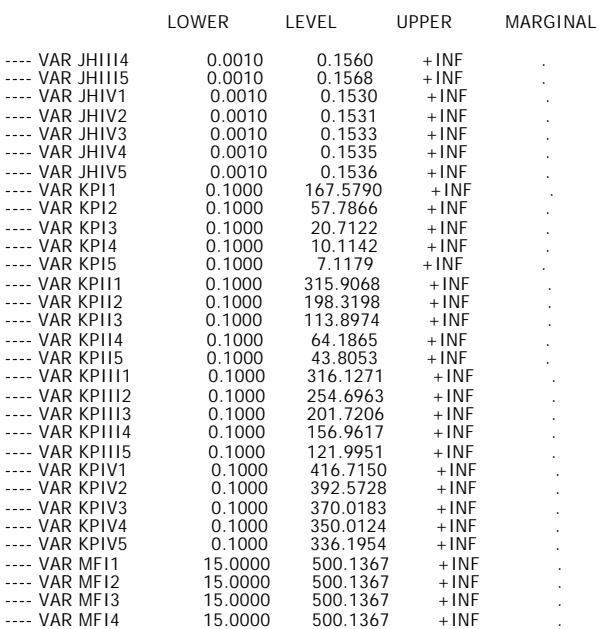

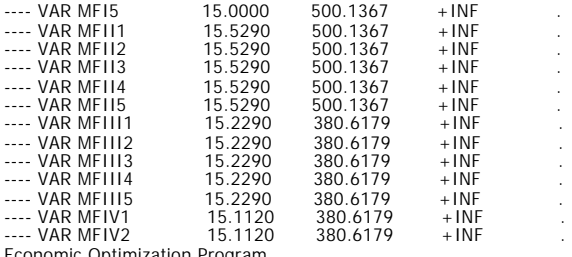

Economic Optimization Program 01/25/01 17:27:26 PAGE 75 GAMS 2.50A Windows NT/95/98

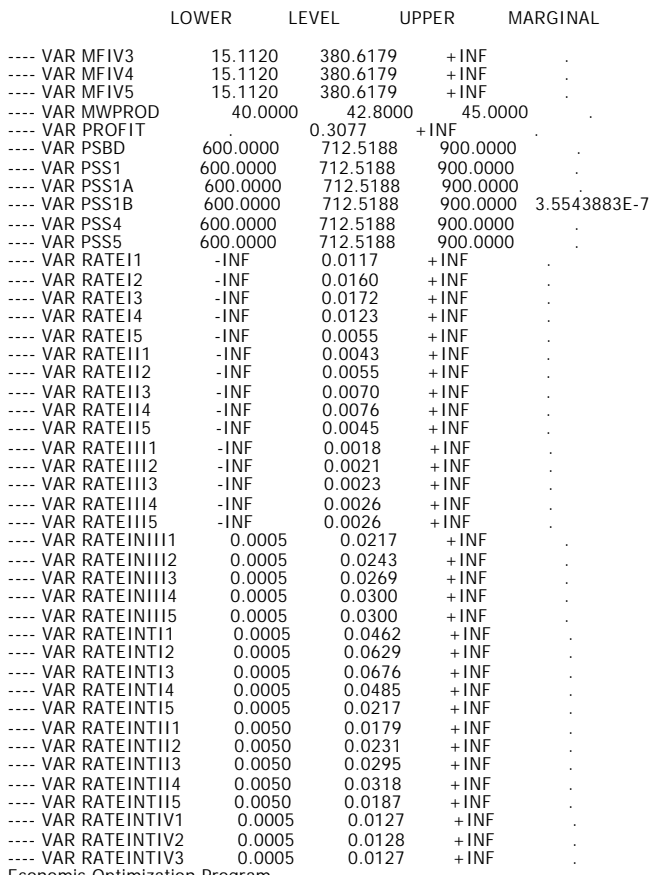

Economic Optimization Program 01/25/01 17:27:26 PAGE 76 GAMS 2.50A Windows NT/95/98

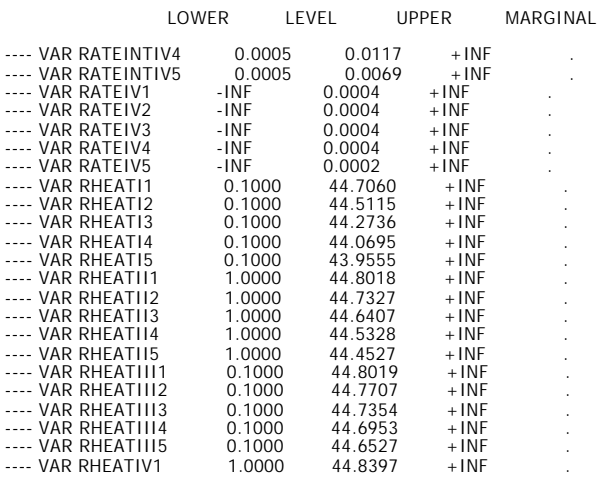

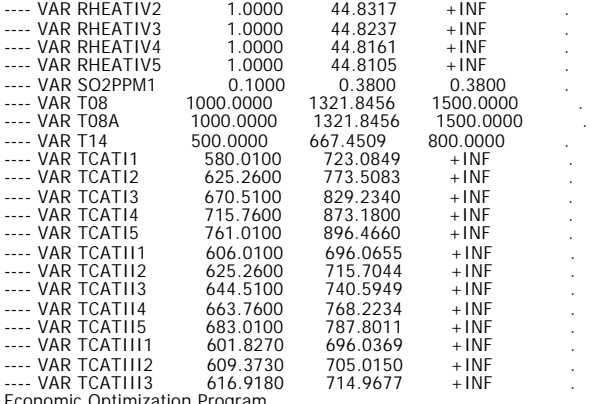

Economic Optimization Program 01/25/01 17:27:26 PAGE 77 GAMS 2.50A Windows NT/95/98

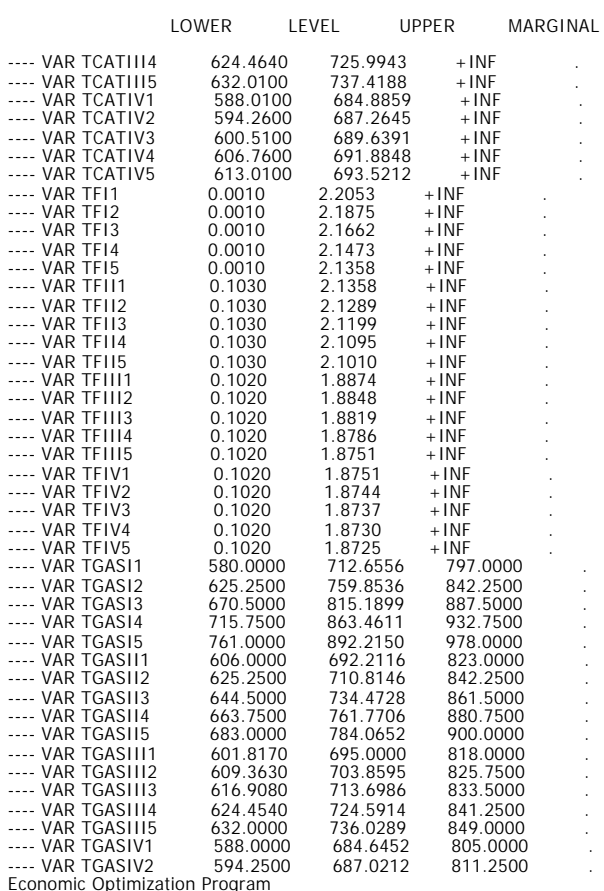

Economic Optimization Program 01/25/01 17:27:26 PAGE 78 GAMS 2.50A Windows NT/95/98

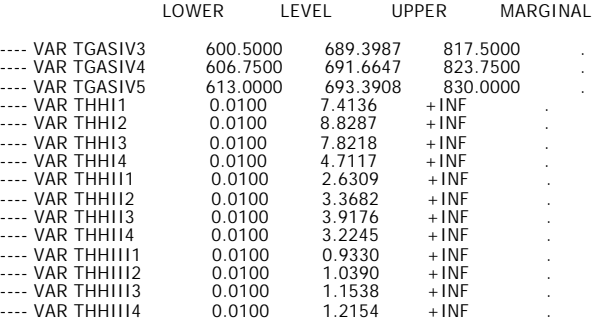

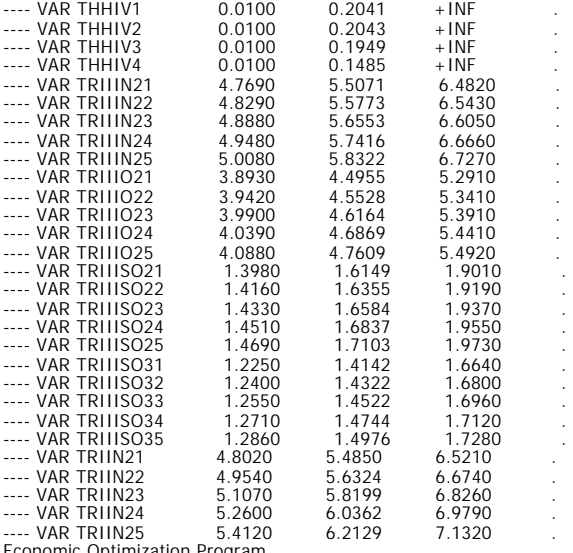

Economic Optimization Program 01/25/01 17:27:26 PAGE 79 GAMS 2.50A Windows NT/95/98

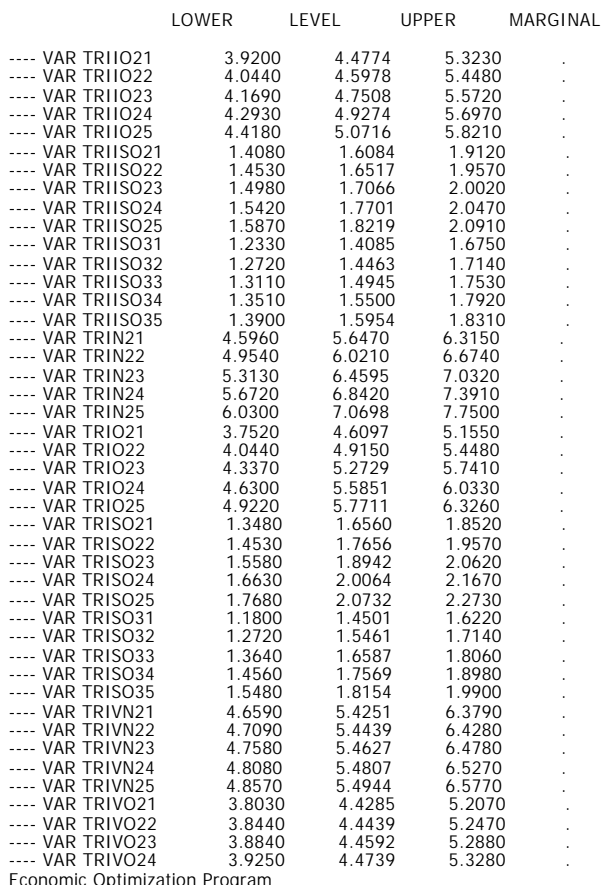

Economic Optimization Program 01/25/01 17:27:26 PAGE 80 GAMS 2.50A Windows NT/95/98

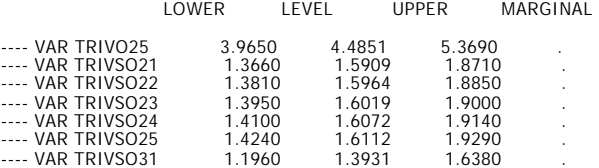

| ---- VAR TRIVS032  | 1.2090   | 1.3979   | 1.6510   |           |
|--------------------|----------|----------|----------|-----------|
| ---- VAR TRIVSO33  | 1.2220   | 1.4028   | 1.6630   |           |
| ---- VAR TRIVSO34  | 1.2350   | 1.4074   | 1.6760   |           |
| ---- VAR TRIVSO35  | 1.2470   | 1.4109   | 1.6890   |           |
| ---- VAR TSBD      | 100.0000 | 442.2992 | 700.0000 |           |
| ---- VAR TSS1      | 100.0000 | 442.2992 | 700.0000 |           |
| ---- VAR TSS1A     | 100.0000 | 442.2992 | 700.0000 |           |
| ---- VAR TSS1B     | 100.0000 | 442.2992 | 700.0000 |           |
| ---- VAR TSS2      | 100.0000 | 442.2992 | 700.0000 |           |
| ---- VAR TSS4      | 100.0000 | 442.2992 | 700.0000 |           |
| ---- VAR TSS5      | 100.0000 | 442.2992 | 700.0000 |           |
| ---- VAR TSW1A     | 100.0000 | 339.8194 | 700.0000 |           |
| ---- VAR TSW1B     | 100.0000 | 339.8194 | 700.0000 |           |
| ---- VAR VISC11    | 0.0010   | 0.1430   | $+$ INF  |           |
| ---- VAR VISCI2    | 0.0010   | 0.1493   | $+$ INF  |           |
| ---- VAR VISCI3    | 0.0010   | 0.1565   | $+$ INF  |           |
| ---- VAR VISC14    | 0.0010   | 0.1626   | $+$ INF  |           |
| ---- VAR VISCI5    | 0.0010   | 0.1662   | $+$ INF  |           |
| ---- VAR VISCII1   | 0.0010   | 0.1398   | $+$ INF  |           |
| ---- VAR VISCII2   | 0.0010   | 0.1423   | $+$ INF  |           |
| ---- VAR VISCII3   | 0.0010   | 0.1455   | $+$ INF  |           |
| $---$ VAR VISCII4  | 0.0010   | 0.1492   | $+$ INF  |           |
| ---- VAR VISCII5   | 0.0010   | 0.1521   | $+$ INF  |           |
| ---- VAR VISCIII1  | 0.0010   | 0.1407   | $+$ INF  |           |
| $---$ VAR VISCIII2 | 0.0010   | 0.1419   | $+$ INF  |           |
| $---$ VAR VISCIII3 | 0.0010   | 0.1432   | $+$ INF  |           |
| ---- VAR VISCIII4  | 0.0010   | 0.1446   | $+$ INF  |           |
| ---- VAR VISCIII5  | 0.0010   | 0.1461   | + INF    |           |
| ---- VAR VISCIV1   | 0.0010   | 0.1392   | $+$ INF  |           |
| ---- VAR VISCIV2   | 0.0010   | 0.1395   | $+$ INF  |           |
| ---- VAR VISCIV3   | 0.0010   | 0.1398   | $+$ INF  |           |
| ---- VAR VISCIV4   | 0.0010   | 0.1401   | $+$ INF  |           |
| ---- VAR VISCIV5   | 0.0010   | 0.1404   | $+$ INF  |           |
| ---- VAR WBRATIO   | 0.0100   | 0.7587   | 1.0000   |           |
| ---- VAR XPROD     | 0.4000   | 0.4000   | 0.4200   | $-0.5812$ |

F06<br>Economic Optimization Program Economic Optimization Program 01/25/01 17:27:26 PAGE GAMS 2.50A Windows NT/95/98 81

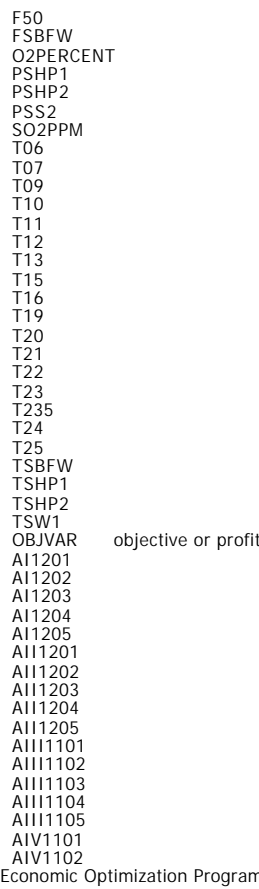

function

Economic Optimization Program 01/25/01 17:27:26 PAGE 82 GAMS 2.50A Windows NT/95/98

AIV1103

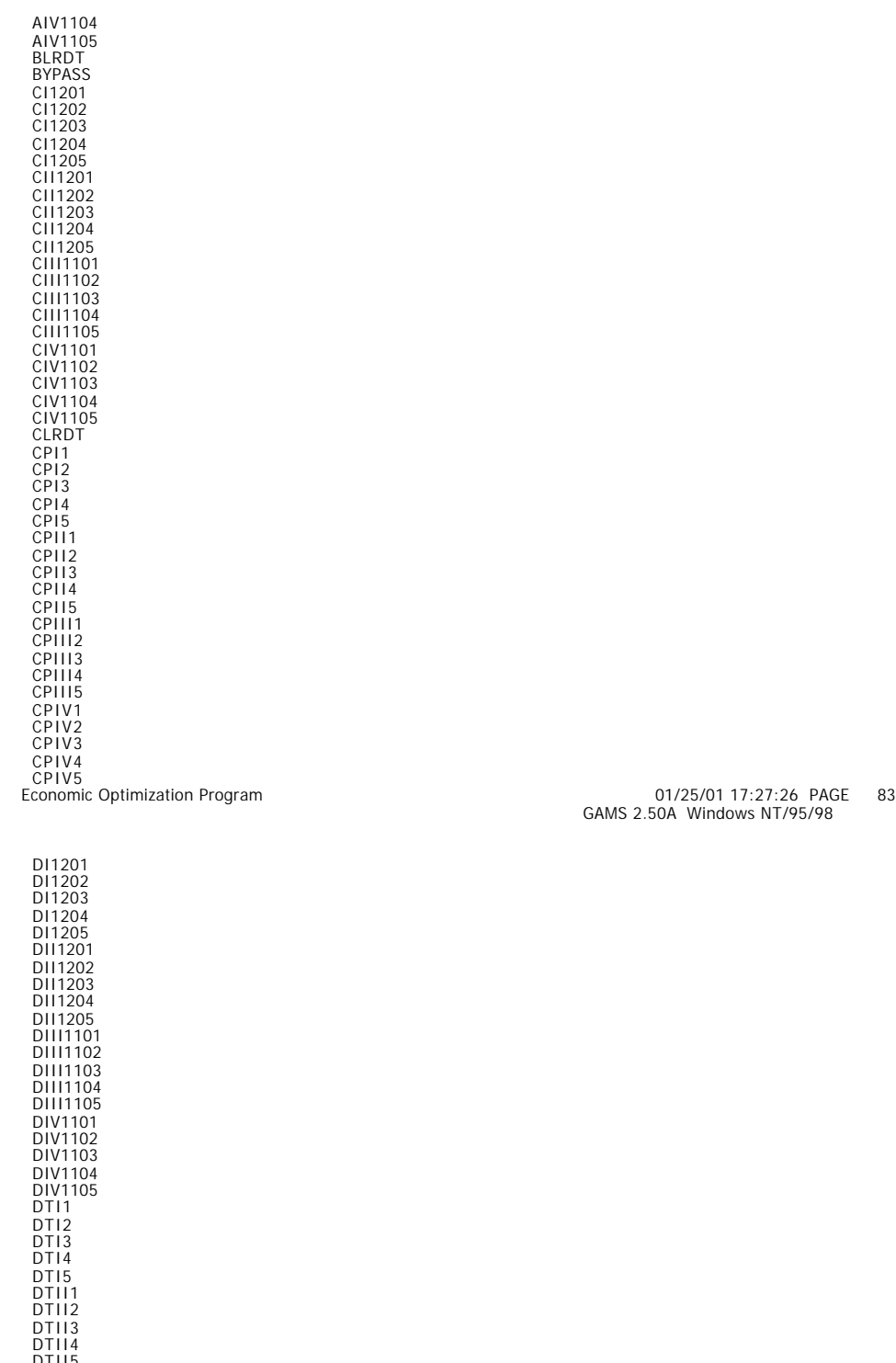

DTIII1<br>DTIII13<br>DTIII14<br>DTIII5<br>DTIV2<br>DTIV2<br>DTIV3<br>DTIV3<br>DTIV5<br>EMISS<br>EMISS<br>EMISS<br>ENTHI1

 ENTHI2 ENTHI3 ENTHI4 Economic Optimization Program 01/25/01 17:27:26 PAGE 84

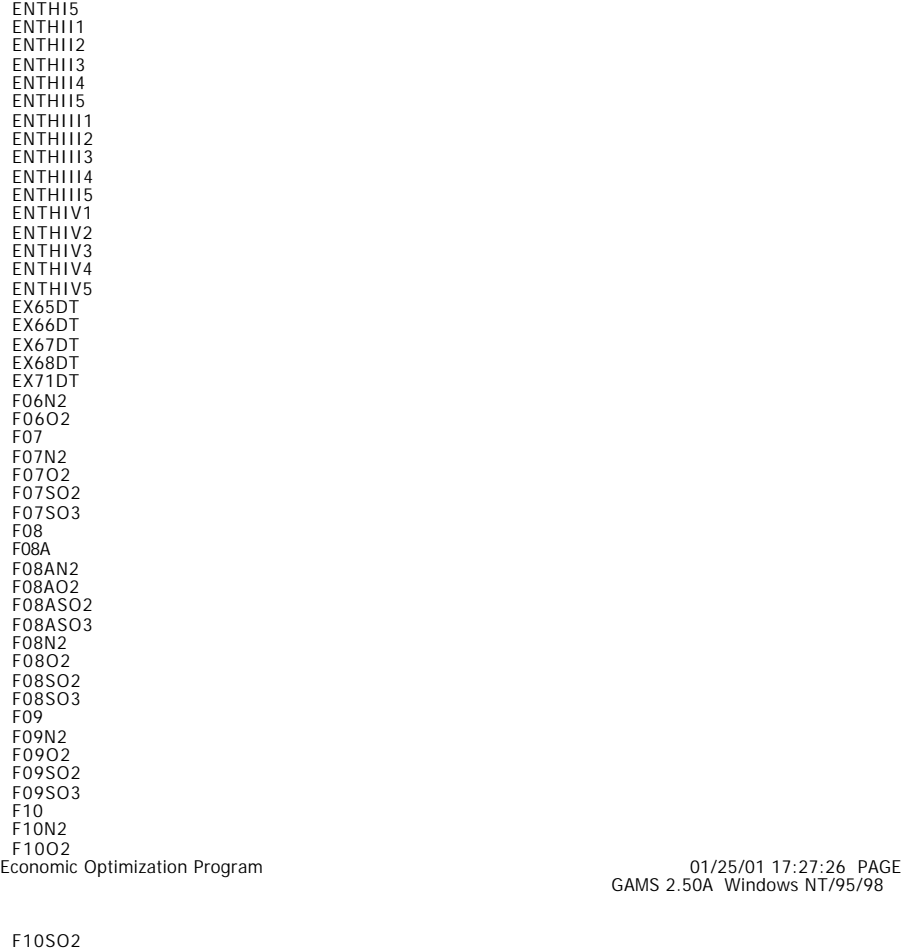

GAMS 2.50A Windows NT/95/98

85

 F10SO2 F10SO3 F11 F11N2 F11O2 F11SO2 F11SO3 F12 F12N2 F12O2 F12SO2 F12SO3 F13 F13N2 F13O2 F13SO2 F13SO3 F14 F14N2 F14O2 F14SO2 F14SO3 F15 F15N2 F15O2 F15SO2 F15SO3 F16 F16N2 F16O2 F16SO2 F19 F19N2 F19O2 F19SO2

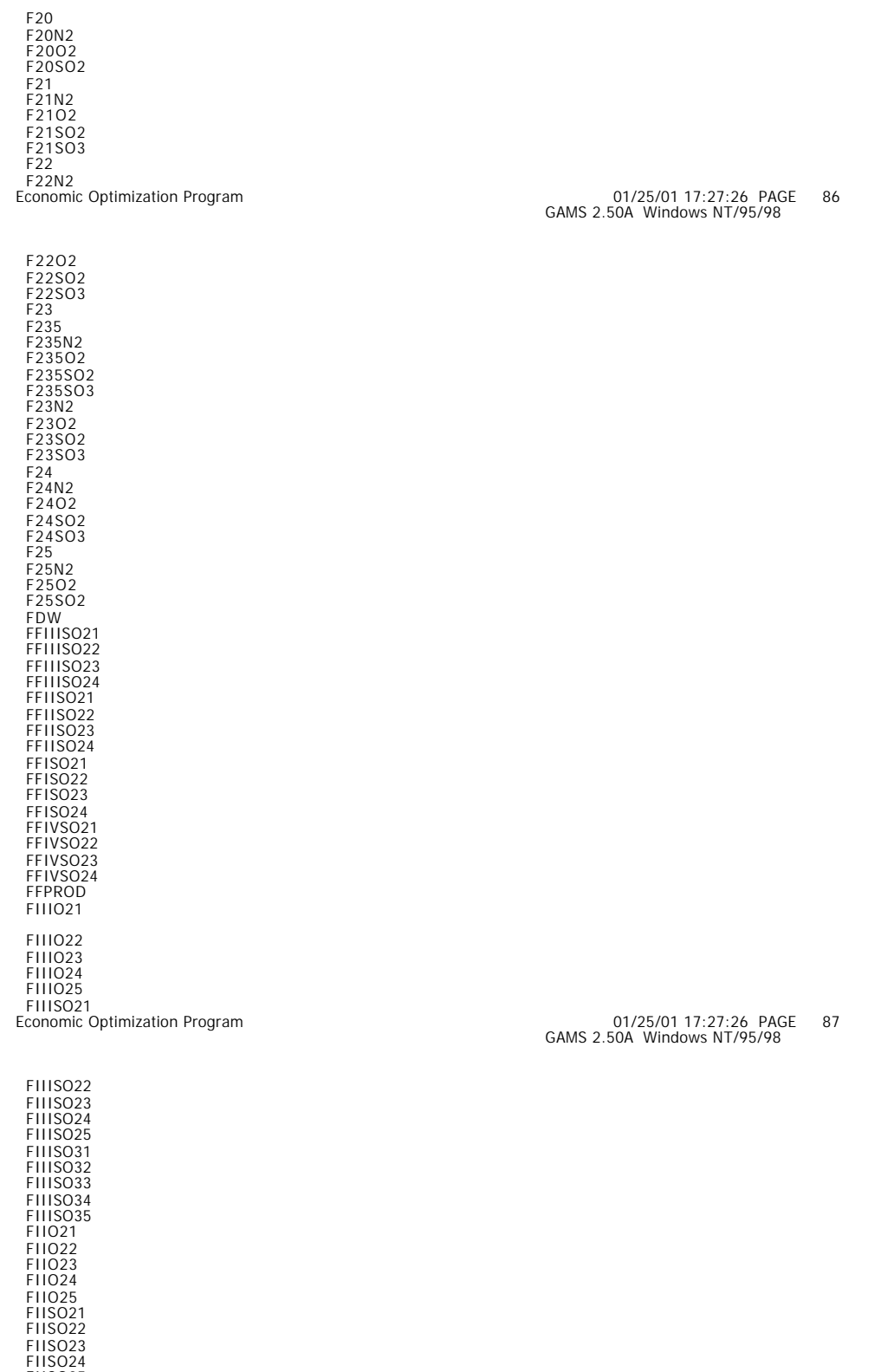

FIISO24<br>FIISO31<br>FIISO32<br>FIISO33<br>FIISO34<br>FIISO35<br>FIO21<br>FIO22

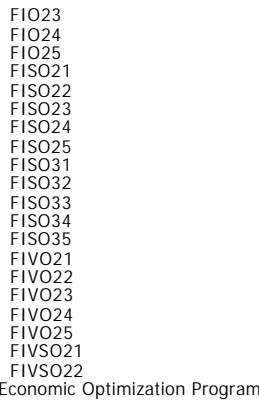

FIVSO23

Economic Optimization Program 01/25/01 17:27:26 PAGE GAMS 2.50A Windows NT/95/98 88

FIVSO24<br>FIVSO25<br>FIVSO31<br>FIVSO33<br>FIVSO34<br>FIVSO35<br>FPROD<br>FSBD FSHP1<br>FSS17<br>FSS17<br>FSS17<br>FSS17<br>FSS2<br>FSS2<br>FSS57<br>FSS47<br>FSW17<br>FTR111122<br>FTR111022<br>FTR111022<br>FTR111022<br>FTR111022<br>FTR111022<br>FTR111022<br>FTR111022<br>FTR111022<br>FTR111022<br>FTR111022<br>FTR111022<br>FTR111022<br>FTR1115022<br>FTR1115022<br>FTR1115022<br>F FTRIIISO32 FTRIIISO33 FTRIIISO34 FTRIIISO35 FTRIIN21 FTRIIN22 FTRIIN23 FTRIIN24 FTRIIN25

Economic Optimization Program 01/25/01 17:27:26 PAGE GAMS 2.50A Windows NT/95/98 89

 FTRIIO21 FTRIIO22 FTRIIO23 FTRIIO24 FTRIIO25 FTRIISO21 FTRIISO22 FTRIISO23 FTRIISO24 FTRIISO25 FTRIISO31 FTRIISO32 FTRIISO33 FTRIISO34 FTRIISO35 FTRIN21 FTRIN22 FTRIN23

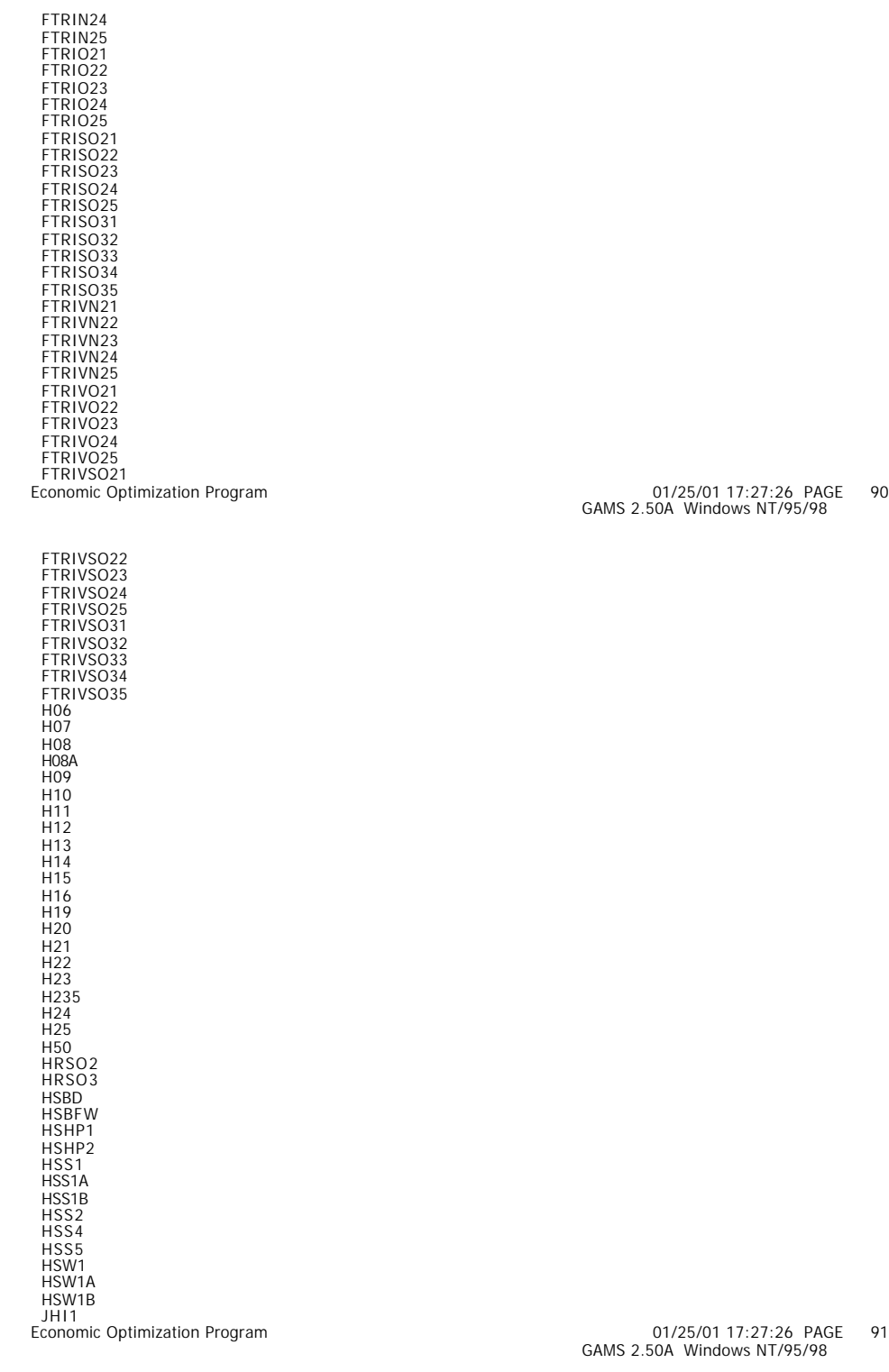

JHI3<br>JHI3<br>JHI5<br>JHII1<br>JHII13<br>JHII14<br>JHII15<br>JHII11

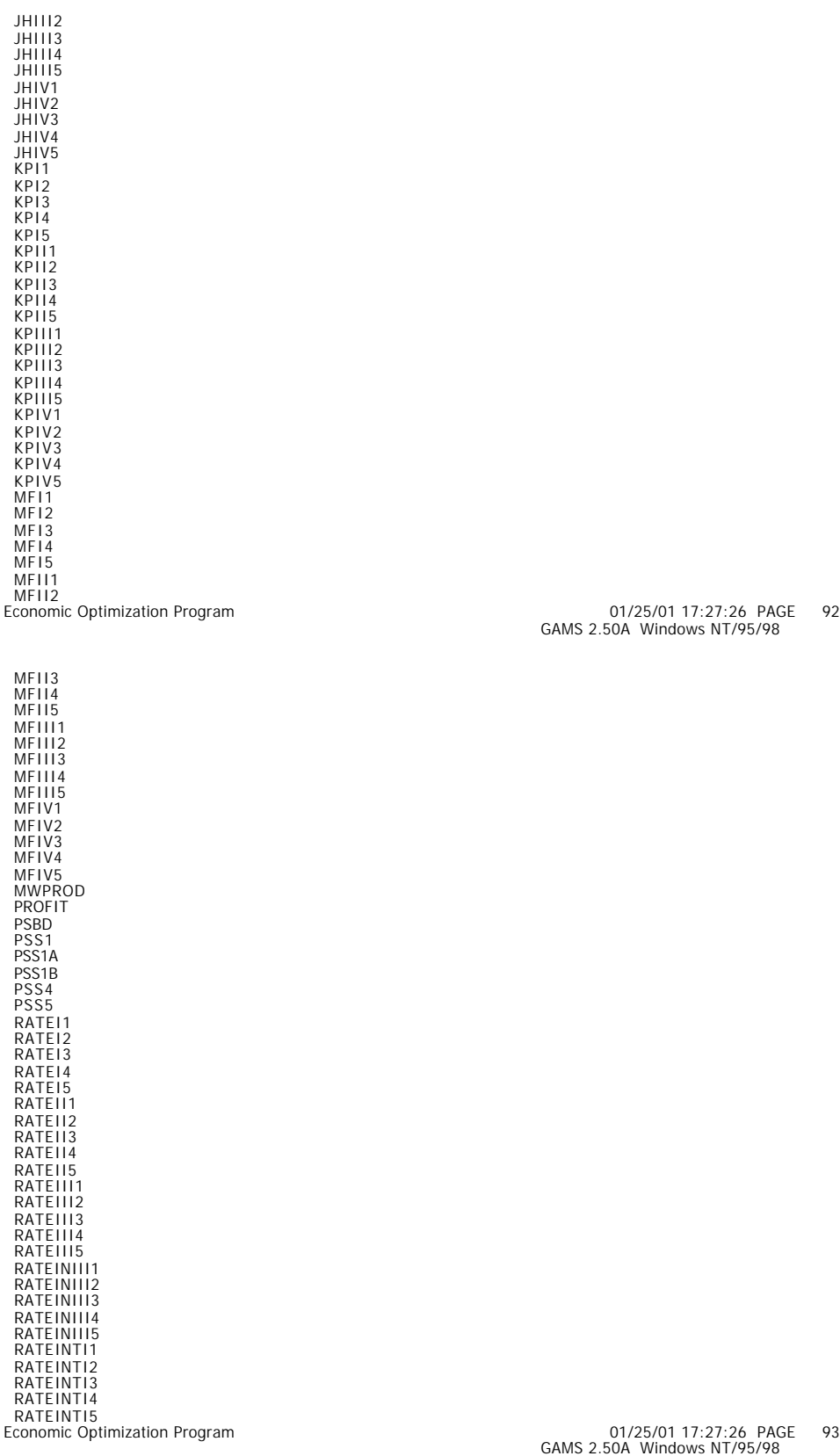

RATEINTII1<br>RATEINTII2

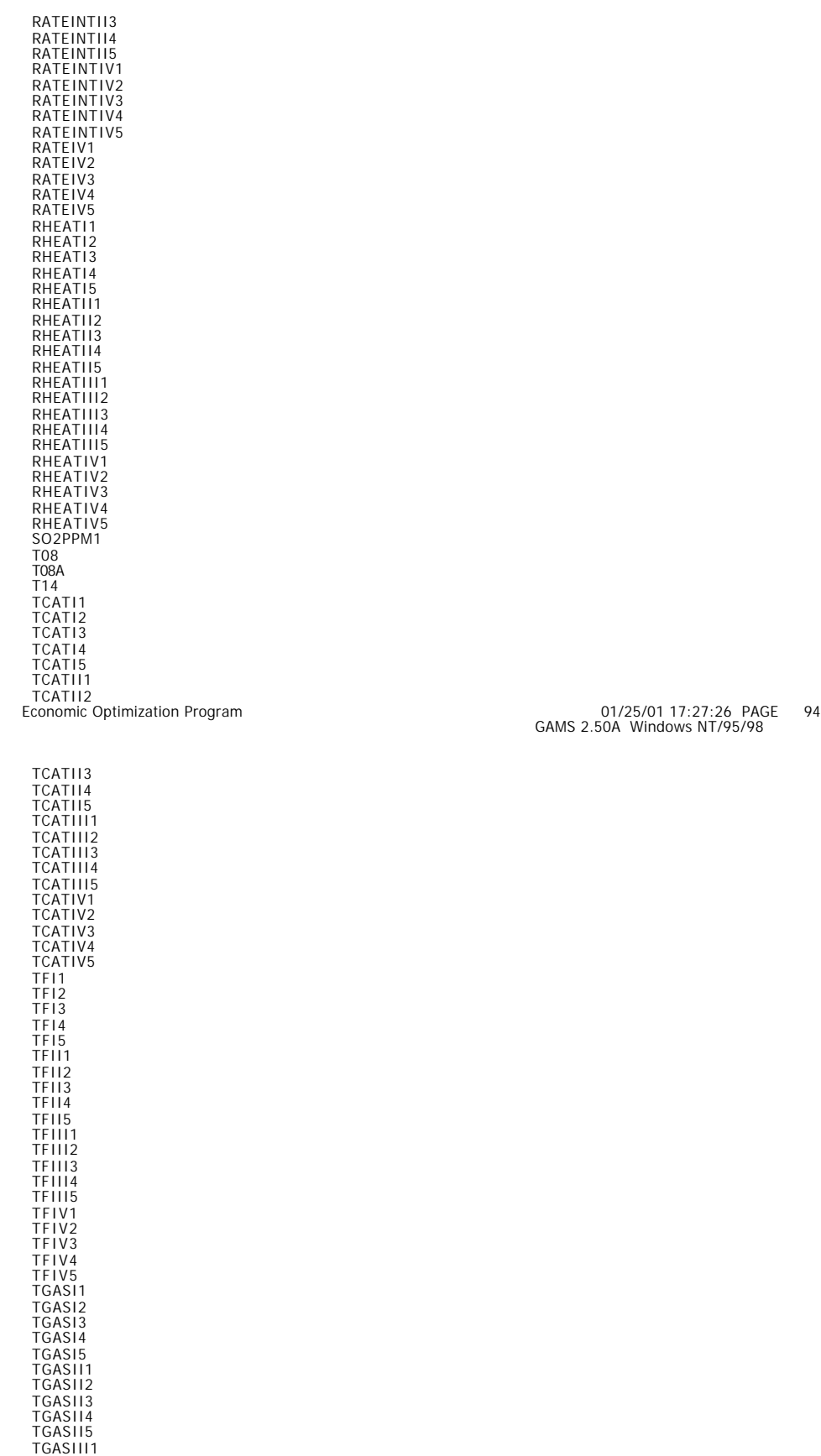

199

 TGASIII2 TGASITIZ<br>TGASIII3<br>Economic Optimization Program

 TGASIII4 TGASIII5 TGASIV1 TGASIV2 TGASIV3 TGASIV4 TGASIV5 THHI1 THHI2 THHI3 THHI4 THHII1 THHII2 THHII3 THHII4 THHIII1 THHIII2 THHIII3 THHIII4 THHIV1 THHIV2 THHIV3 THHIV4 TRIIIN21 TRIIIN22 TRIIIN23 TRIIIN24 TRIIIN25 TRIIIO22<br>
TRIIIO22<br>
TRIIISO22<br>
TRIIISO22<br>
TRIIISO23<br>
TRIIISO23<br>
TRIIISO33<br>
TRIIISO33<br>
TRIIISO33<br>
TRIIISO34<br>
TRIIISO34<br>
TRIIISO34<br>
TRIIISO34<br>
TRIIISO34<br>
TRIIISO34<br>
TRIIISO34<br>
TRIIISO34<br>
TRIIISO24

Economic Optimization Program 01/25/01 17:27:26 PAGE GAMS 2.50A Windows NT/95/98

96

 TRIIN24 TRIIN25 TRIIO21 TRIIO22 TRIIO23 TRIIO24 TRIIO25 TRIISO21 TRIISO22 TRIISO23 TRIISO24 TRIISO25 TRIISO31 TRIISO32 TRIISO33 TRIISO34 TRIISO35 TRIN21 TRIN22 TRIN23 TRIN24 TRIN25 TRIO21 TRIO22 TRIO23 TRIO24 TRIO25 TRISO21 TRISO22 TRISO23 TRISO24 TRISO25 TRISO31 TRISO32 TRISO33 TRISO34

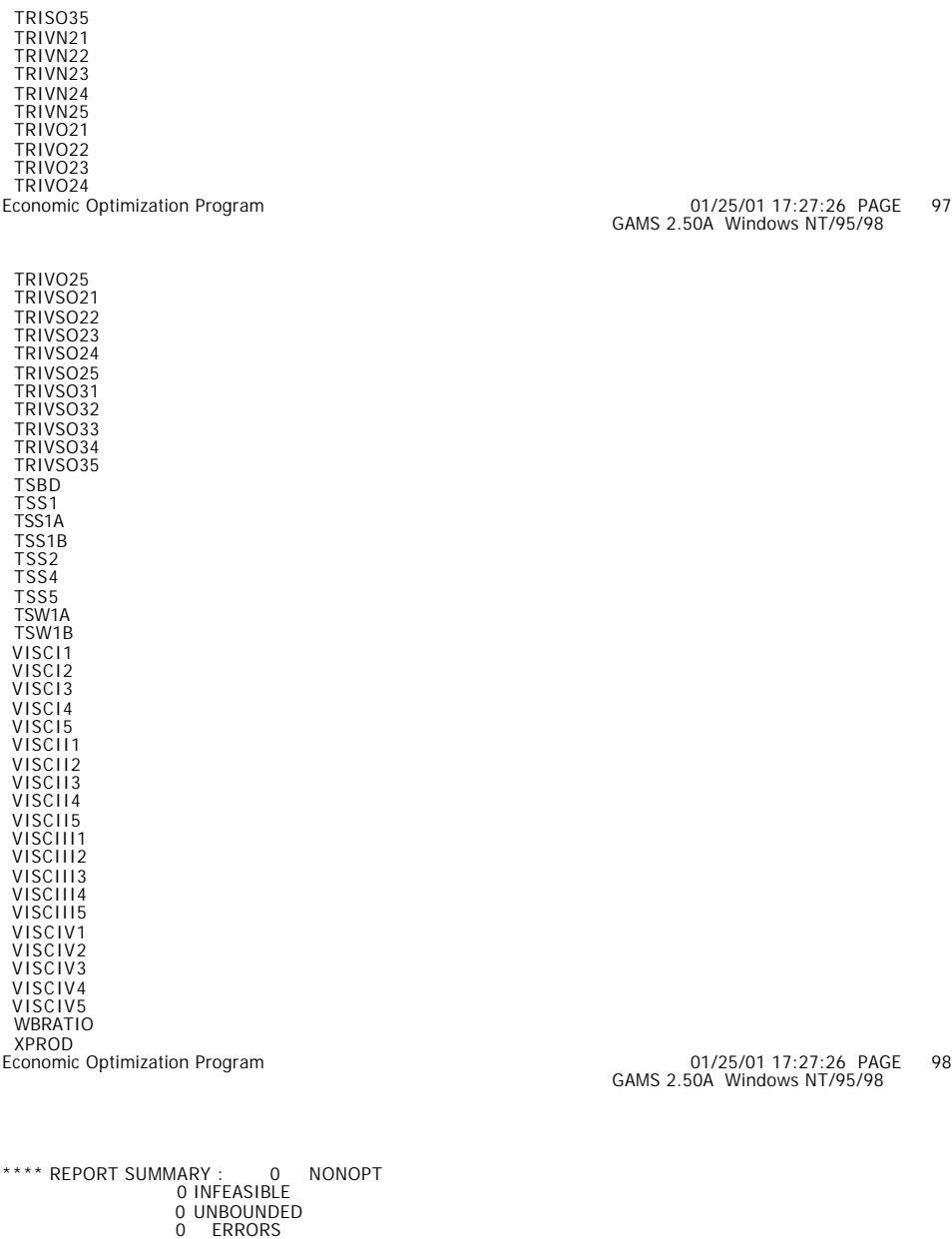

EXECUTION TIME = 0.060 SECONDS 0.9 Mb WIN-18-097

USER: Ralph W. Pike G990726:1450AP-WIN Louisiana State University, Department of Chemical EngineeriDC267

\*\*\*\* FILE SUMMARY

INPUT == C:\PROGRAM FILES\ADVANCED PROCESS ANALYSIS SYSTEM\GAMS25\DO\_ECON<br>OUTPUT == C:\PROGRAM FILES\ADVANCED PROCESS ANALYSIS SYSTEM\GAMS25\DO\_ECON.LST<br>SAVE === C:\PROGRAM FILES\ADVANCED PROCESS ANALYSIS SYSTEM\GAMS25\PUT

.